# **COMPUTER APPLICATIONS** STUDY MATERIAL

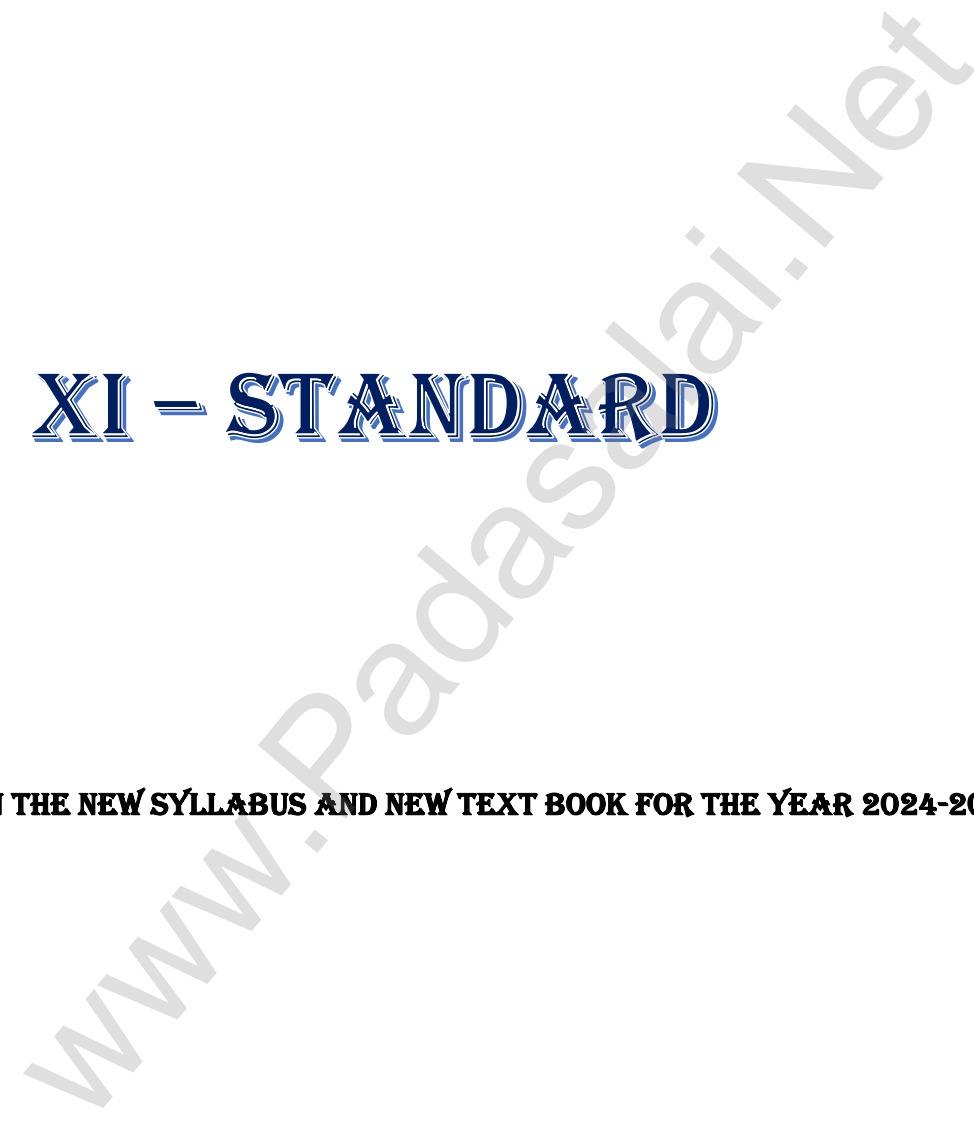

(Based on the new syllabus and new text book for the year 2024-2025)

 PREPARED BY., B. MOHAMED YOUSUF M.C.A., B.E**d., PG ASST IN COMPUTER SCIENCE** 

**[yousufaslan5855@gmail.com]**

## Index..,

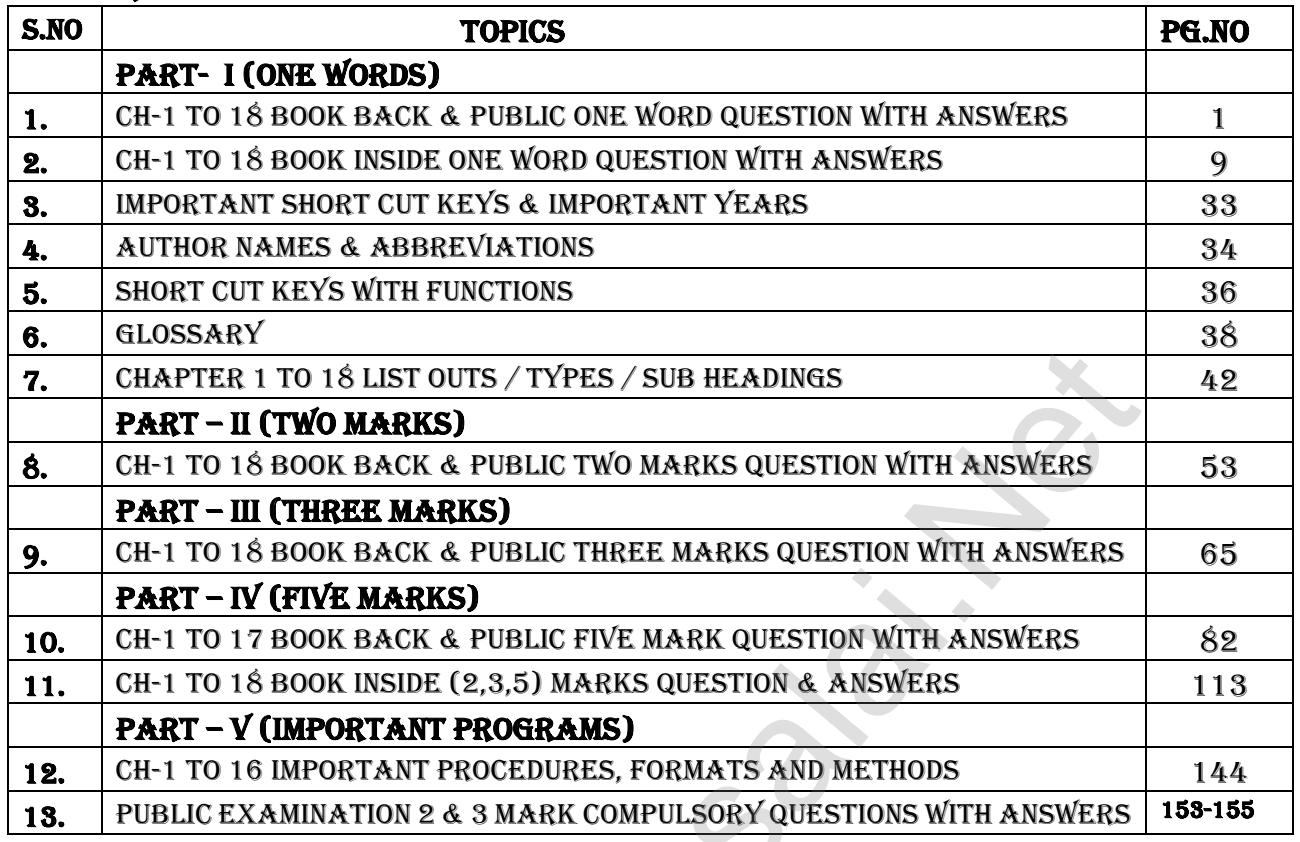

Wallen Radas

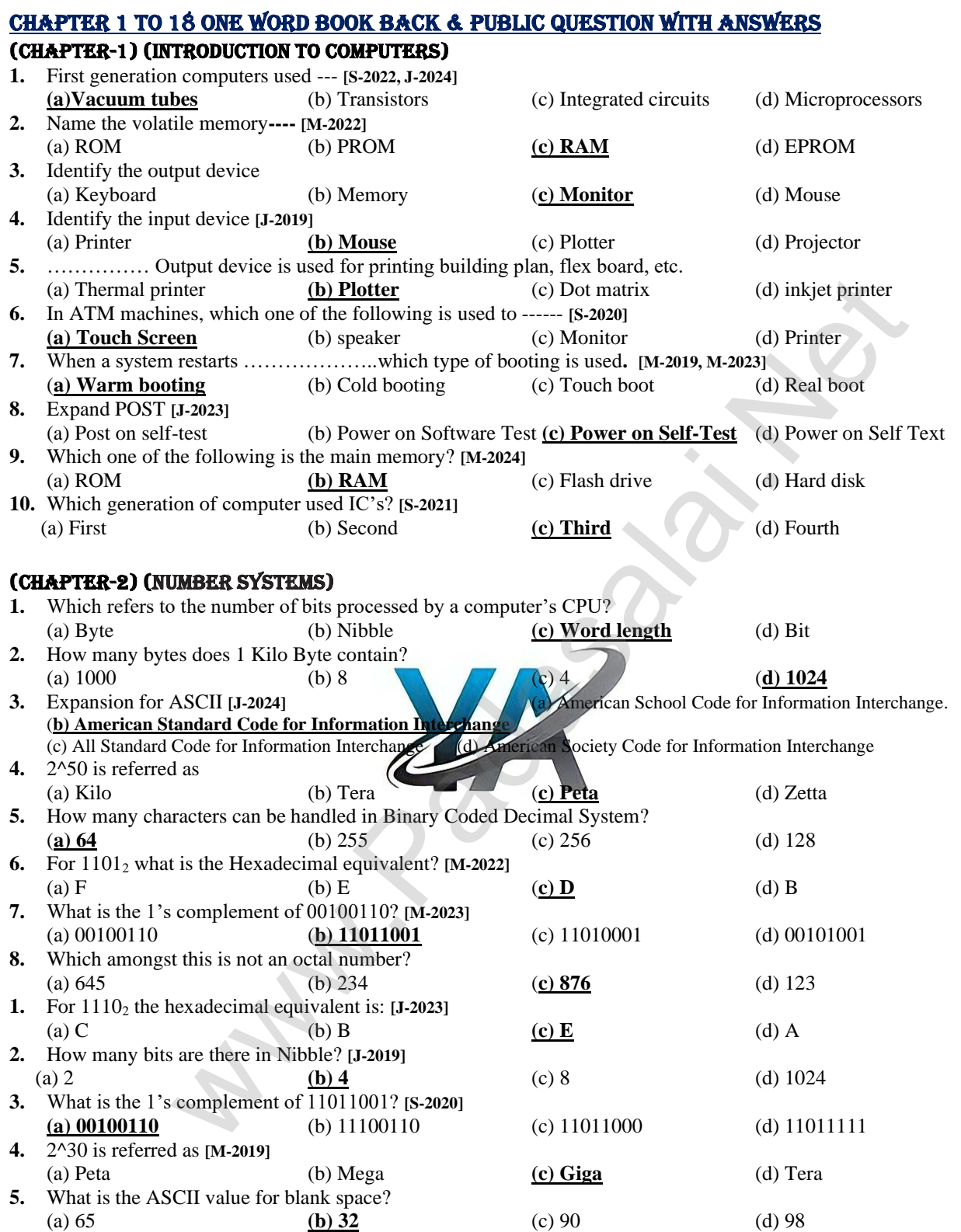

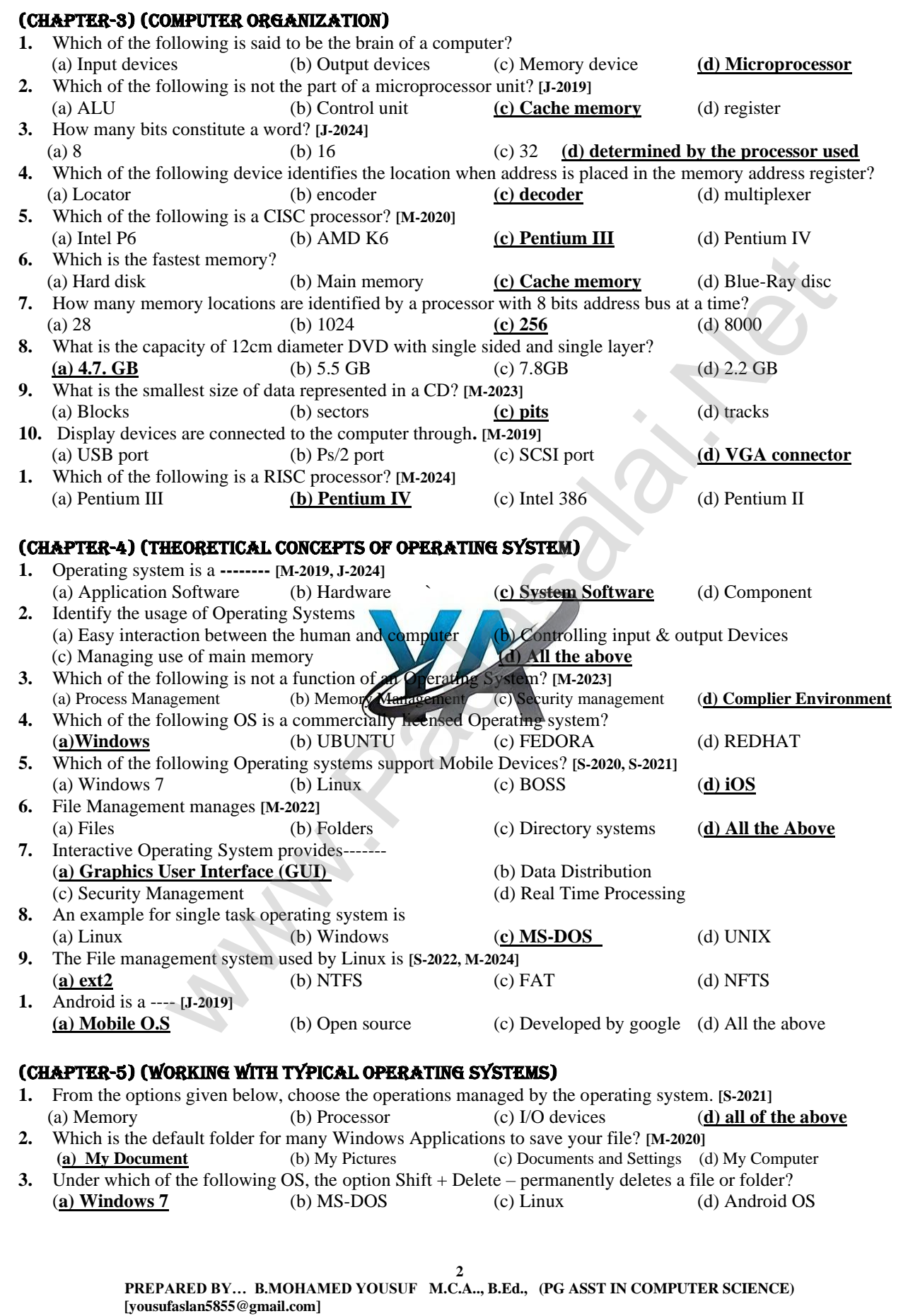

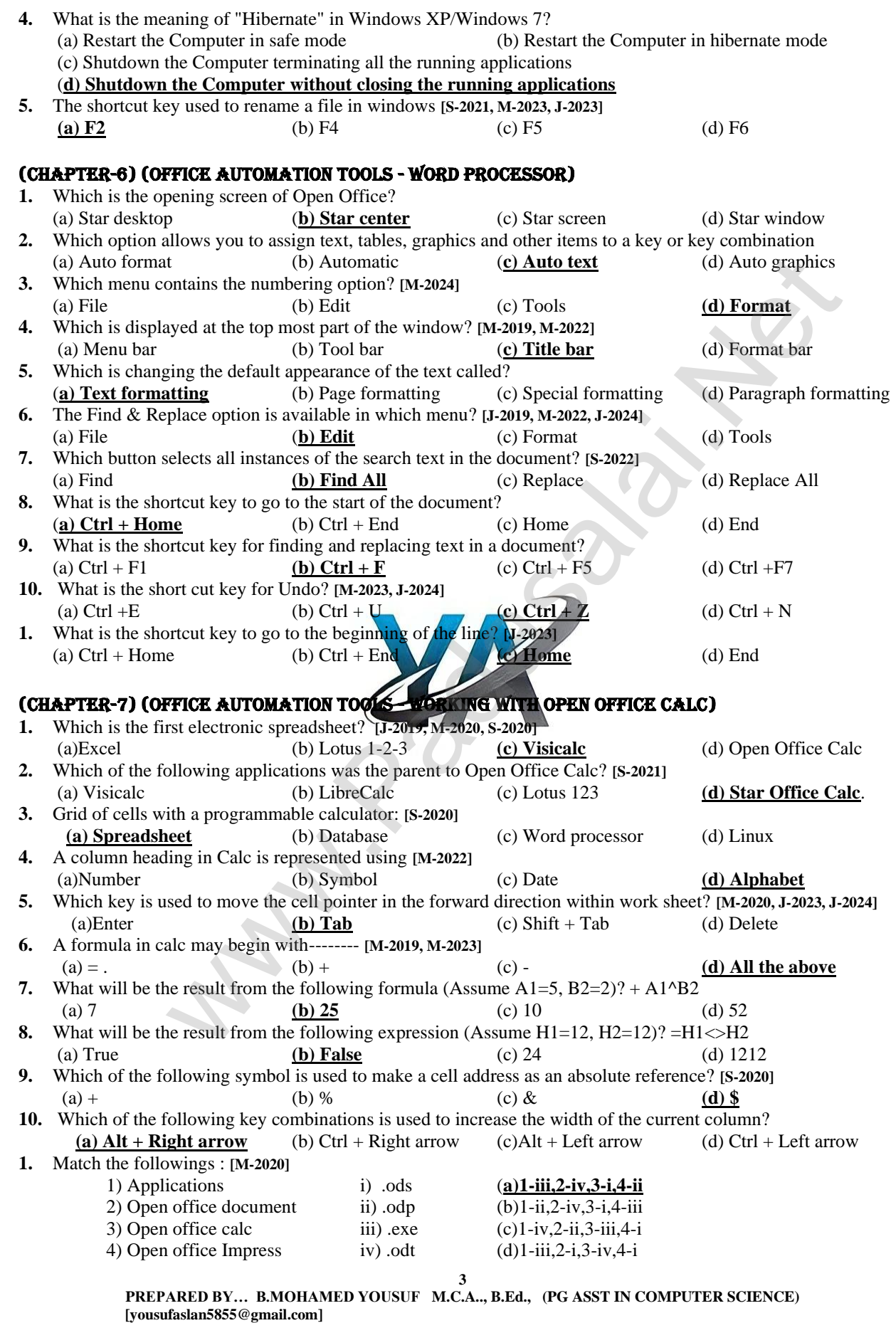

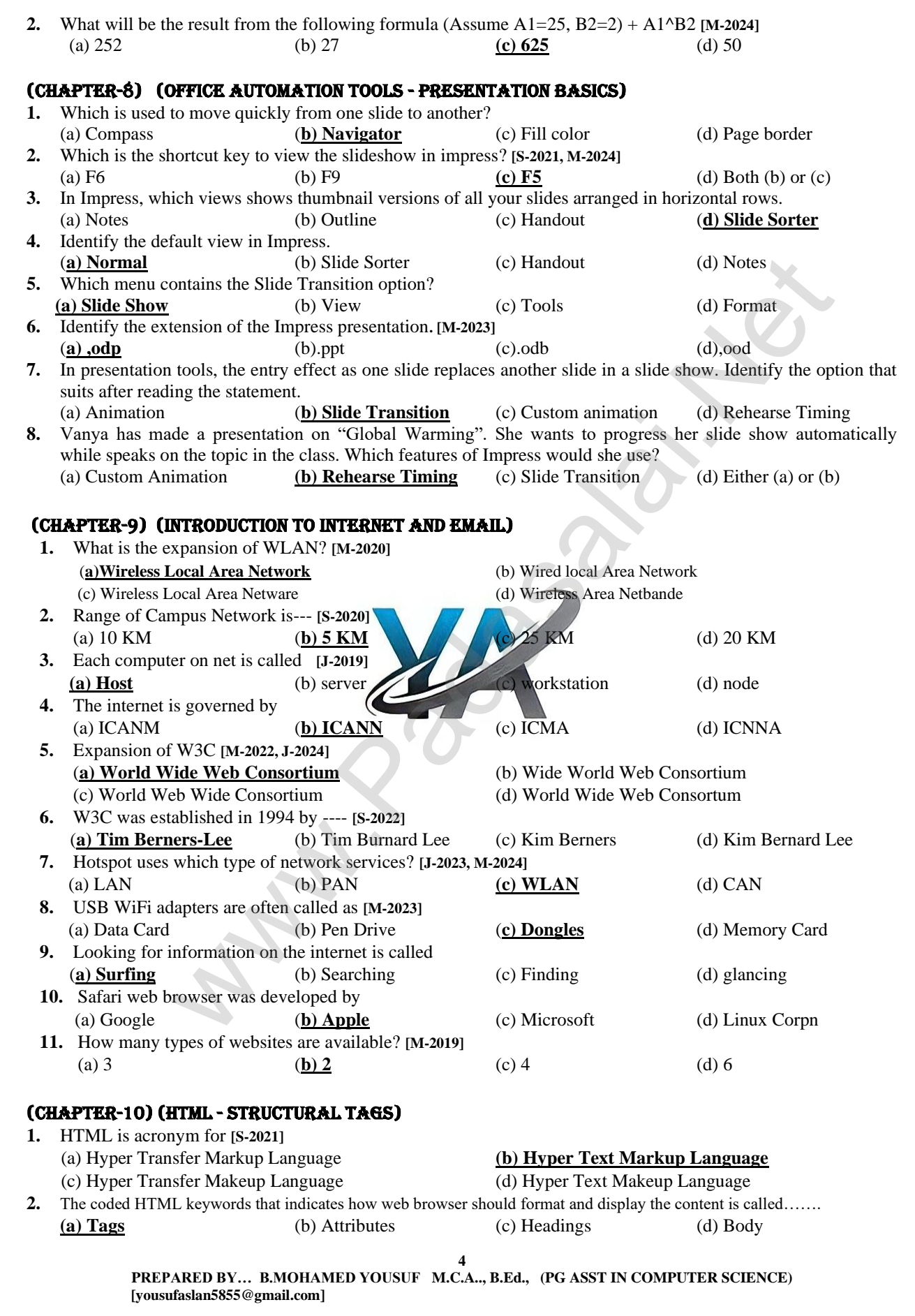

**[yousufaslan5855@gmail.com]**

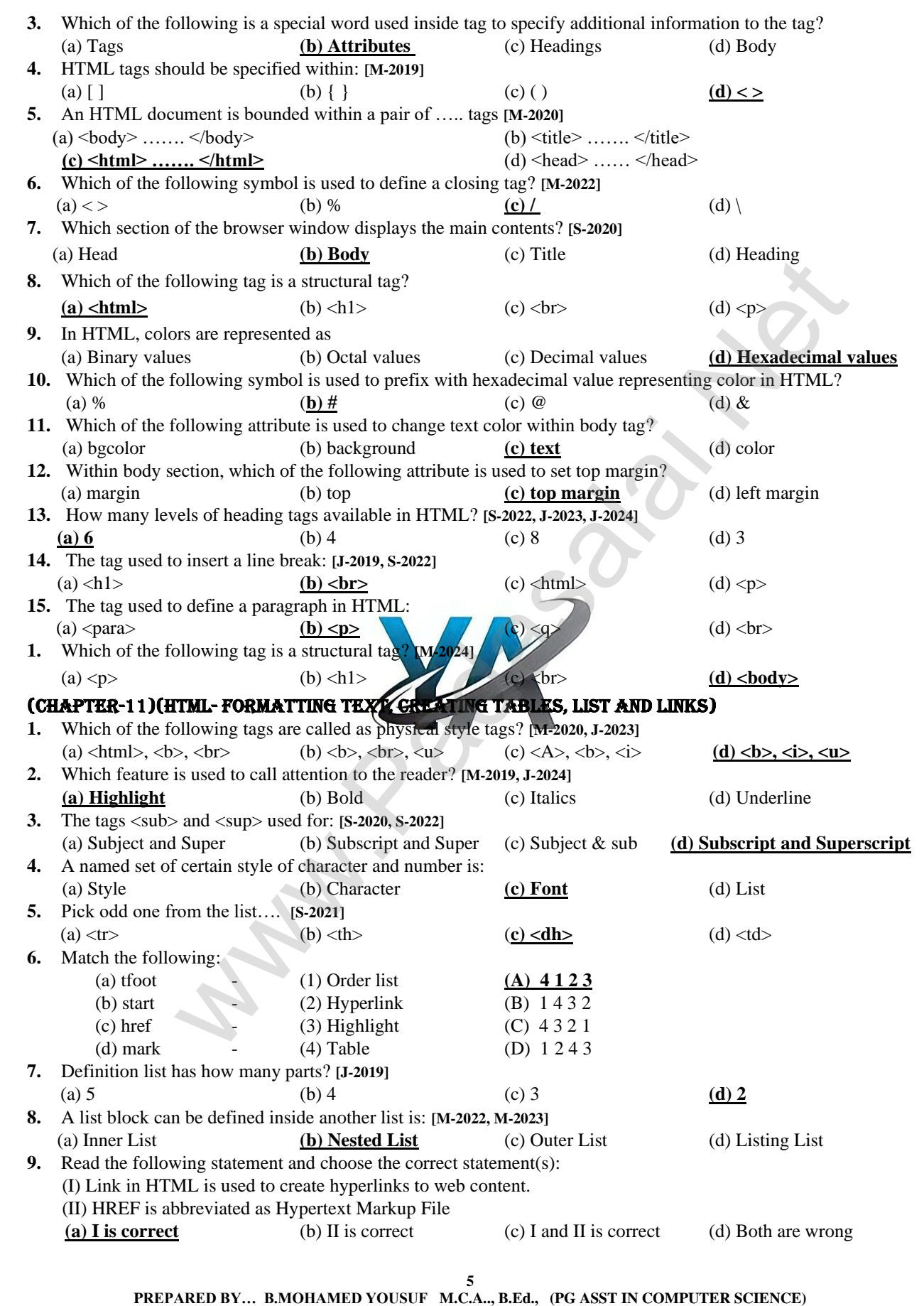

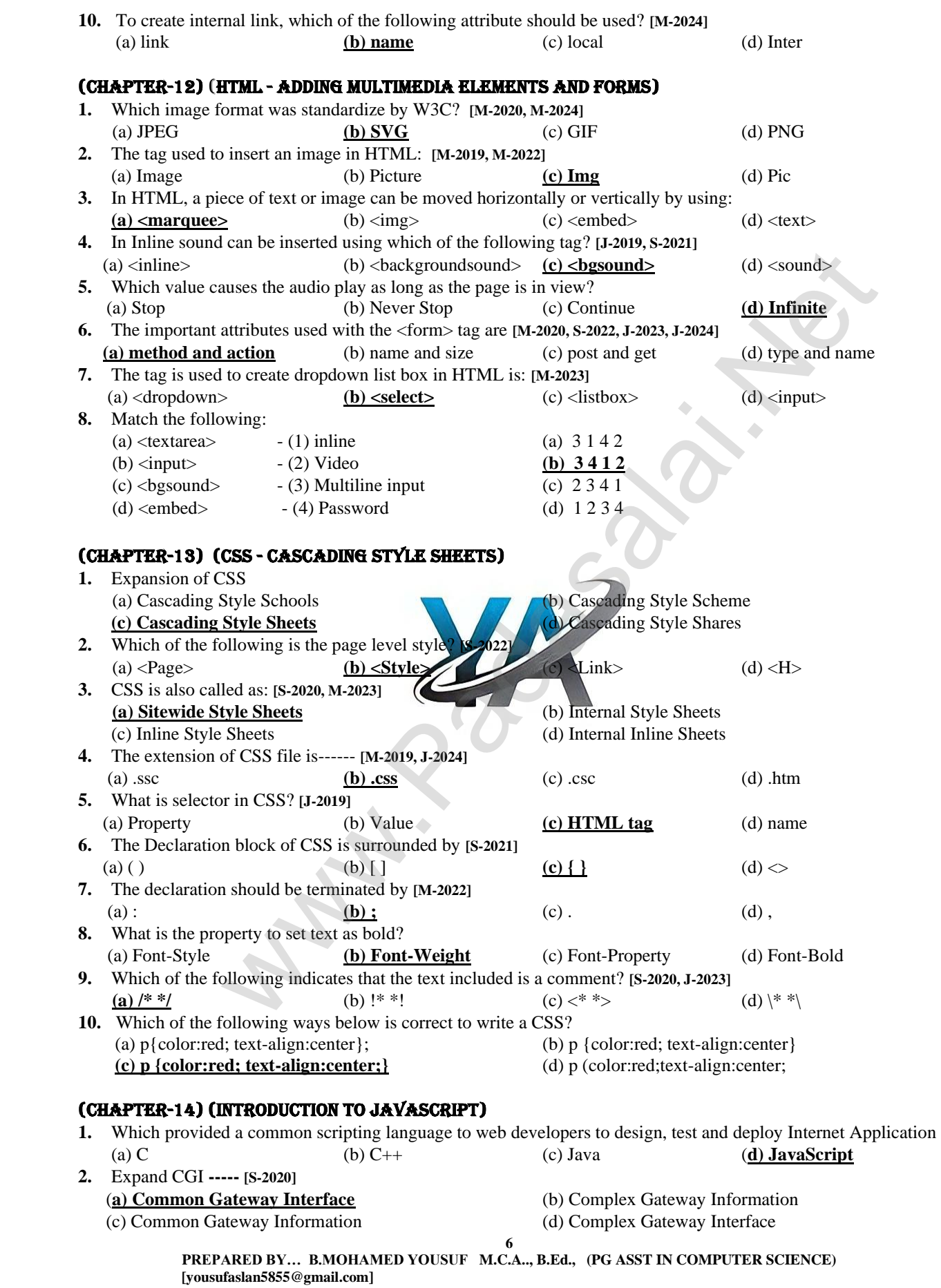

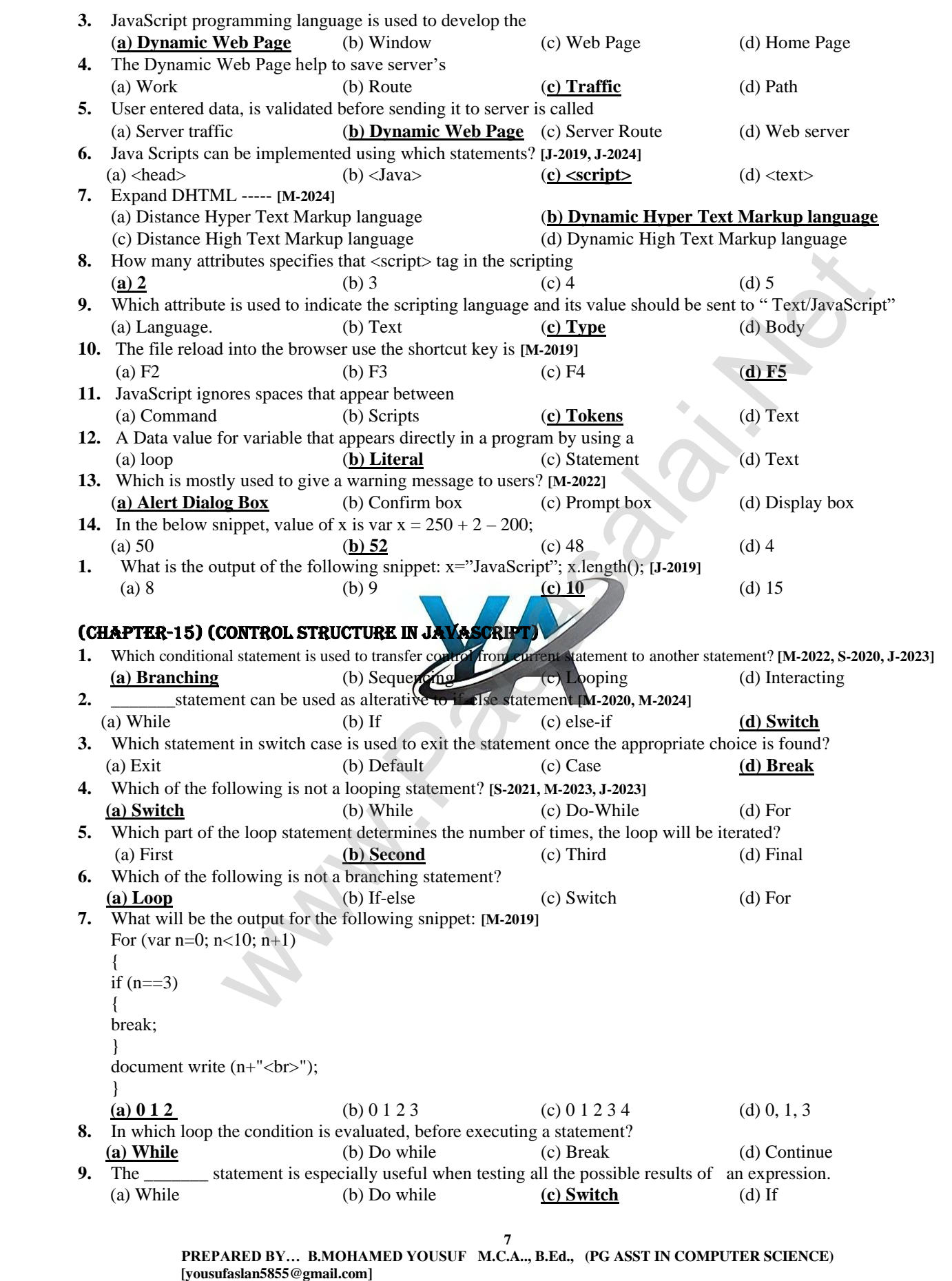

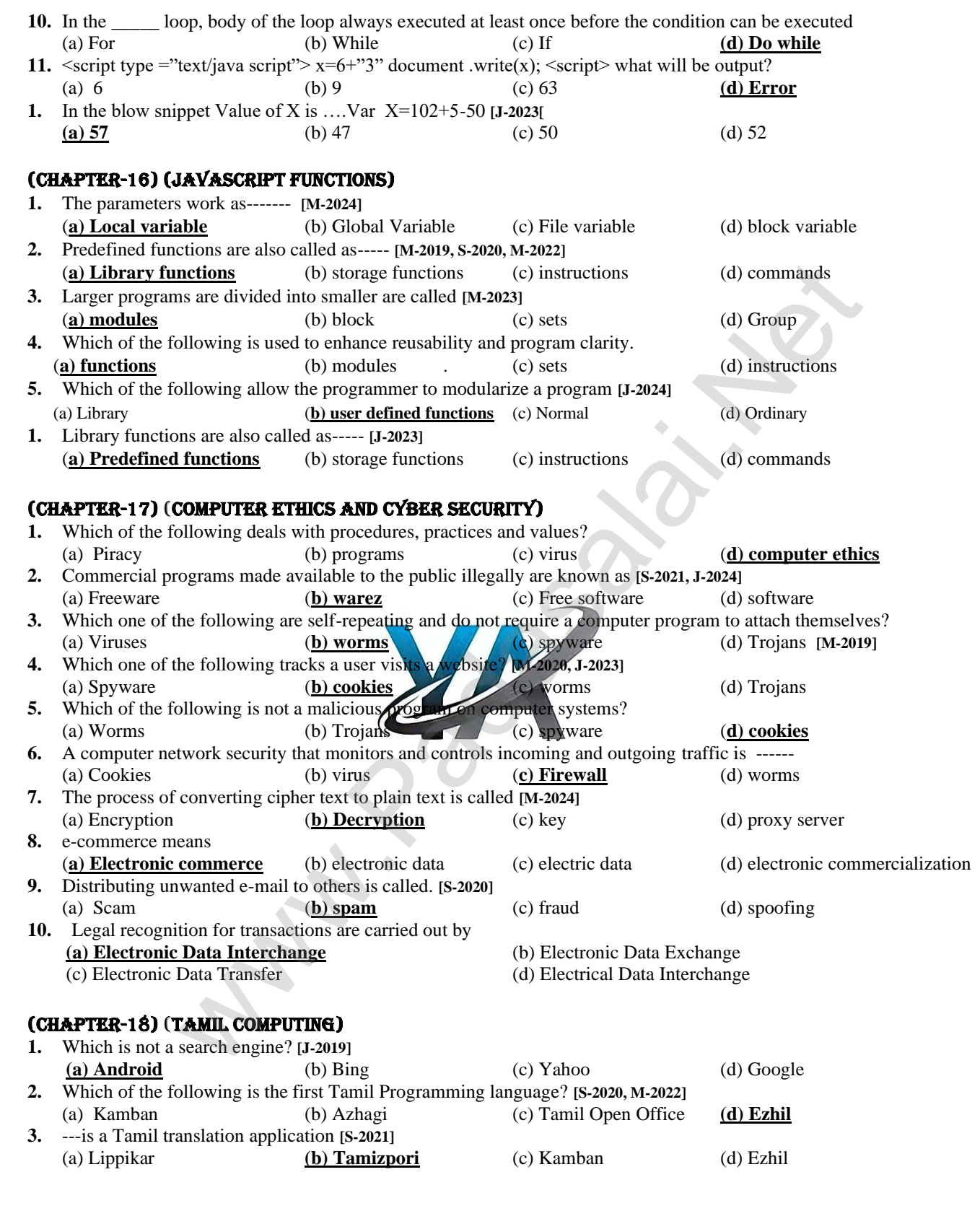

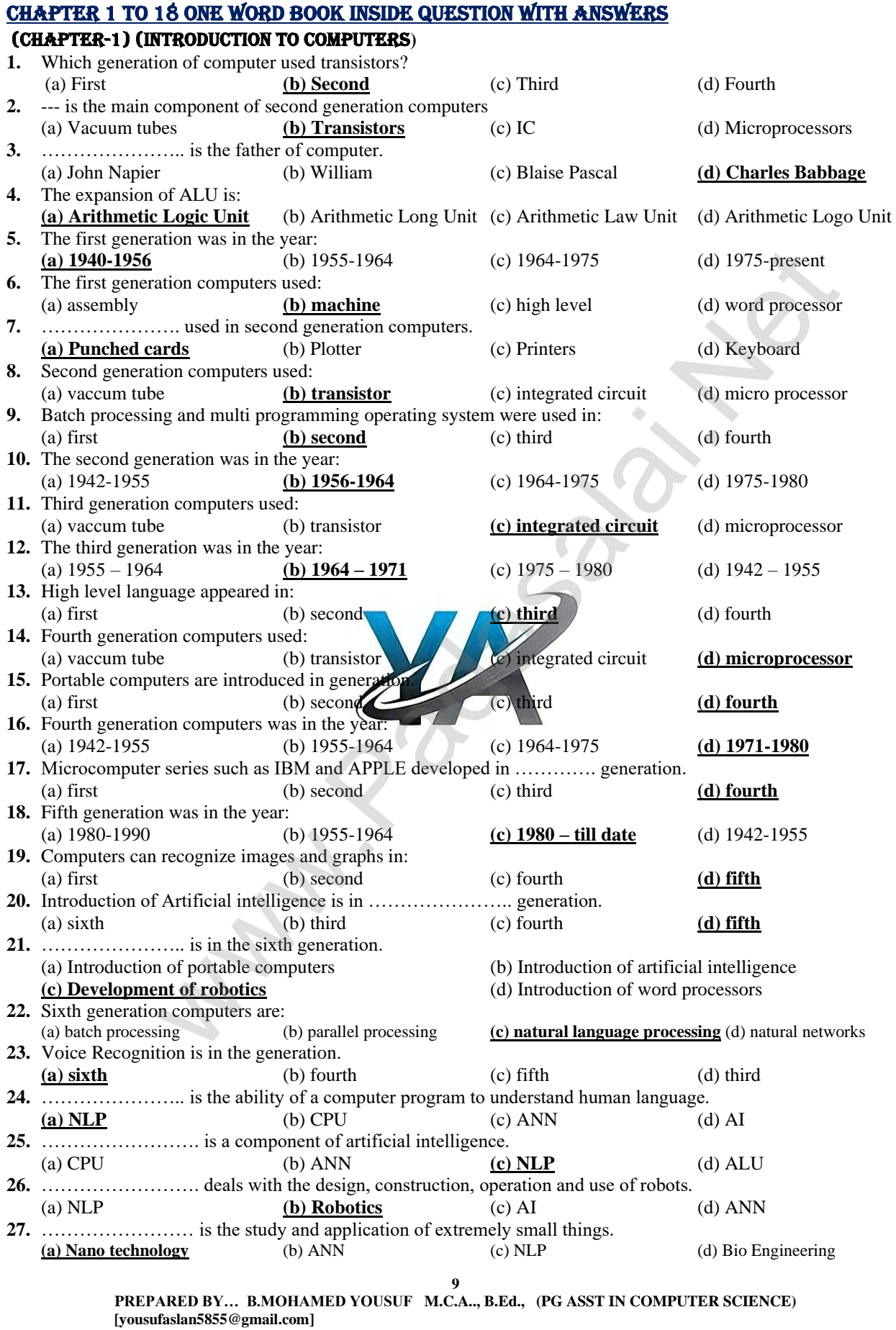

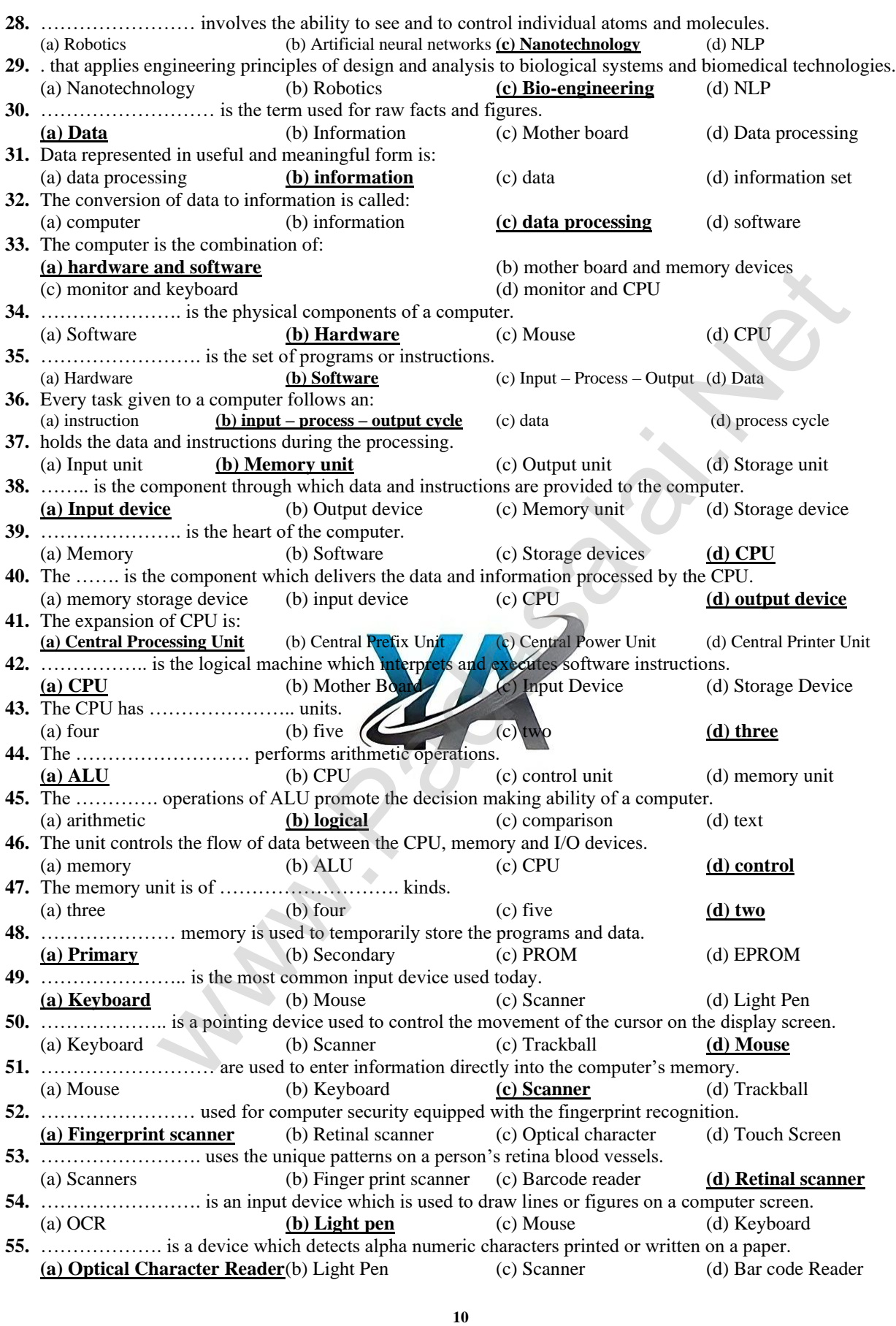

**[yousufaslan5855@gmail.com]**

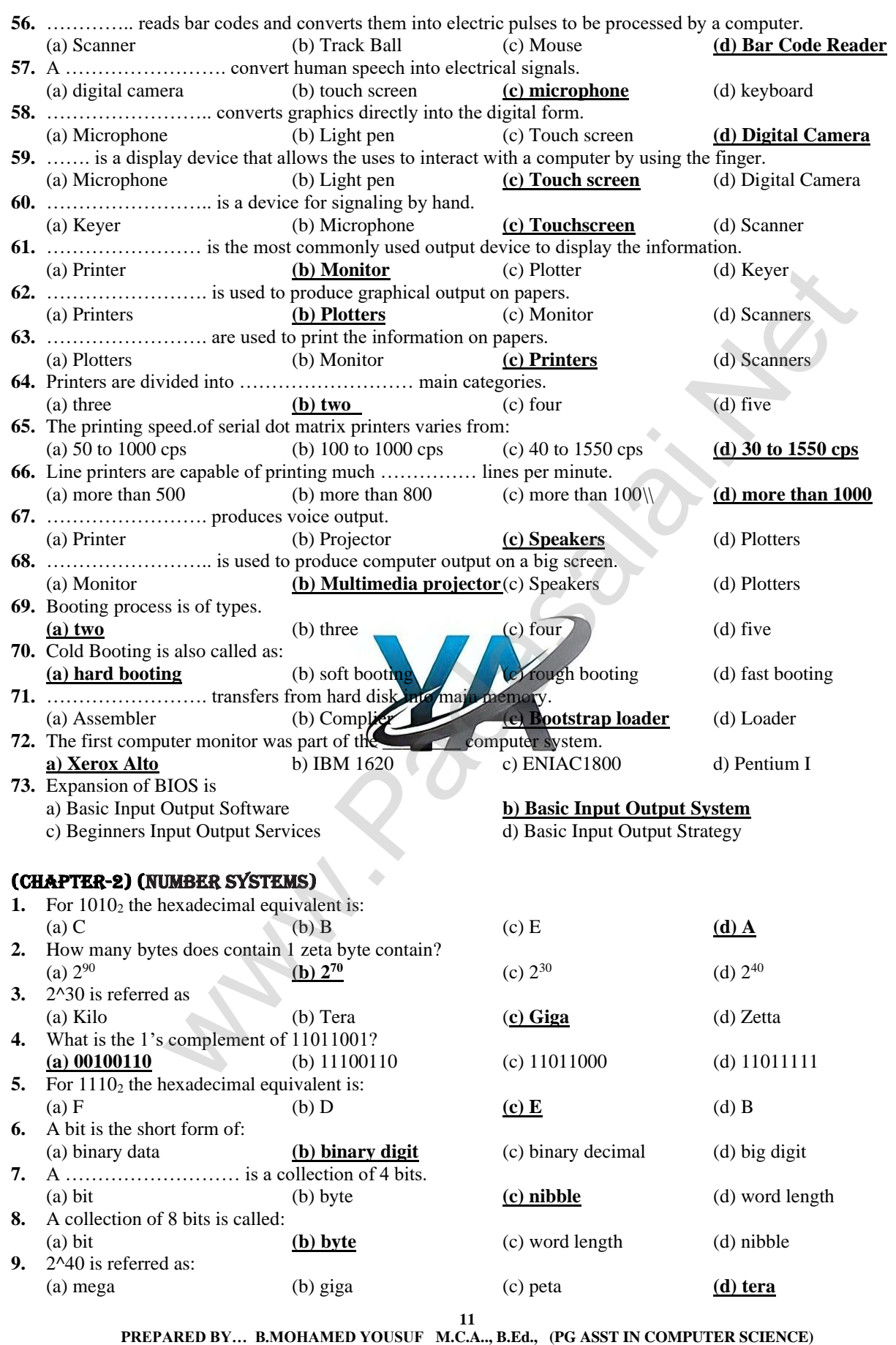

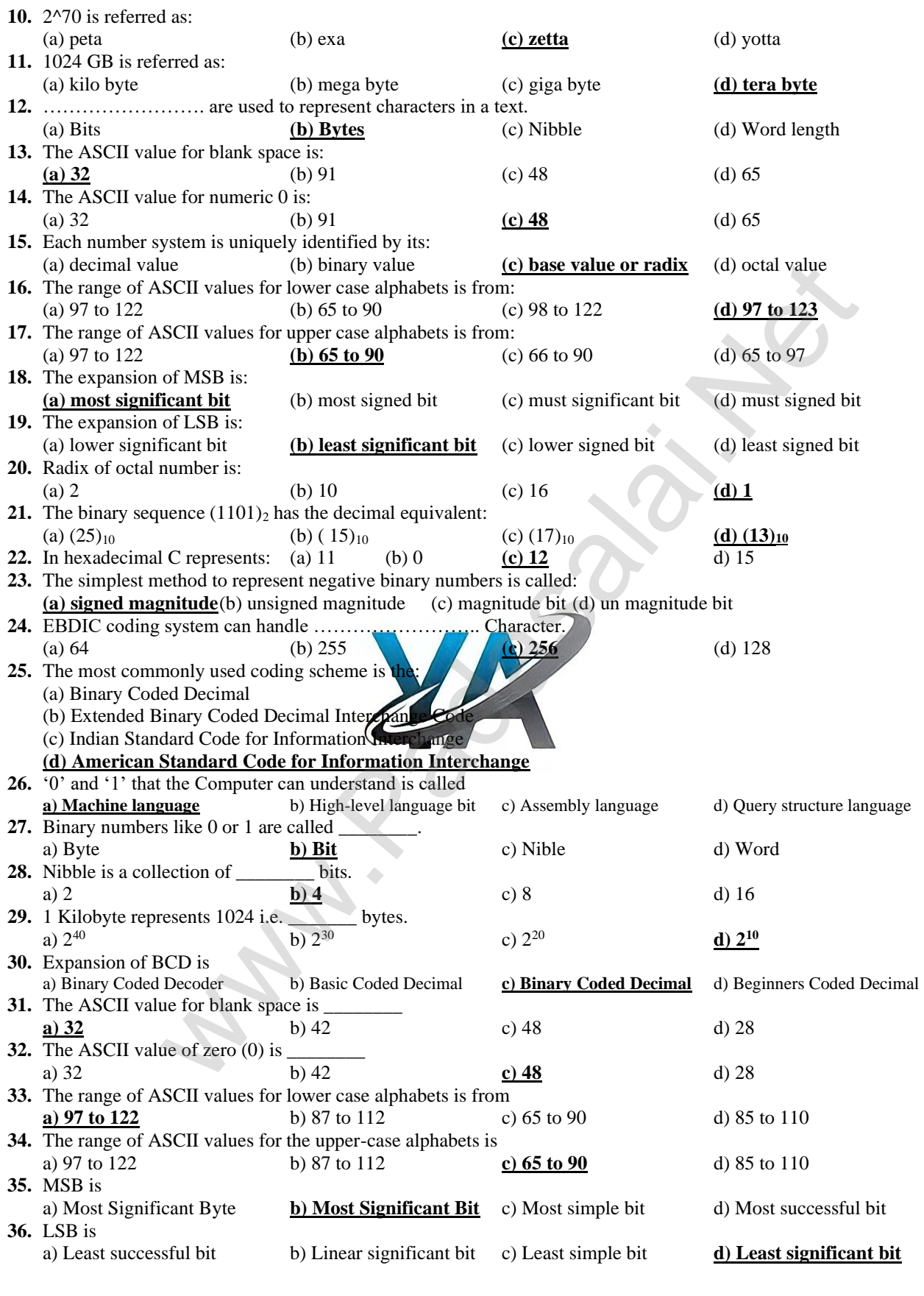

**12**

**PREPARED BY… B.MOHAMED YOUSUF M.C.A.., B.Ed., (PG ASST IN COMPUTER SCIENCE) [yousufaslan5855@gmail.com]**

#### **13 PREPARED BY… B.MOHAMED YOUSUF M.C.A.., B.Ed., (PG ASST IN COMPUTER SCIENCE) [yousufaslan5855@gmail.com]** (CHAPTER-3) (Computer Organization) **1.** Which is used to connect a monitor or any display device like LCD projector to a computer? (a) SCSI port **(b VGA connector** (c) USB port (d) PS/2 port **2.** Pick the RISC processor: **(a) Intel P6** (b) Intel 386&486 (c) Pentium II (d) Motorola 6800 **3.** Which of the following is a very high speed and expensive memory? **(a) Cache** (b) ROM (c) RAM (d) EPROM **4.** ……………….. deals with the engineering considerations involved in designing a computer. (a) Computer organization **(b) Computer architecture** (c) Microprocessor (d) Registers **5.** Microprocessor is made up of ……………………. units. **(a) 3** (b) 2 (c) 4 (d) 5 **6.** The speed at which the microprocessor executes instructions is called: **(a) clock speed** (b) instruction set (c) word size (d) control flow **7.** The number of bits that can be processed by a processor in a single instruction is called its: (a) clock speed (b) instruction set **(c) word size** (d) control flow **8.** ……………………….. is unidirectional. (a) Data bus (b) Control bus (c) Register **(d) Address bus 9.** …………………… is bidirectional. **(a) Data bus** (b) Control bus (c) Register (d) Address bus **10.** ……………………. is a volatile memory. (a) ROM (b) EPROM (c) PROM **(d) RAM 11.** The areas between pits are known as: (a) sector (b) track (c) layer **(d) lands 12.** The capacity of an ordinary CD-ROM is: (a) 800 MB **(b) 700 MB** (c) 900 MB (d) 600 MB **13.** ……… is the type of disc used for play station games and for playing high-definition (HD) movies. (a) Hard disks (b) CD (c) DVD **(d) Blu-ray disc 14.** The first general purpose microprocessor was developed by Intel Inc. a) 1011 **b) 4004** c) 0386 d) 0486 **15.** RISC stands for **a) Reduced Instruction Set Computers b**) Reduced Information Set Computers c) Random Instruction Set Computers d) Reduced Informal System Computers **16.** CISC stands for a) Complete Instruction Set Computers b) Complex Instruction Set Calculators **c) Complex Instruction Set Computers** d) Complete Instruction Set Calculators **17.** Which of the following is not a RISC computer? a) Pentium IV b) Intel P6 c) AMD K6 **d) Pentium II** (CHAPTER-4) (Theoretical concepts of Operating System) **1.** How many Level of securities is provided by operating system to the user? (a) 3 (b) 2 (c) 5 (d) 4 **2.** Which of the following algorithm is based on queuing? (a) Priority (b) SJF (c) Round Robin **(d) FIFO 3.** Android is a ---- **(a) Mobile O.S** (b) Open source (c) Developed by google (d) All the above **4.** There are types of software. **(a) 2** (b) 3 (c) 4 (d) 6 **5.** …………………… is a set of programs to perform specific task.<br>(a) Software (b) System software (c) App (a) Software (b) System software **(c) Application software** (d) Hardware **6.** ………………….. is an application software. (a) Linux (b) Unix **(c) MS-Word** (d) Windows **7.** ………………….. is an system software: **(a) Windows** (b) MS-Word (c) MS-Excel (d) Lotus **8.** An operating system allows only a single user to perform a task at a time is called as a: **(a) single user** (b) multi-user (c) time sharing (d) distributed **9.** The operating system provides …………… levels of securities to the end user. (a) four (b) five (c) six **(d) three** high the microprocessor concerts instructions is called:<br>
We instruct the state of the processor in a single instruction is called its:<br>  $\frac{1}{2}$  (d) control flow<br>
......... is unidirectional.<br>
...... is unidirectional.<br>

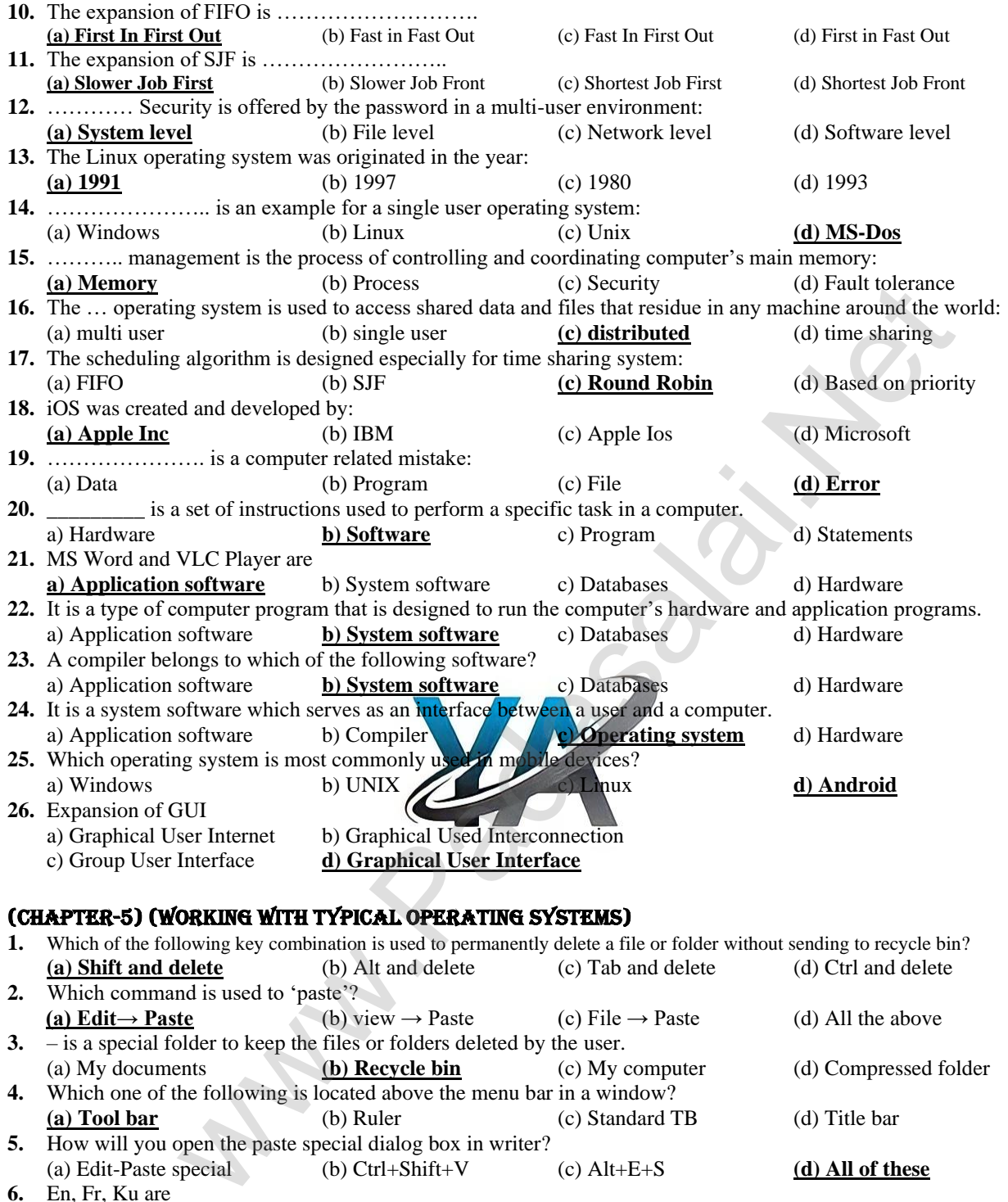

## (CHAPTER-5) (Working with typical operating systems)

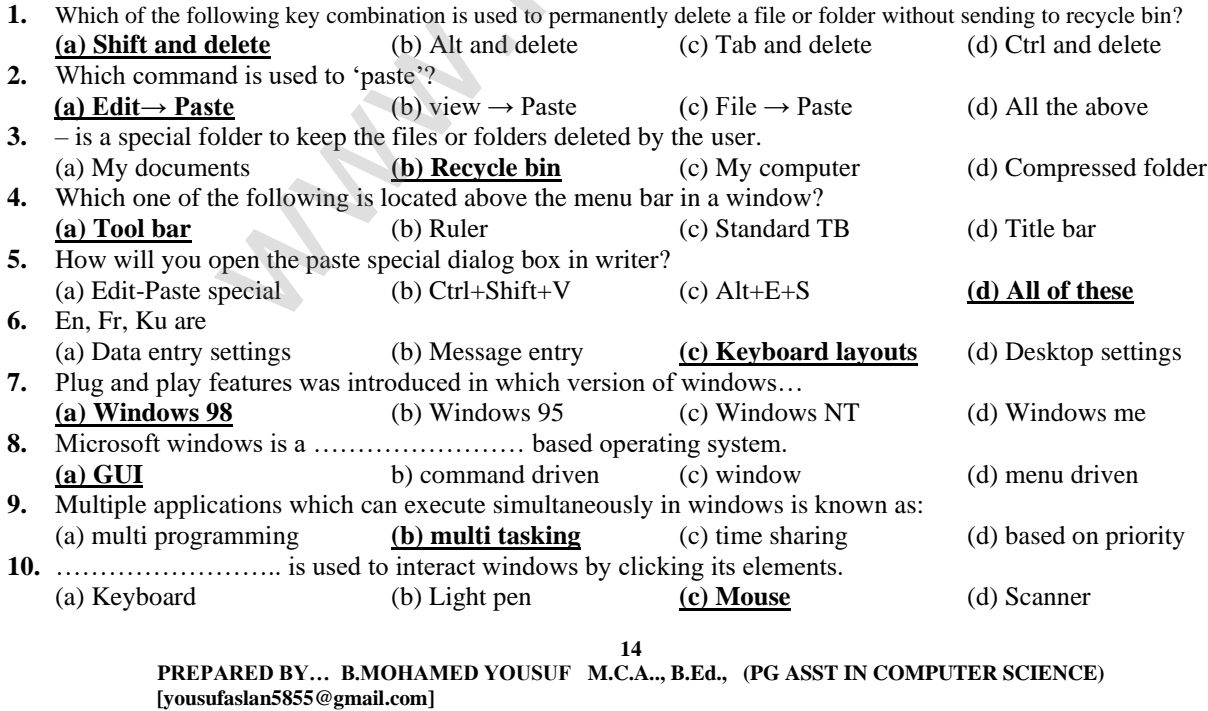

|                                                                                | (a) Light pen                                                                                                   | (b) Mouse                                 | (c) Notes taker     | (d) Keyboard       |
|--------------------------------------------------------------------------------|----------------------------------------------------------------------------------------------------|-------------------------------------------|---------------------|--------------------|
|                                                                                | 12. Multiple desktop is available in:                                                                           |                                           |                     |                    |
|                                                                                | (a) windows XP                                                                                                  | (b) windows vista                         | $(c)$ windows $8$   | $(d)$ windows 10   |
|                                                                                | 13. The opening screen of windows is called:                                                                    |                                           |                     |                    |
|                                                                                | (a) desktop<br>14. The  is an area on the screen that displays information for a specific program.              | (b) icons                                 | (c) windows         | (d) documentation  |
|                                                                                | (a) desktop                                                                                                    | (b) icons                                 | (c) window          | (d) document       |
|                                                                                | 15. The larger window is called the:                                                                            |                                           |                     |                    |
|                                                                                | (a) document window                                                                                             | (b) application window                    | (c) workspace       | (d) scroll bar     |
|                                                                                | 16. The first level in a multilevel or hierarchical directory system is:                                        |                                           |                     |                    |
|                                                                                | (a) root directory                                                                                              | (b) additional directory                  | (c) sub directories | (d) directories    |
|                                                                                | 17. The first level in a multilevel or hierarchical directory system is:                                        |                                           |                     |                    |
|                                                                                | (a) Ctrl + $X$                                                                                                  | (b) $Ctrl + C$                            | $(c)$ Ctrl + V      | (d) $Ctrl + S$     |
|                                                                                | 18. The shortcut keyboard command to cut is:                                                                    |                                           |                     |                    |
|                                                                                | (a) $Ctrl + X$                                                                                                  | (b) $Ctrl + C$                            | $(c)$ Ctrl + V      | (d) $Ctrl + A$     |
|                                                                                | 19. The shortcut keyboard command to paste is:                                                                  |                                           |                     | $(d)$ Ctrl + A     |
|                                                                                | (a) $Crtl + X$<br>20. The paste option is on  menu.                                                             | (b) $Ctrl + C$                            | $(c)$ Ctrl + V      |                    |
|                                                                                | $(a)$ edit                                                                                                    | $(b)$ file                                | (c) view            | (d) tools          |
|                                                                                | 21.  switches to another user account on the computer without closing the open programs and windows processes.  |                                           |                     |                    |
|                                                                                | $(a)$ Log off                                                                                                   | (b) Restarting the computer (c) Shut down |                     | (d) Switch user    |
|                                                                                |                                                                                                    |                                           |                     |                    |
|                                                                                | (a) Tool bar                                                                                                    | (b) menu bar                              | (c) Task bar        | (d) Title bar      |
|                                                                                | 23.  displays your directory browsing history, location in the file system, a search button and options for the |                                           |                     |                    |
|                                                                                | current directory view.                                                                                         |                                           |                     |                    |
|                                                                                | (a) Toolbar                                                                                                    | (b) Menu bar                              | (c) Task bar        | (d) Title bar      |
|                                                                                | 24. Windows 7 was released in:<br>$(a)$ October 2012                                                            | (b) September $2014$                      | (c) October 2009    | $(d)$ October 2015 |
|                                                                                | 25. At the very bottom of the screen is a horizontal bar called the                                             |                                           |                     |                    |
|                                                                                | (a) tool bar                                                                                                    | $(b)$ menu bar                            | (c) task bar        | (d) title bar      |
|                                                                                | 26. We can select multiple files by holding down the key                                                        |                                           |                     |                    |
|                                                                                | $(a)$ Alt                                                                                                    | (b) Shift $\left($                        | $(c)$ Ctrl          | (d) Home           |
|                                                                                | 27.  is located at the top of the screen.                                                                       |                                           |                     |                    |
|                                                                                | (a) Tool bar                                                                                                    | (b) Menu bar                              | (c) Task bar        | (d) Title bar      |
|                                                                                | 28. Which version of Windows was introduced as a mouse input device?                                            |                                           |                     |                    |
|                                                                                | a) Windows 1.x                                                                                                  | b) Windows 2.x                            | c) Windows $3.x$    | d) Windows 95      |
|                                                                                | 29. Which version of Windows was introduced in Control Panel feature?                                           |                                           |                     |                    |
|                                                                                | a) Windows $1.x$<br>30. Which version of Windows was introduced the Concepts of Multitasking?                   | b) Windows 2.x                            | c) Windows $3.x$    | d) Windows 95      |
|                                                                                | a) Windows 1.x                                                                                                  | b) Windows 2.x                            | $c)$ Windows $3.x$  | d) Windows 95      |
|                                                                                | 31. Windows version designed like a server on the network.                                                      |                                           |                     |                    |
|                                                                                | a) Windows 95                                                                                                   | b) Windows NT                             | c) Windows 98       | d) Windows XP      |
|                                                                                | 32. In which windows version the Start button, Taskbar, Windows Explorer and Start menu were introduced?        |                                           |                     |                    |
|                                                                                | a) Windows 95                                                                                                   | b) Windows NT                             | c) Windows 98       | d) Windows XP      |
|                                                                                | 33. Windows XP was introduced in the year                                                                       |                                           |                     |                    |
|                                                                                | a) 1987                                                                                                    | $b)$ 1995                                 | c) 2001             | $d)$ 2009          |
|                                                                                | 34. The opening screen of Windows is called                                                                     |                                           |                     |                    |
|                                                                                | a) Work place                                                                                                   | b) Desktop                                | c) Icon             | d) Window          |
|                                                                                | a) Taskbar                                                                                                    | b) Scroll bar                             | c) Title bar        | d) Menu bar        |
|                                                                                | 36. Which consist of volume control, network, date and time etc.?                                               |                                           |                     |                    |
|                                                                                | a) Scroll bar                                                                                                   | b) Control Panel                          | c) System tray      | d) Settings        |
|                                                                                | 37. In Windows XP and Vista versions, the System icon is called as                                              |                                           |                     |                    |
|                                                                                | a) My computer                                                                                                  | b) This PC                                | c) This computer    | d) My PC           |
|                                                                                | 38. In Windows 8 and Windows 10 versions, the System icon is called as                                          |                                           |                     |                    |
|                                                                                | a) My computer                                                                                                  | b) This PC                                | c) This computer    | d) My PC           |
| 15<br>PREPARED BY B.MOHAMED YOUSUF M.C.A, B.Ed., (PG ASST IN COMPUTER SCIENCE) |                                                                                                    |                                           |                     |                    |

**[yousufaslan5855@gmail.com]**

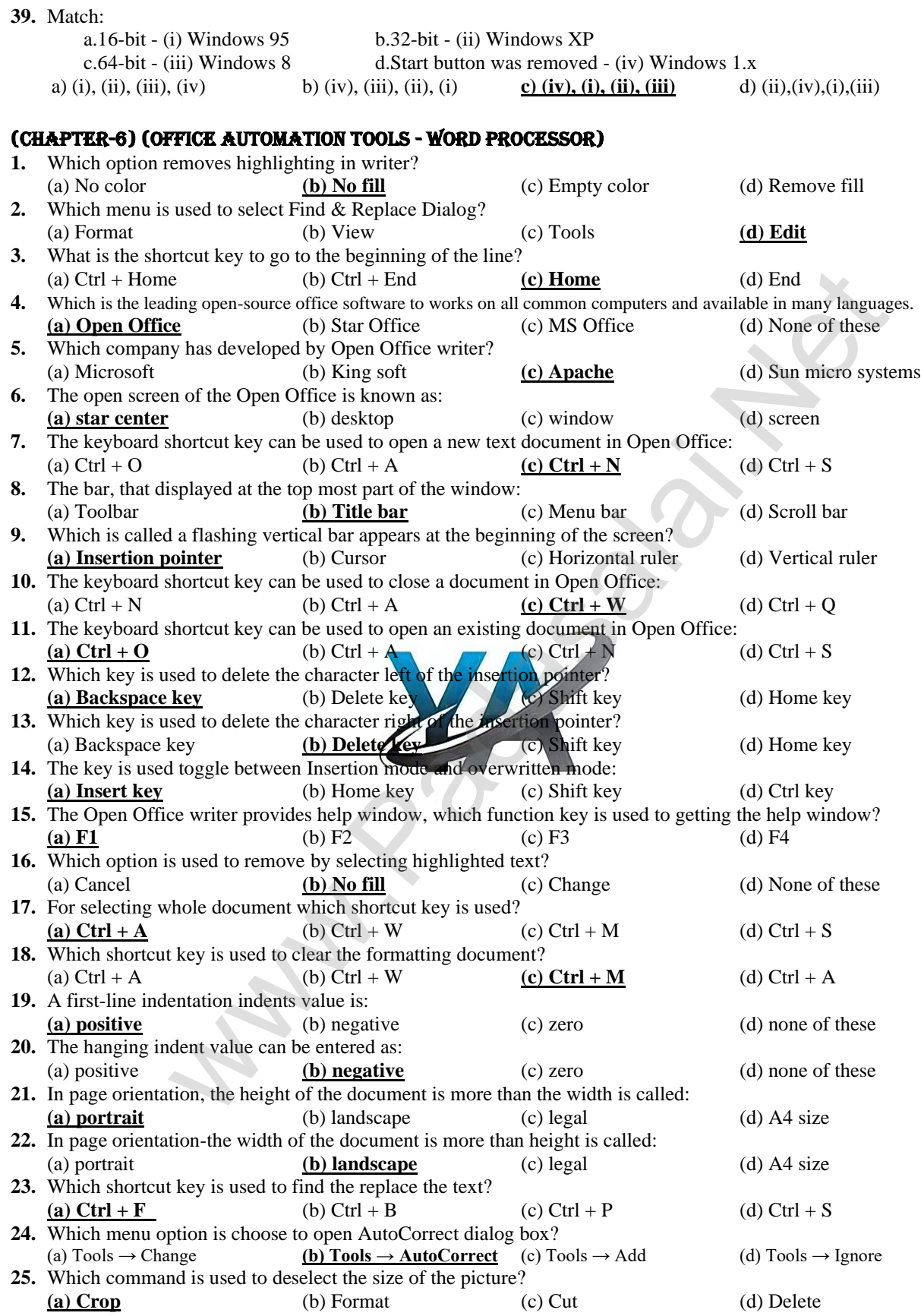

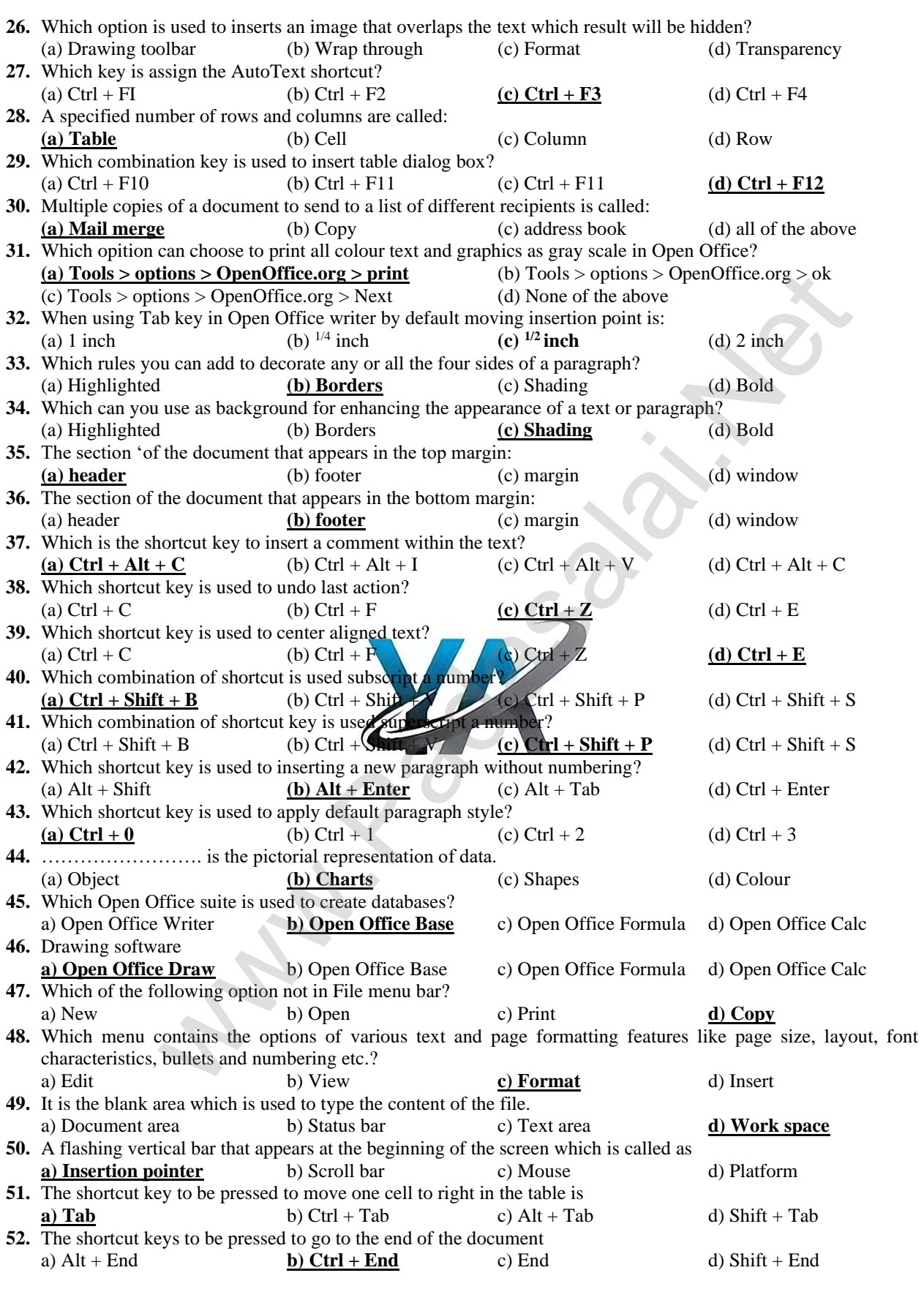

**17**

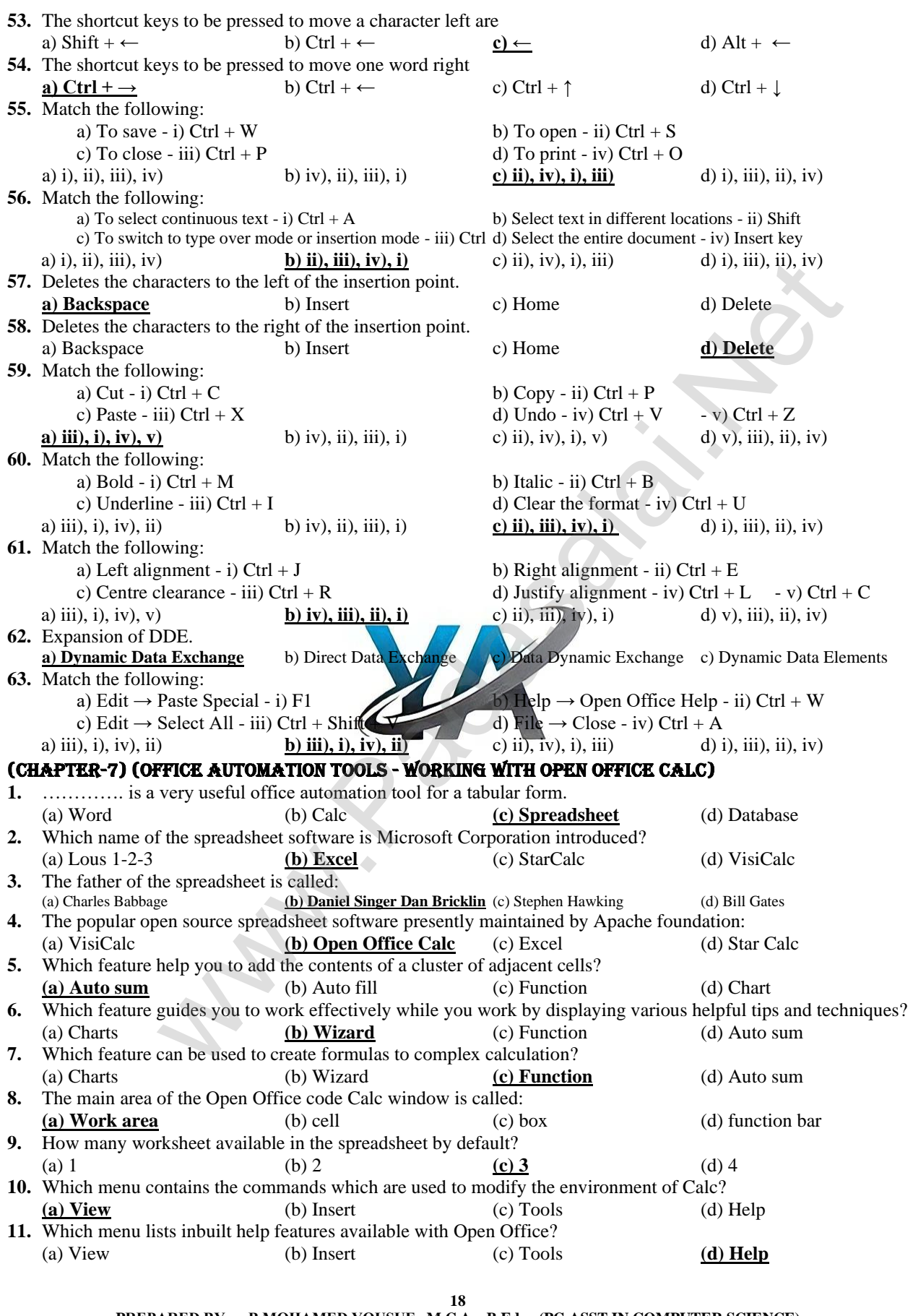

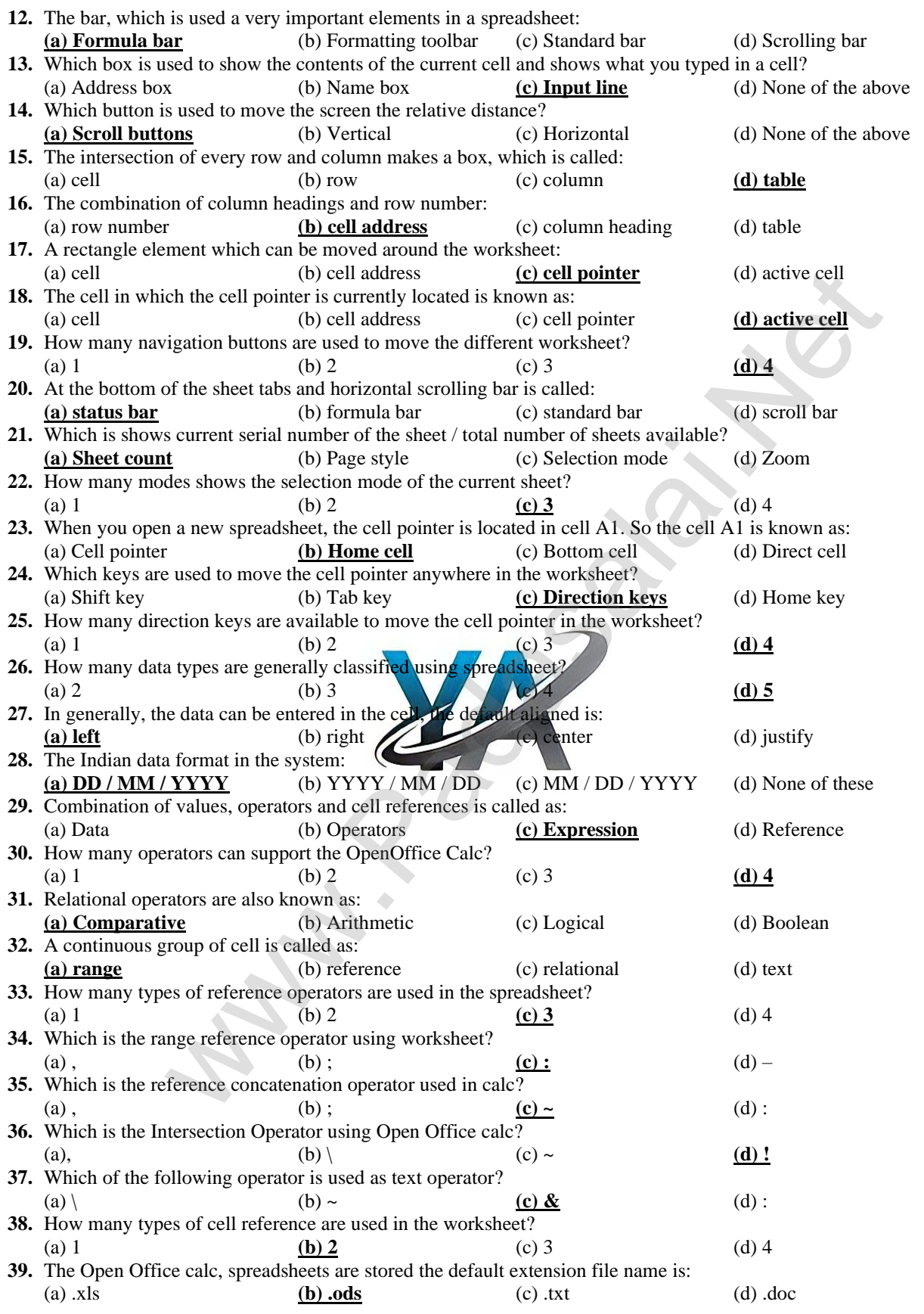

**19**

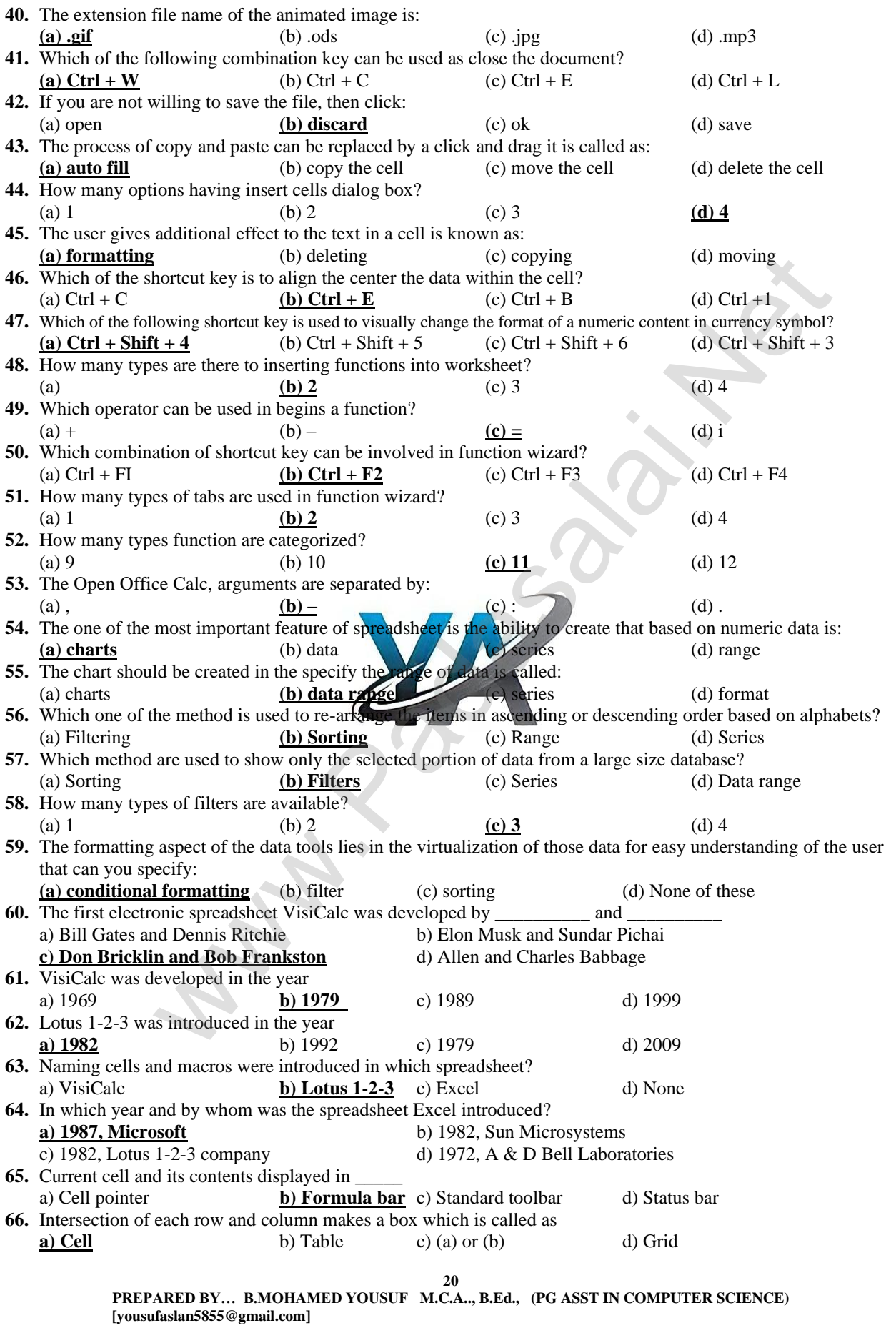

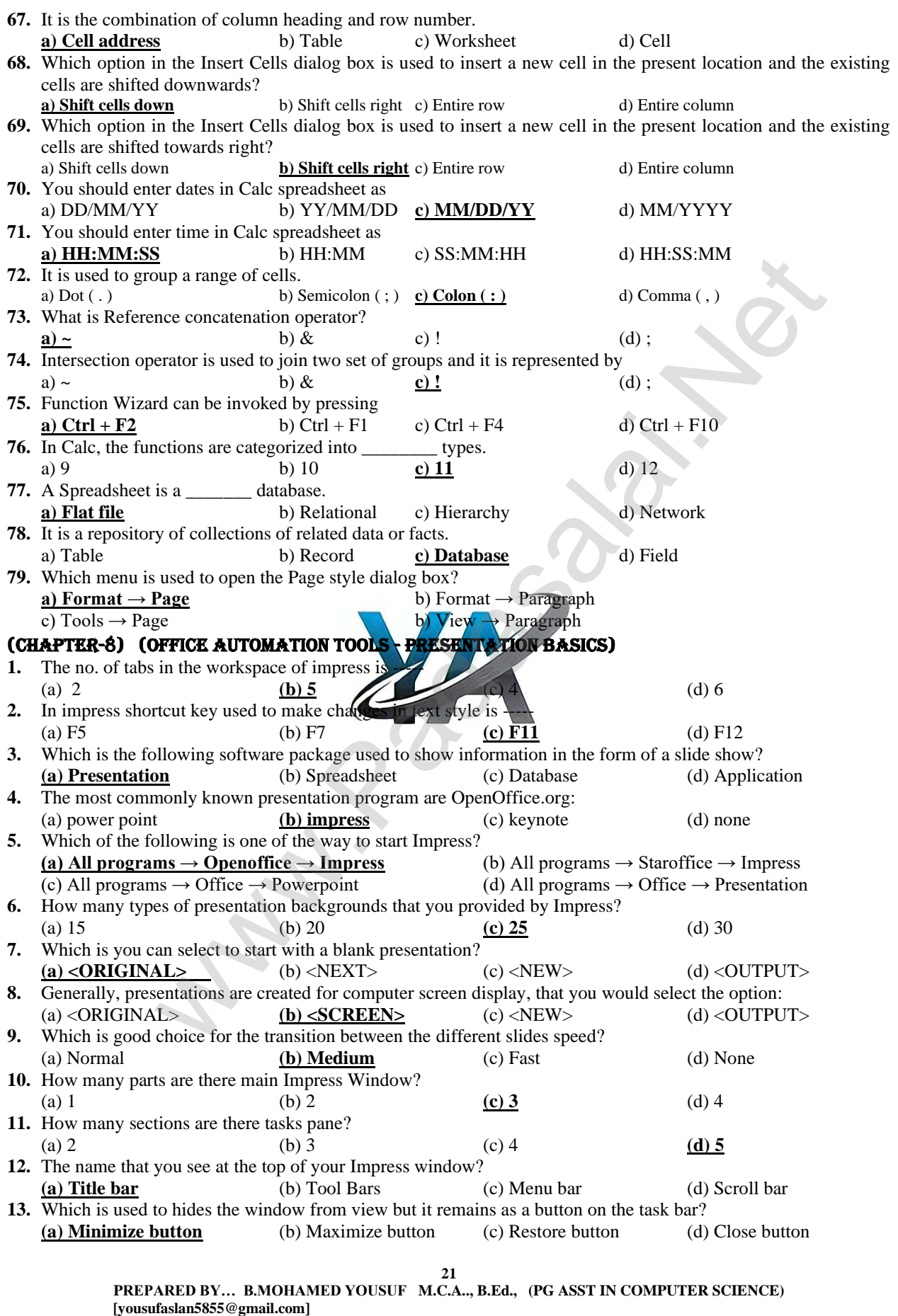

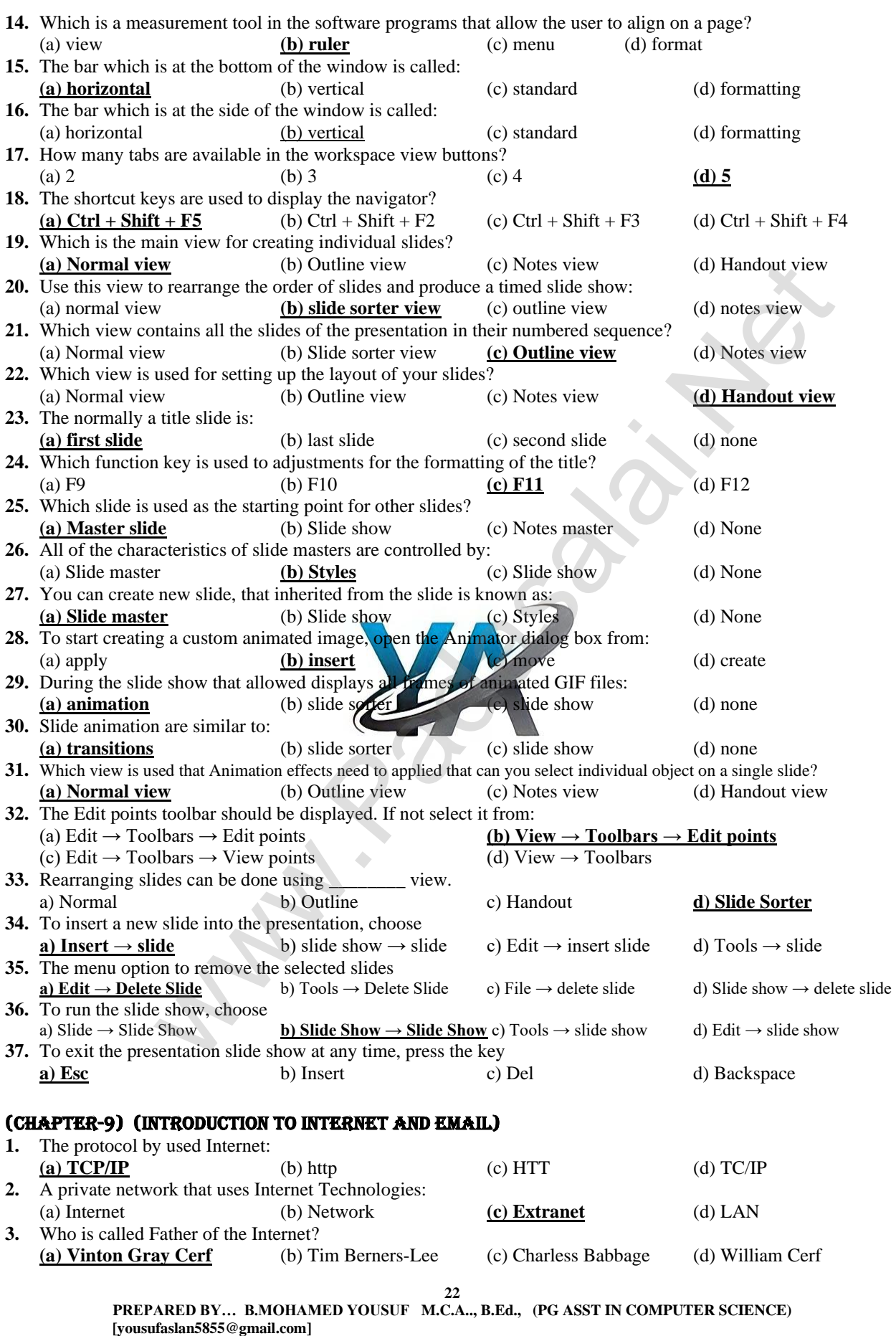

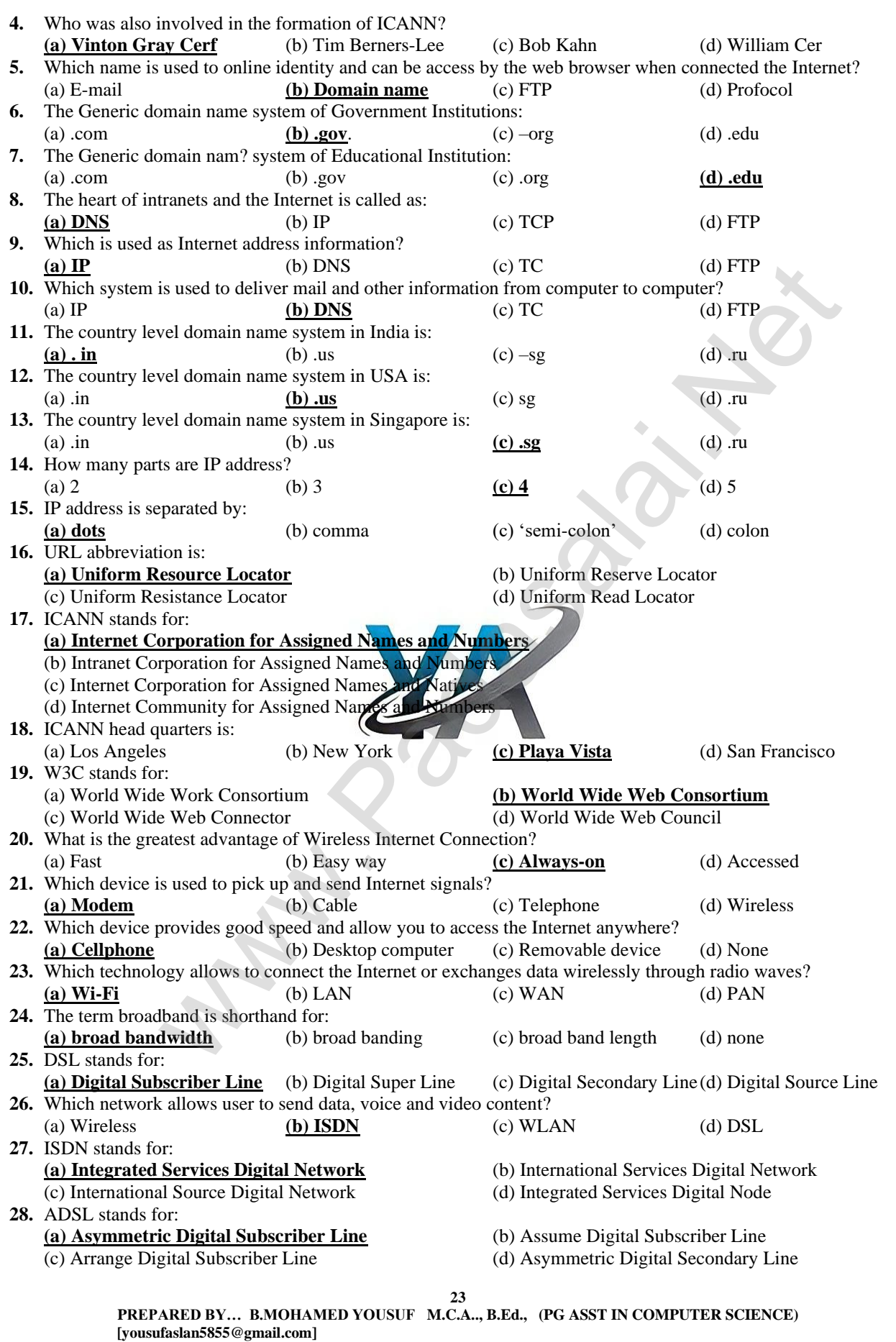

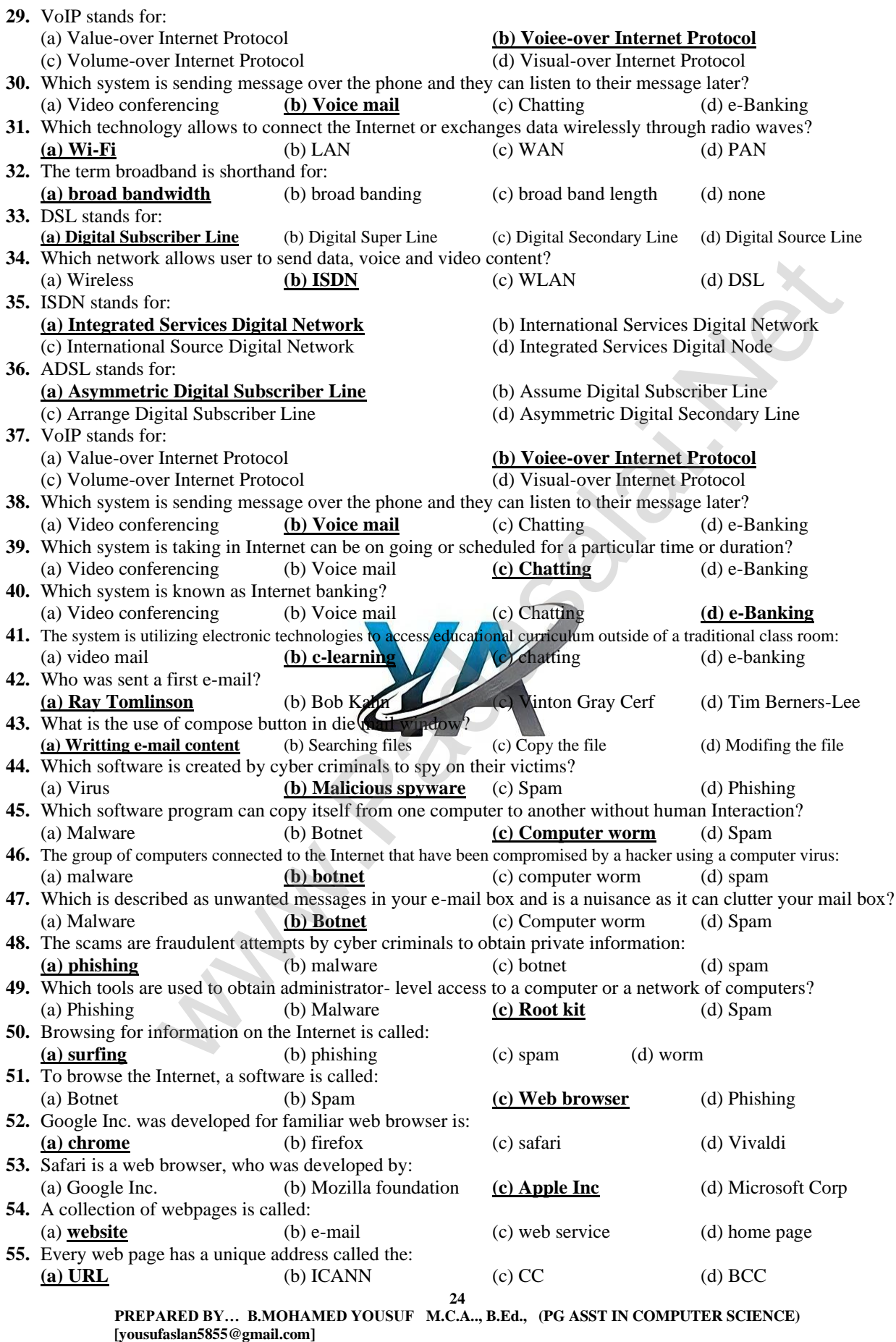

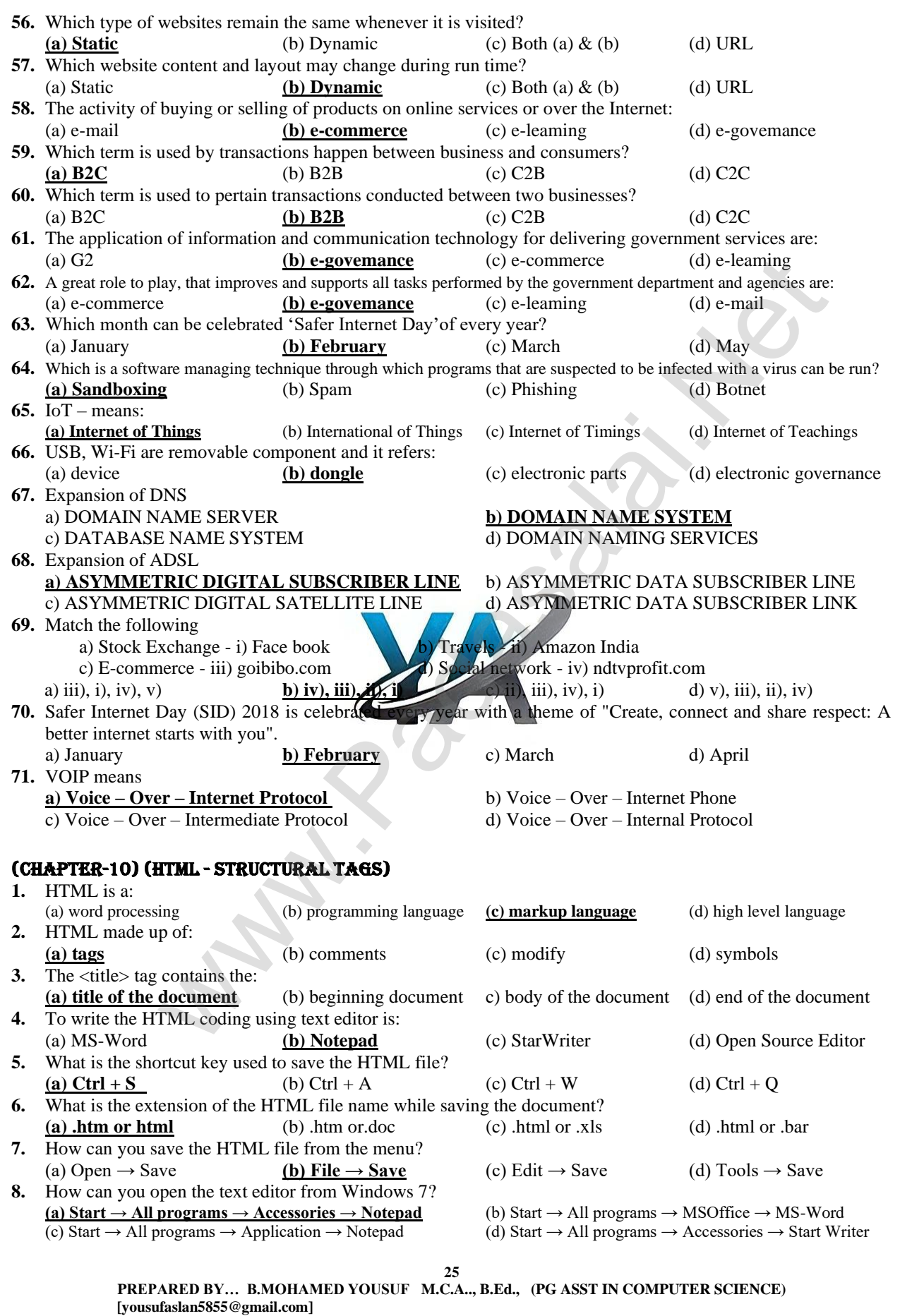

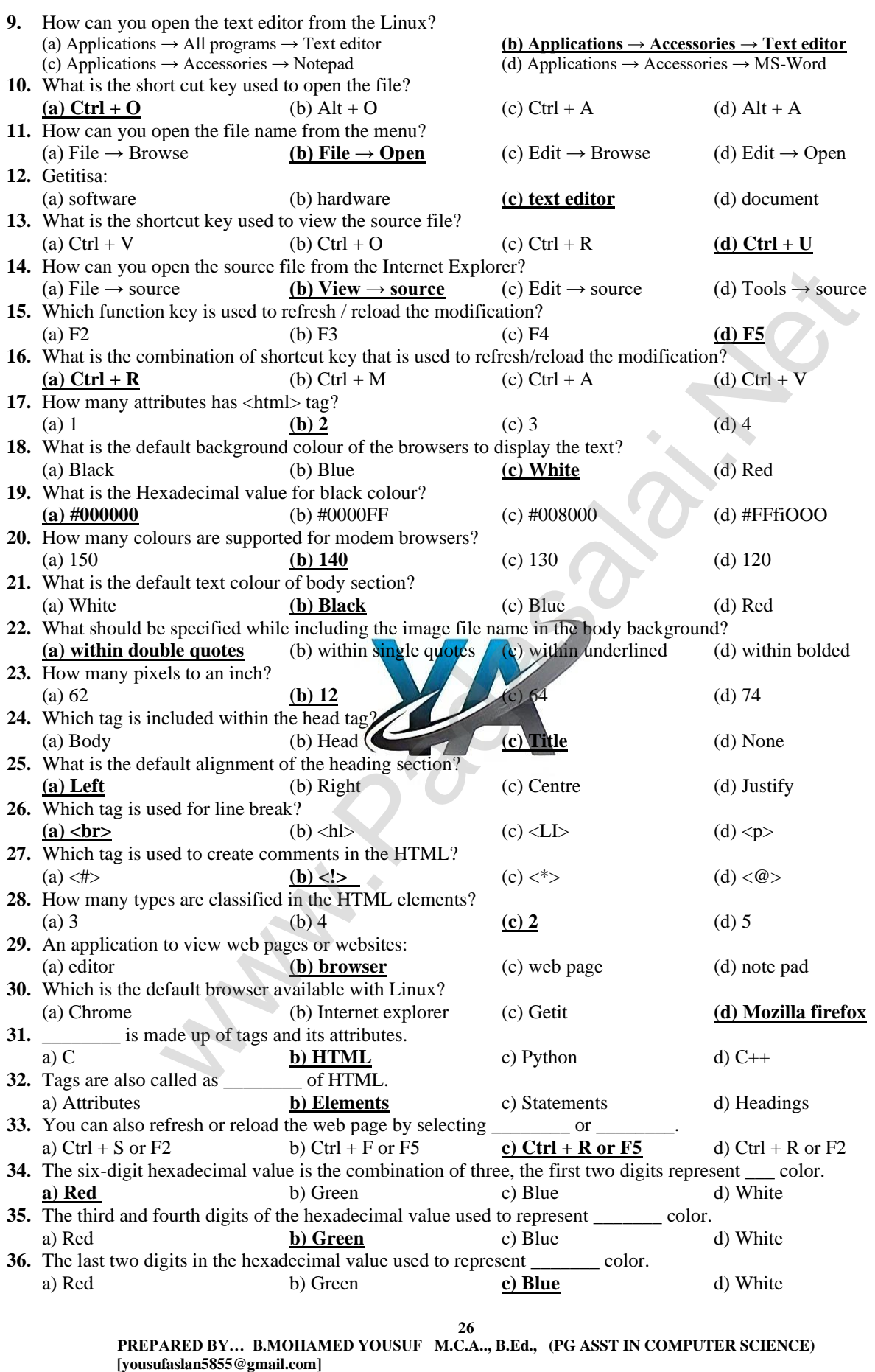

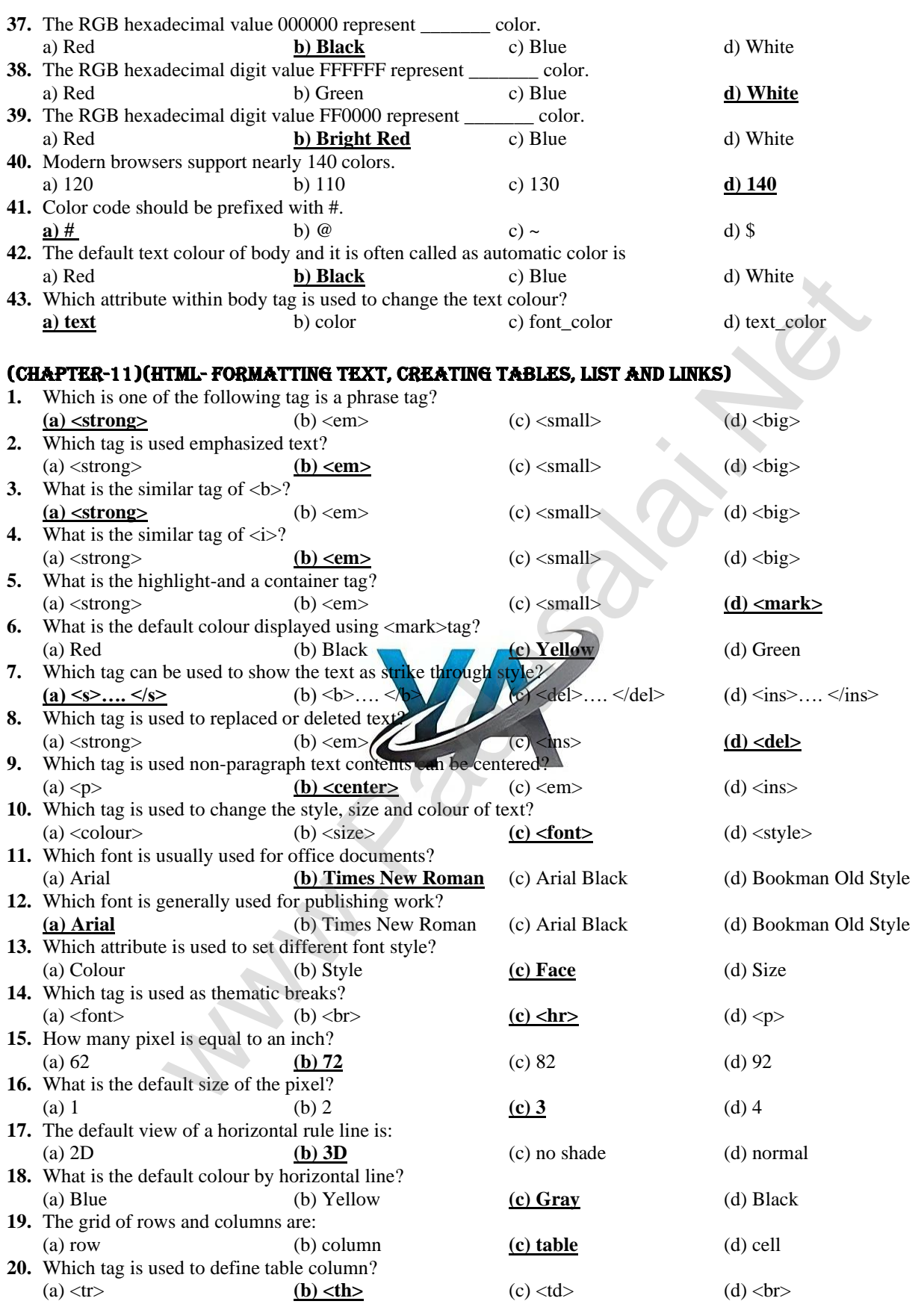

**27**

**PREPARED BY… B.MOHAMED YOUSUF M.C.A.., B.Ed., (PG ASST IN COMPUTER SCIENCE) [yousufaslan5855@gmail.com]**

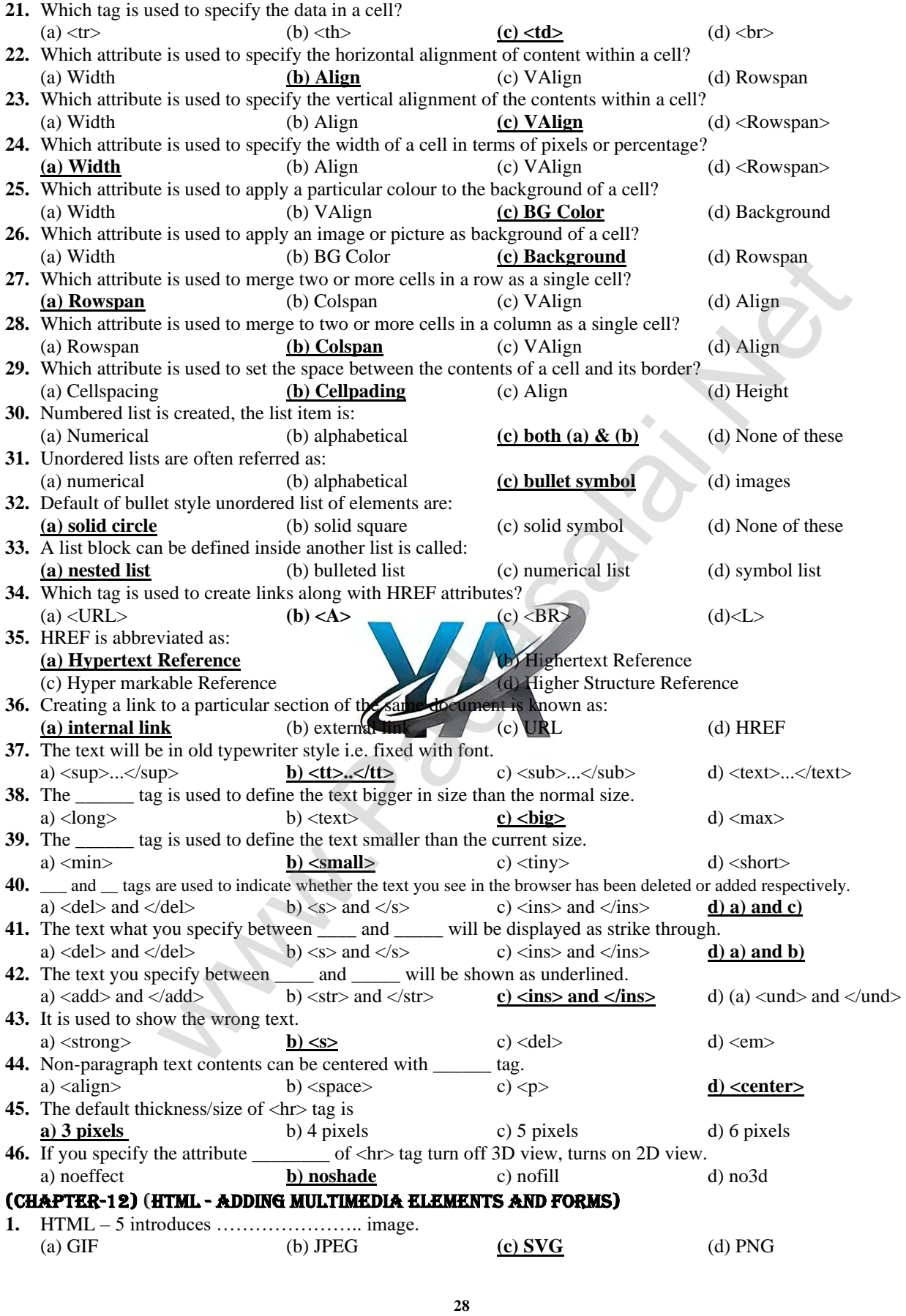

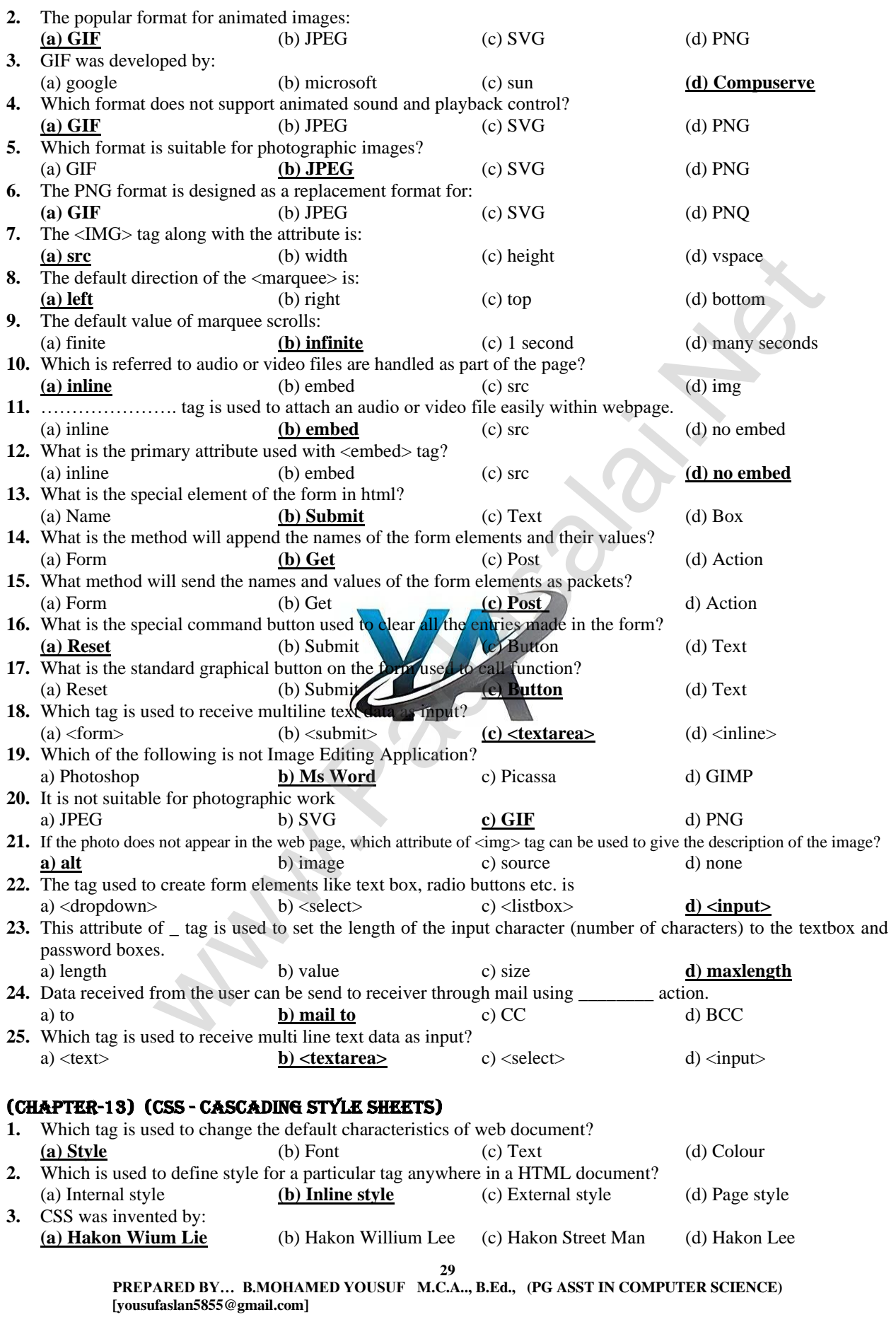

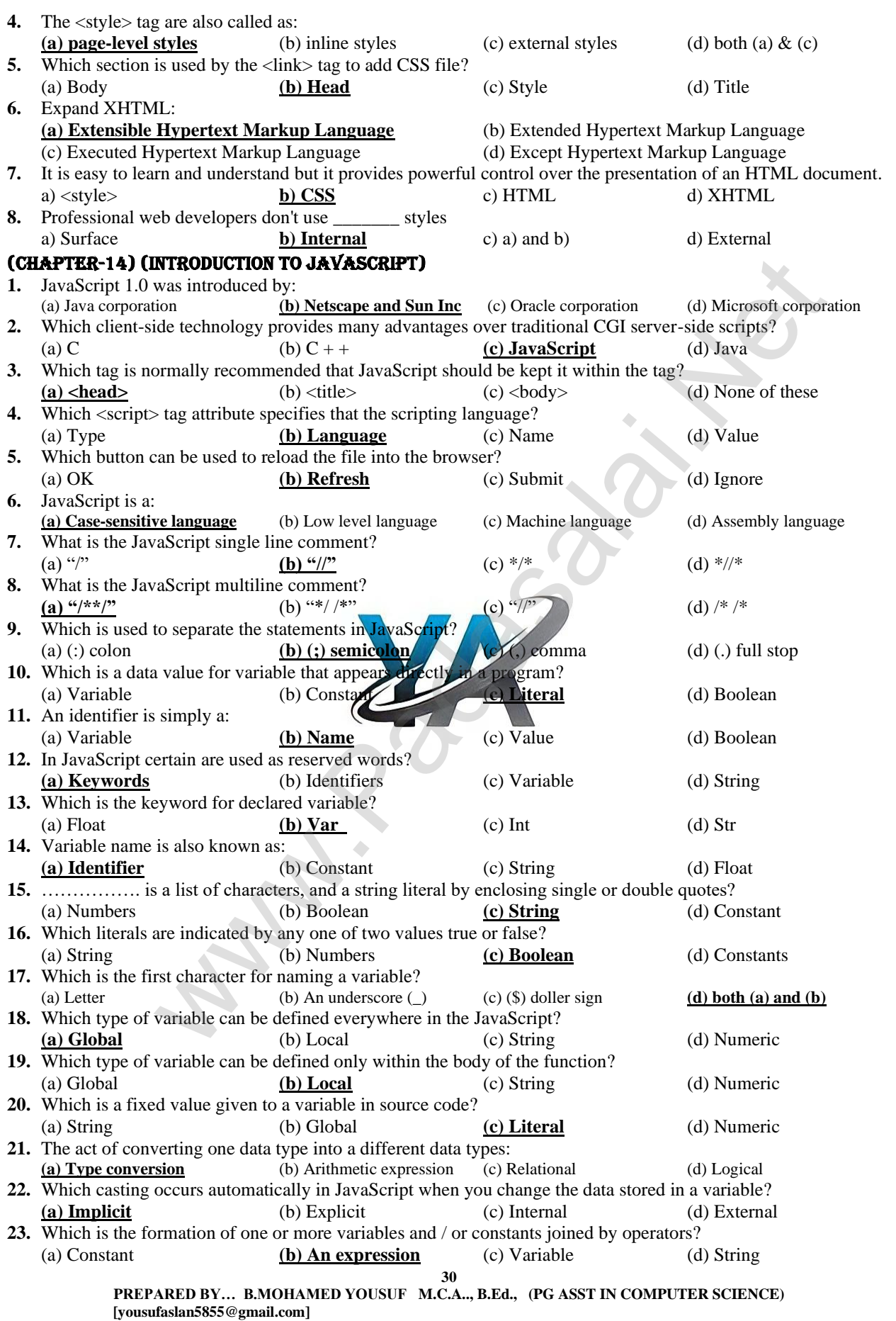

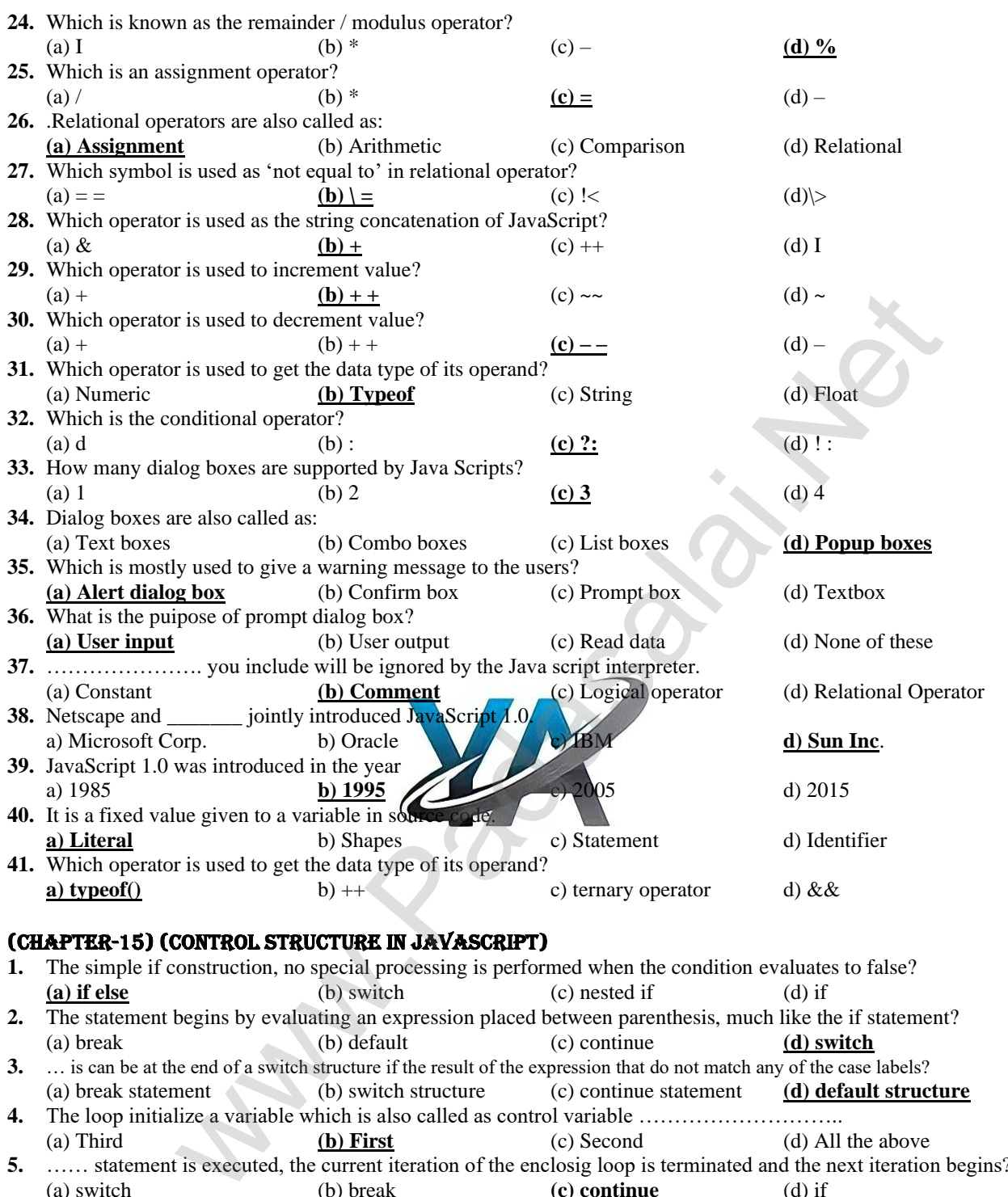

- **4.** The loop initialize a variable which is also called as control variable ……………………….. (a) Third **(b) First** (c) Second (d) All the above
- **5.** …… statement is executed, the current iteration of the enclosig loop is terminated and the next iteration begins? (a) switch (b) break **(c) continue** (d) if
- **6.** The purpose of a …. is to execute a statement/block of'statement repeatedly as long as an expression is true? (a) for loop (b) do while loop **(c) while loop** (d) all the above **7.** If none of the case match with switch expression, then control goes to
- a) break b) continue c) goto **d) default 8.** This statement is used to exit the loop. **a) break** b) continue c) goto d) default **9.** \_ statement goes to the next iteration of the loop without executing the remaining statements of the loop body.
	- a) break **b) continue** c) goto d) default

**31**

**PREPARED BY… B.MOHAMED YOUSUF M.C.A.., B.Ed., (PG ASST IN COMPUTER SCIENCE) [yousufaslan5855@gmail.com]**

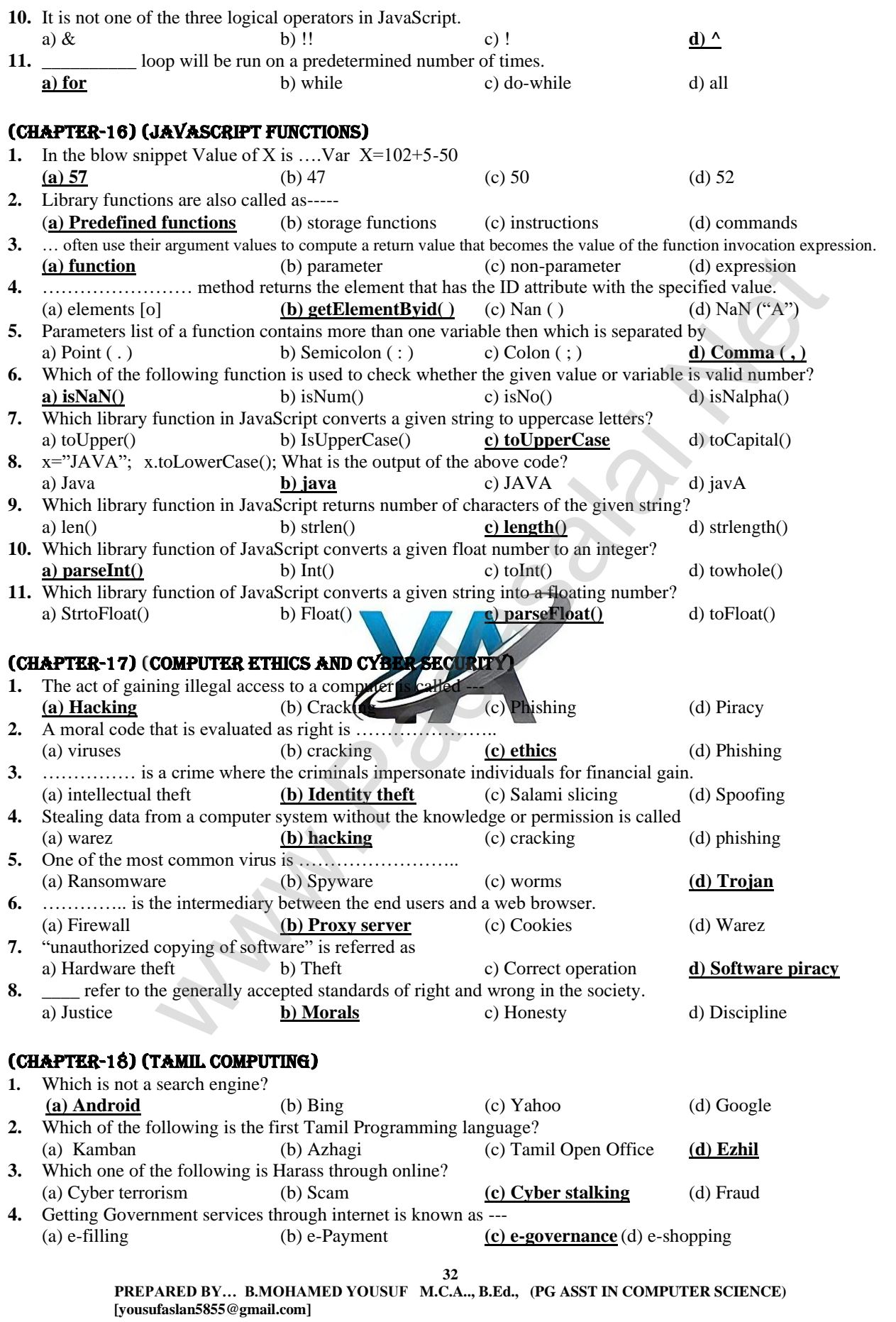

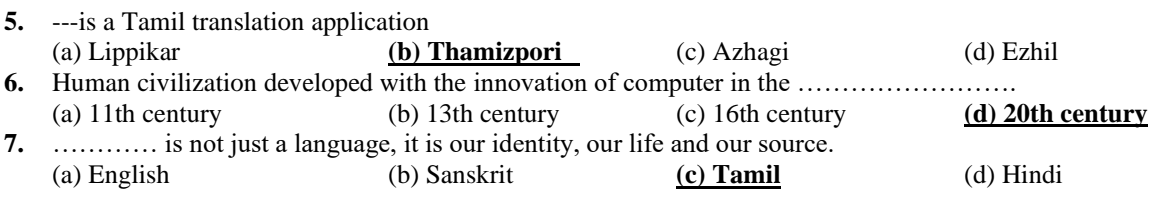

### Important Shortcut keys:

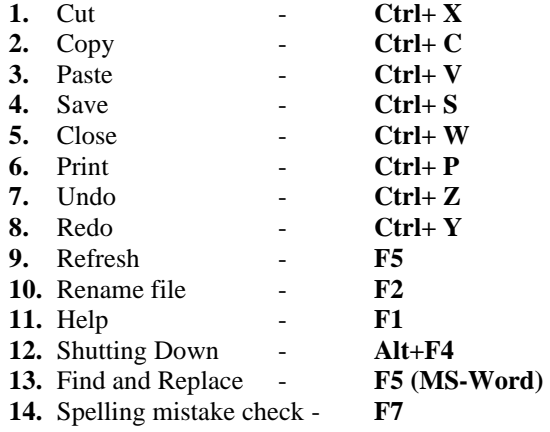

## Important years:

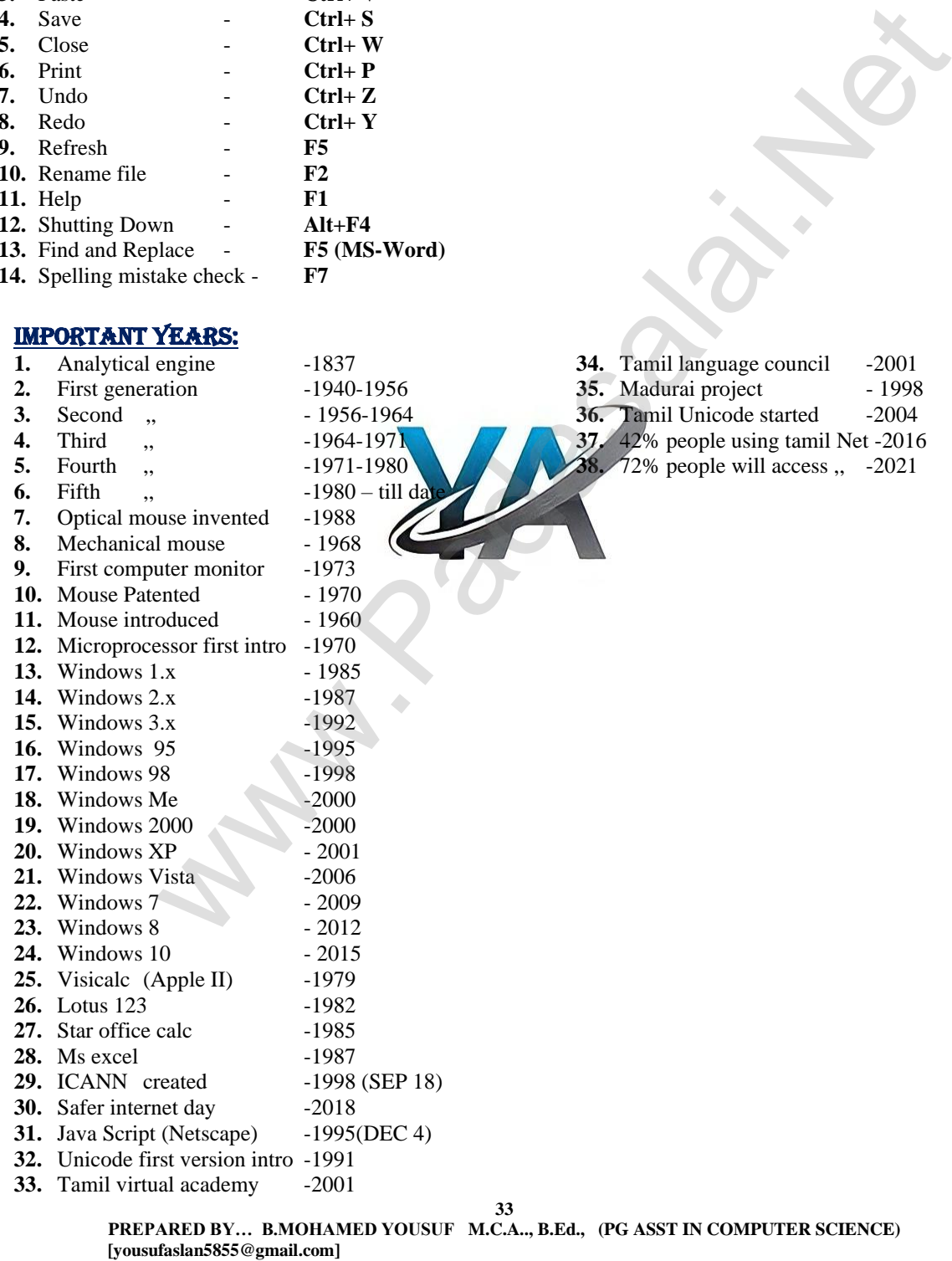

#### Author names / Etc:

- 
- 
- 
- 
- 
- **6.** The Father of Spreadsheet<br>**7.** WWW
- 
- 
- 
- 
- 
- 
- 
- 

#### **ABBREVIATIONS**

- **1.** Computer (AE Concept) Charles Babbage (Father of computer)(1837)
- **2.** ENIAC J.Presper Eckert / John Mauchly (1943-1946)
- **3.** Mouse Douglas Engelbart (1960, Patented Nov 17,1970)
- **4.** First computer Monitor Xerox Alto computer system (March 1, 1973)
- **5.** First spread sheet (Visicalc) Daniel Bricklin and Bob Frankston (1972)<br> **6.** The Father of Spreadsheet Daniel Bricklin
	-
	- Tim Berners Lee (1994)
- **8.** First mail send Roy Tomlinson (1971)
- **9.** CSS HakonWium Lie (1994) (OCT-10)
- 10. Tamil Virtual University **17 Feb 2001** (Established TN Govt )(Tamil Virtual Academy)
- **11.** Unicode (Tamil) First version (Oct-1991)<br> **12.** Tamil language council Singapore (2001) "Valar
	- Singapore (2001) "Valar Tamil Iyakkam"
- **13.** Madurai Project **13.** Lanch 1998; Release 2004
- **14.** Tamil Wikipedia **-** More than one lakh articles

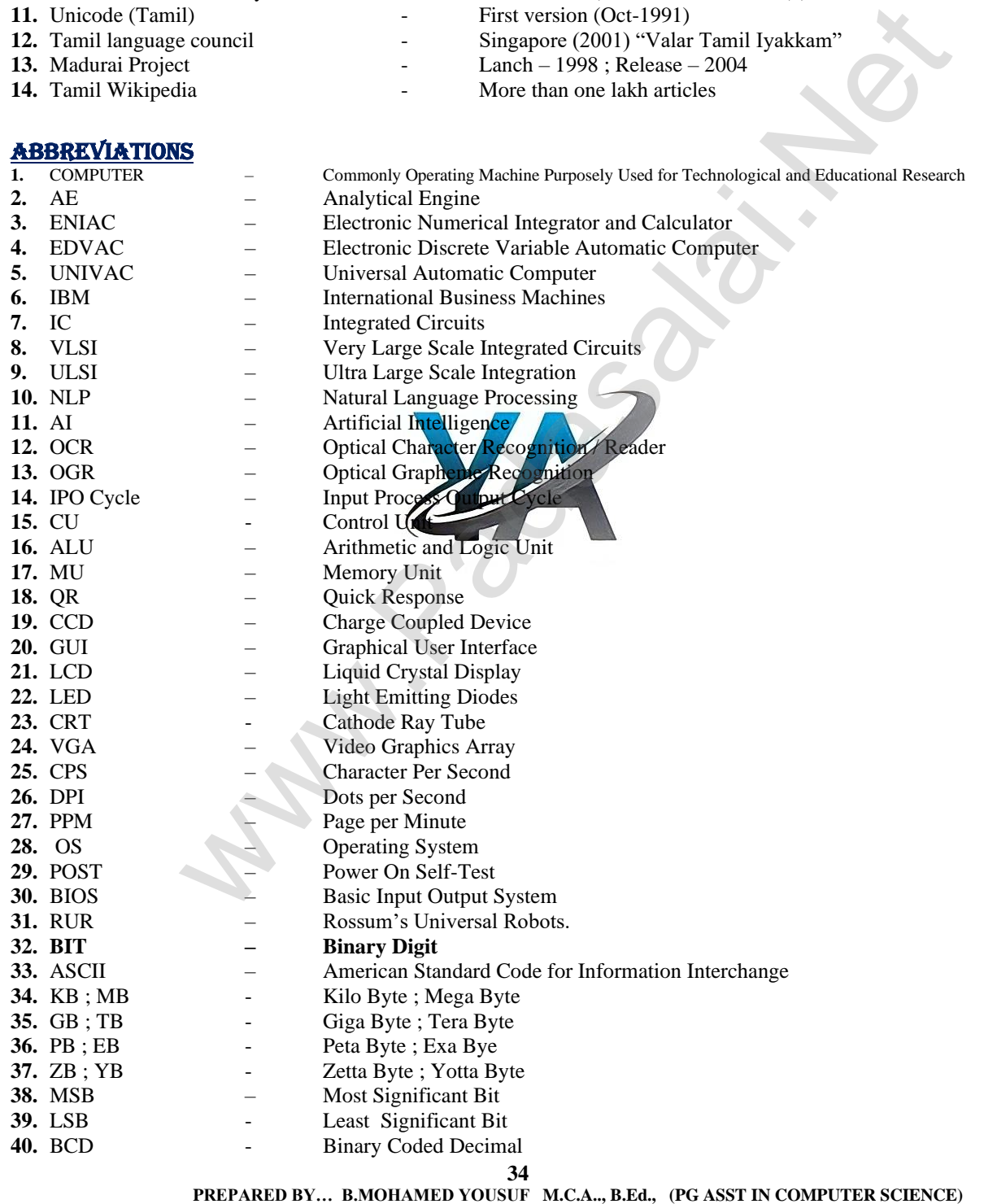

#### **Kindly Send Me Your Key Answer to Our email id - Padasalai.net@gmail.com**

**[yousufaslan5855@gmail.com]**
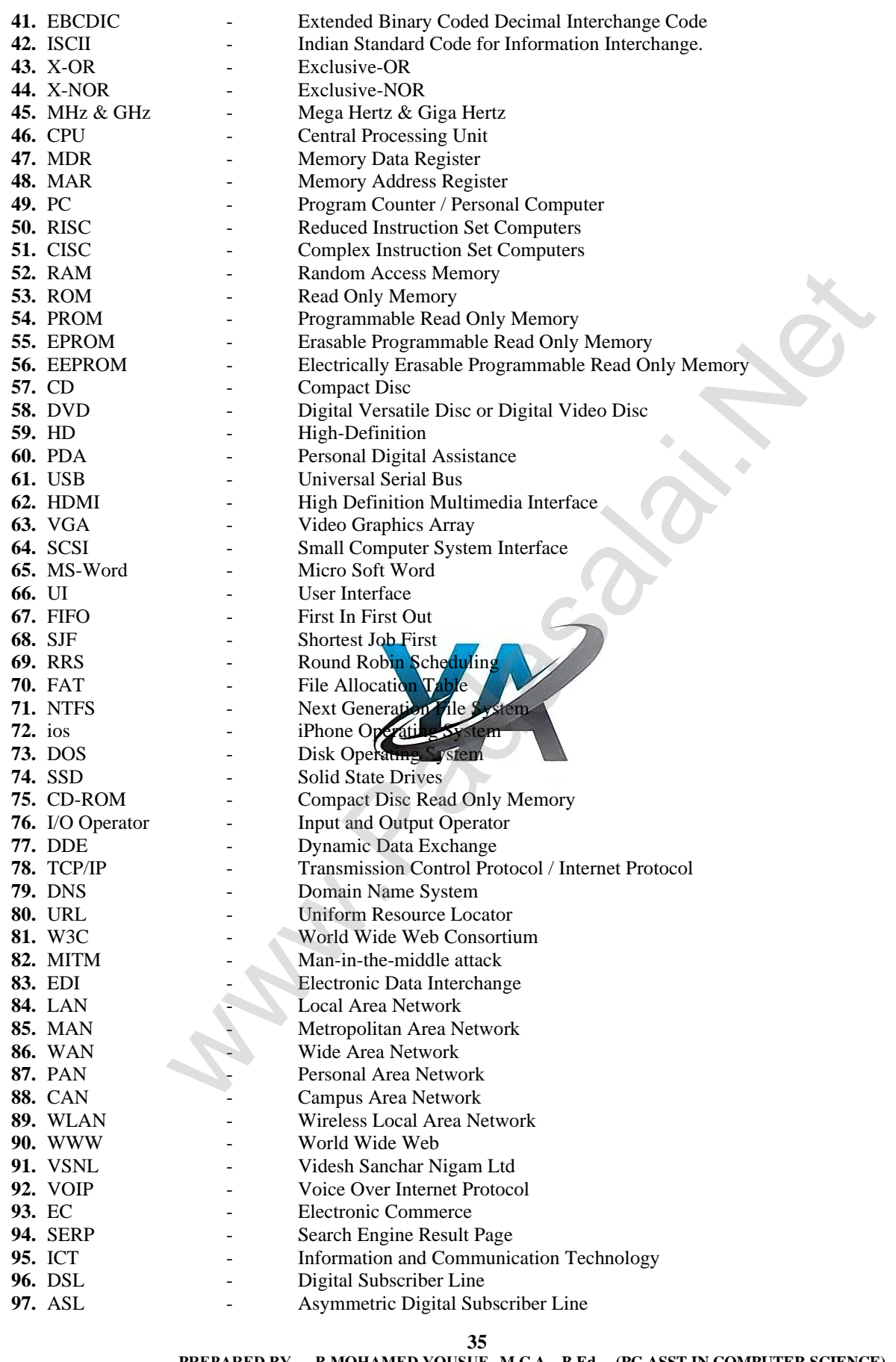

 **PREPARED BY… B.MOHAMED YOUSUF M.C.A.., B.Ed., (PG ASST IN COMPUTER SCIENCE) [yousufaslan5855@gmail.com]**

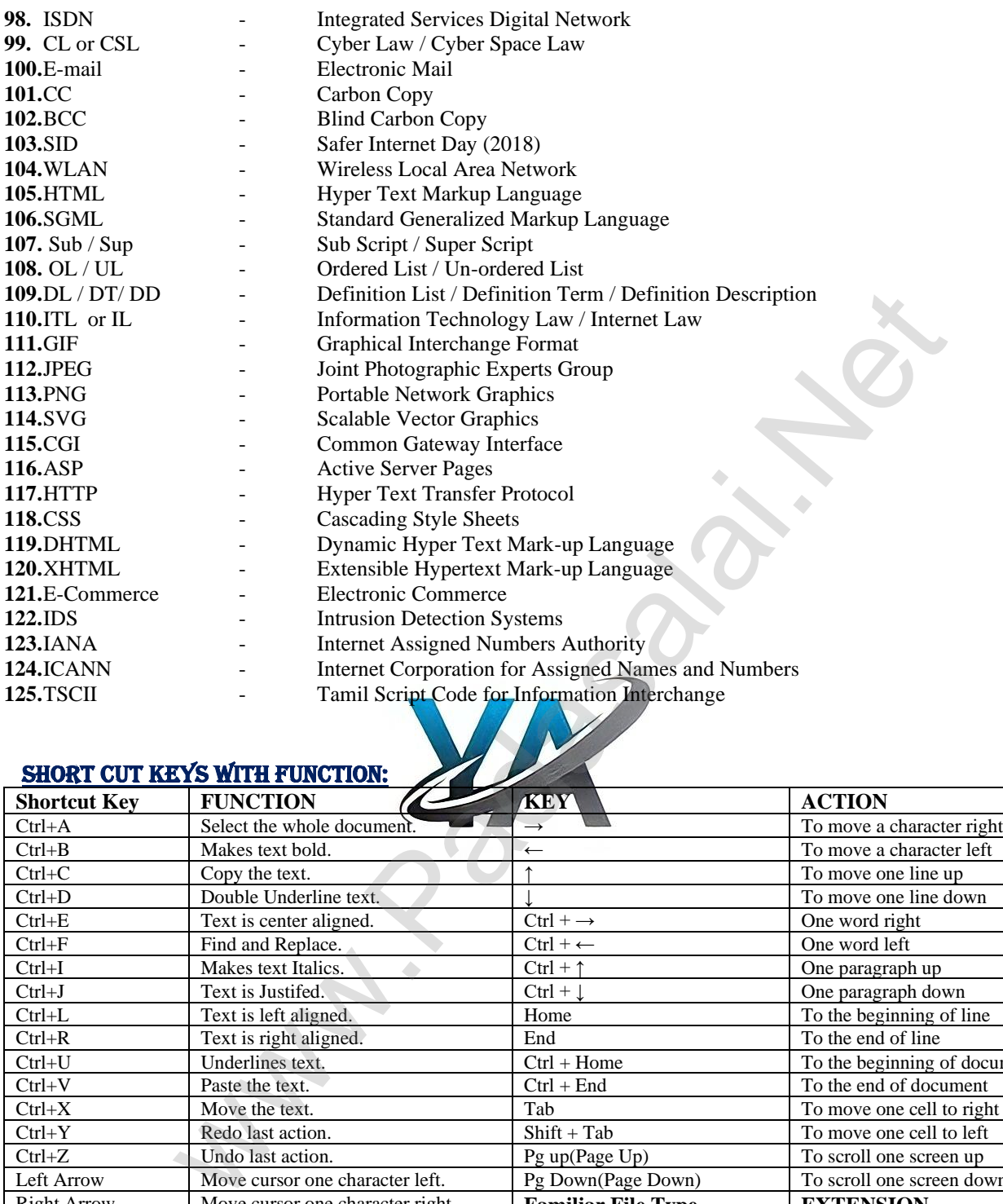

## **SHORT CUT KEYS WITH FUNCTION:**

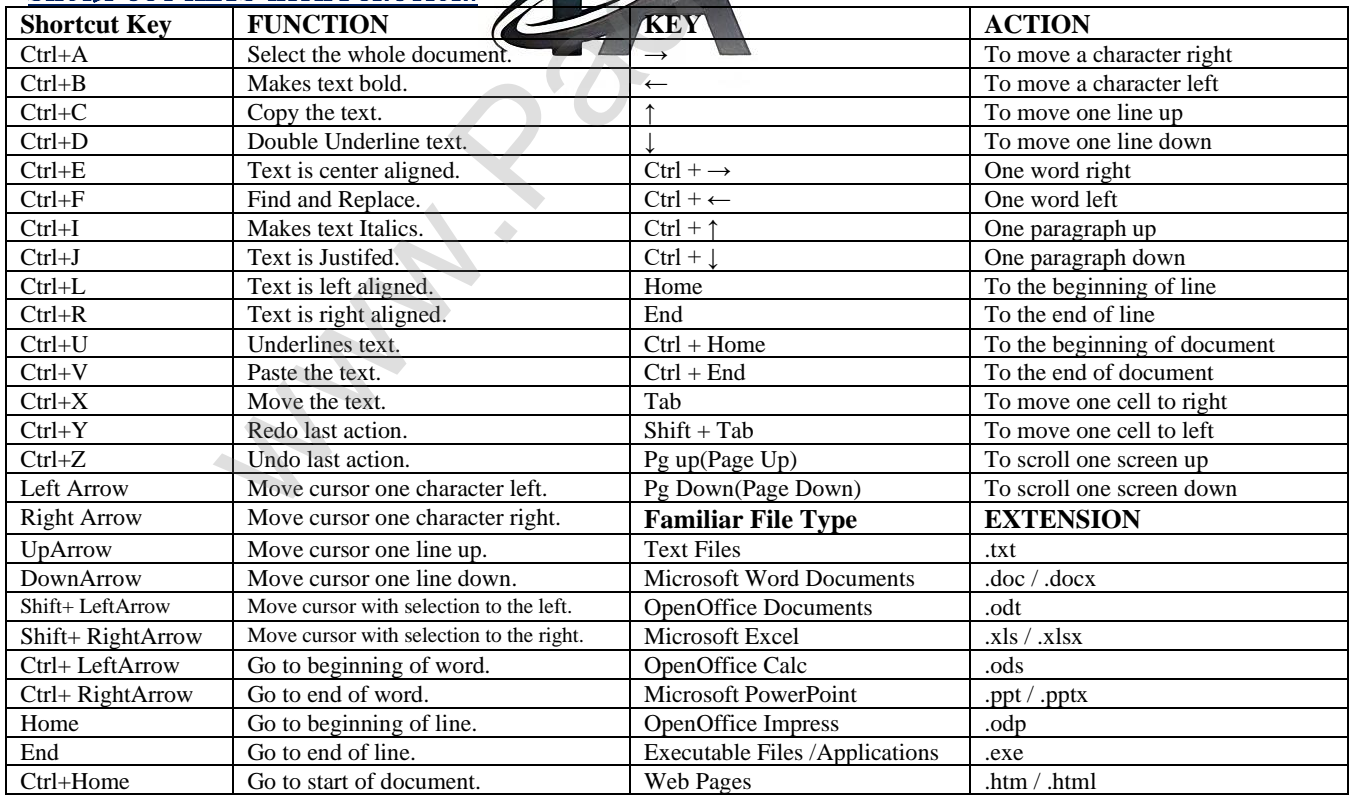

**36**

 **PREPARED BY… B.MOHAMED YOUSUF M.C.A.., B.Ed., (PG ASST IN COMPUTER SCIENCE) [yousufaslan5855@gmail.com]**

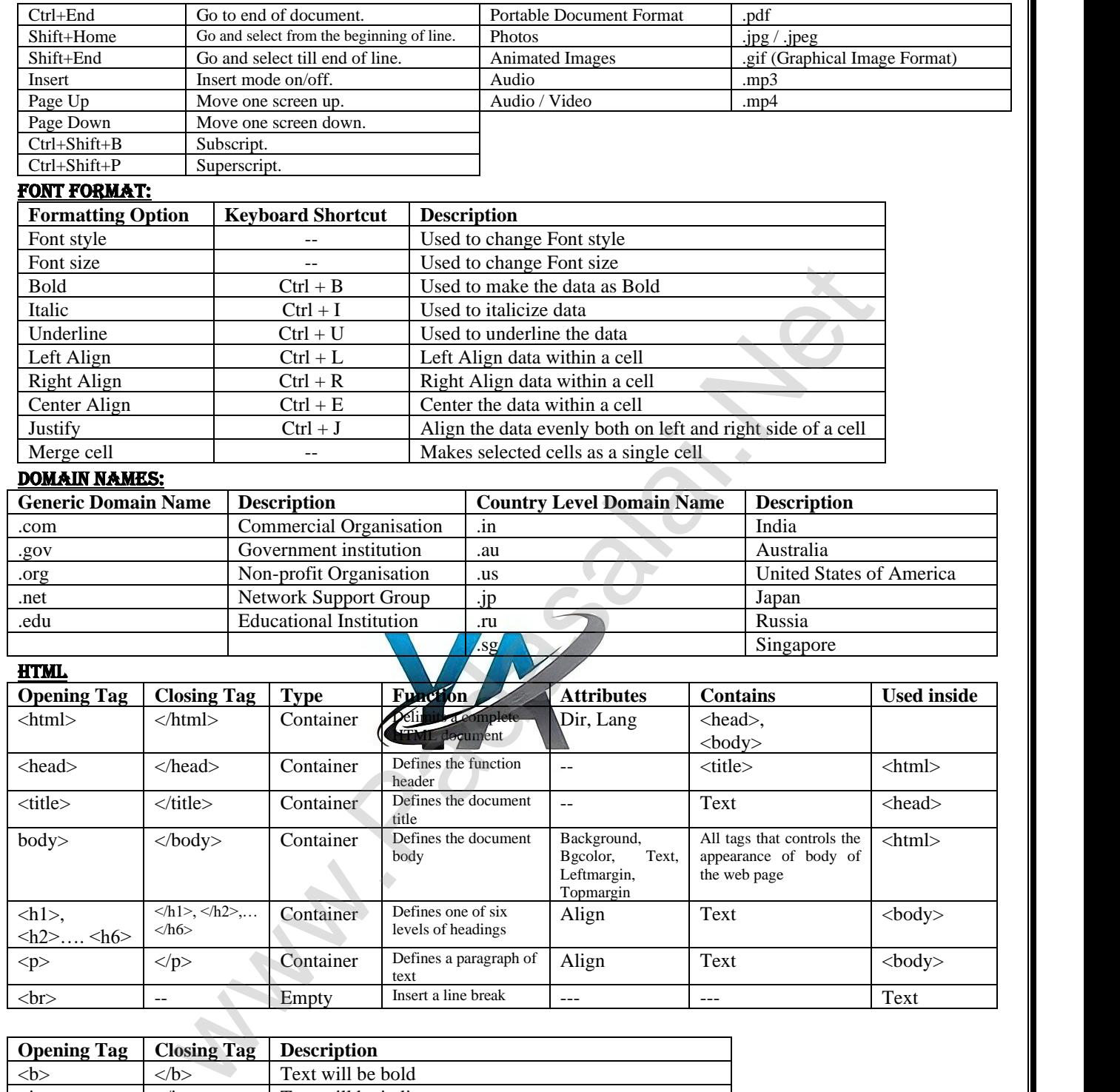

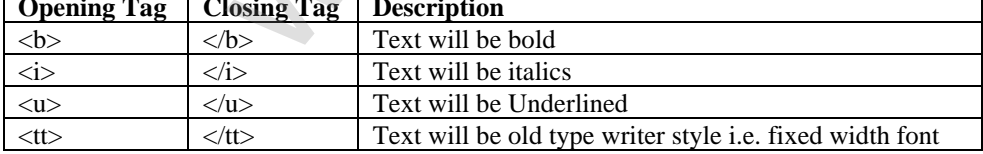

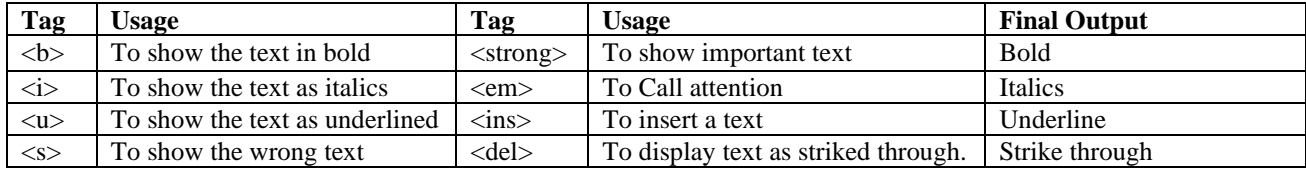

**37**

 **PREPARED BY… B.MOHAMED YOUSUF M.C.A.., B.Ed., (PG ASST IN COMPUTER SCIENCE) [yousufaslan5855@gmail.com]**

#### Tags to create table elements:

 $4. <$ td $>$  tag is used to specify the data in a cell

1.  $\lt$ table> tag is used to create a table. 2. $\lt$ tr> tag defines table rows 3. $\lt$ th> tag defined table columns 4.  $\lt$ td> tag is used to specify the data in a cell 5.  $\lt$ caption> tag defines title for the table

#### PREDEFINED FUNCTIONS:

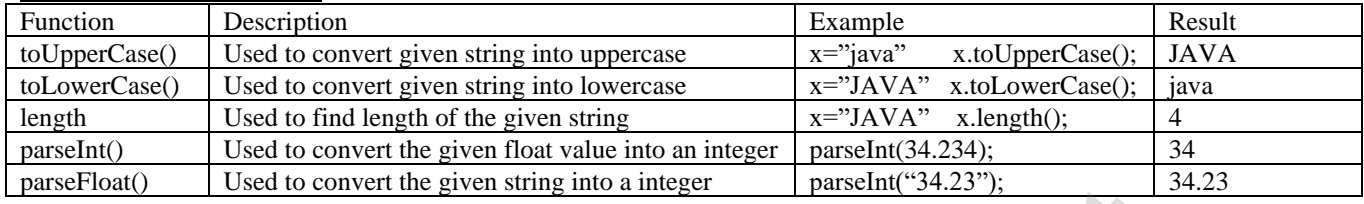

#### **GLOSSARY**

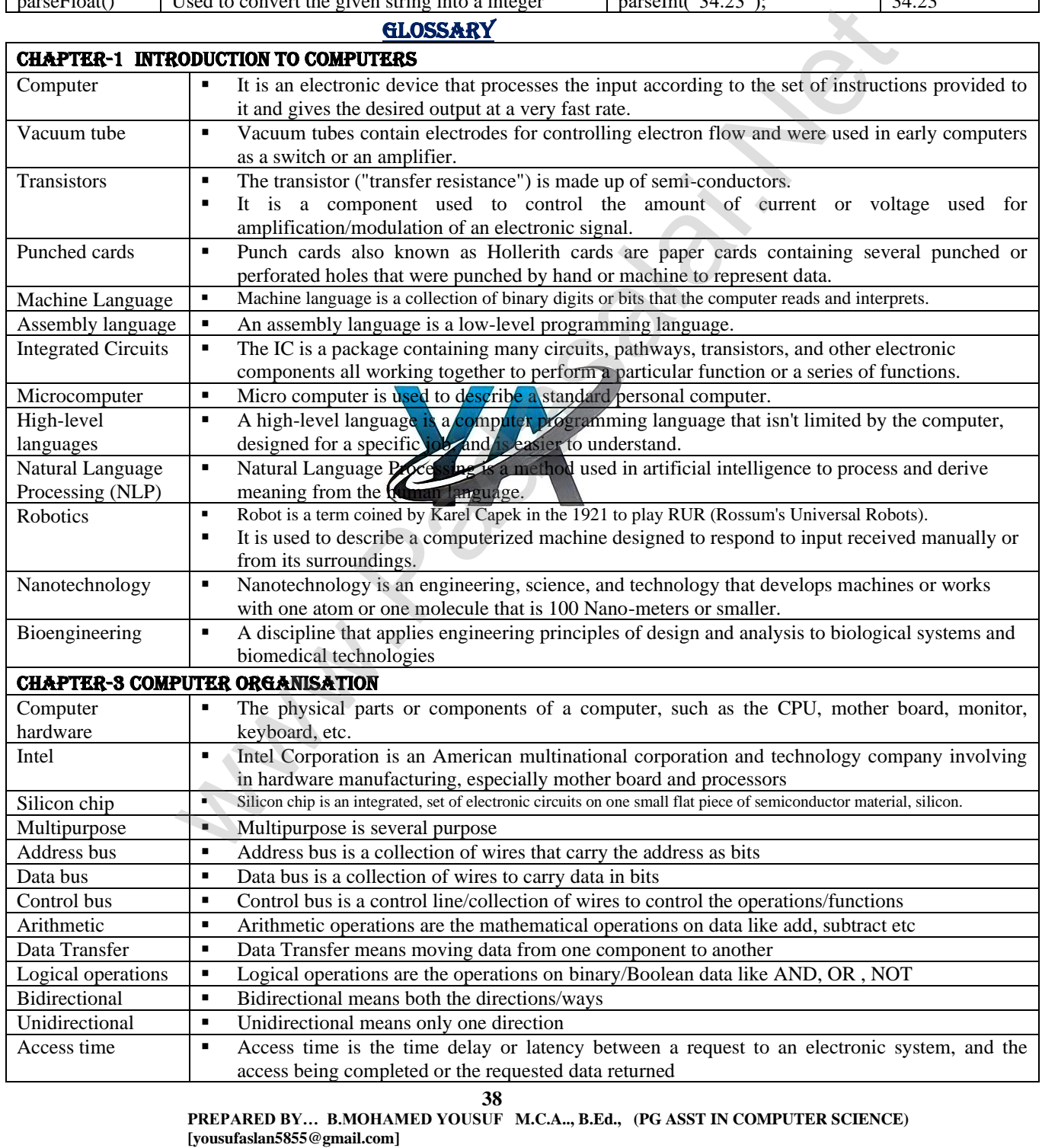

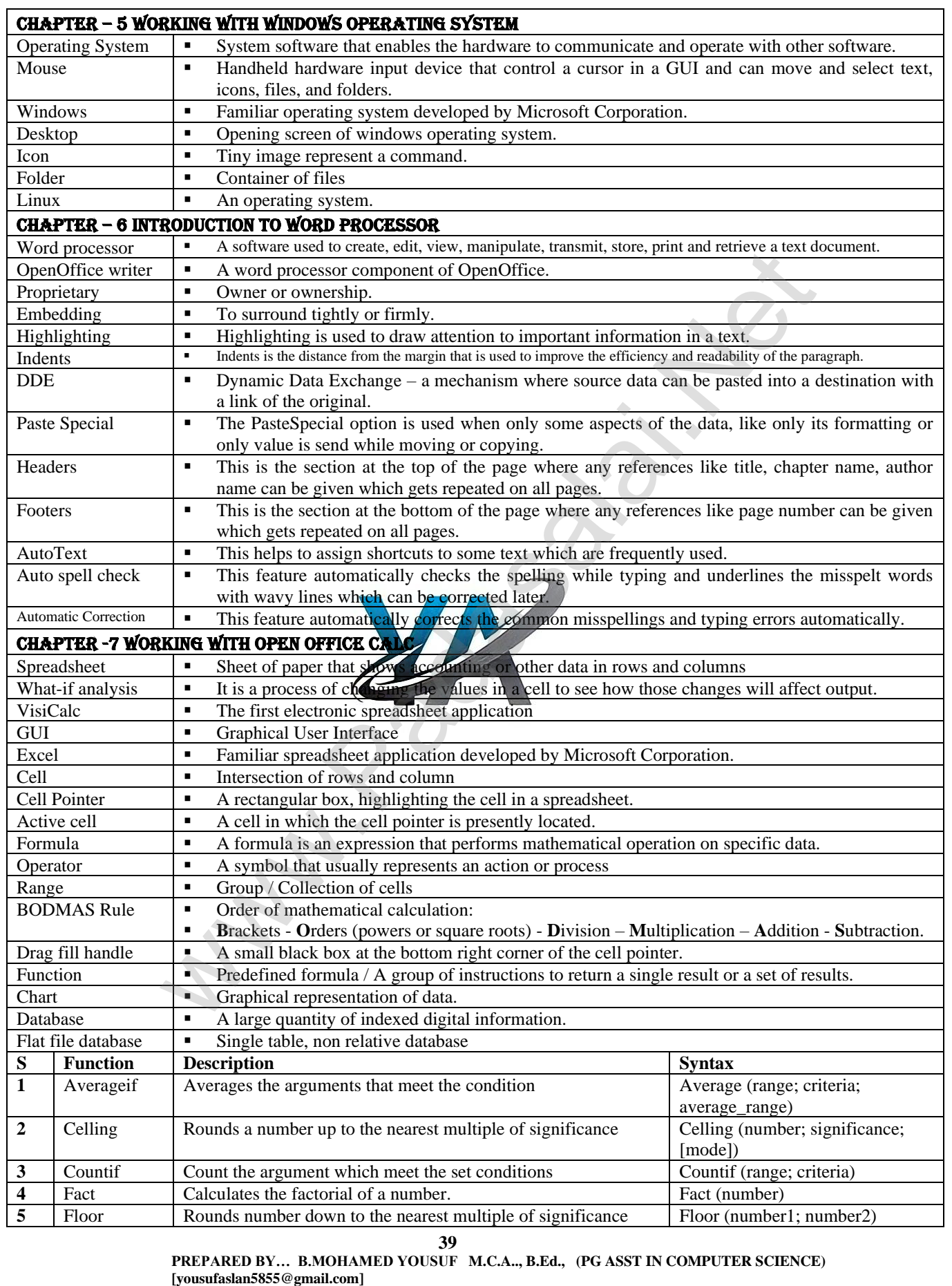

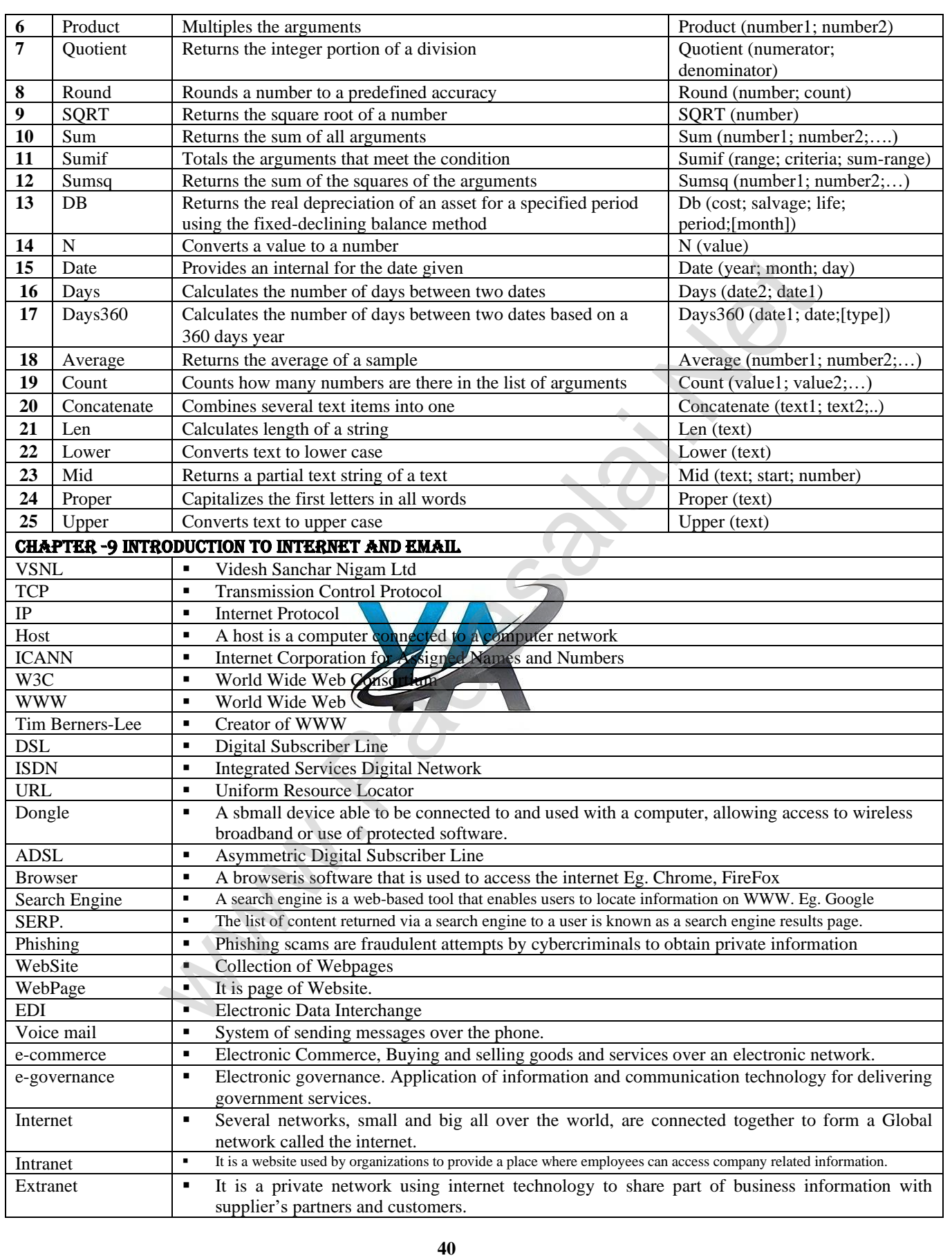

 **PREPARED BY… B.MOHAMED YOUSUF M.C.A.., B.Ed., (PG ASST IN COMPUTER SCIENCE) [yousufaslan5855@gmail.com]**

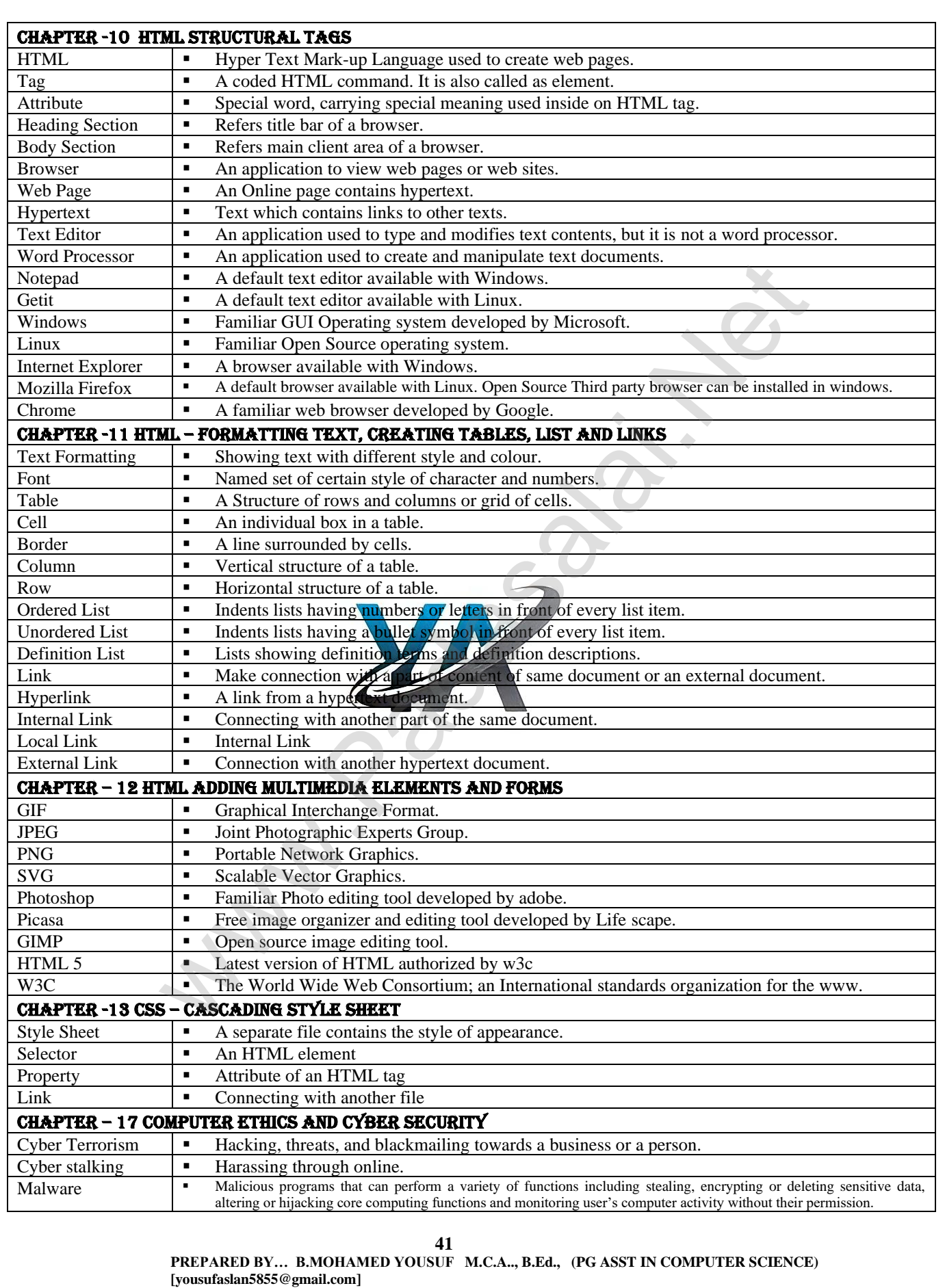

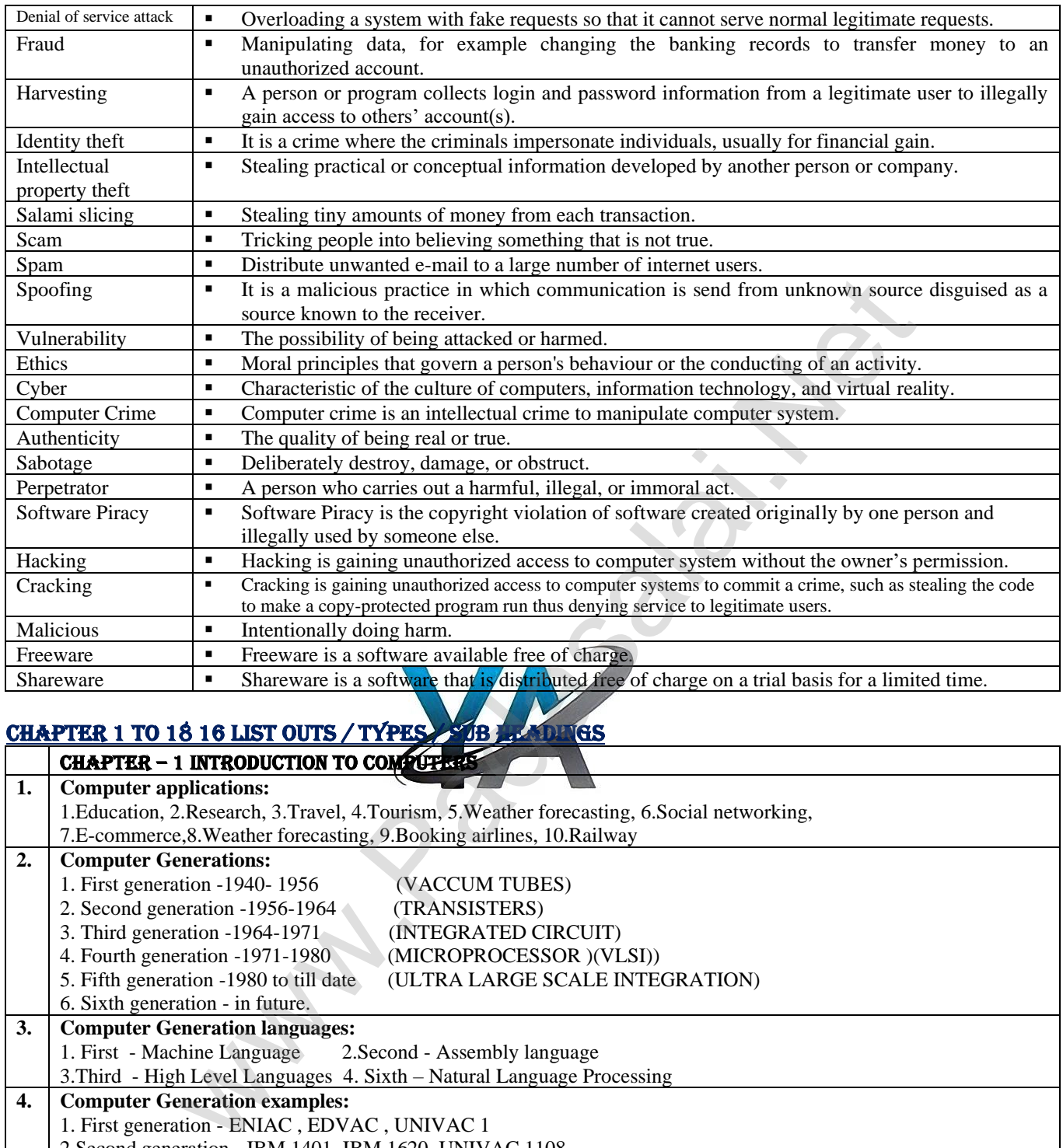

# **CHAPTER 1 TO 18 16 LIST OUTS / TYPES / BLANDINGS**

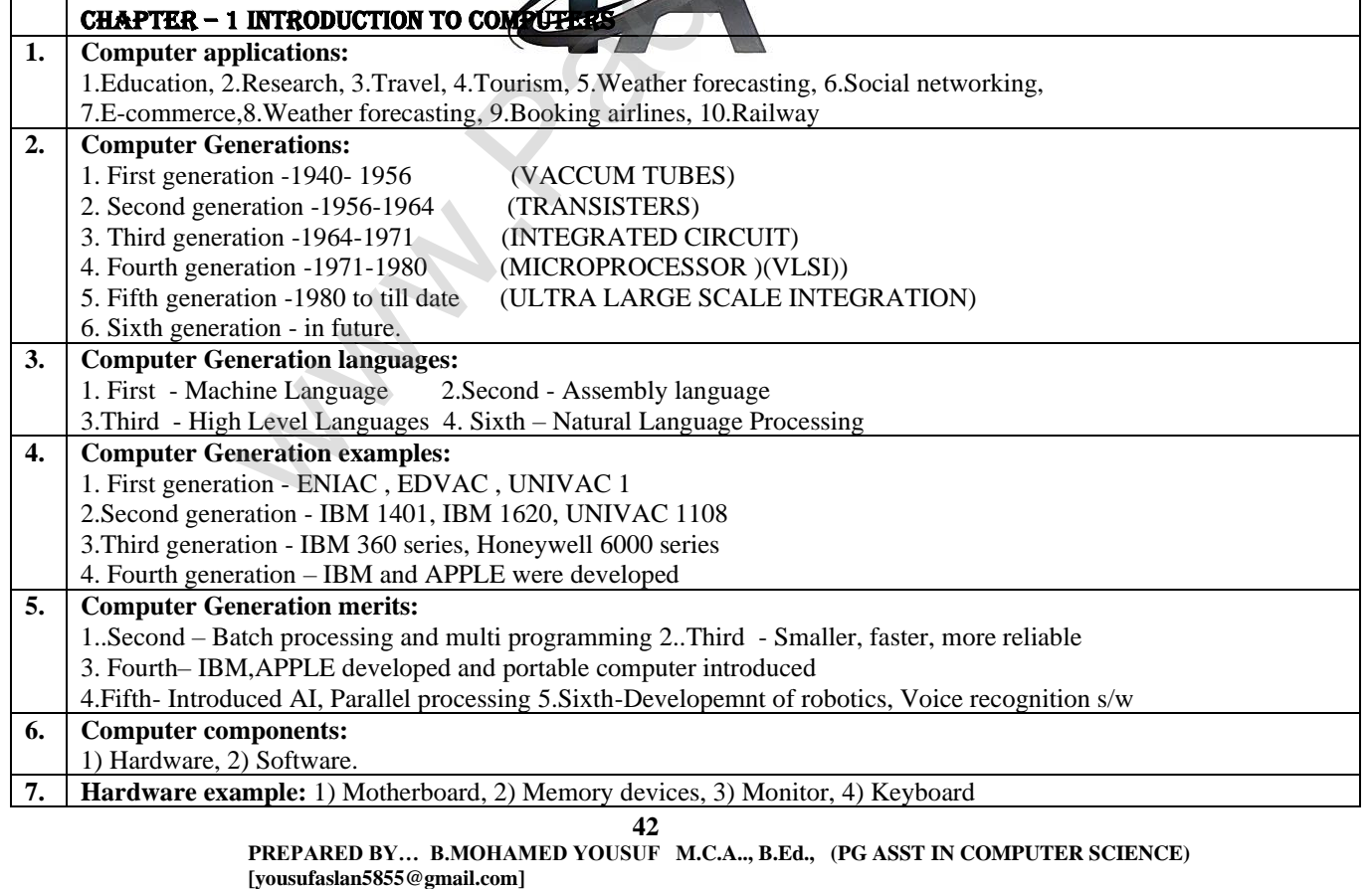

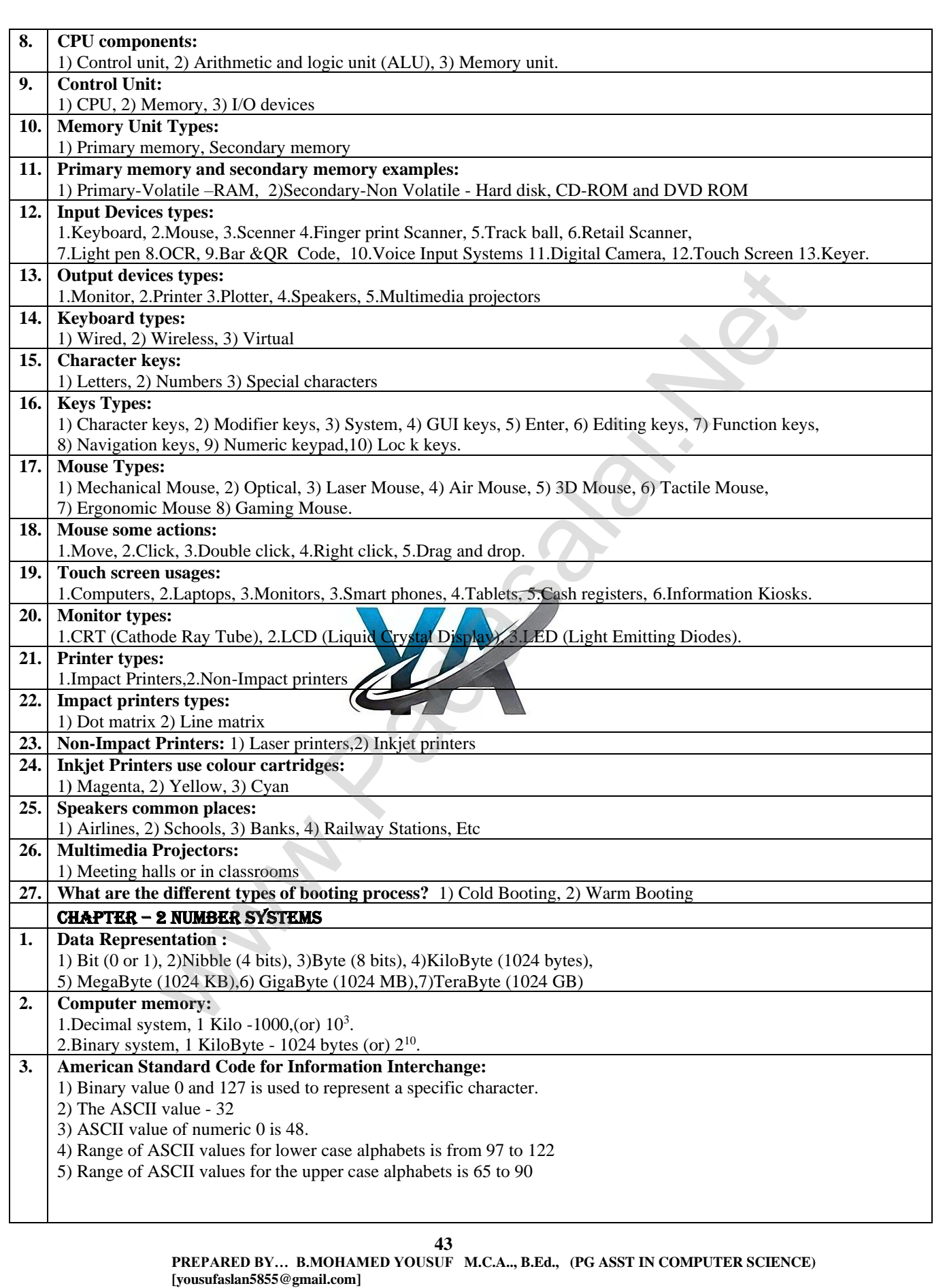

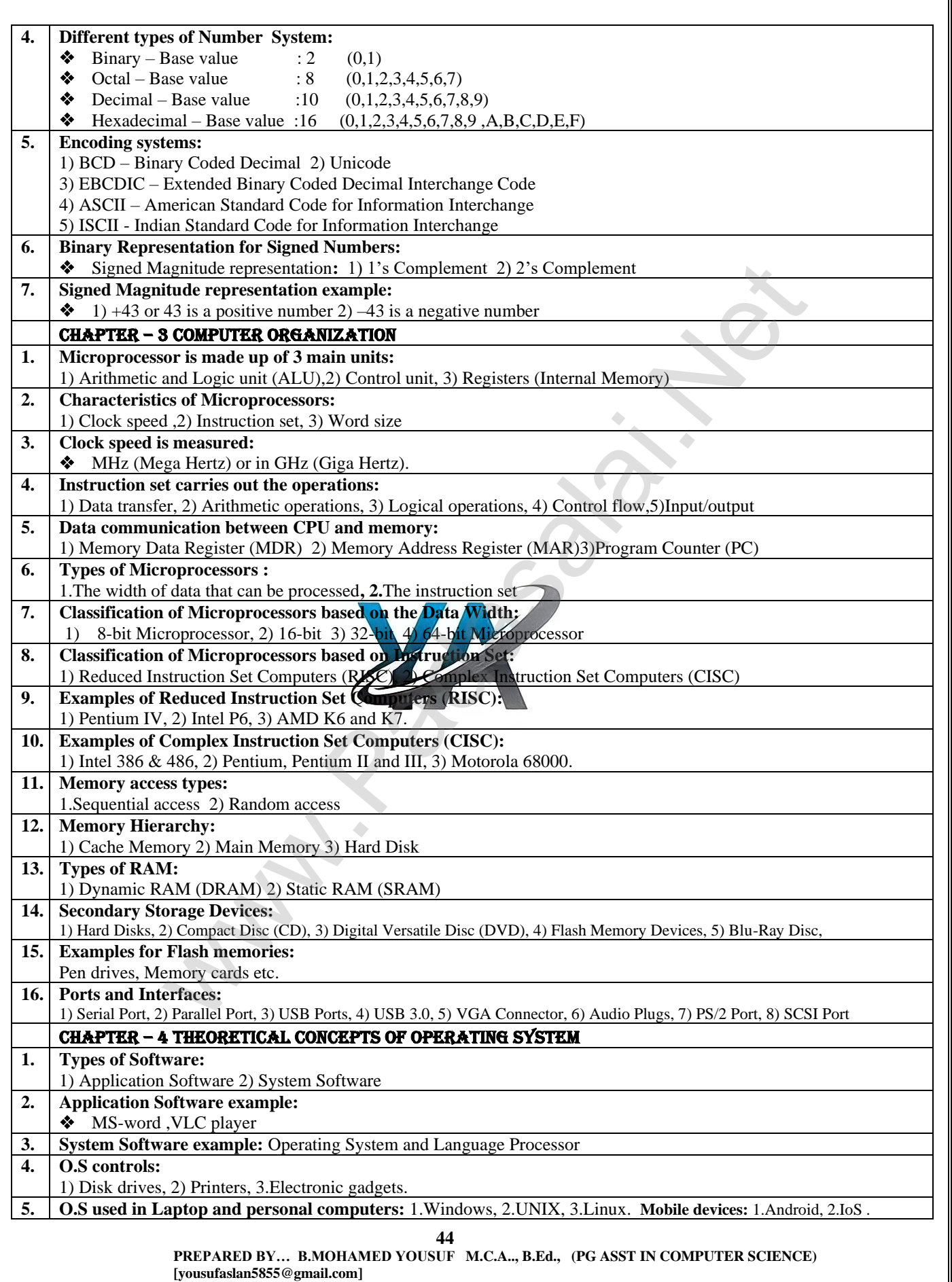

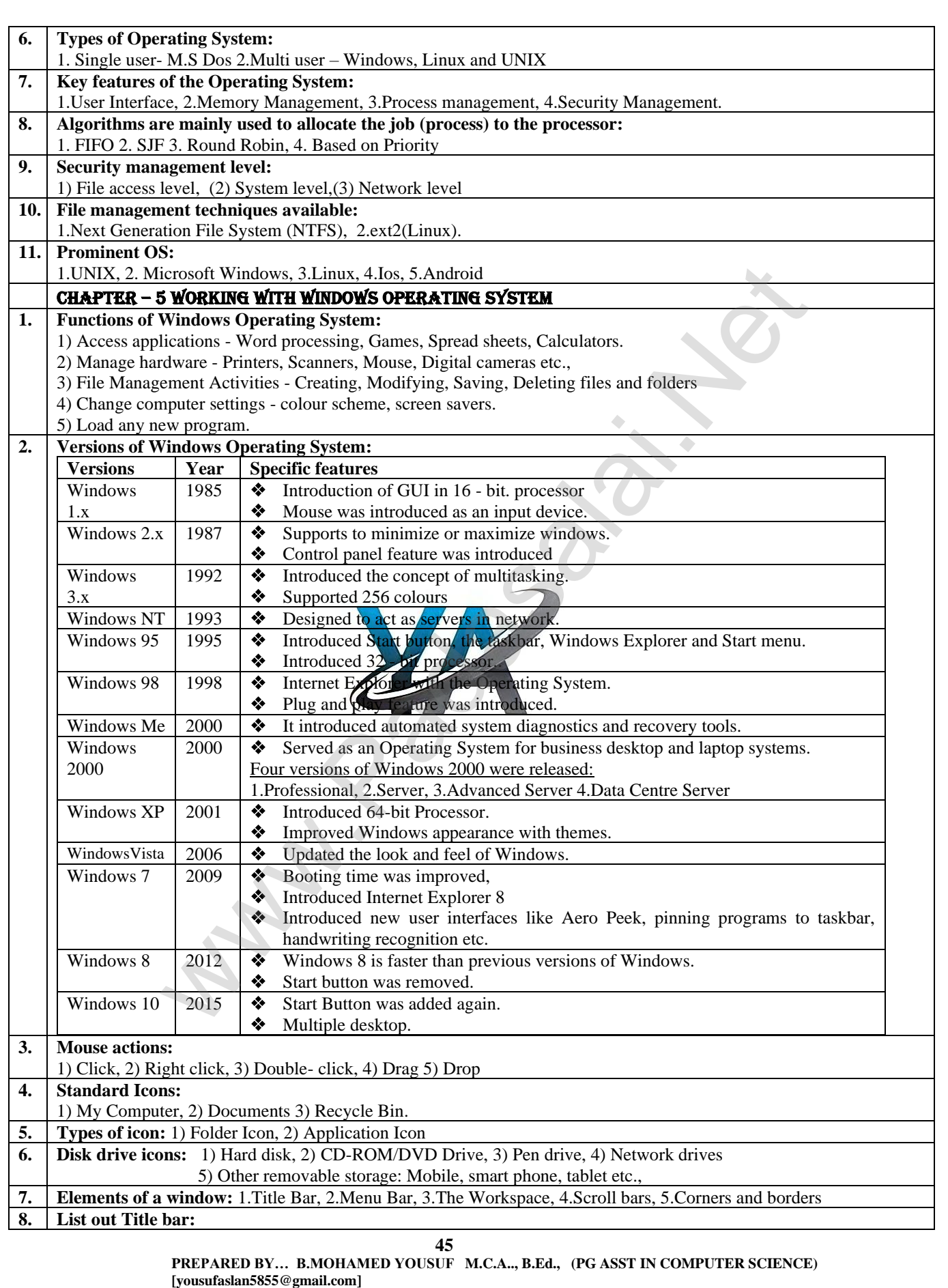

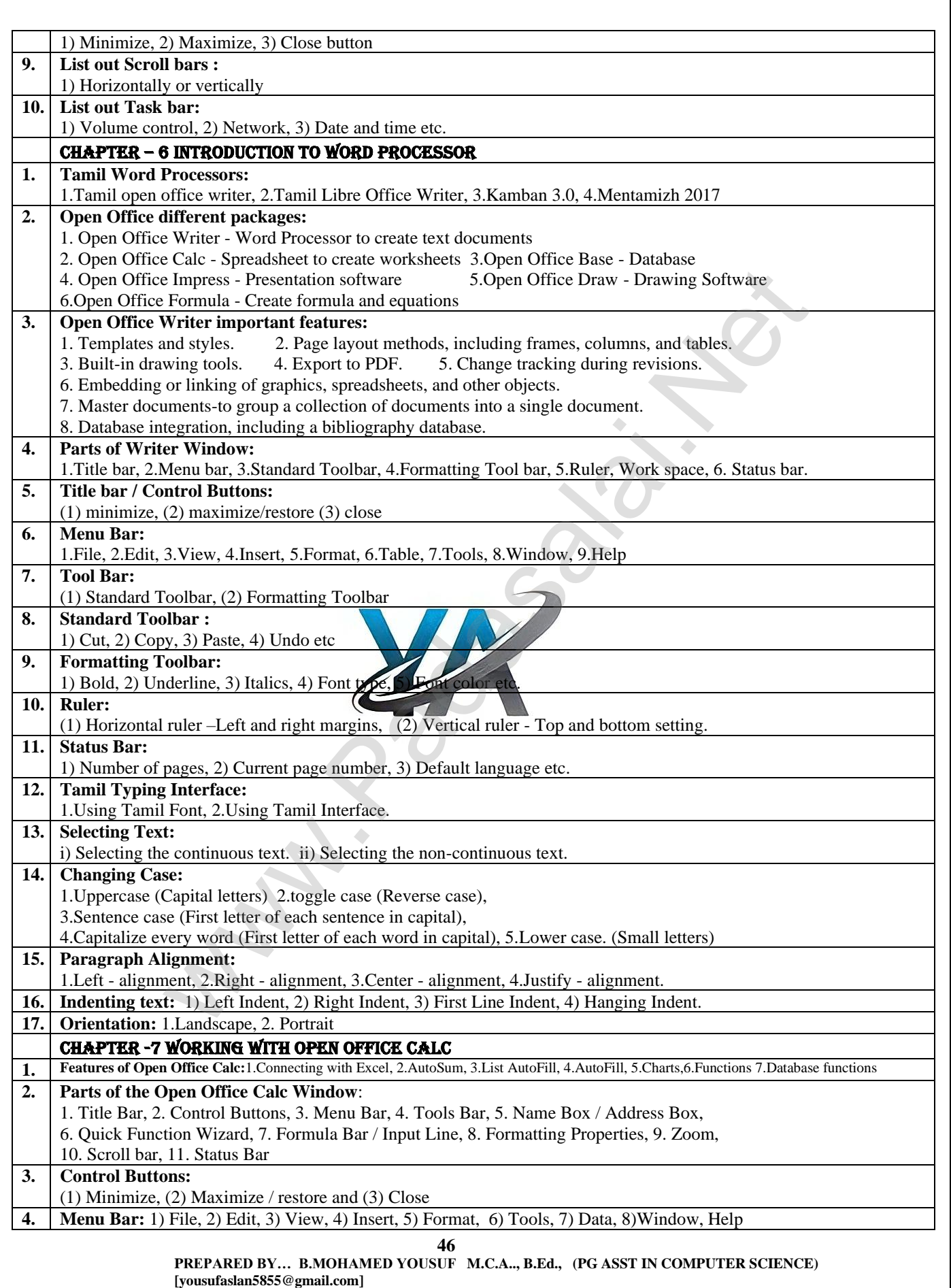

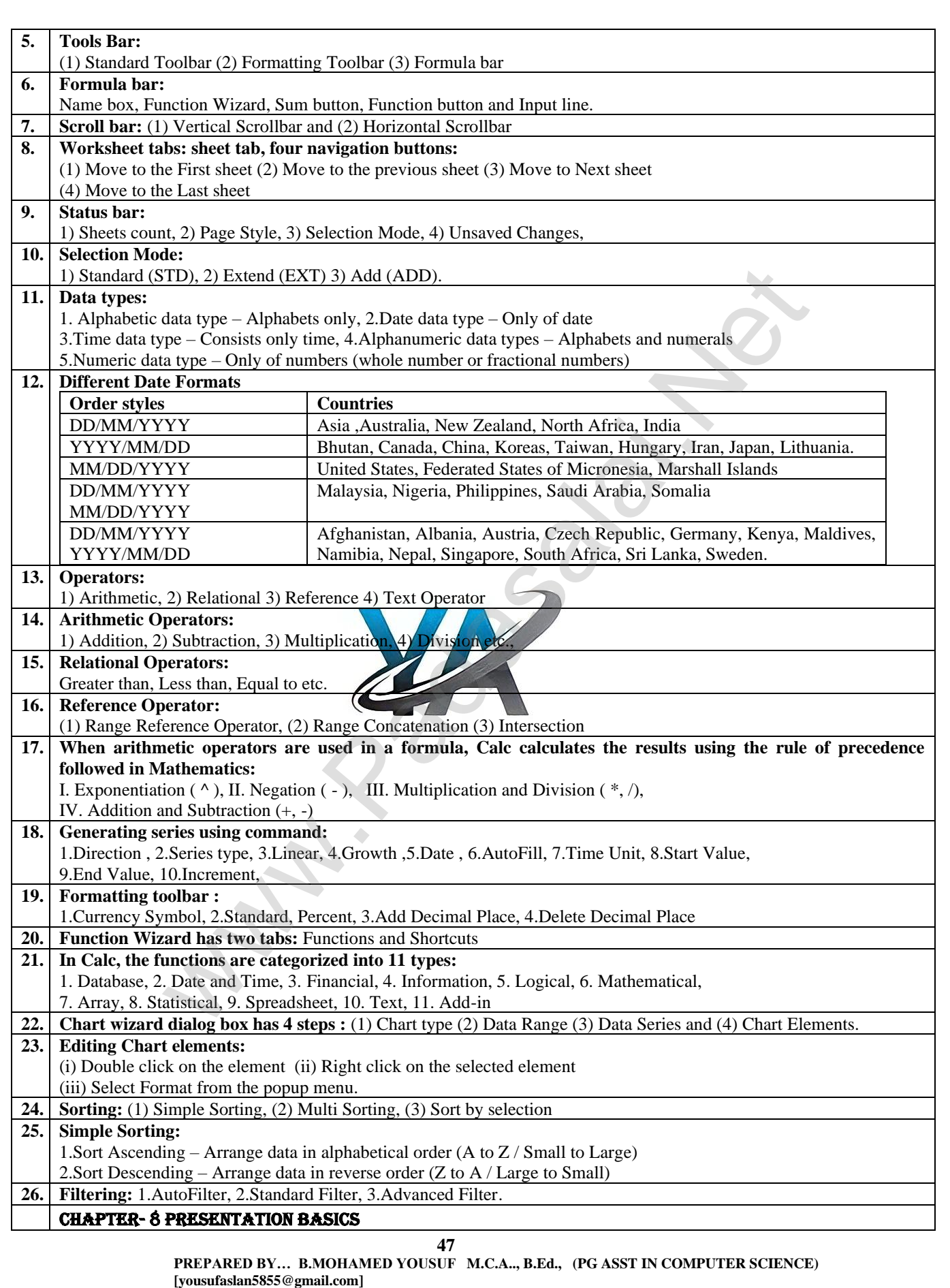

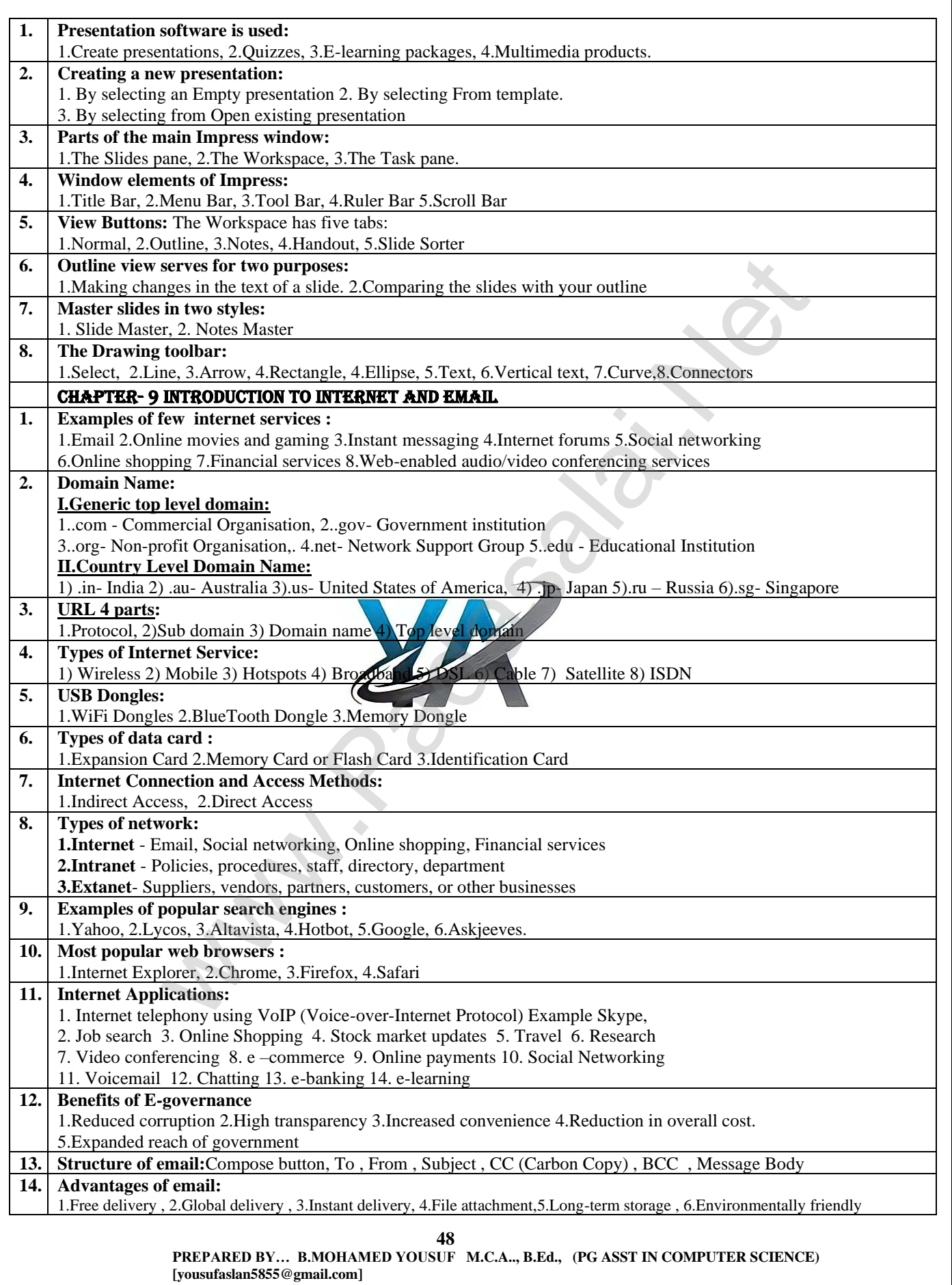

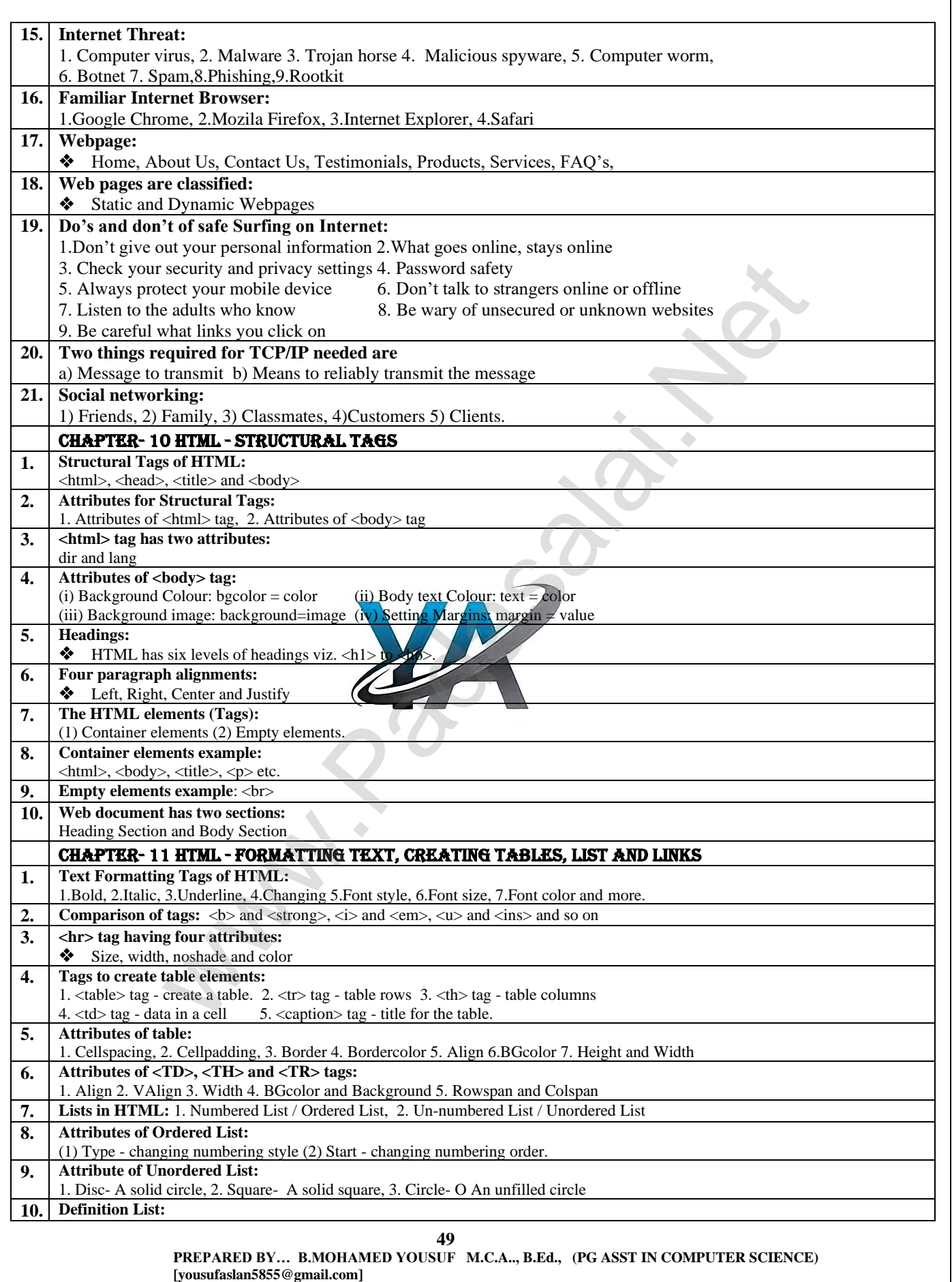

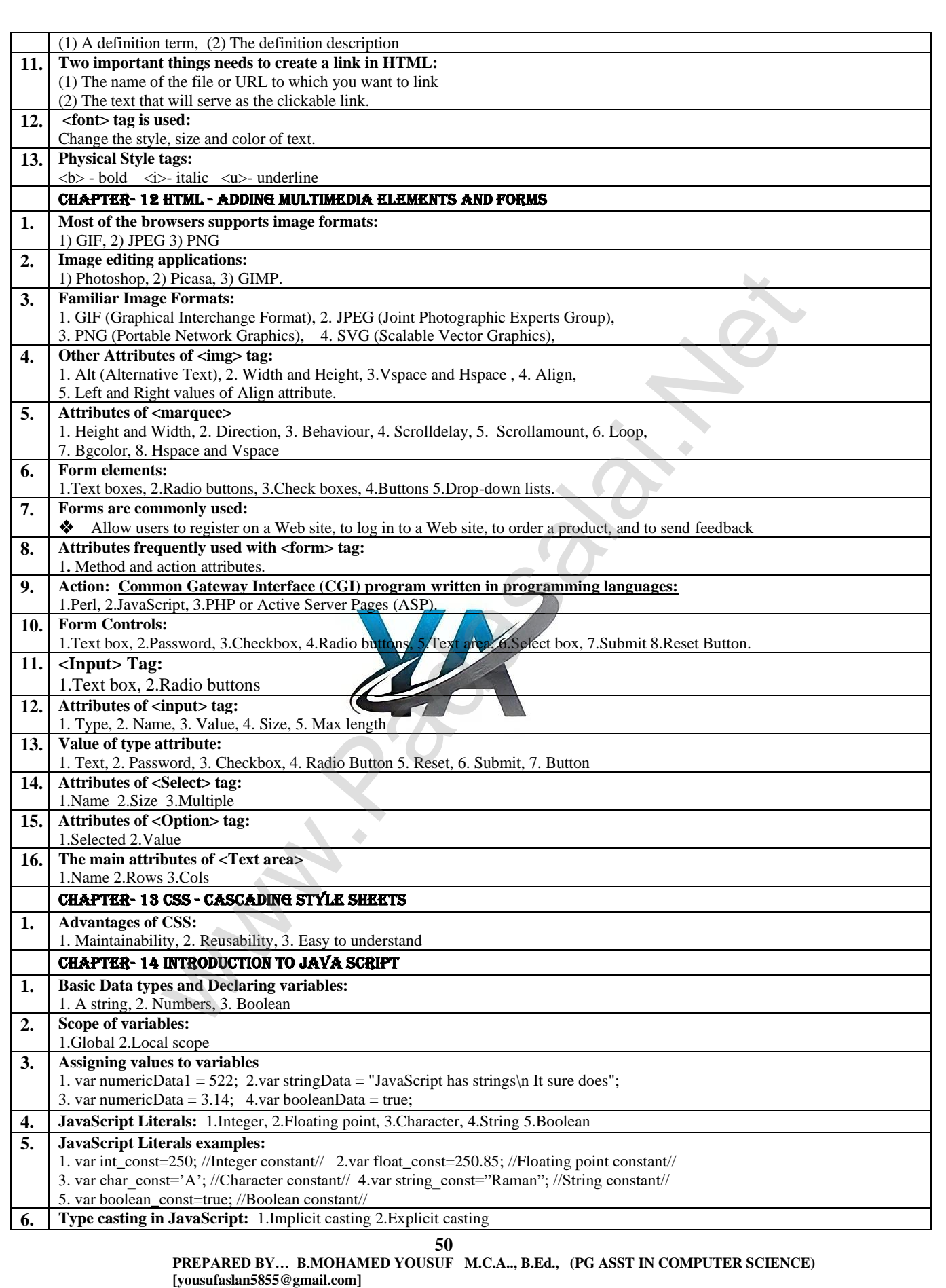

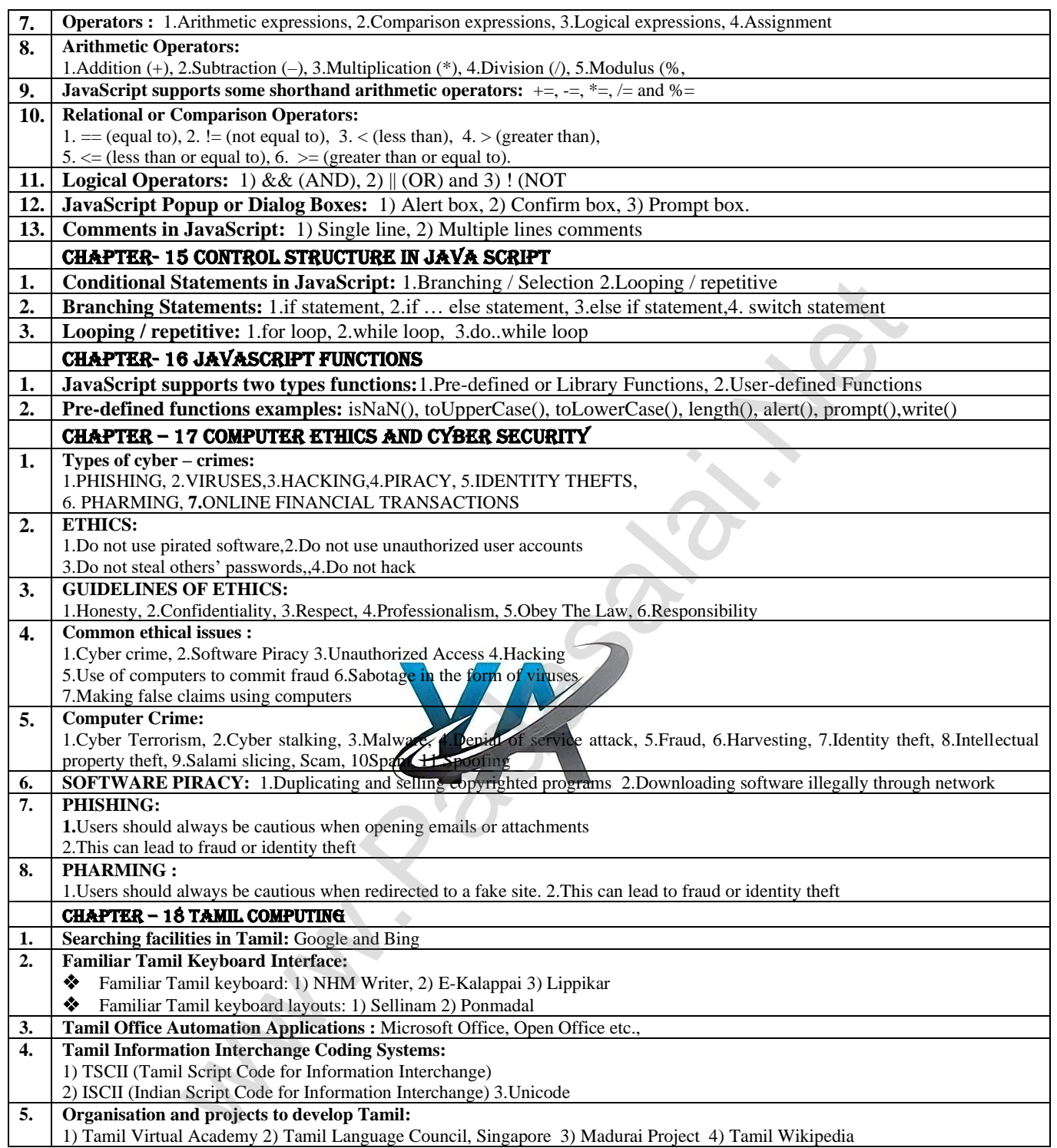

**51 PREPARED BY… B.MOHAMED YOUSUF M.C.A.., B.Ed., (PG ASST IN COMPUTER SCIENCE) [yousufaslan5855@gmail.com]**

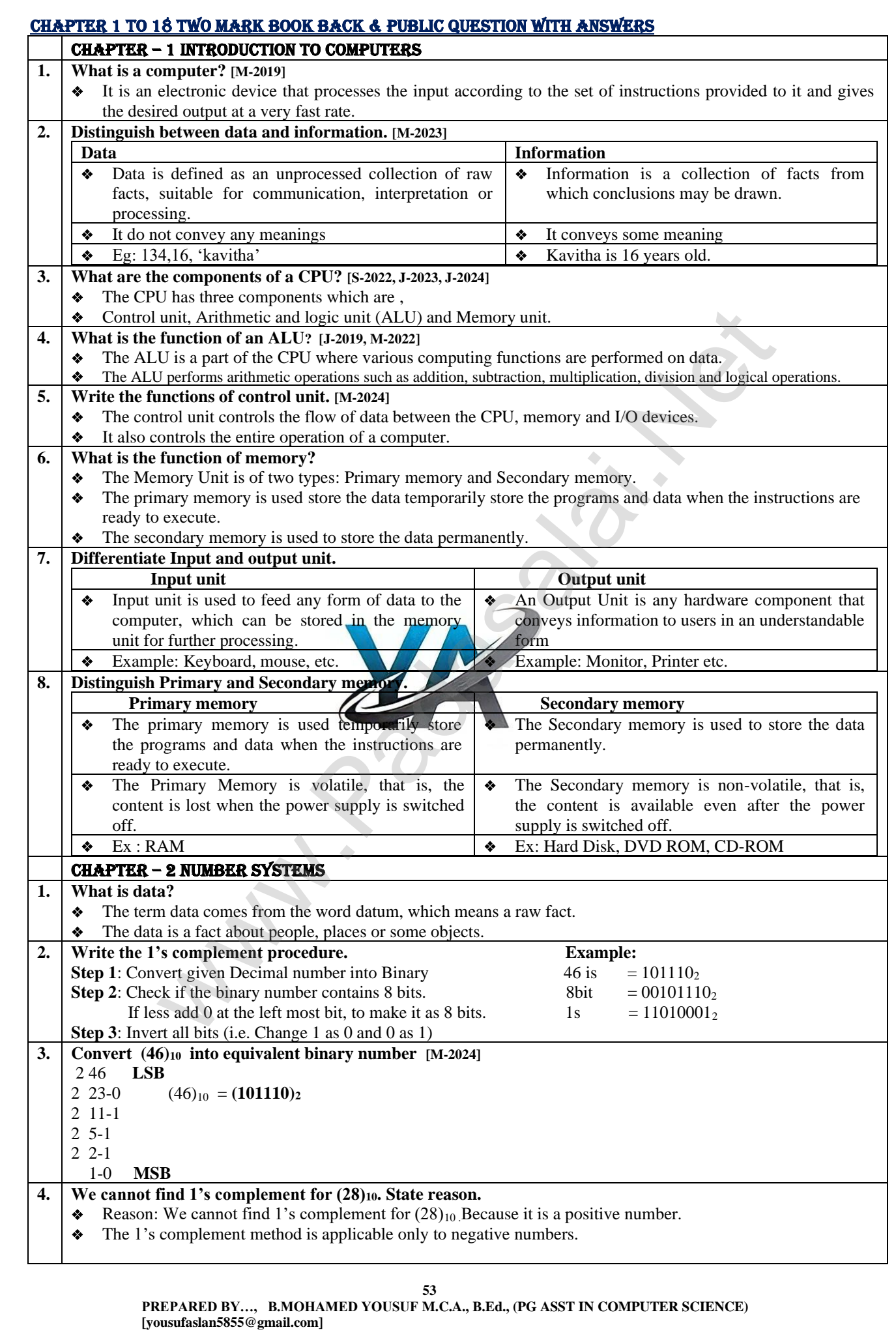

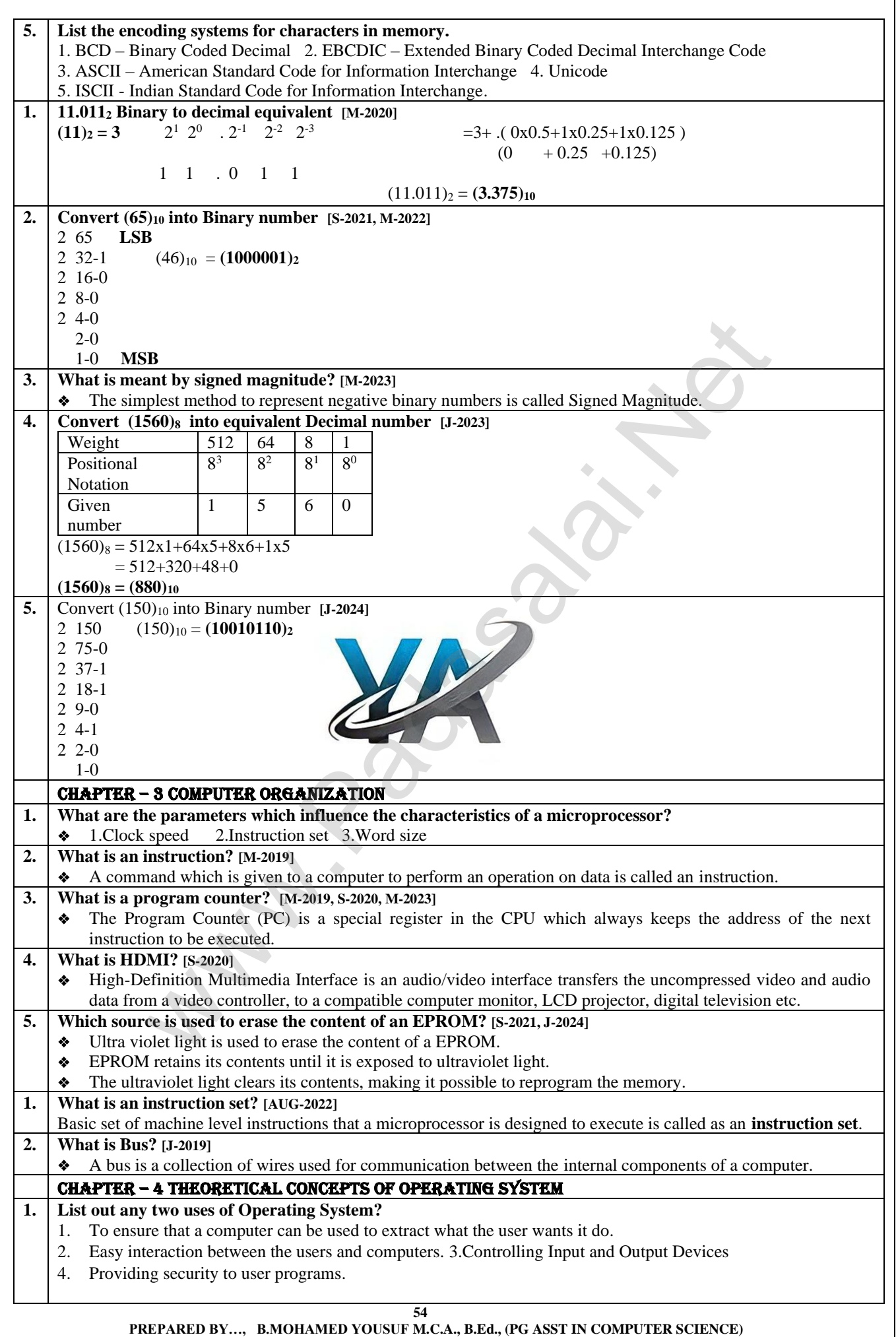

 **[yousufaslan5855@gmail.com]**

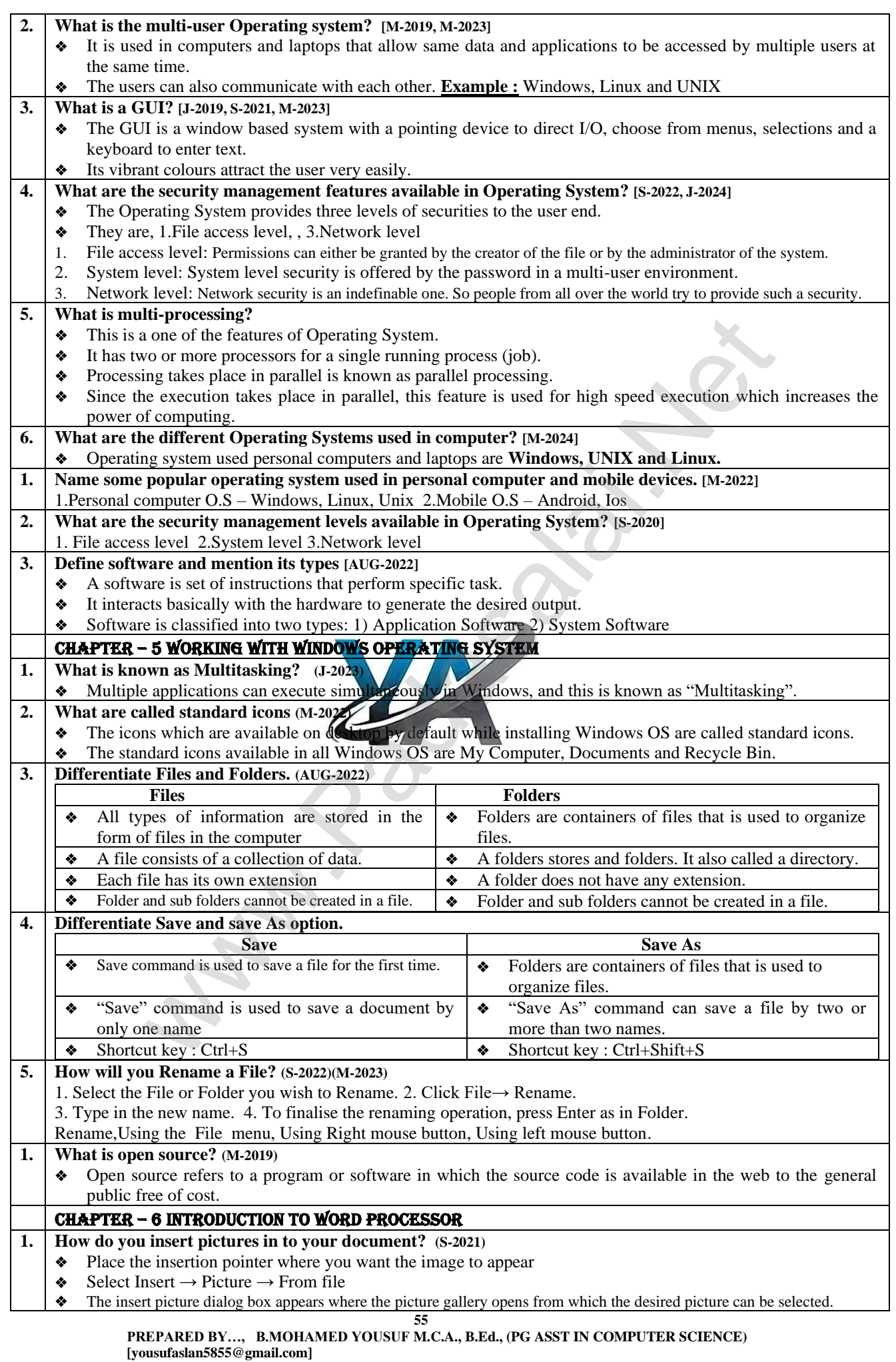

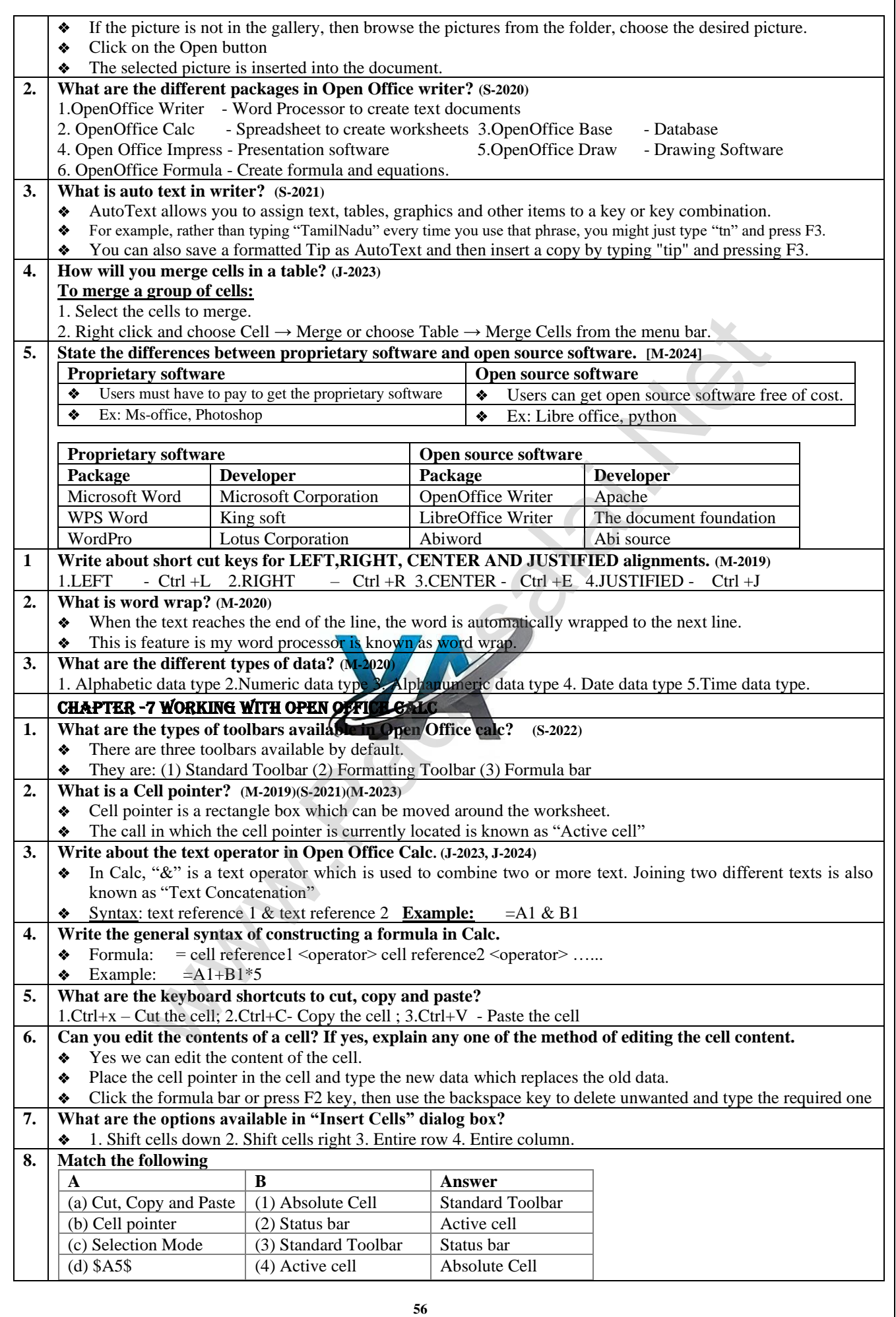

 **PREPARED BY…, B.MOHAMED YOUSUF M.C.A., B.Ed., (PG ASST IN COMPUTER SCIENCE) [yousufaslan5855@gmail.com]**

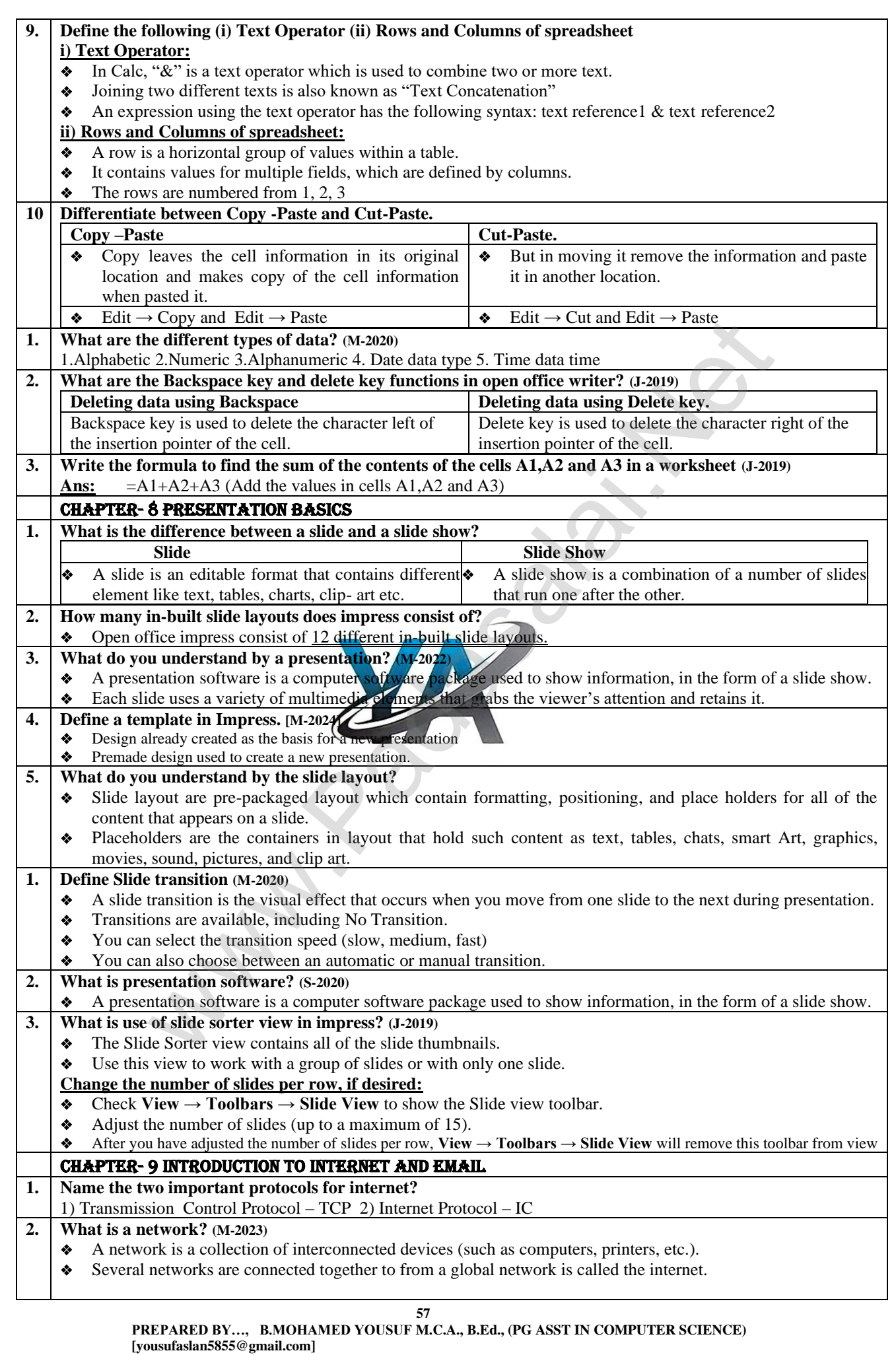

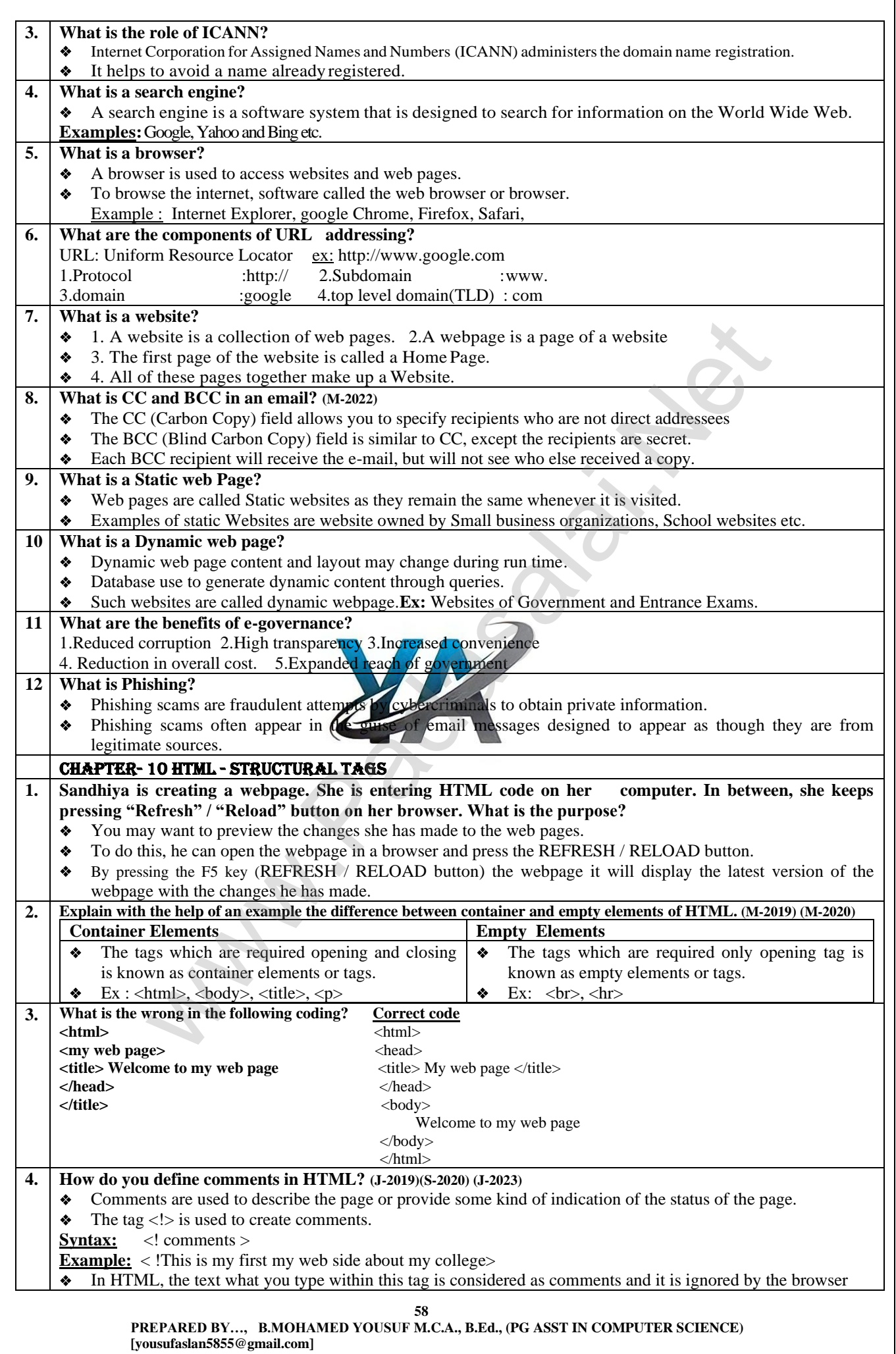

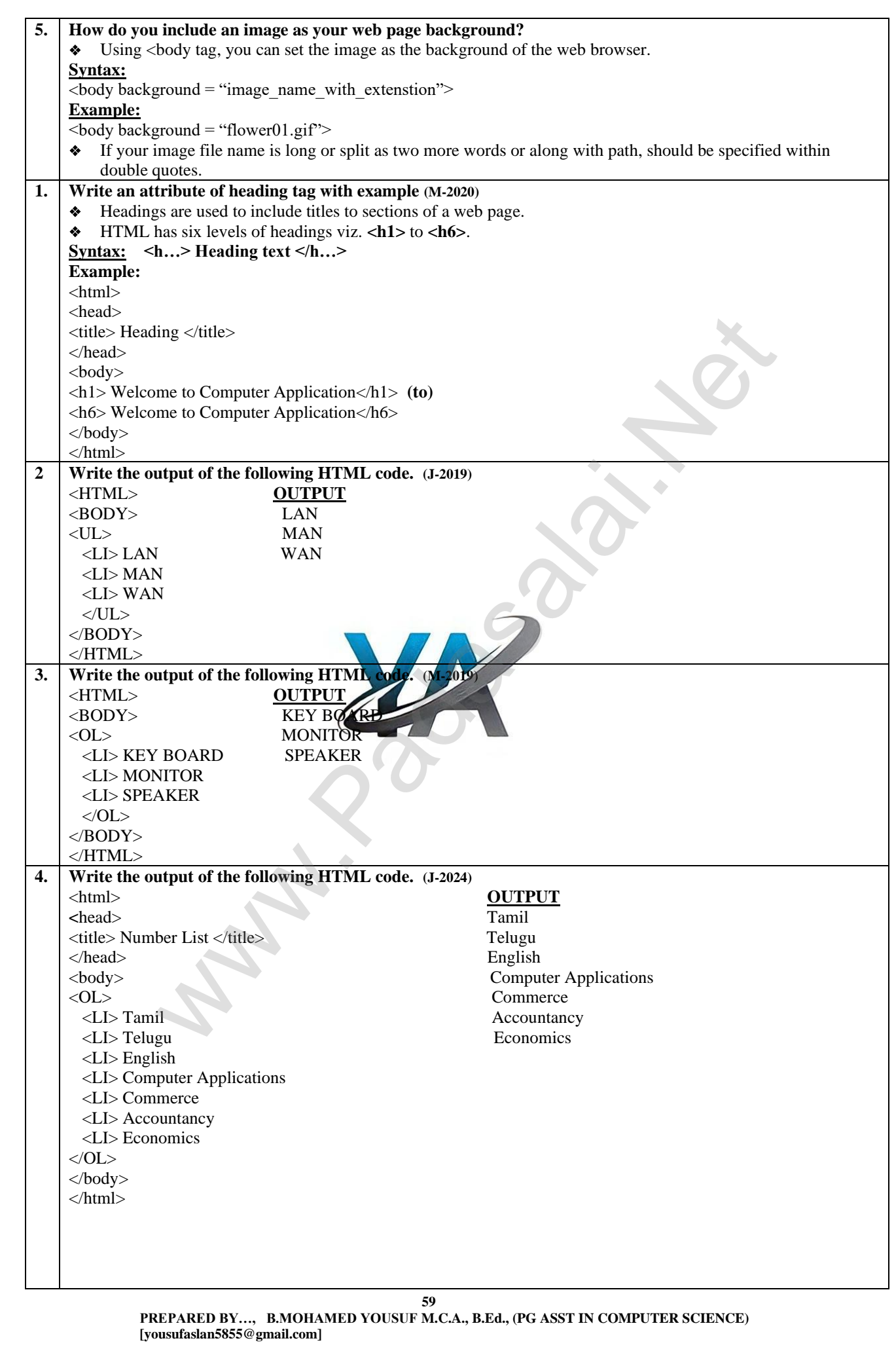

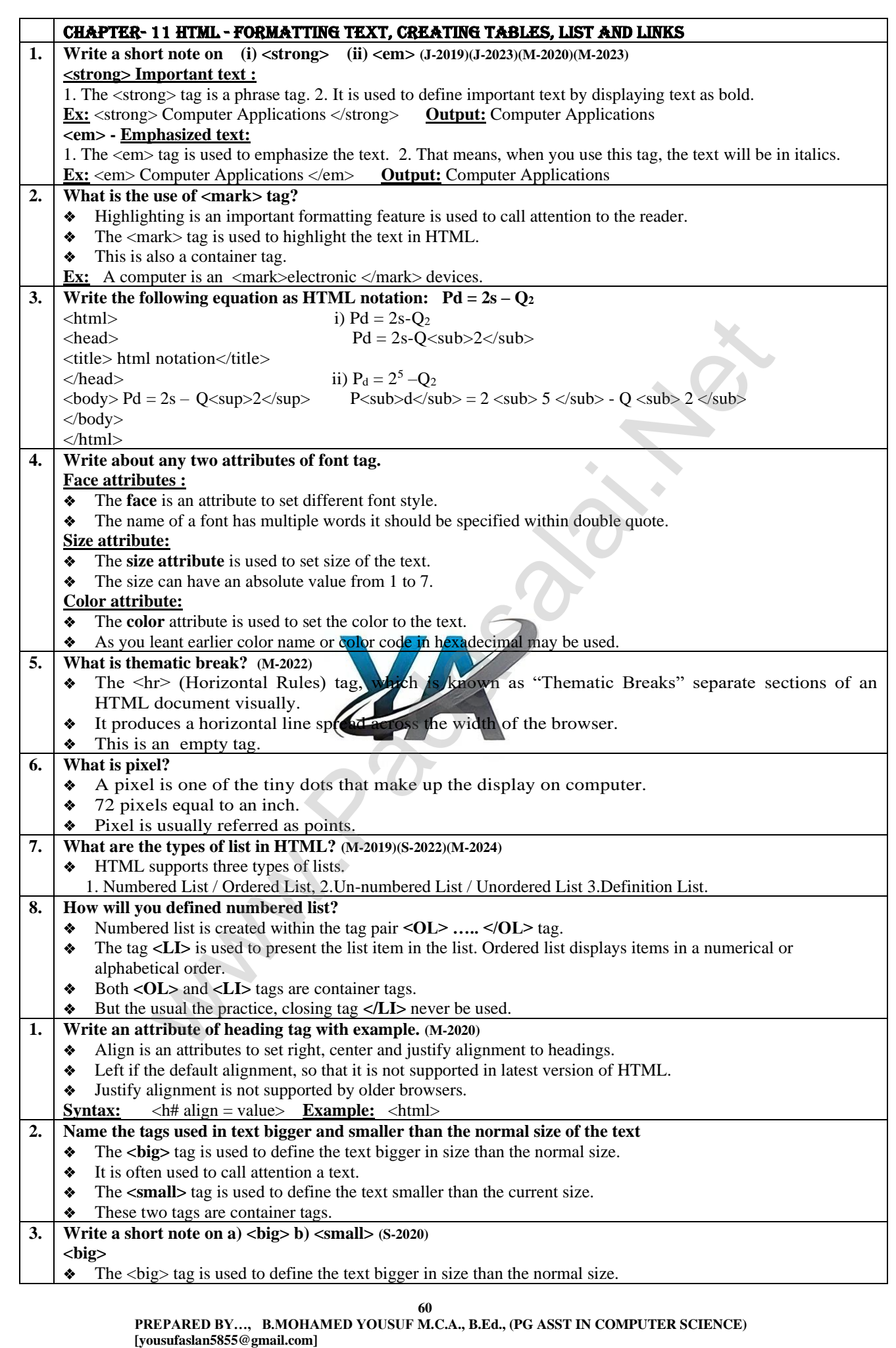

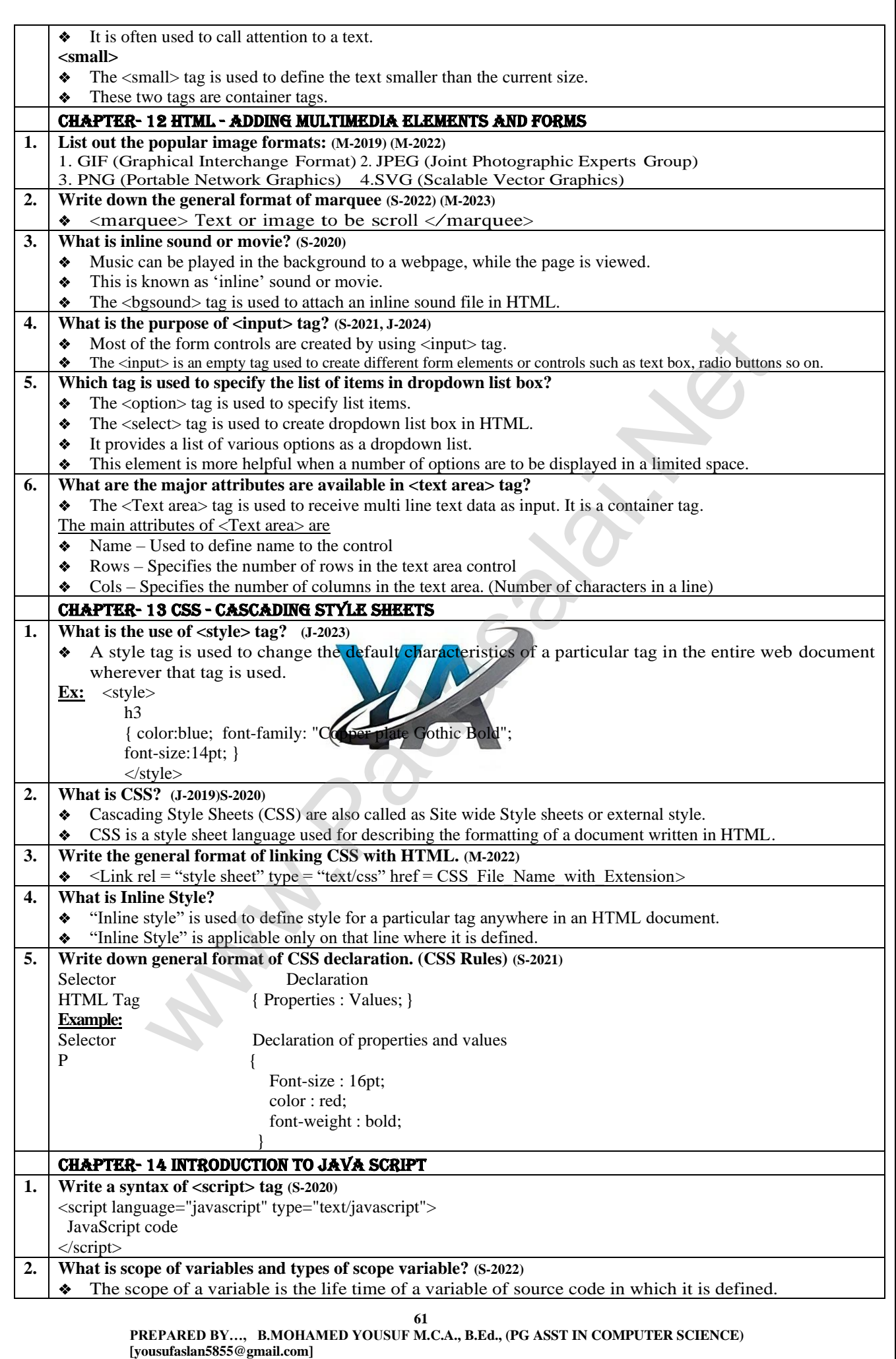

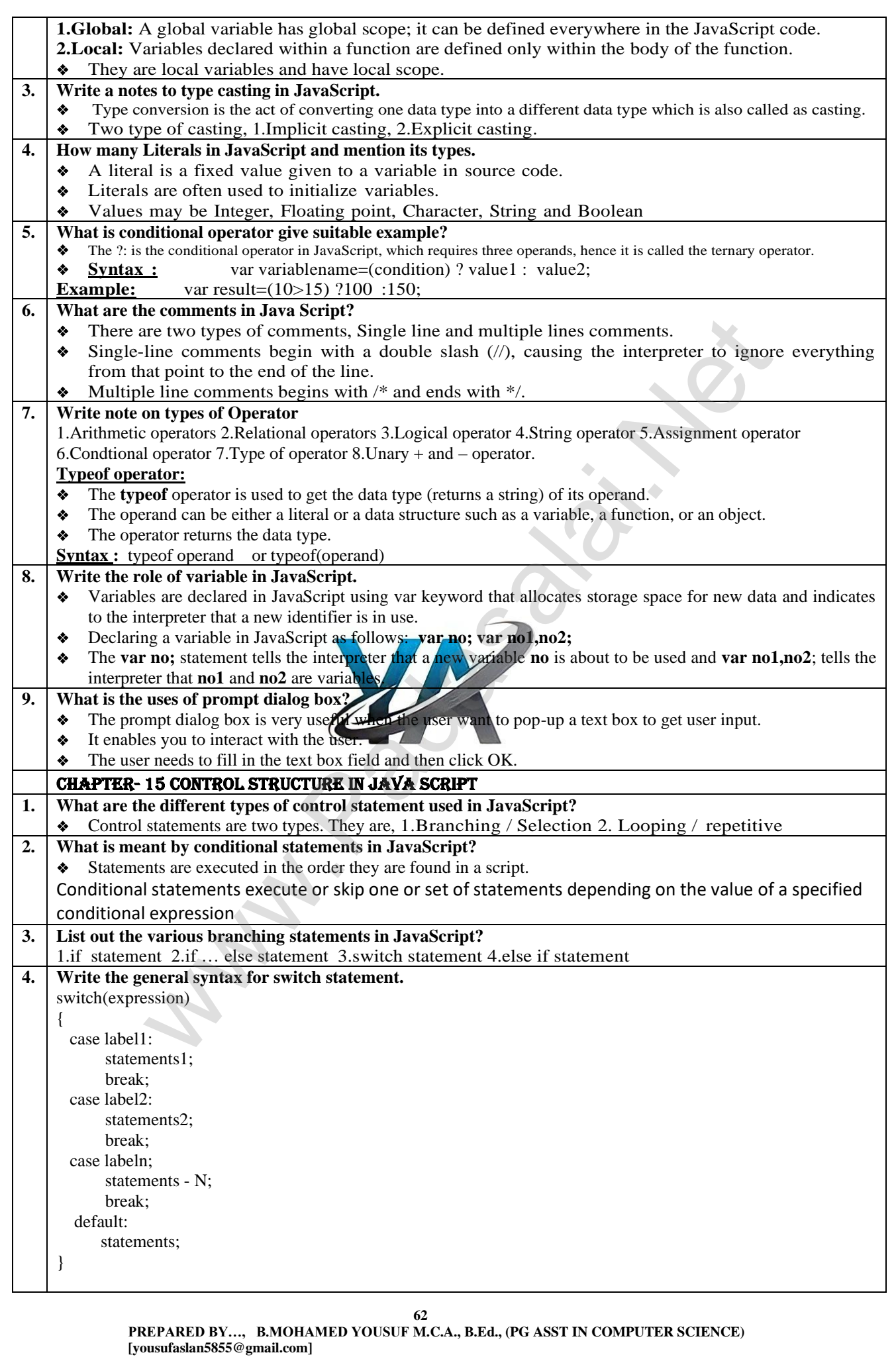

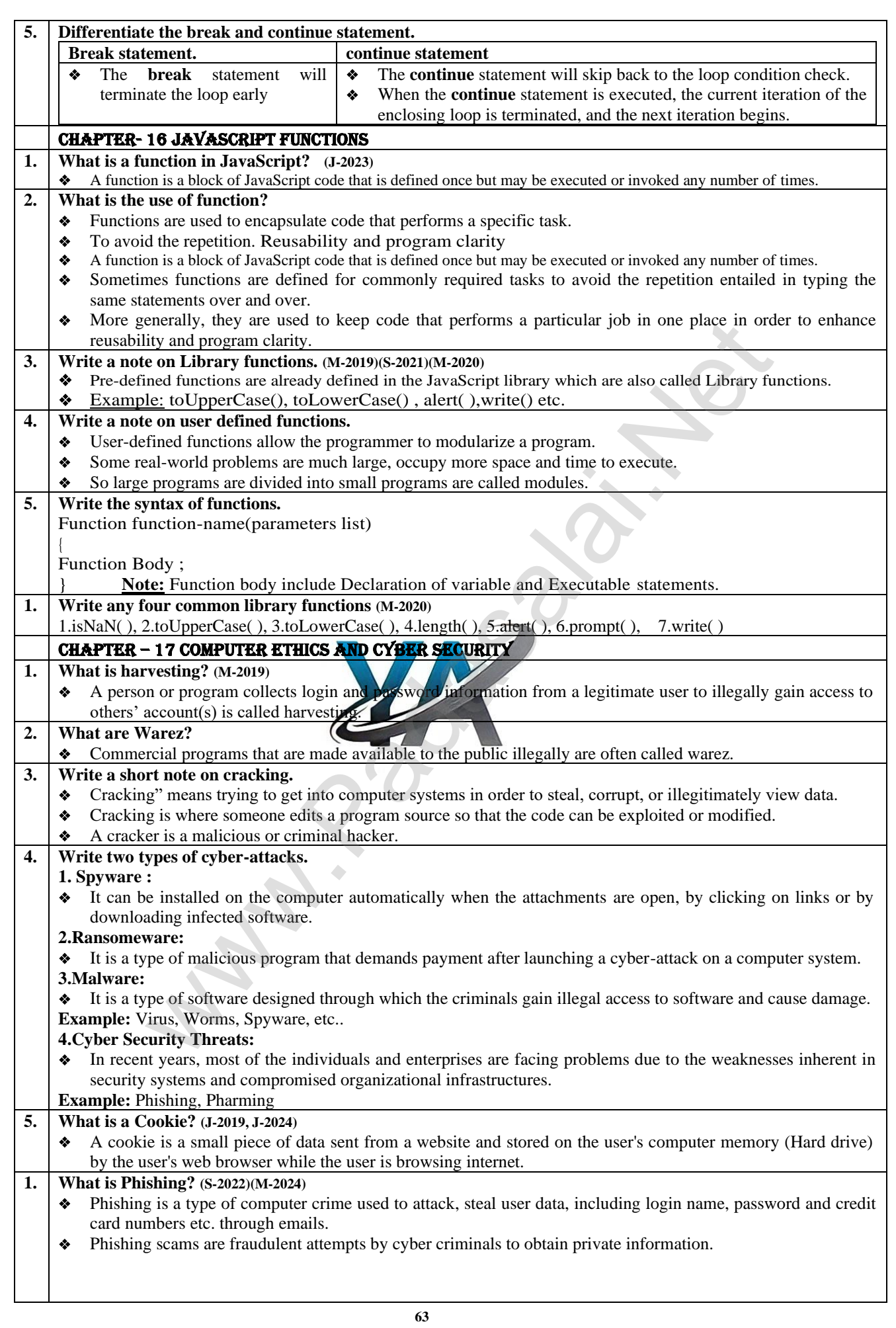

 **PREPARED BY…, B.MOHAMED YOUSUF M.C.A., B.Ed., (PG ASST IN COMPUTER SCIENCE) [yousufaslan5855@gmail.com]**

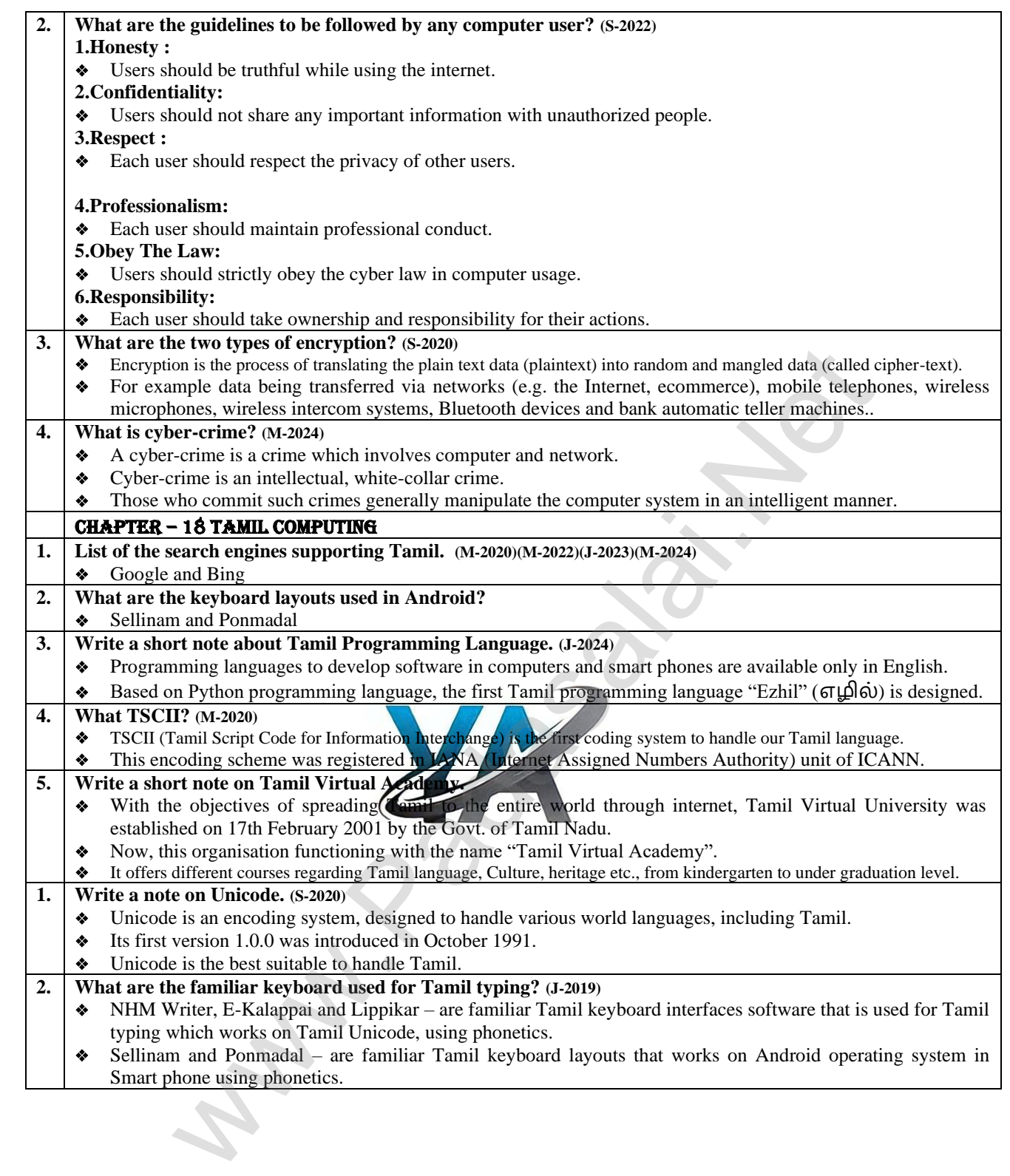

**64 PREPARED BY…, B.MOHAMED YOUSUF M.C.A., B.Ed., (PG ASST IN COMPUTER SCIENCE) [yousufaslan5855@gmail.com]**

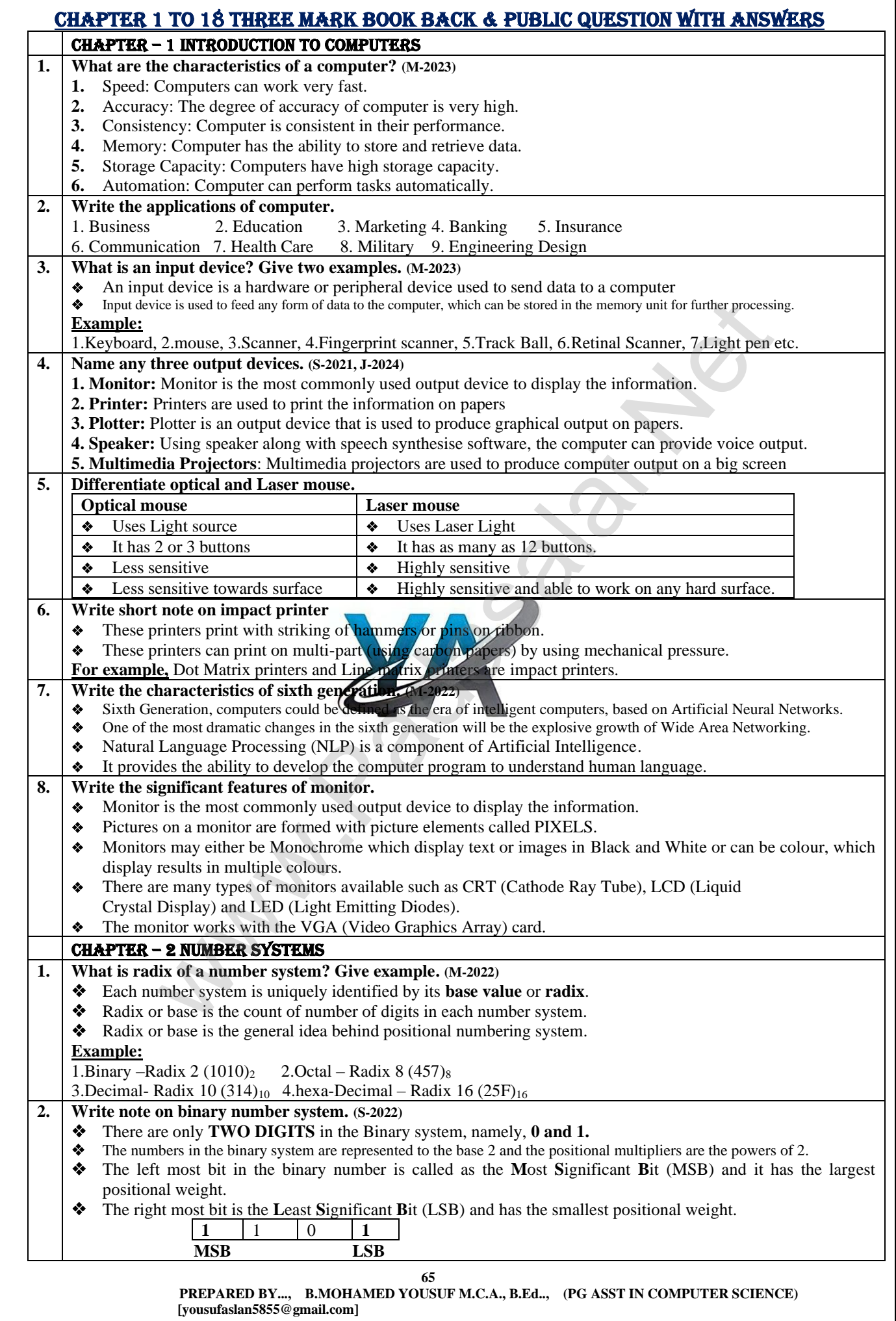

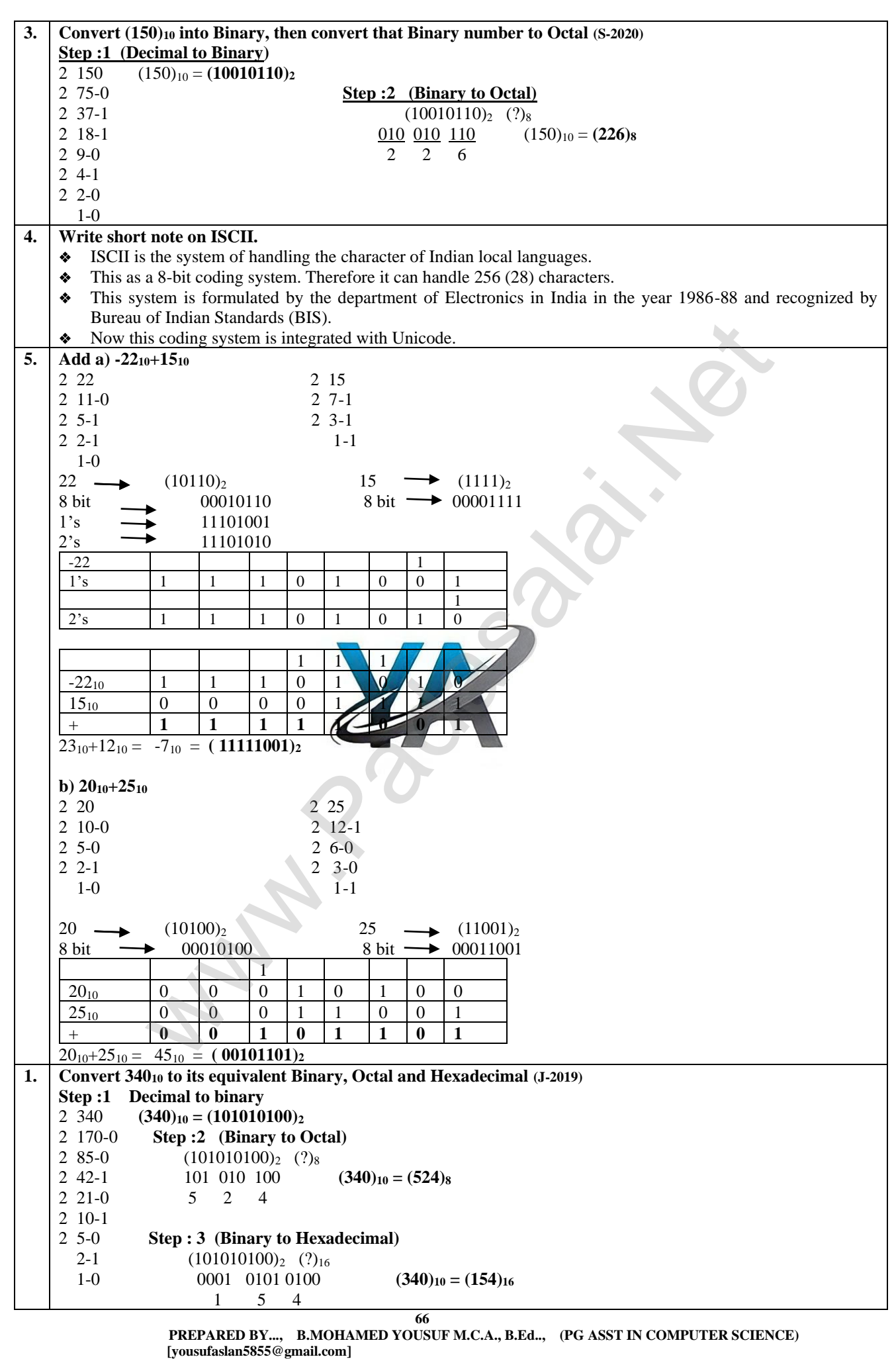

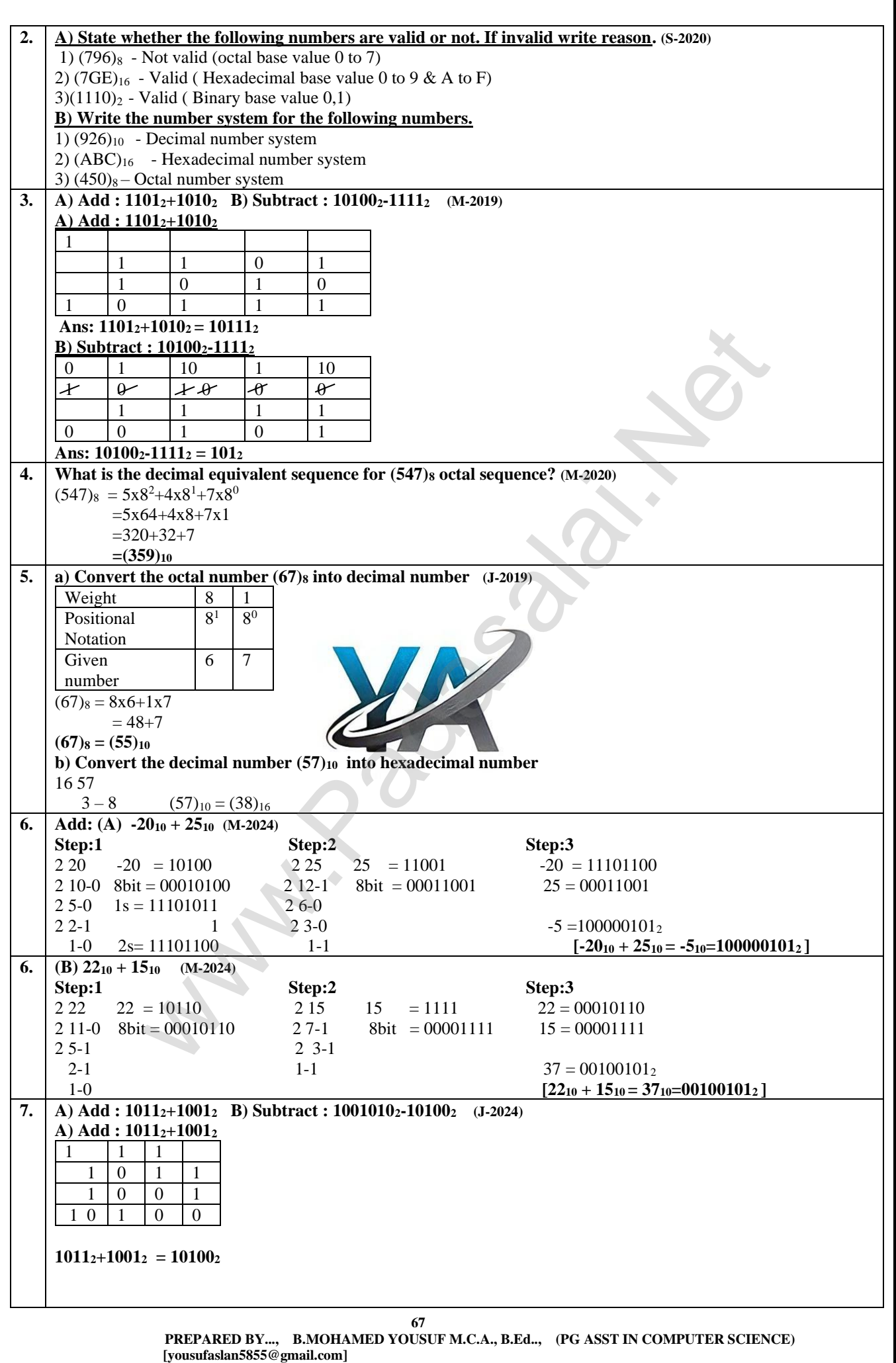

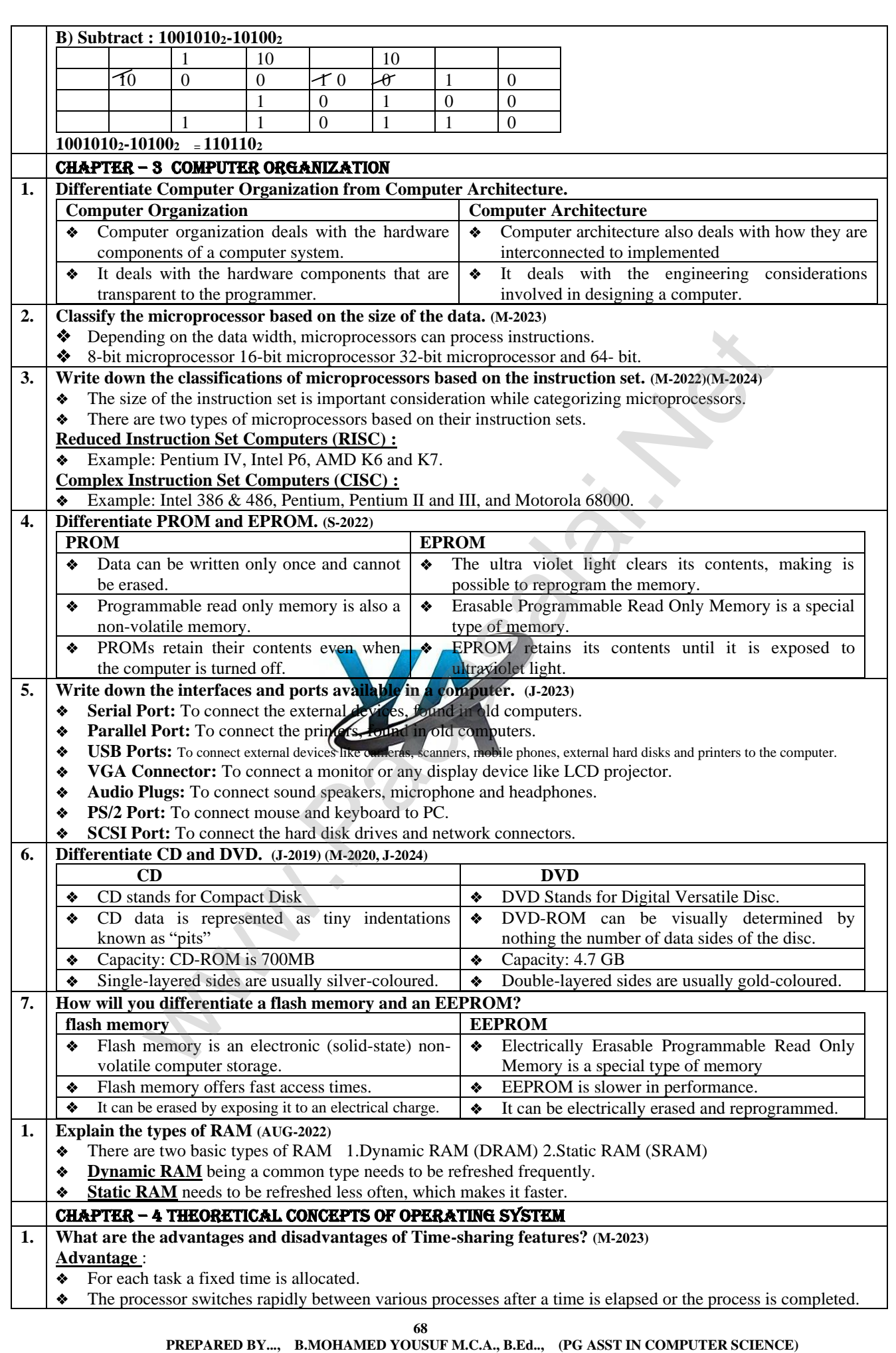

**Kindly Send Me Your Key Answer to Our email id - Padasalai.net@gmail.com**

 **[yousufaslan5855@gmail.com]**

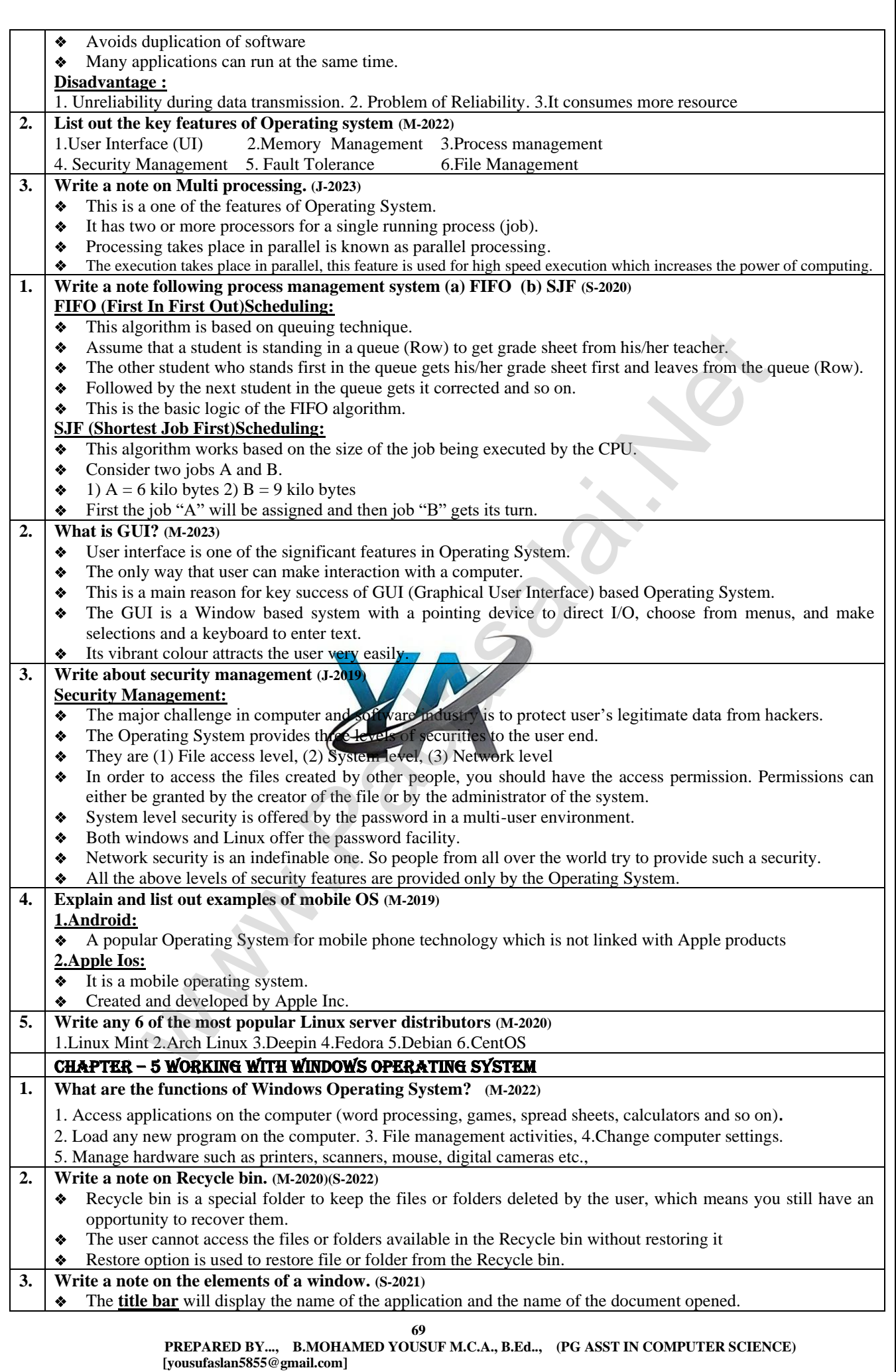

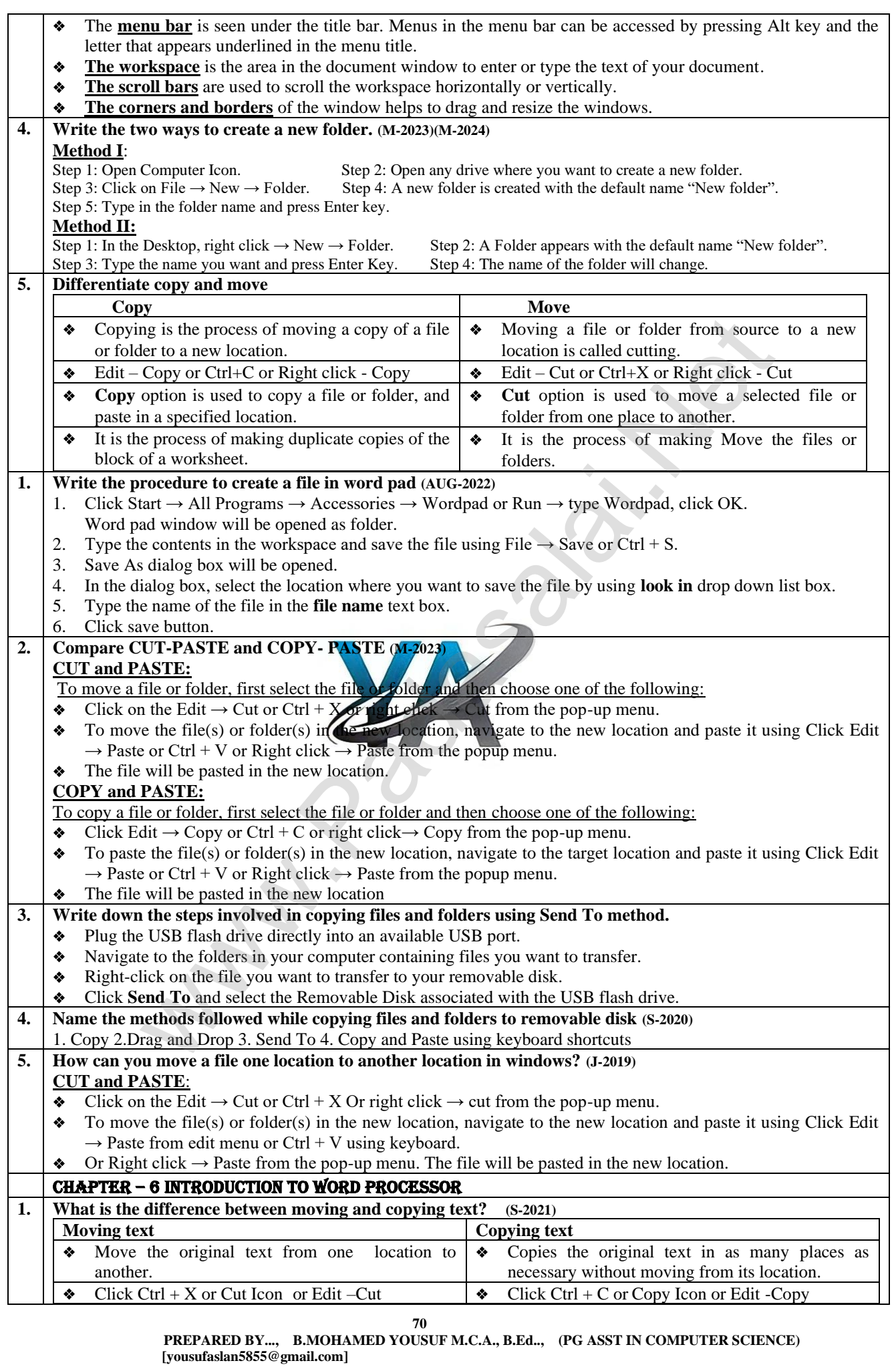

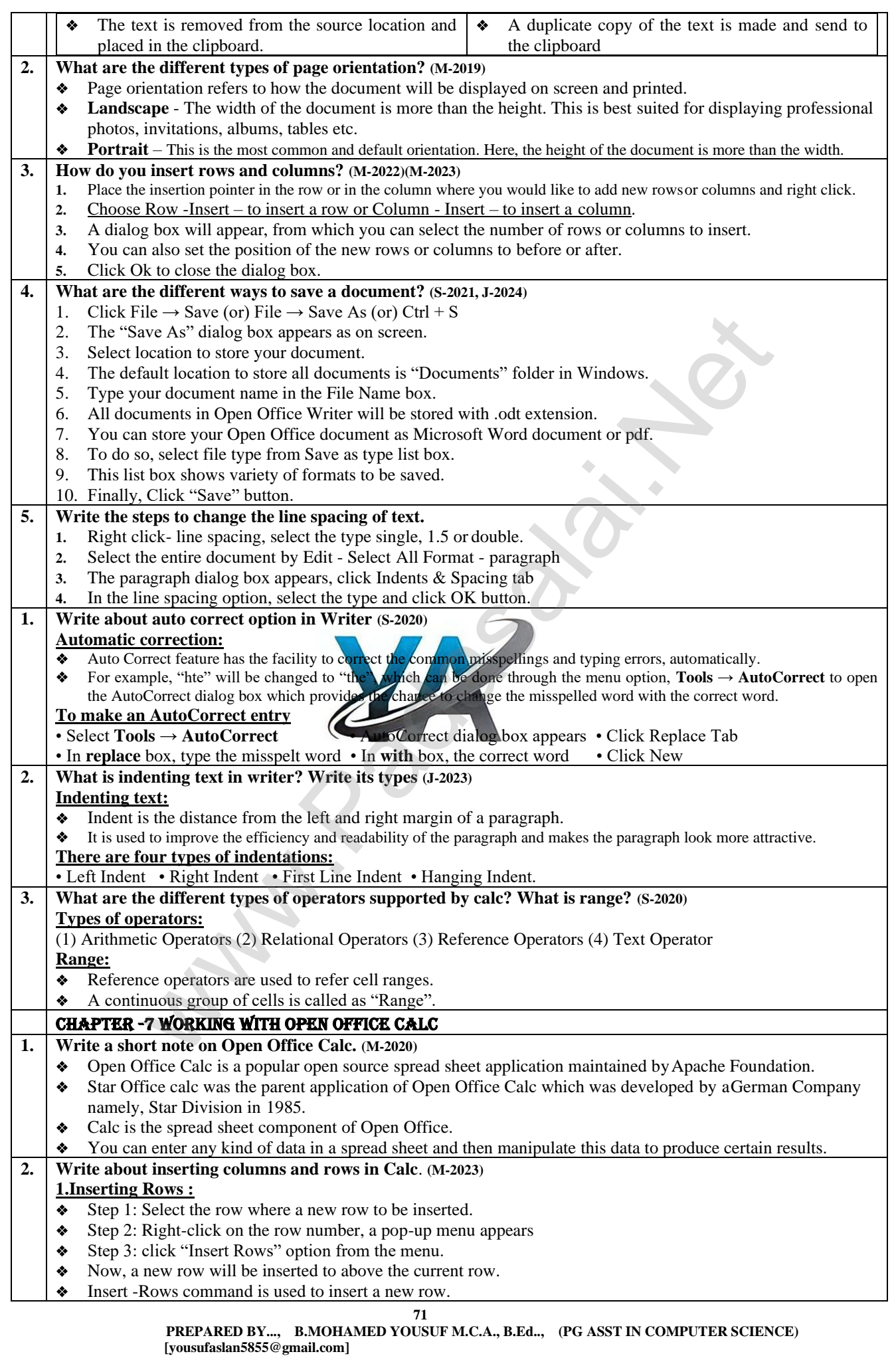
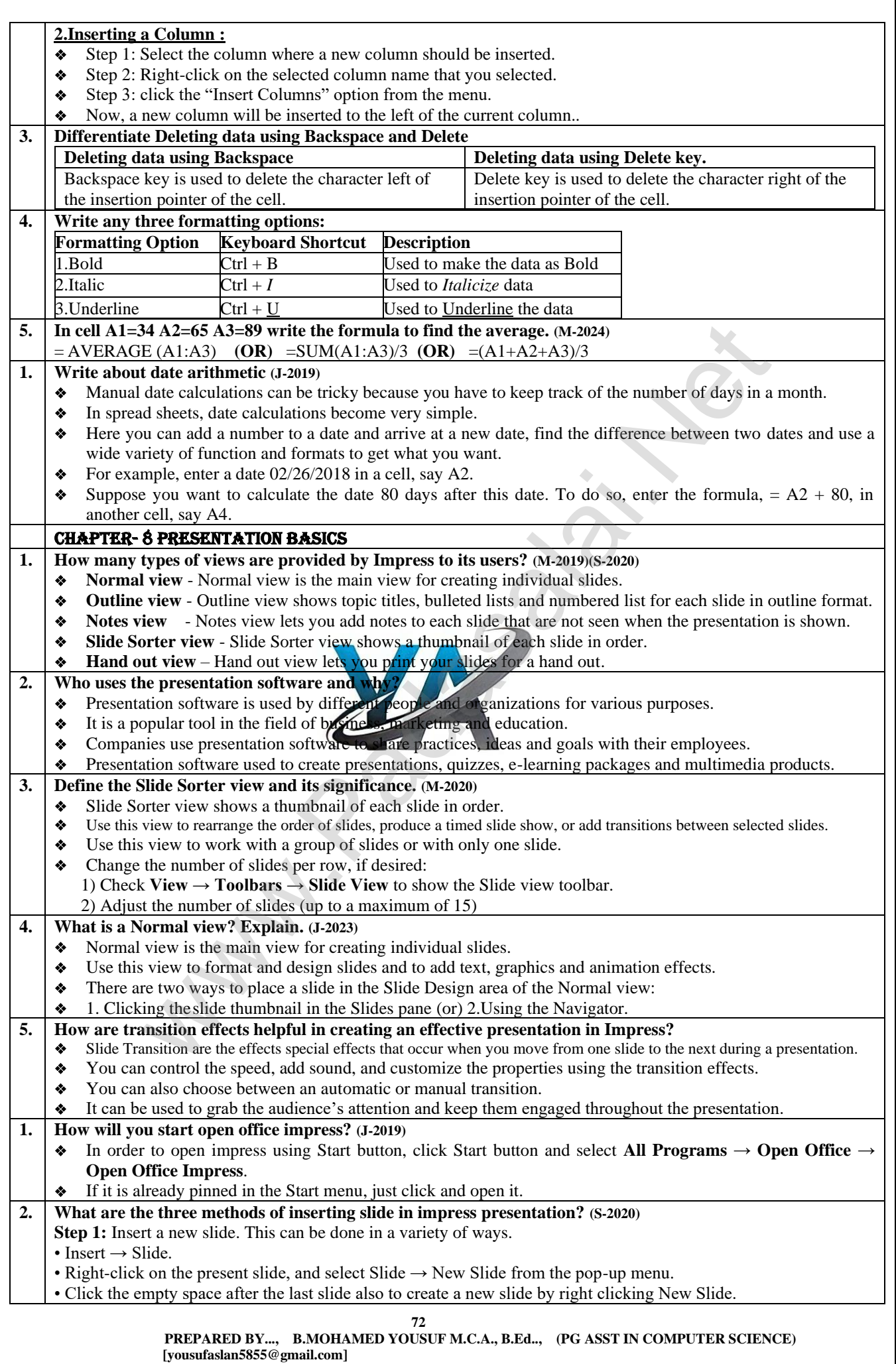

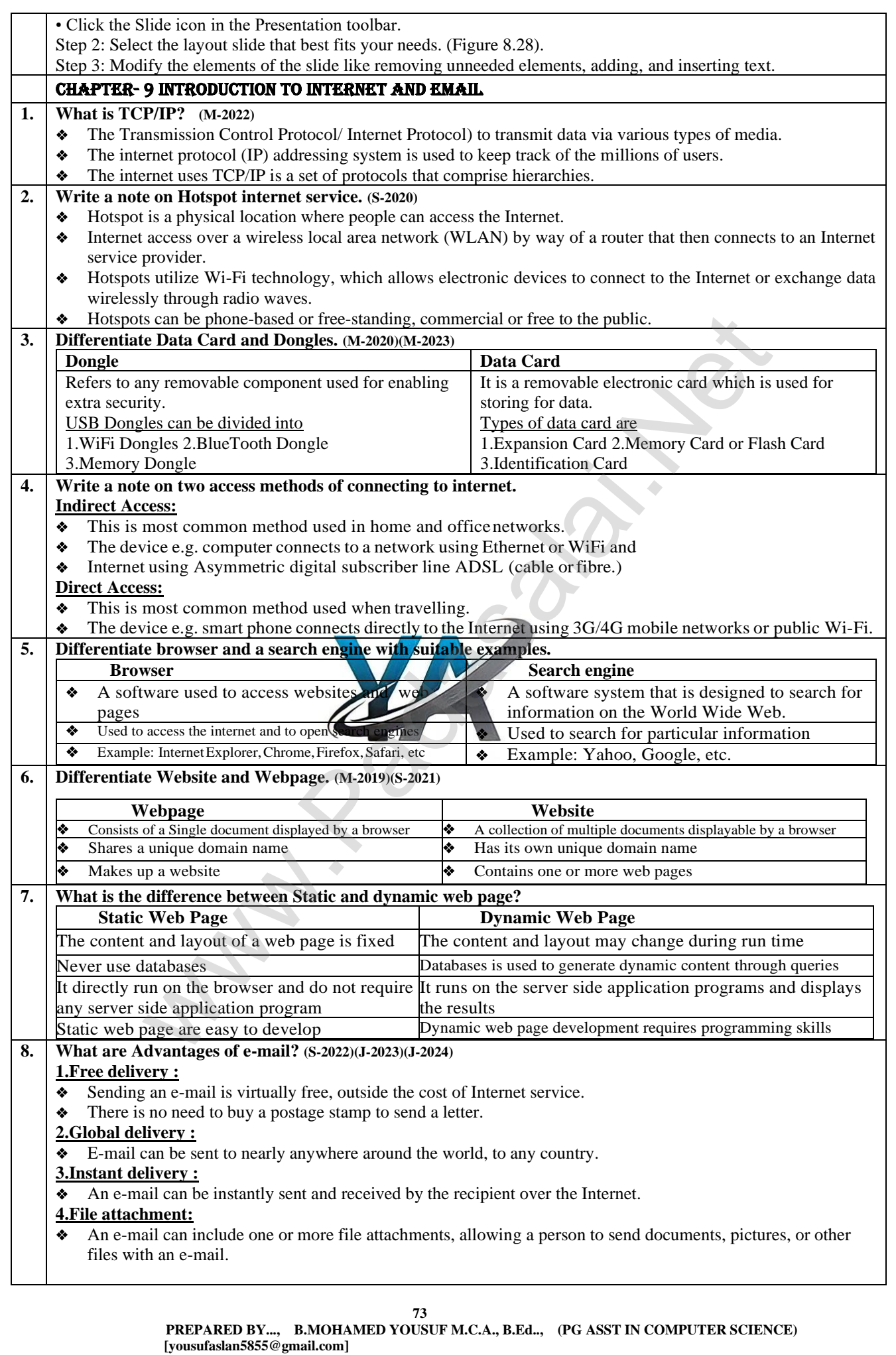

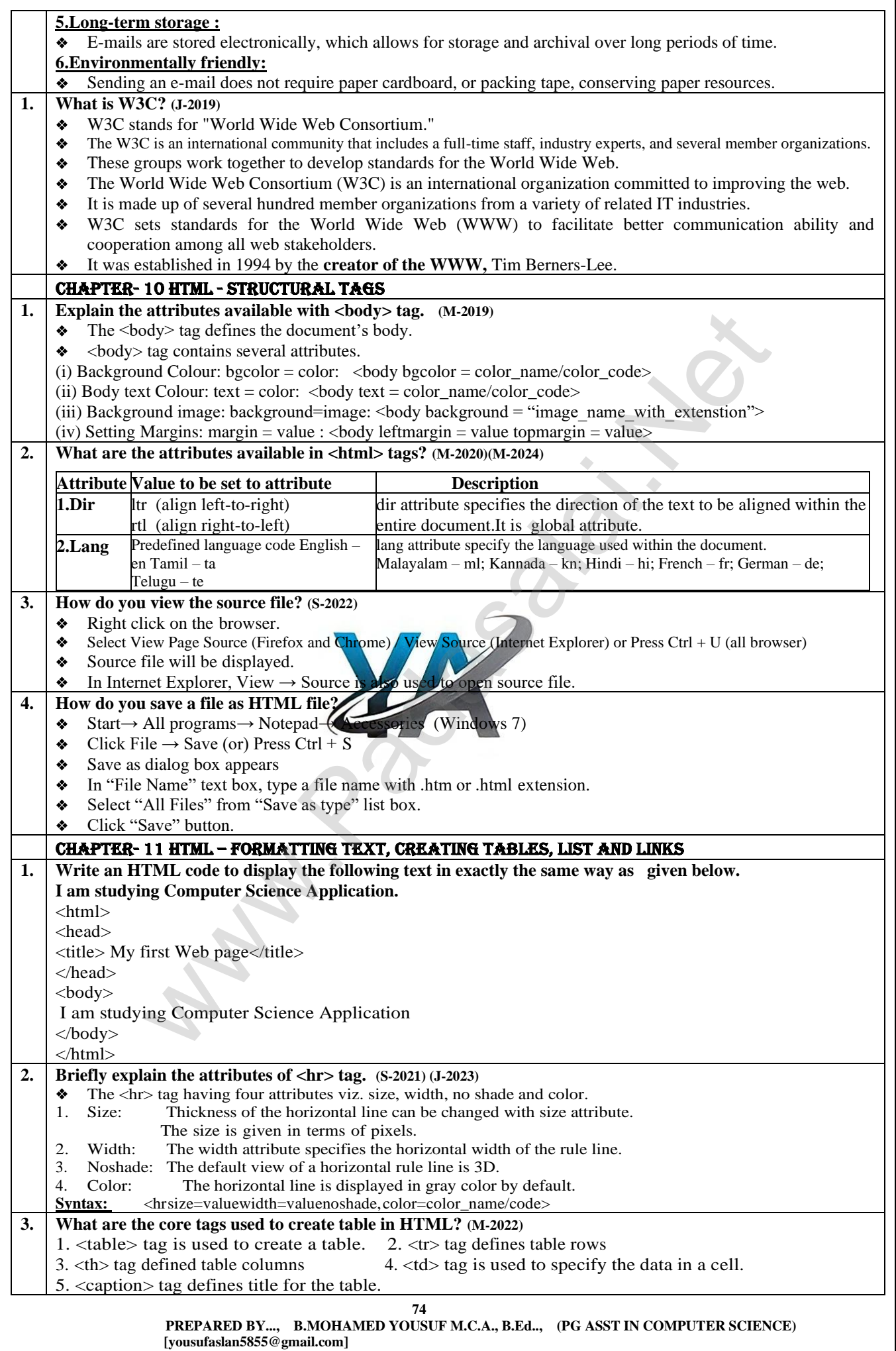

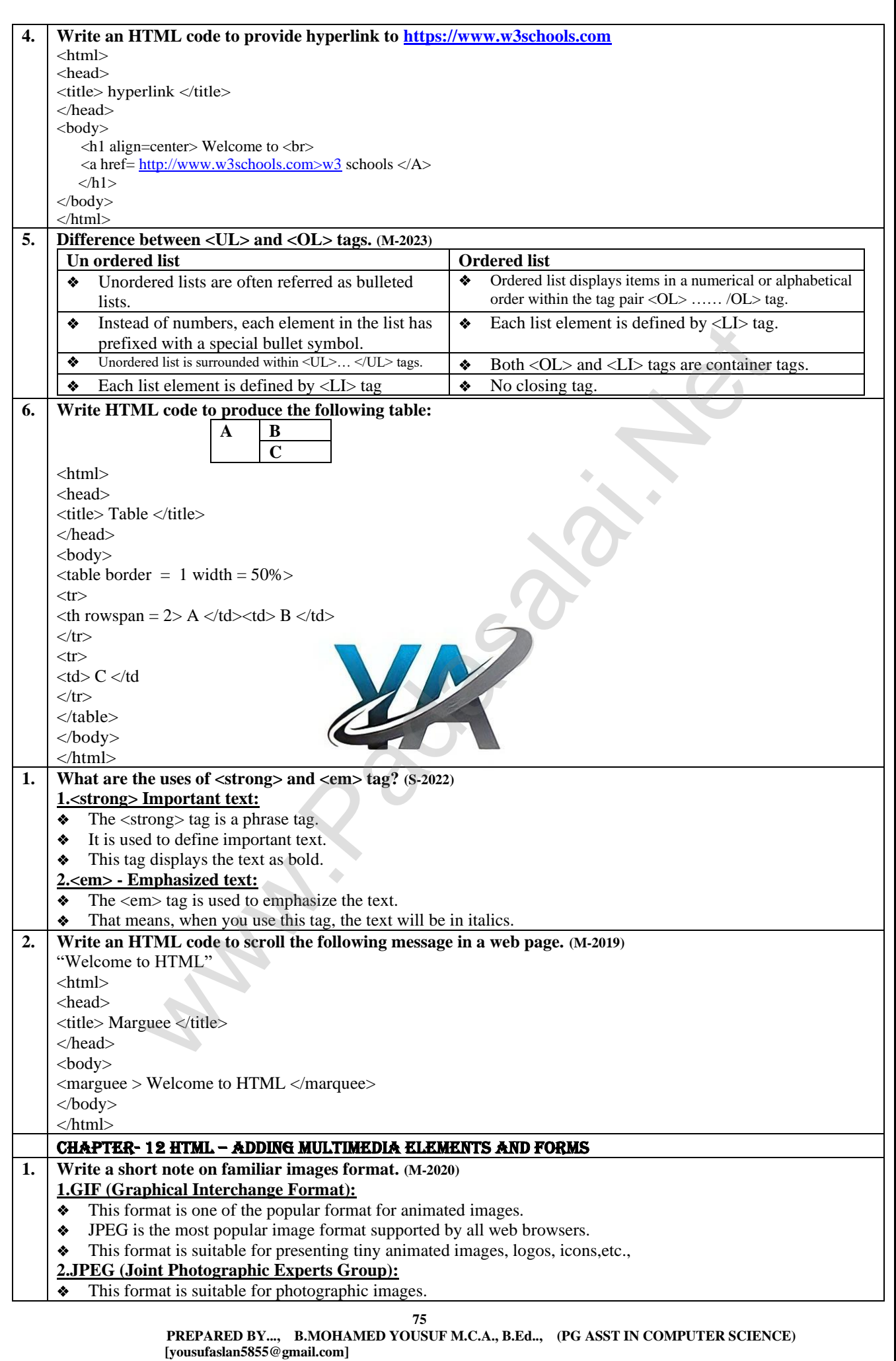

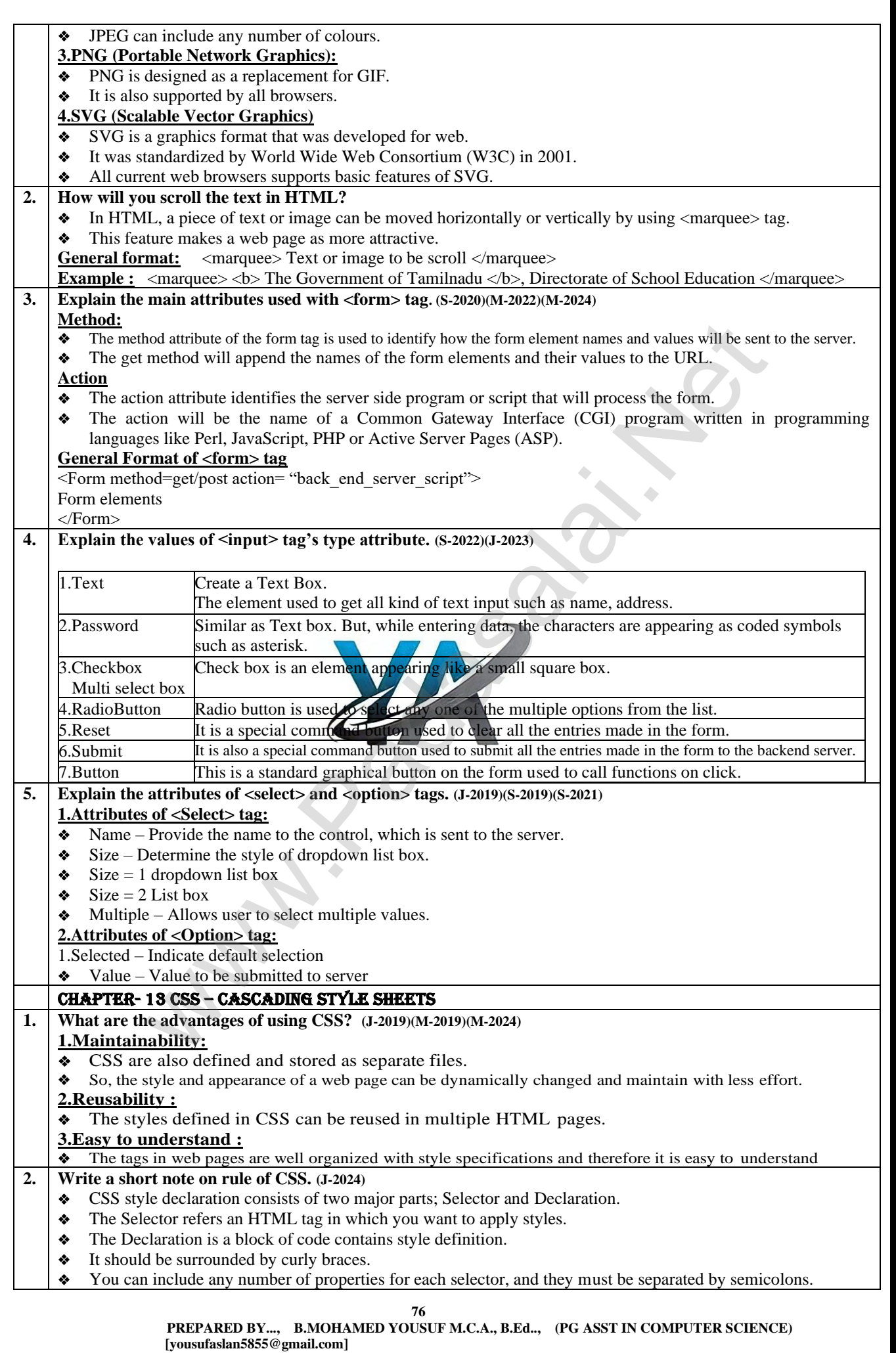

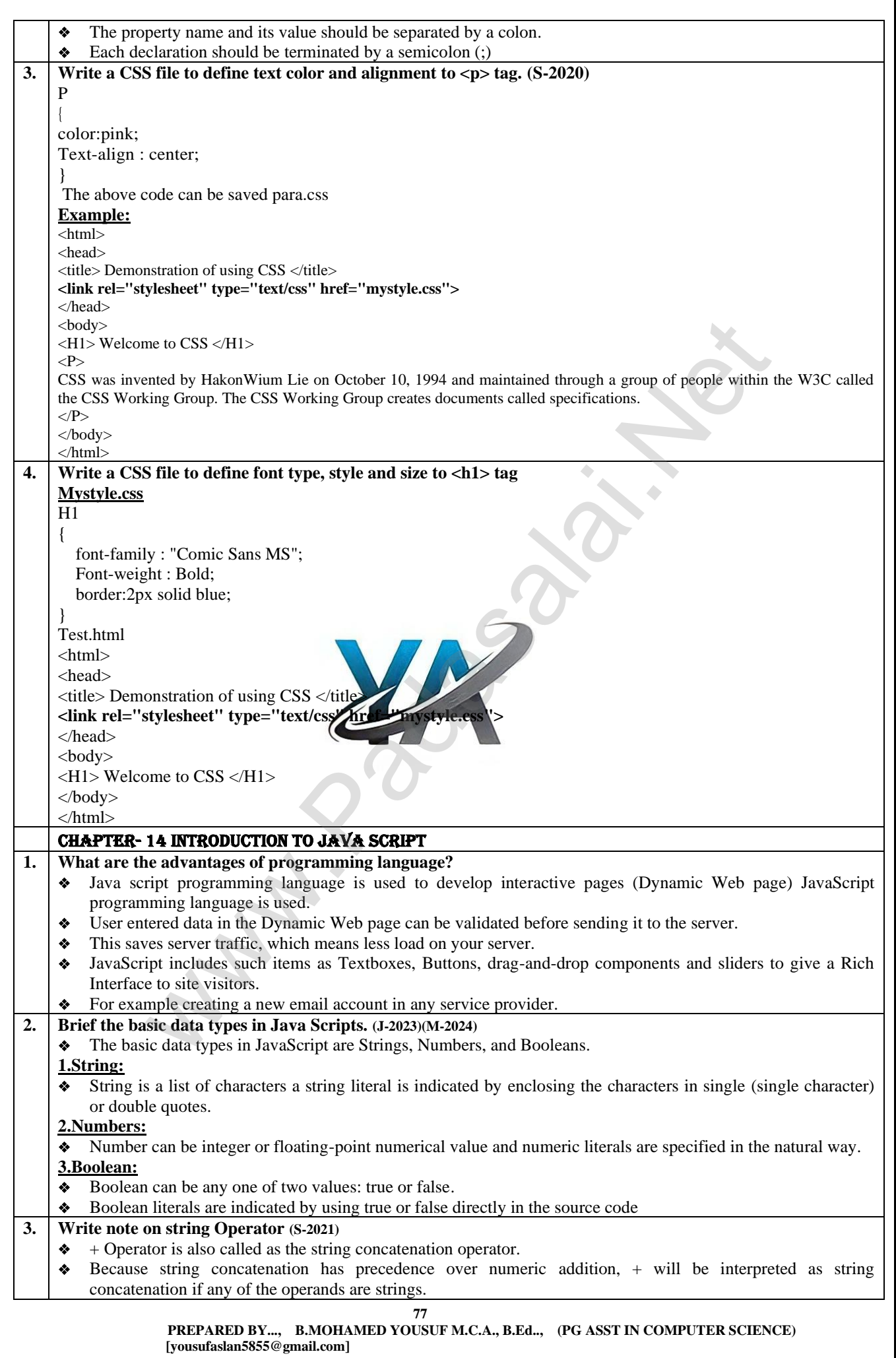

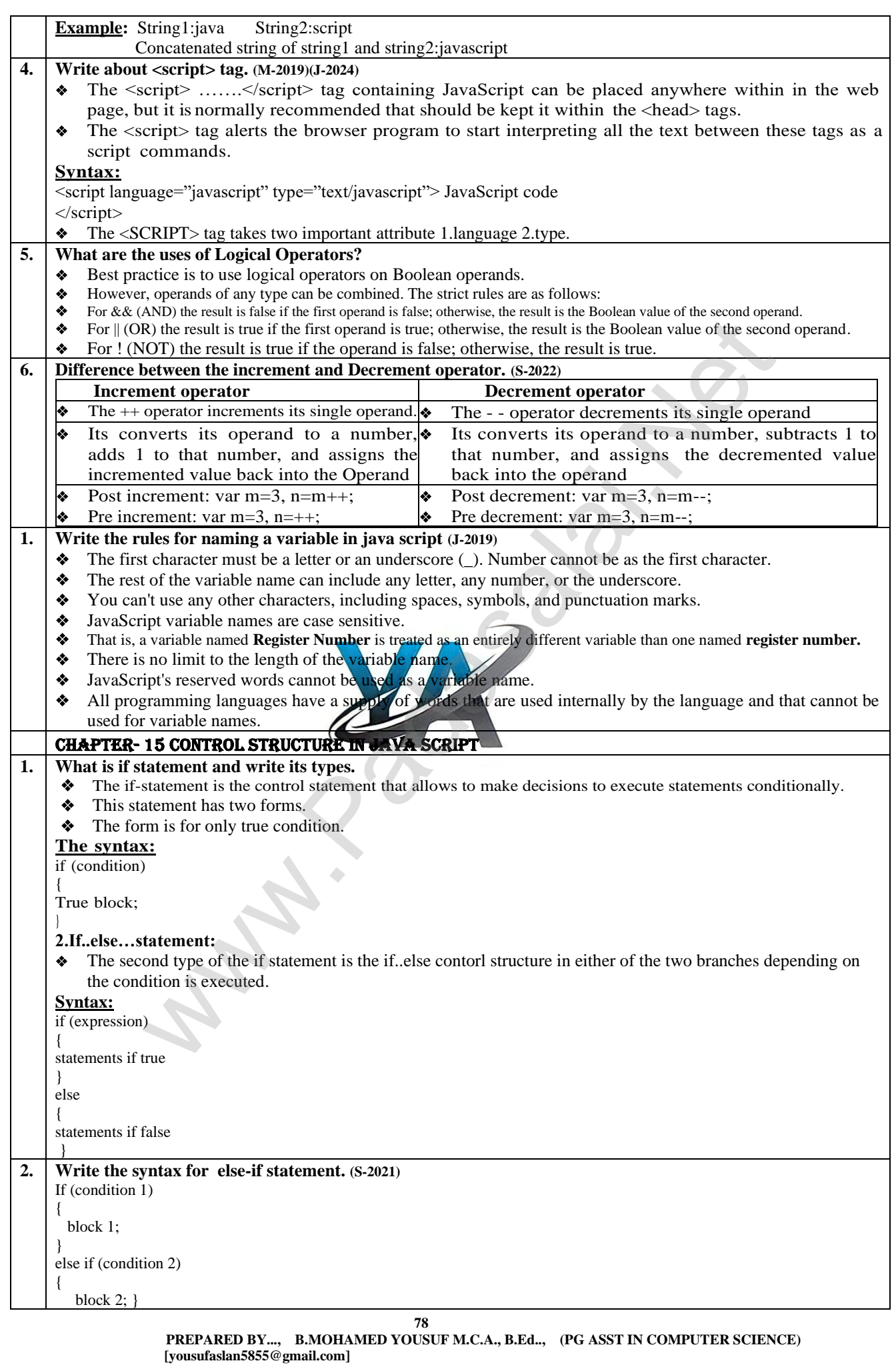

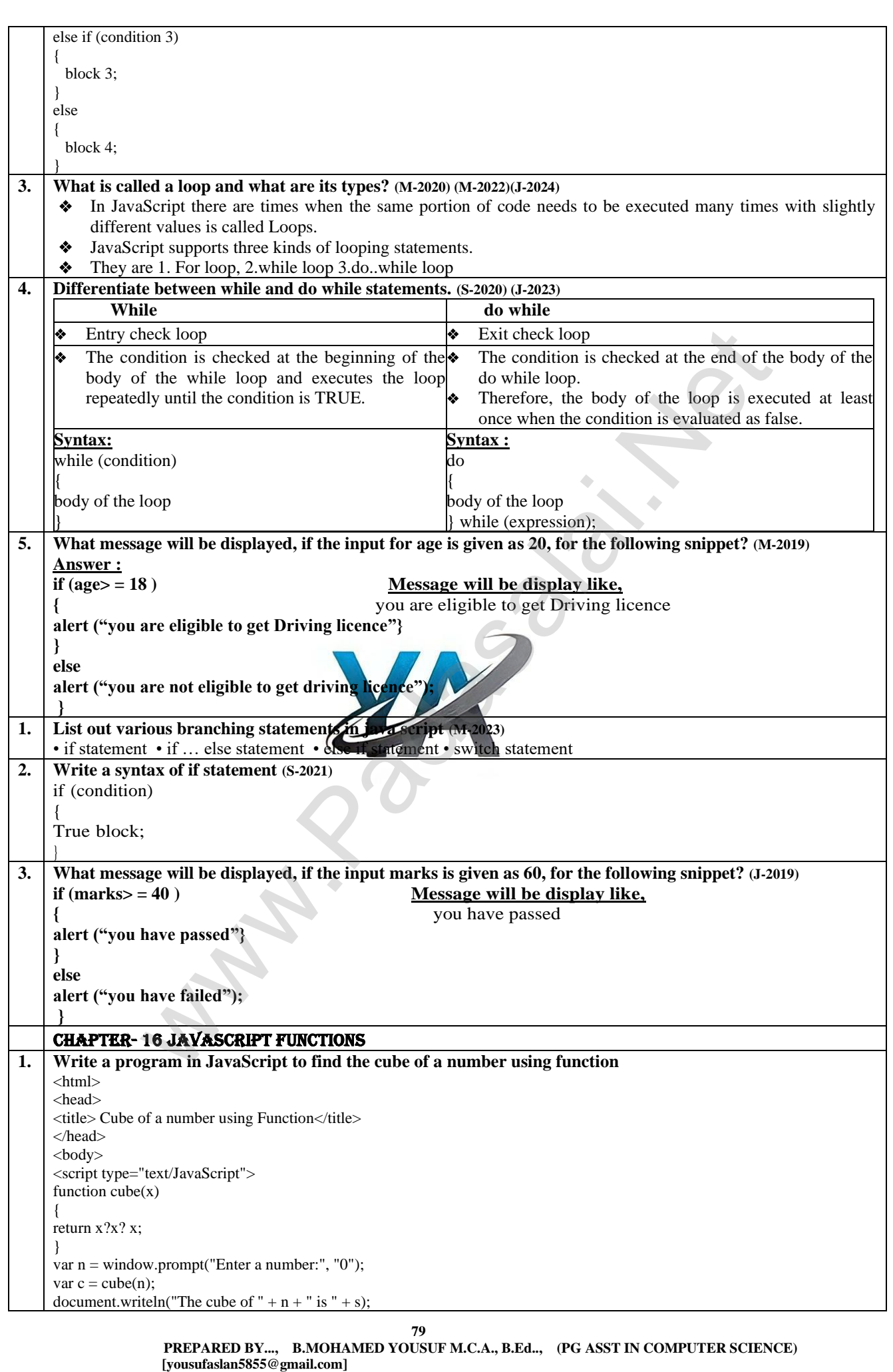

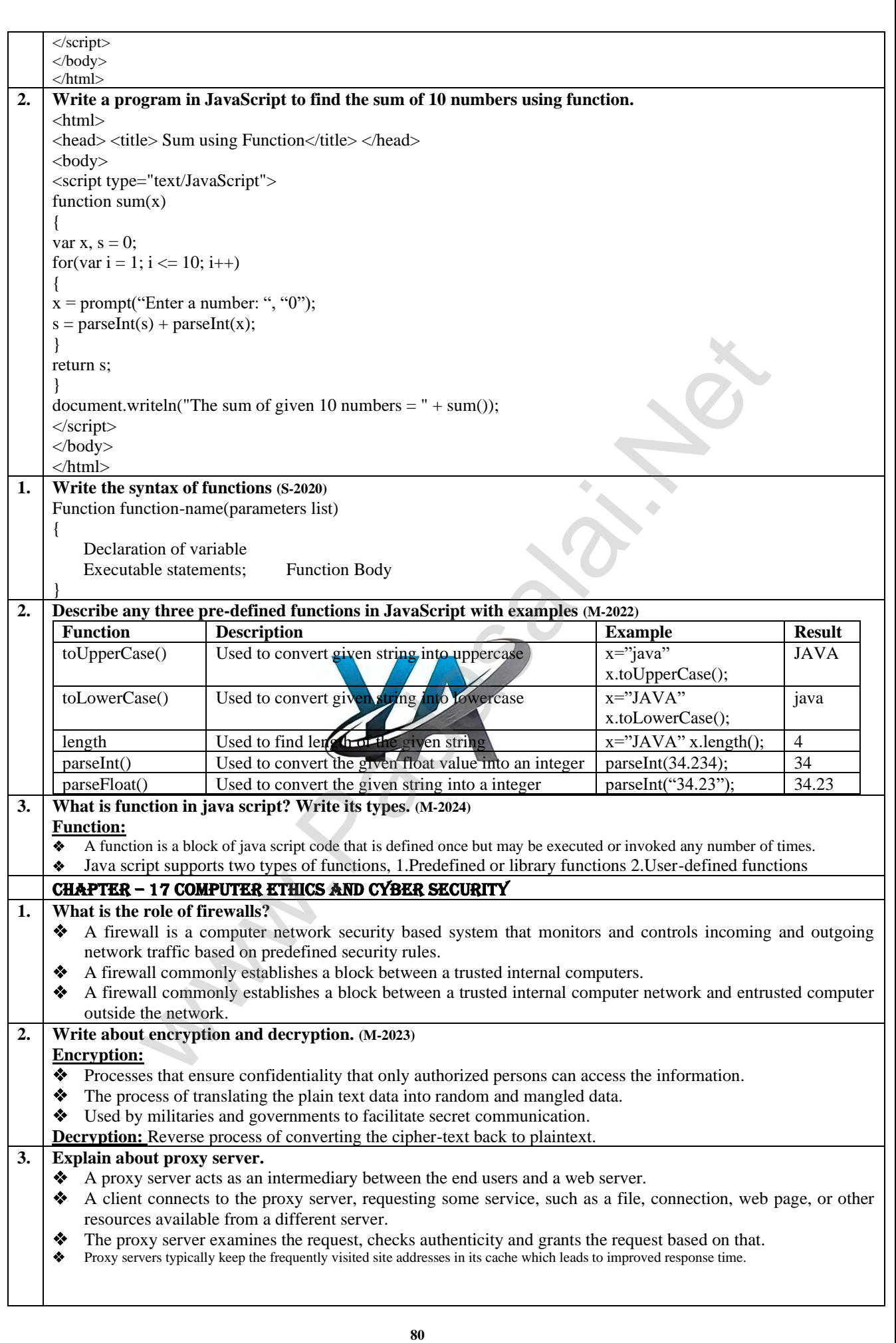

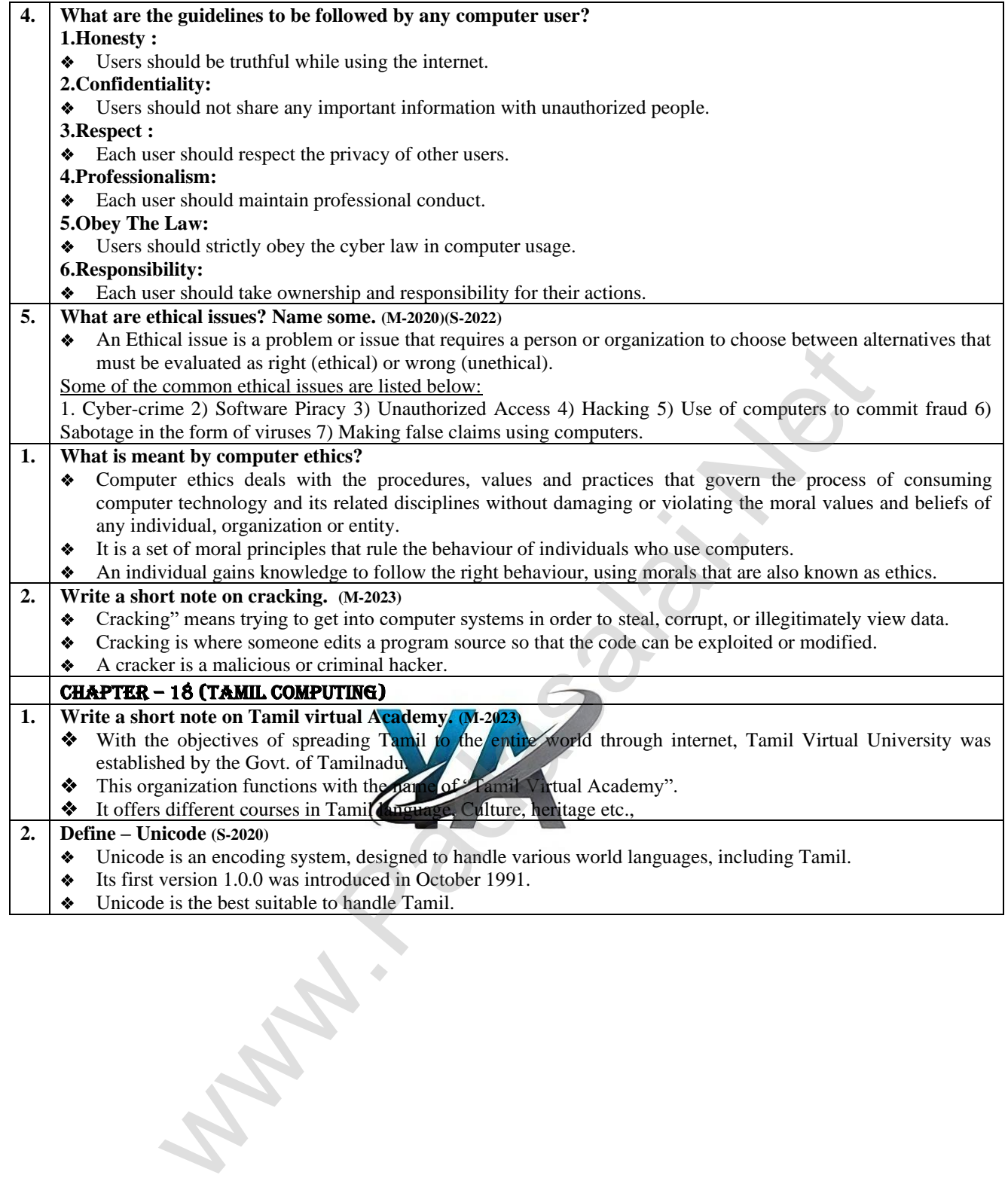

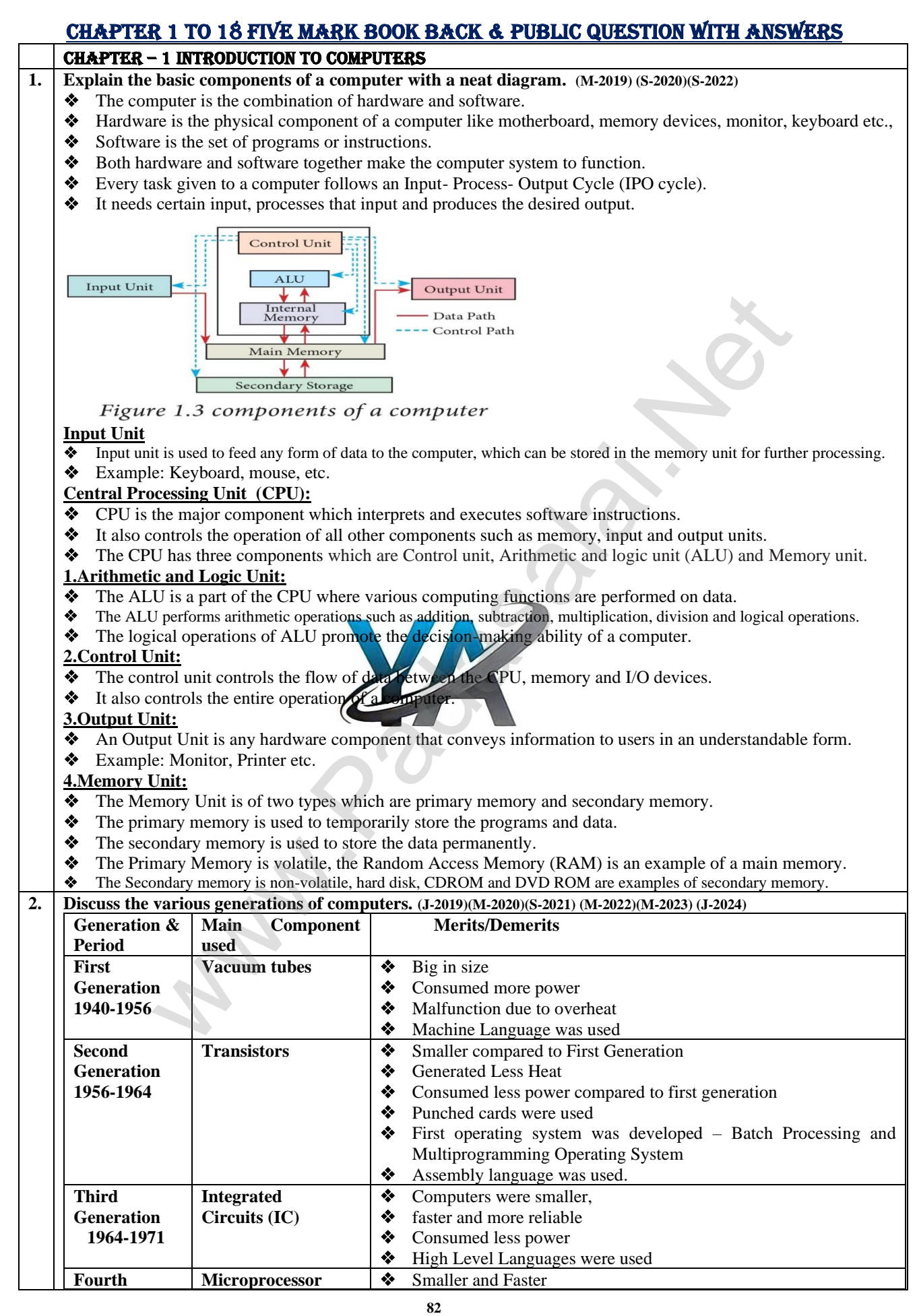

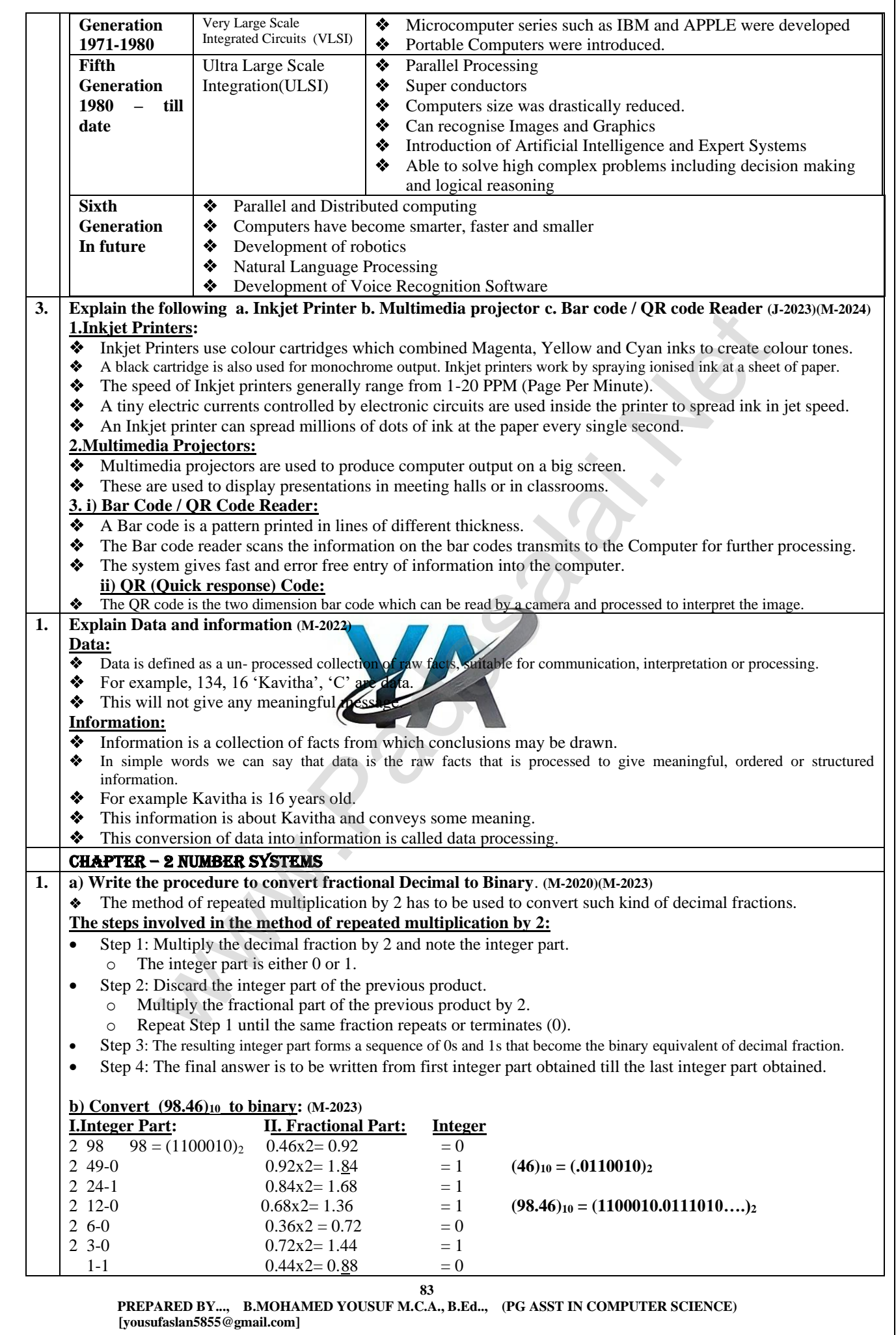

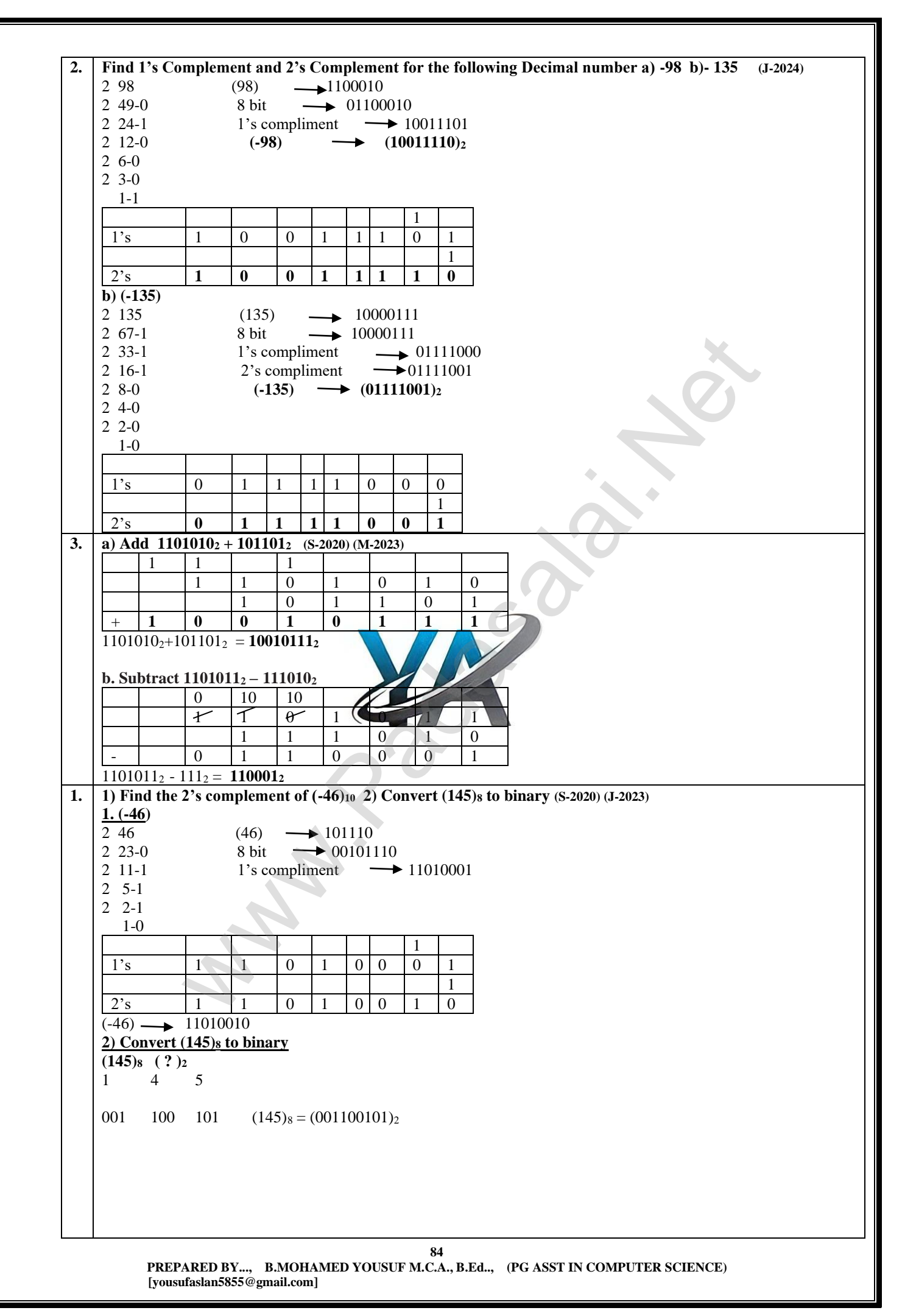

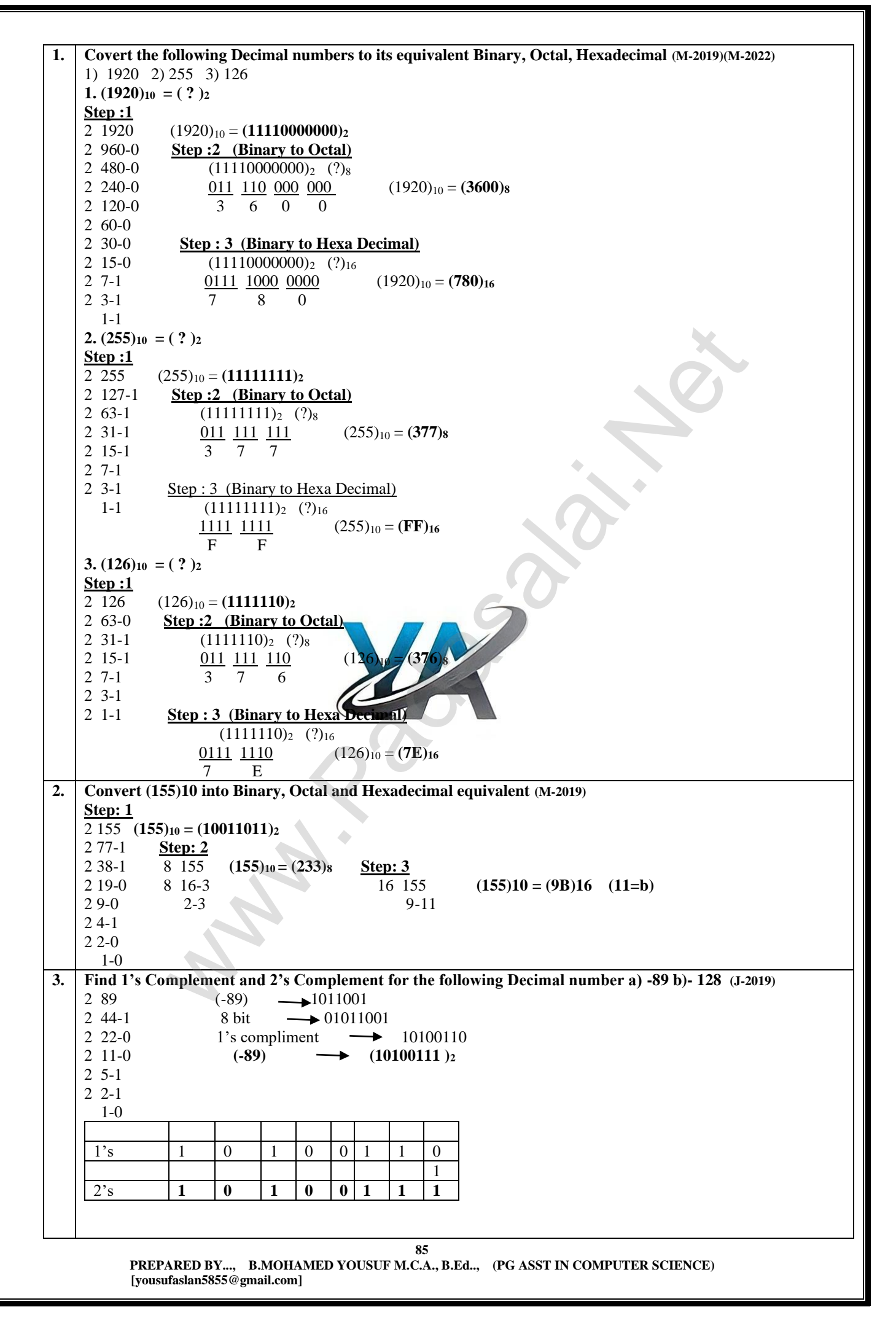

## **www.Padasalai.Net www.Trb Tnpsc.Com**

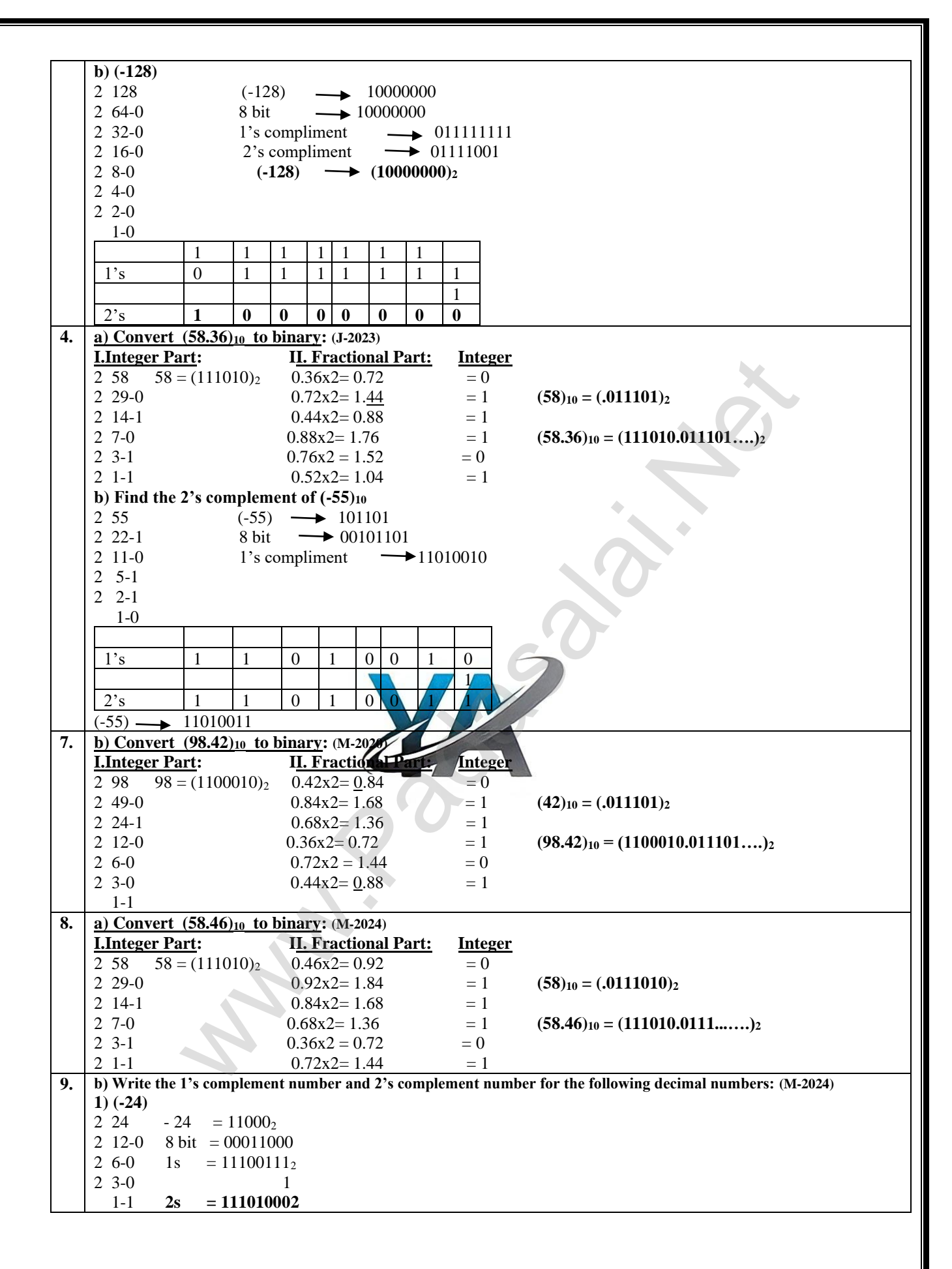

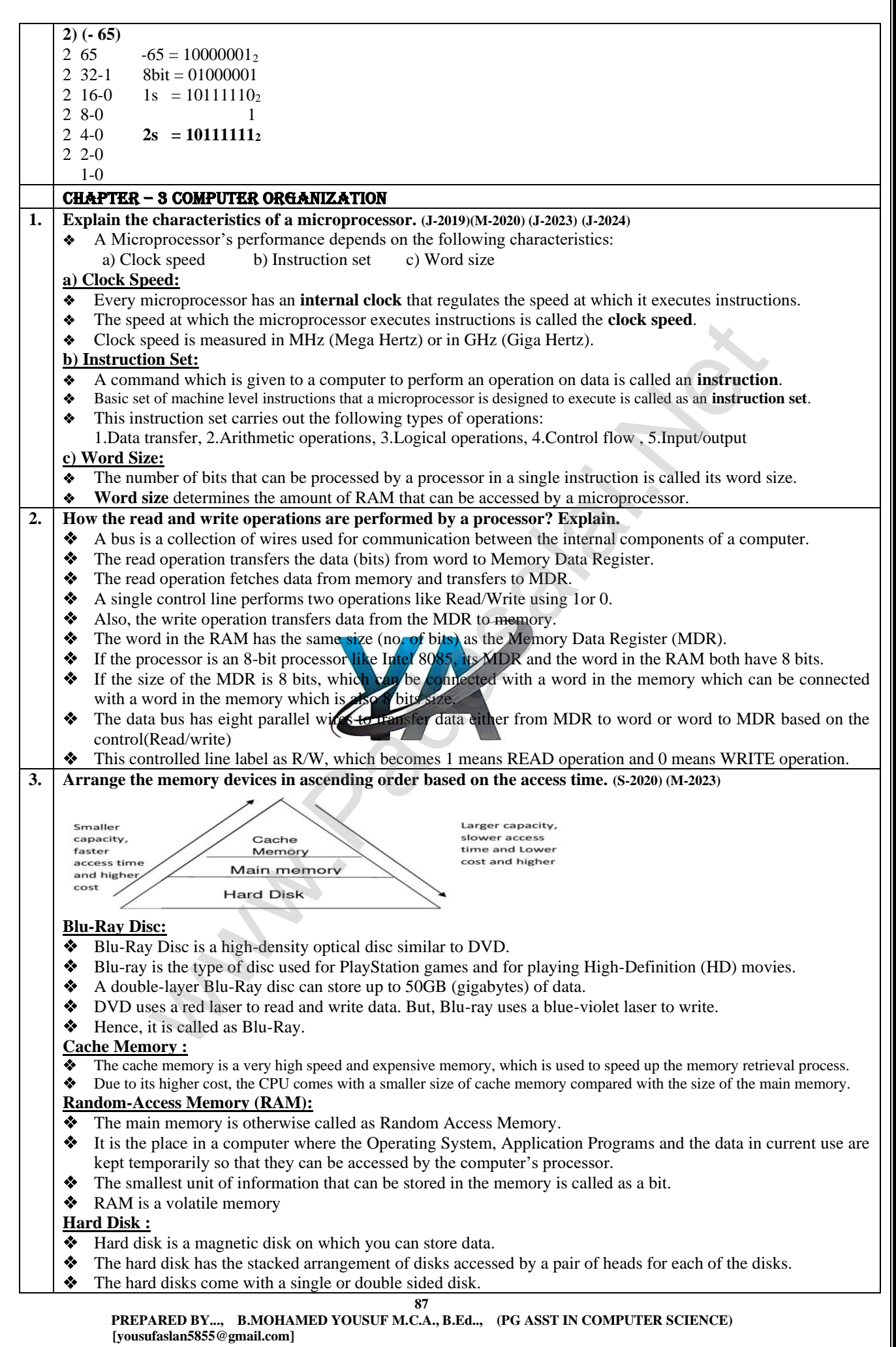

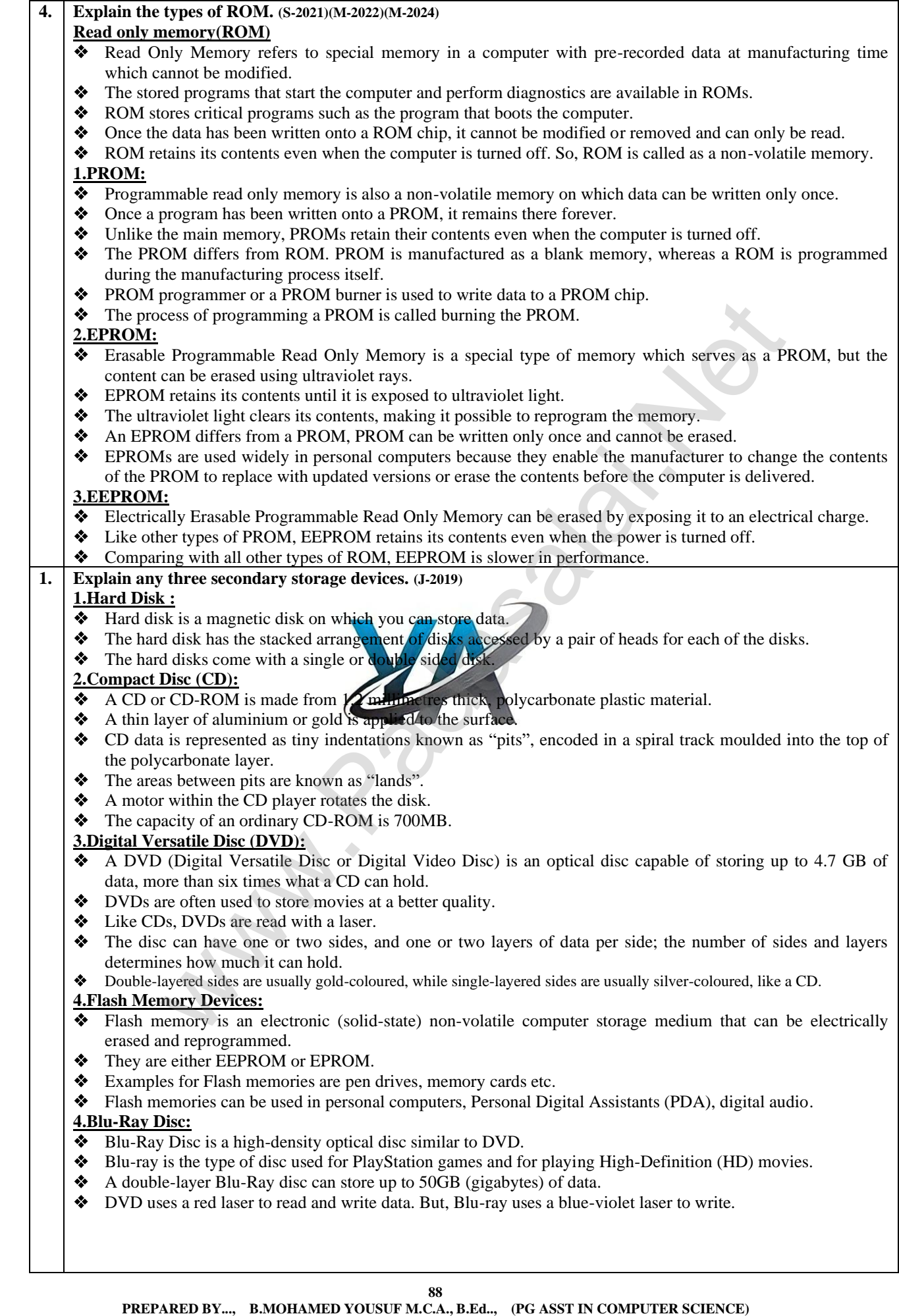

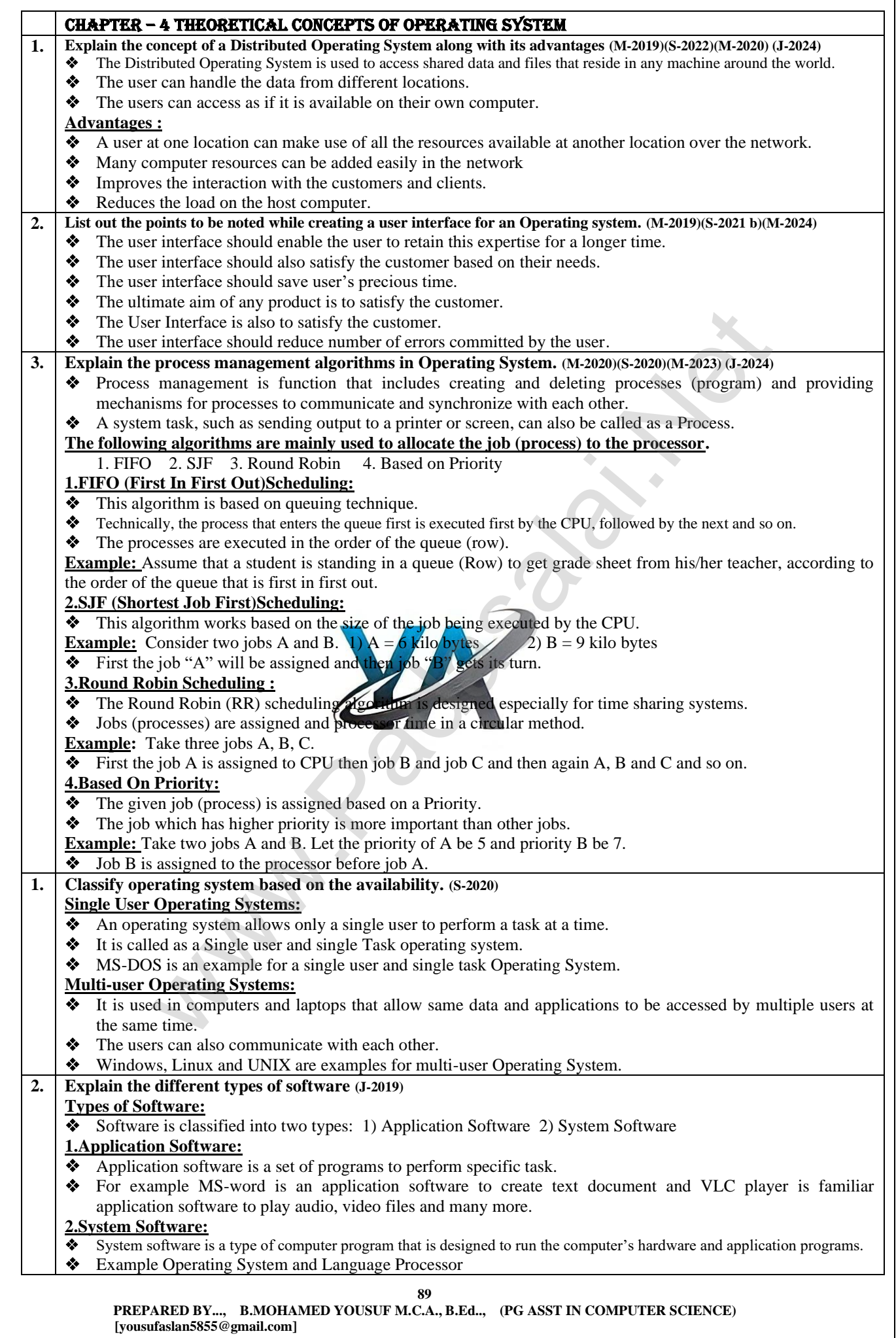

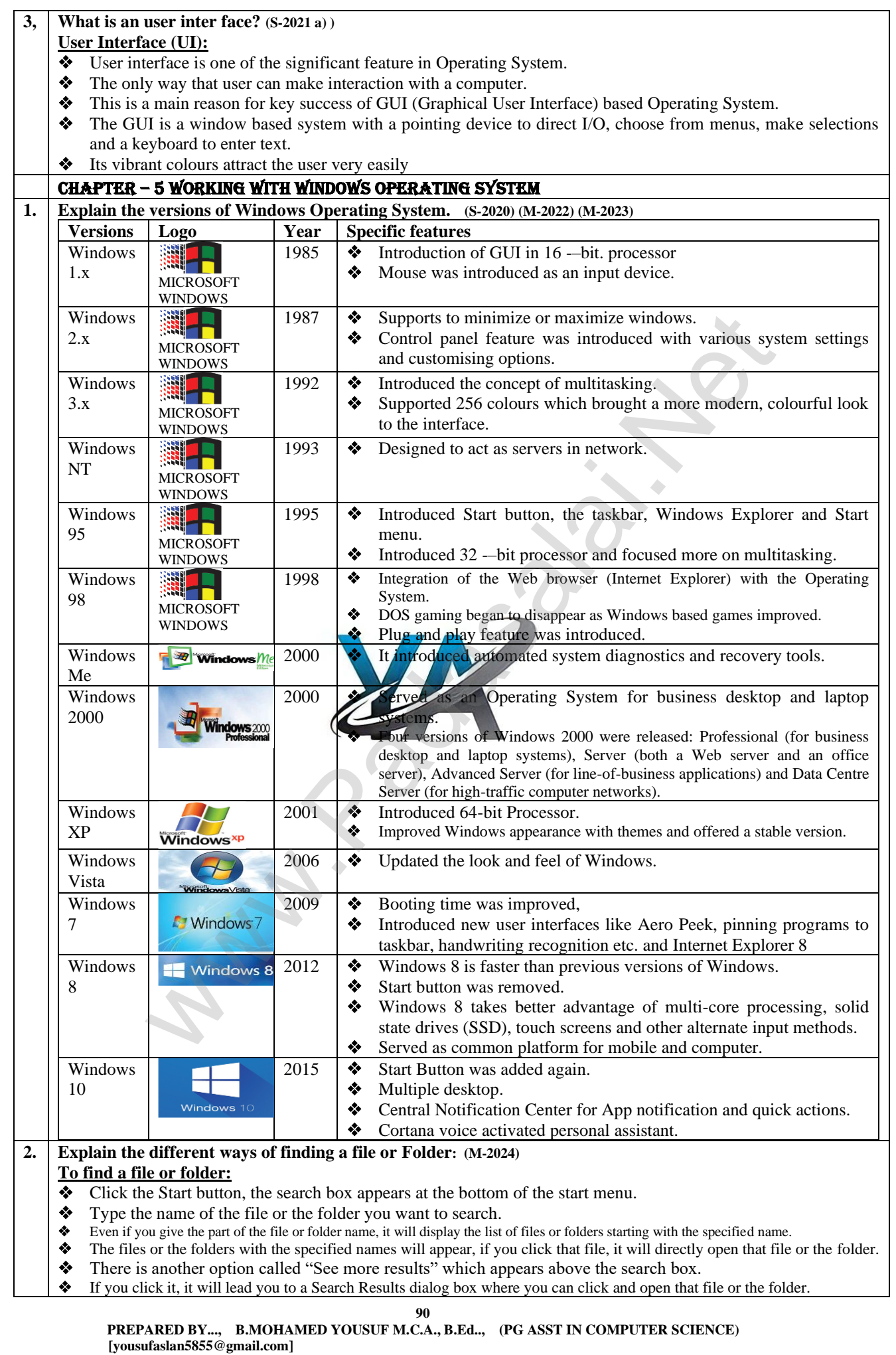

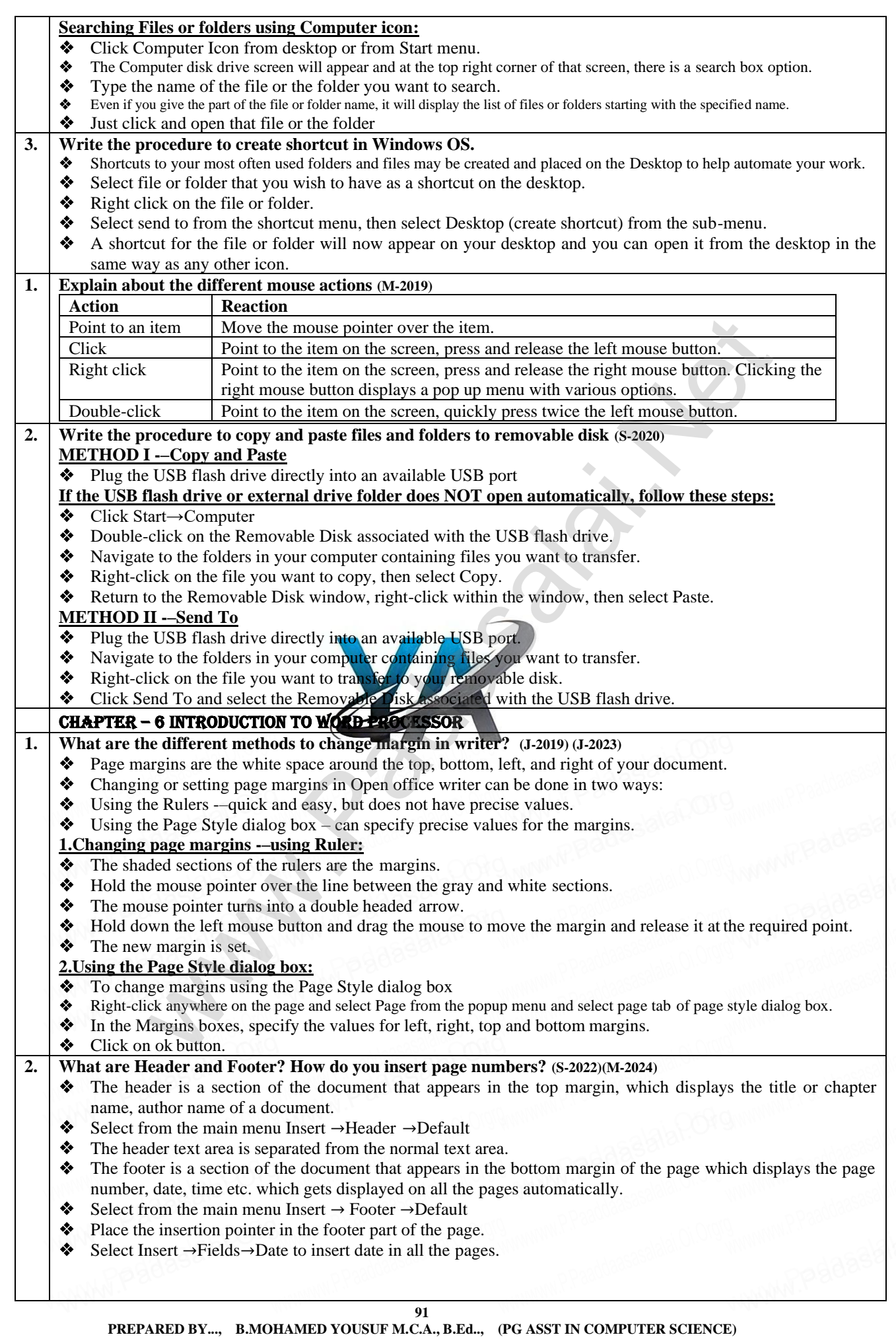

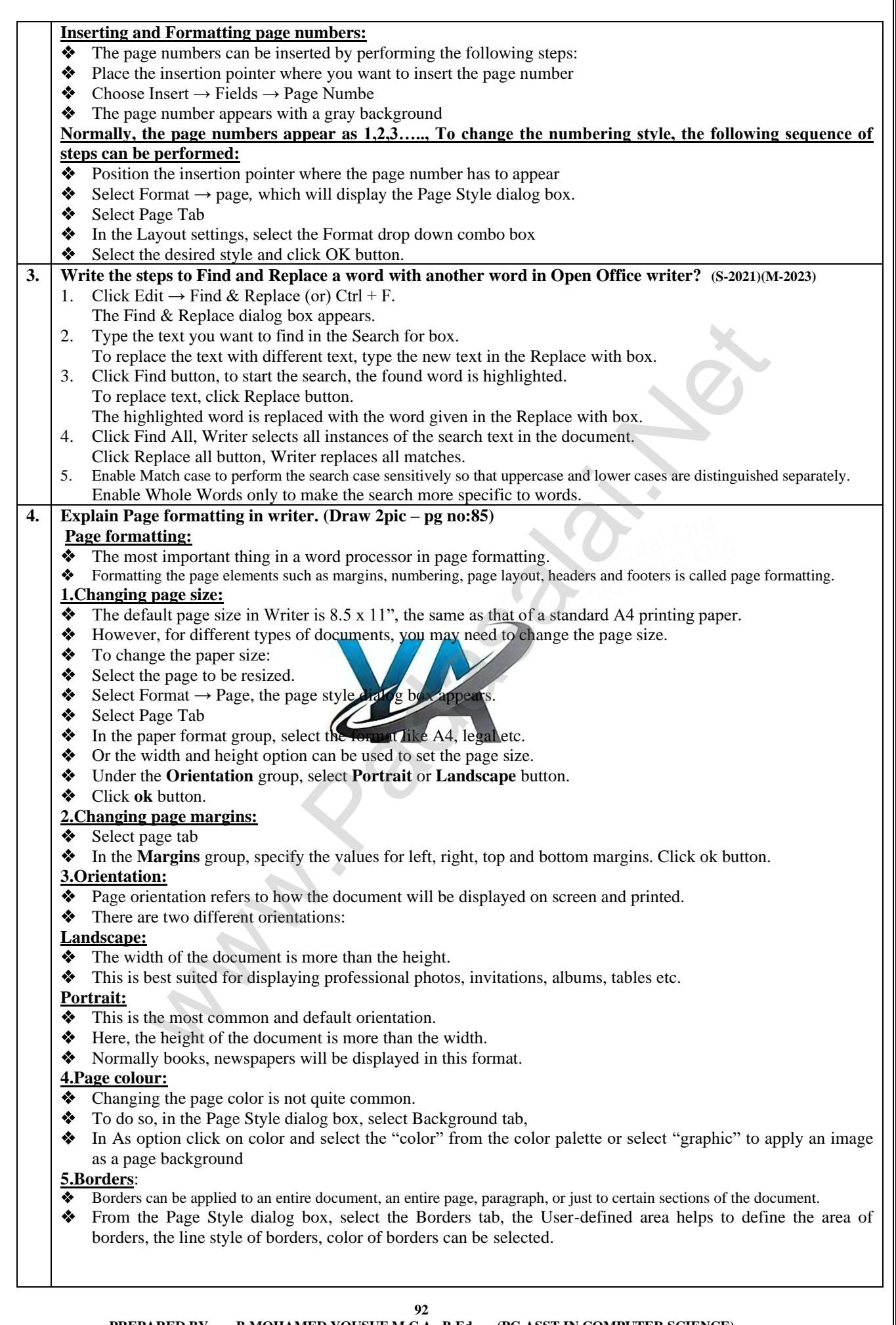

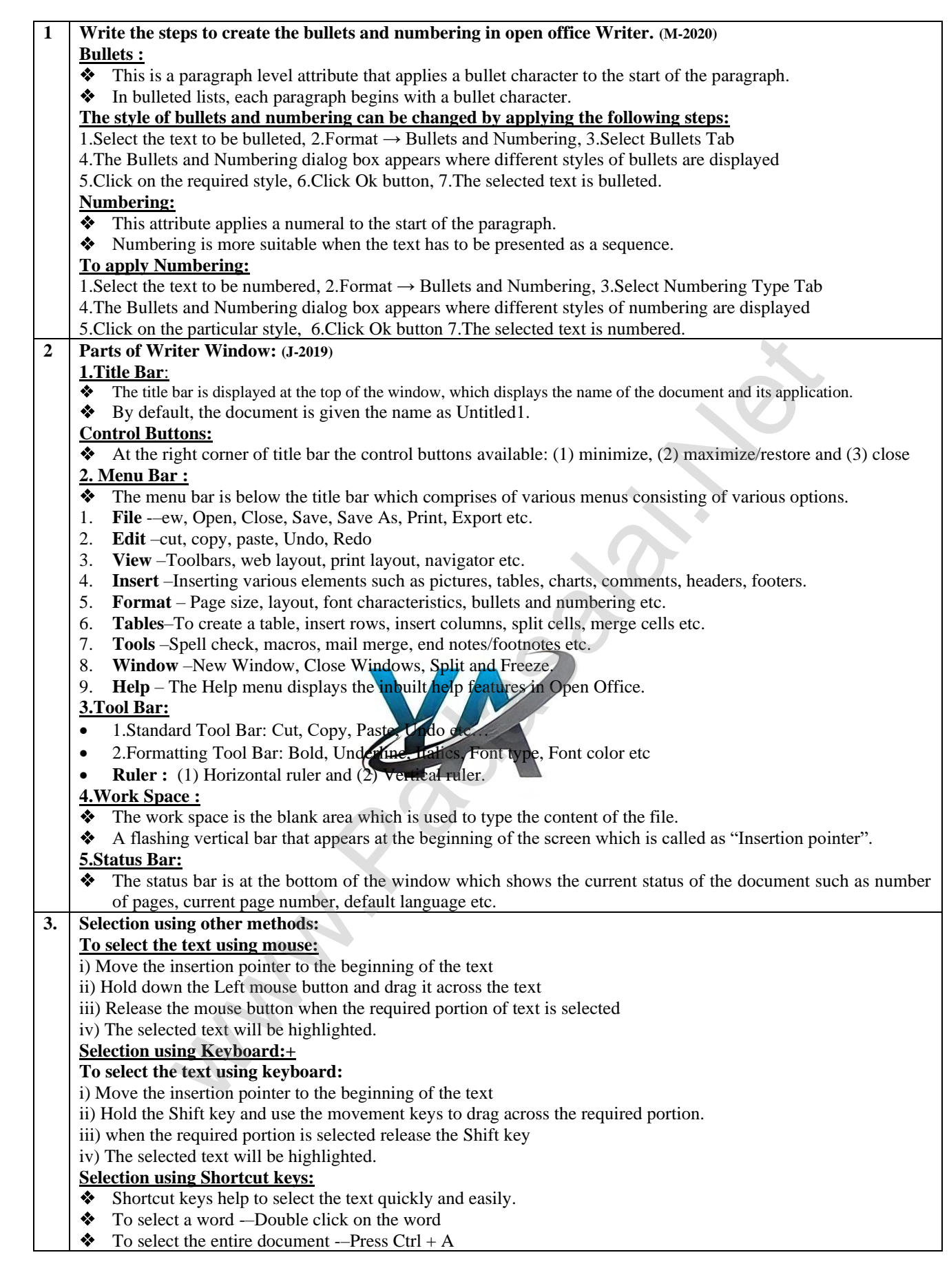

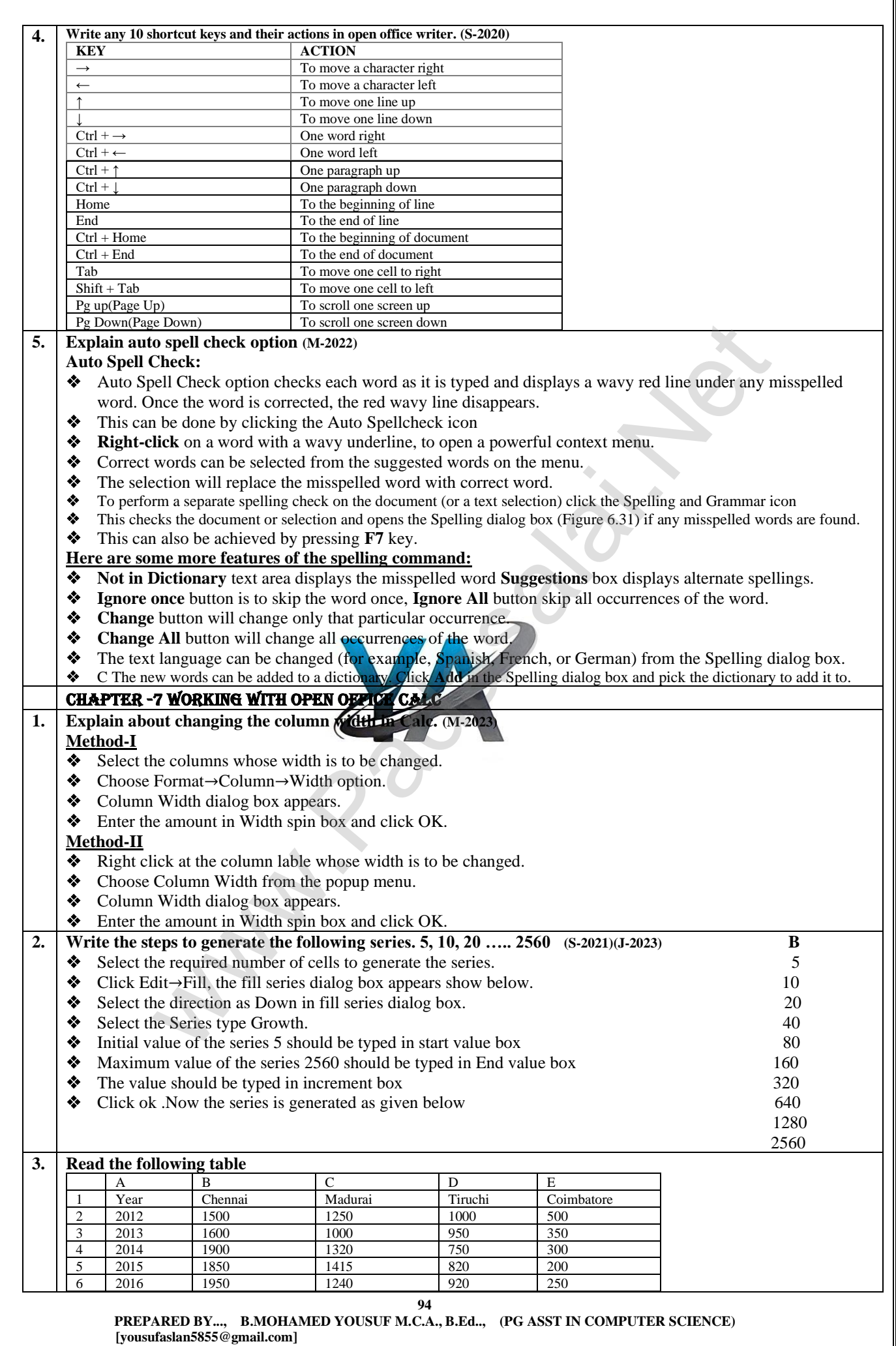

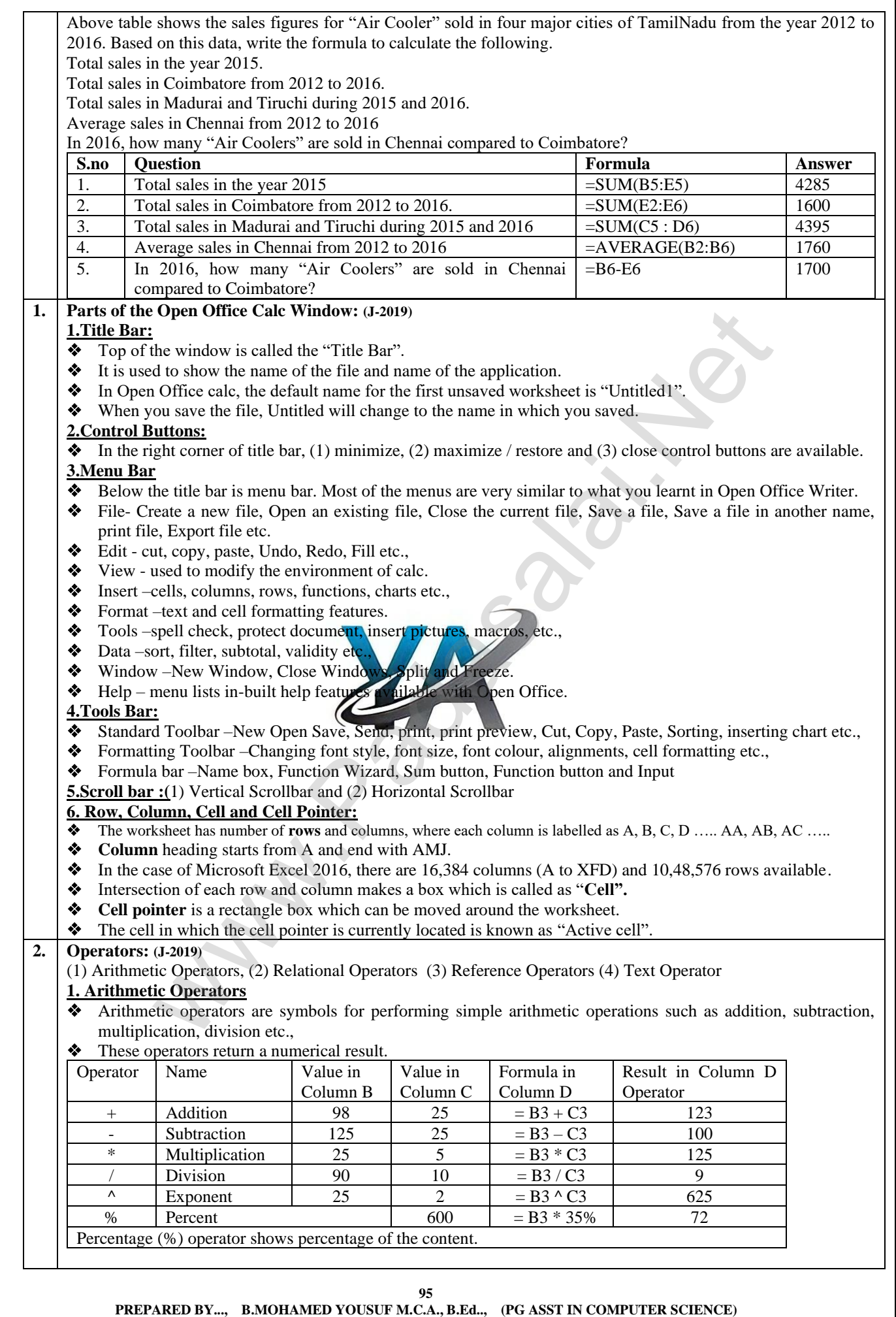

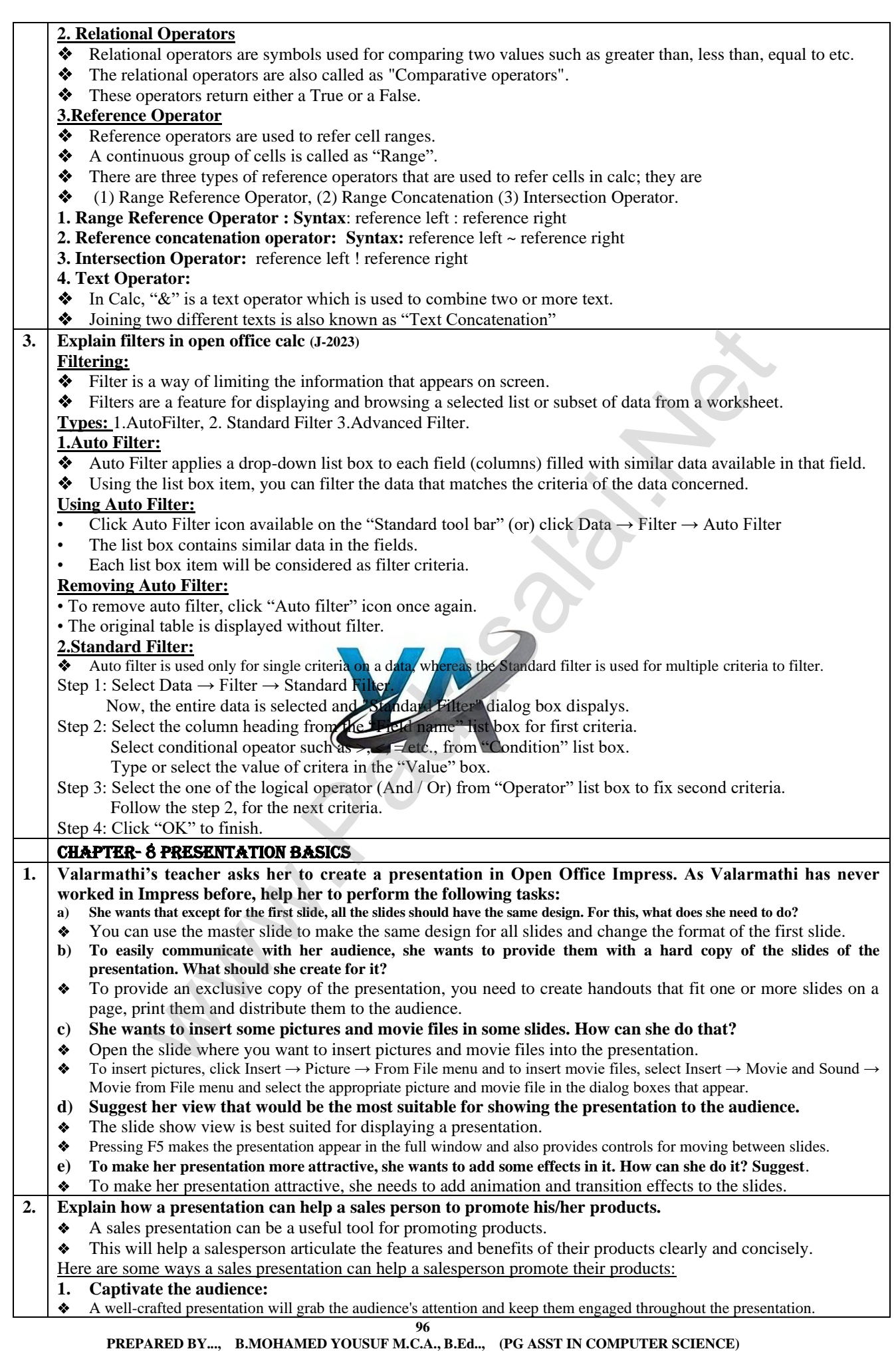

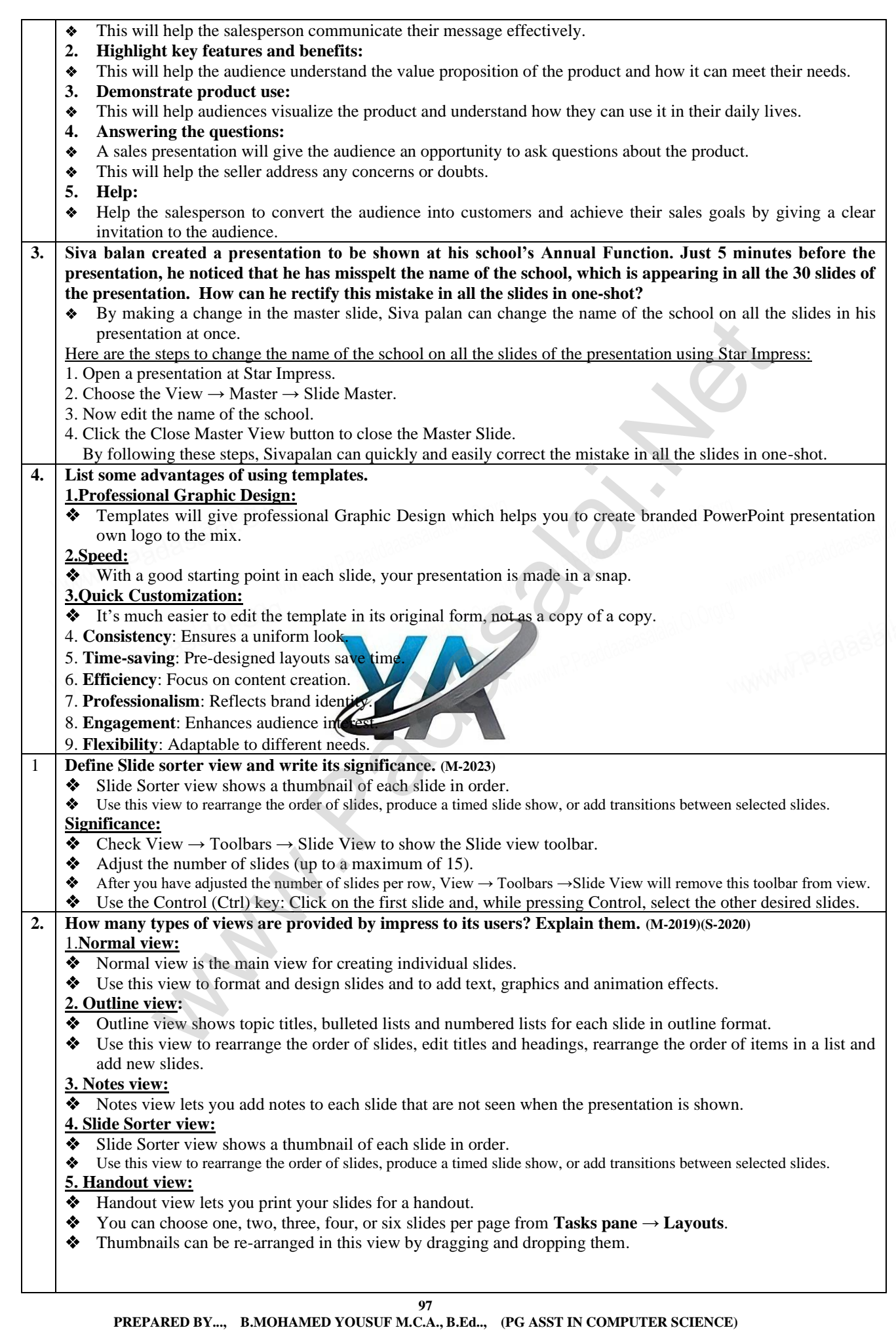

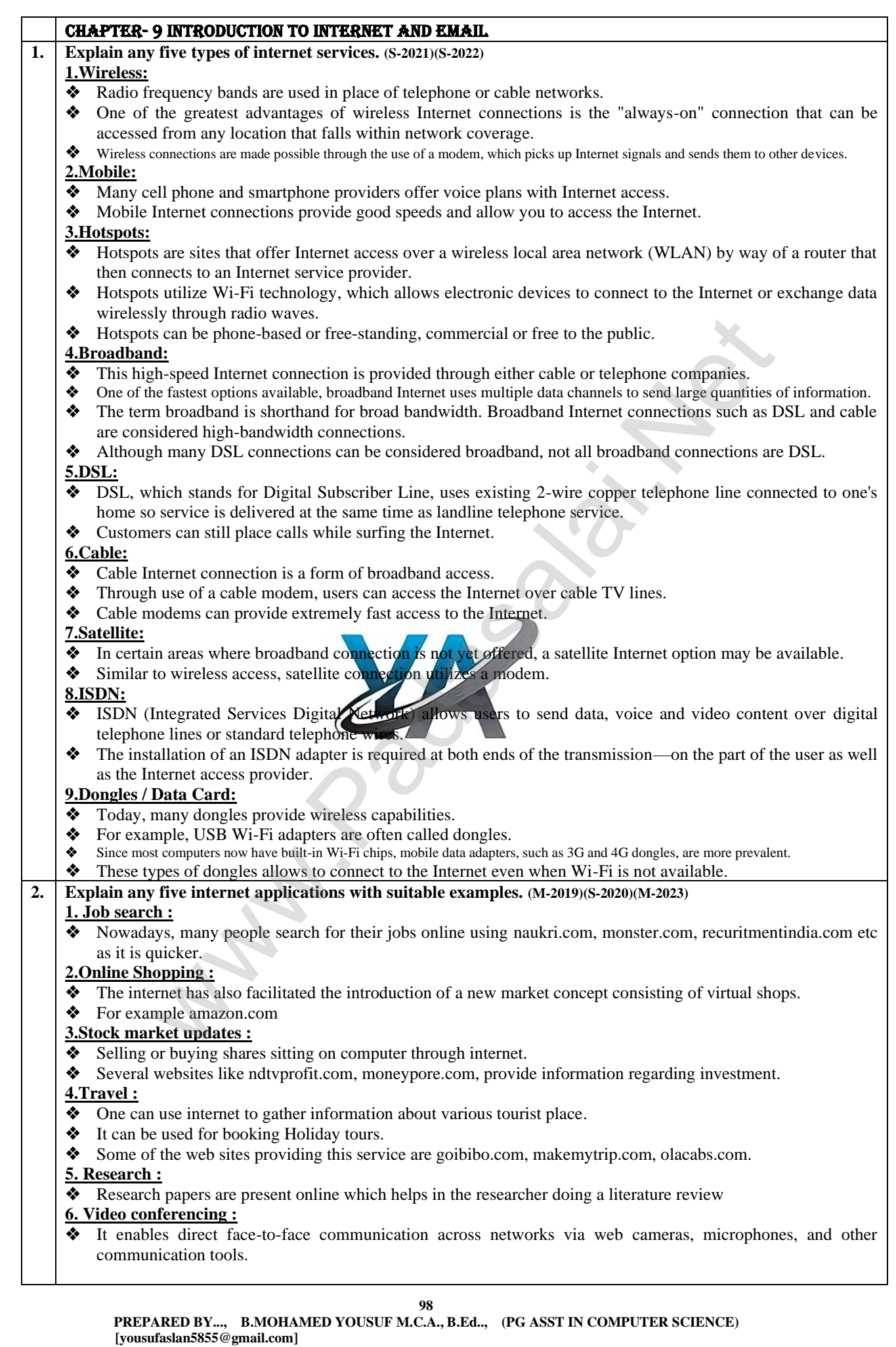

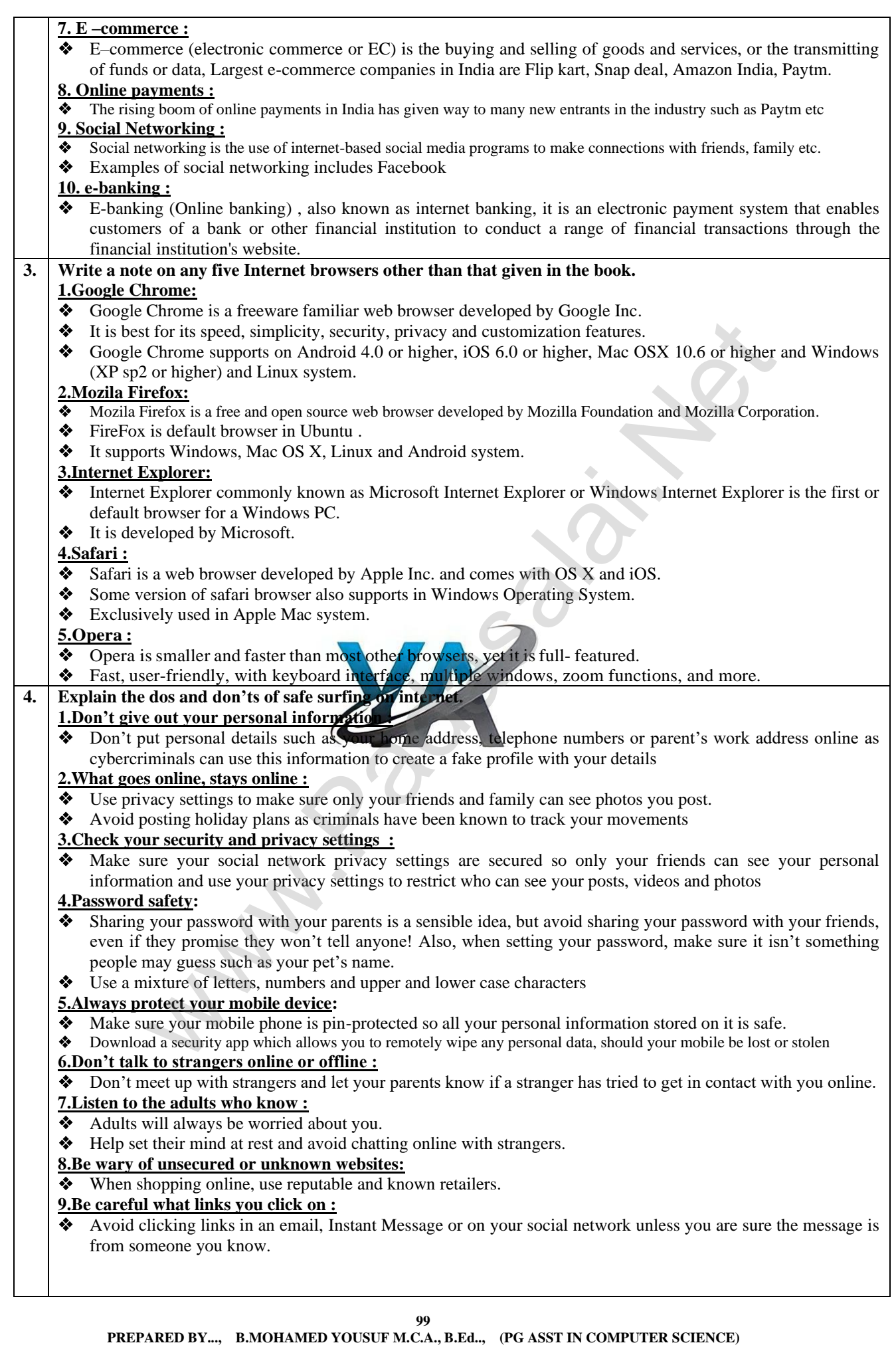

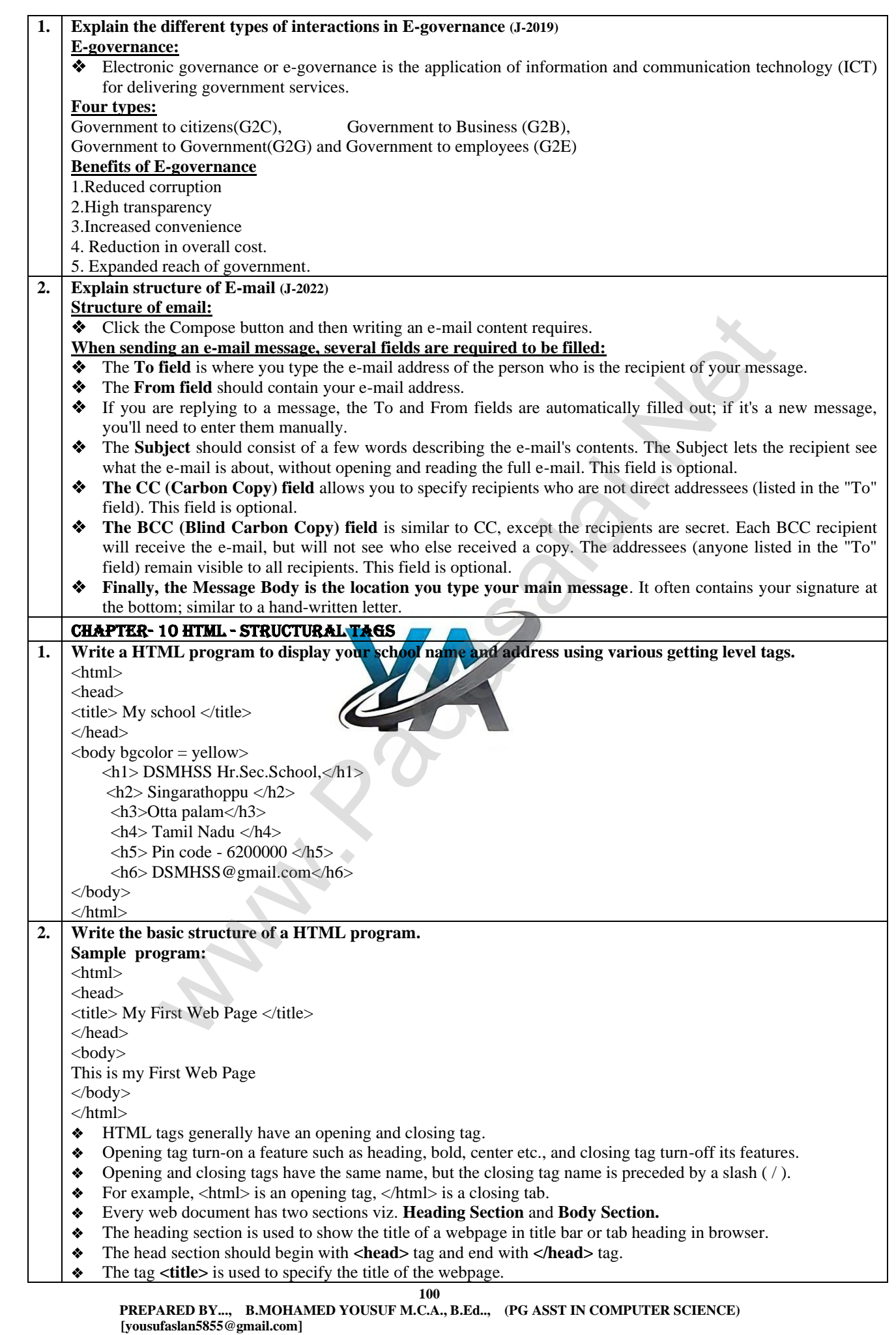

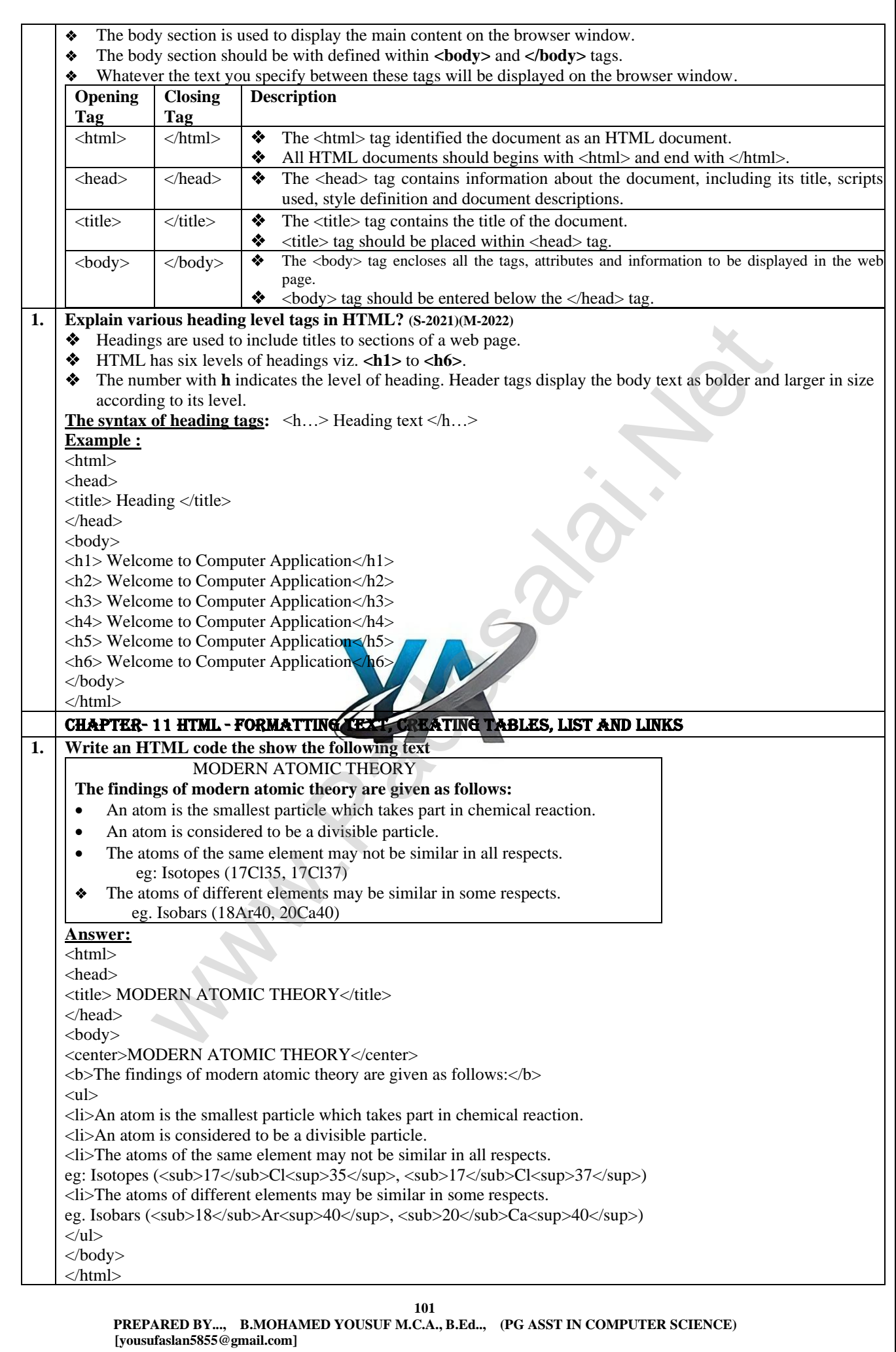

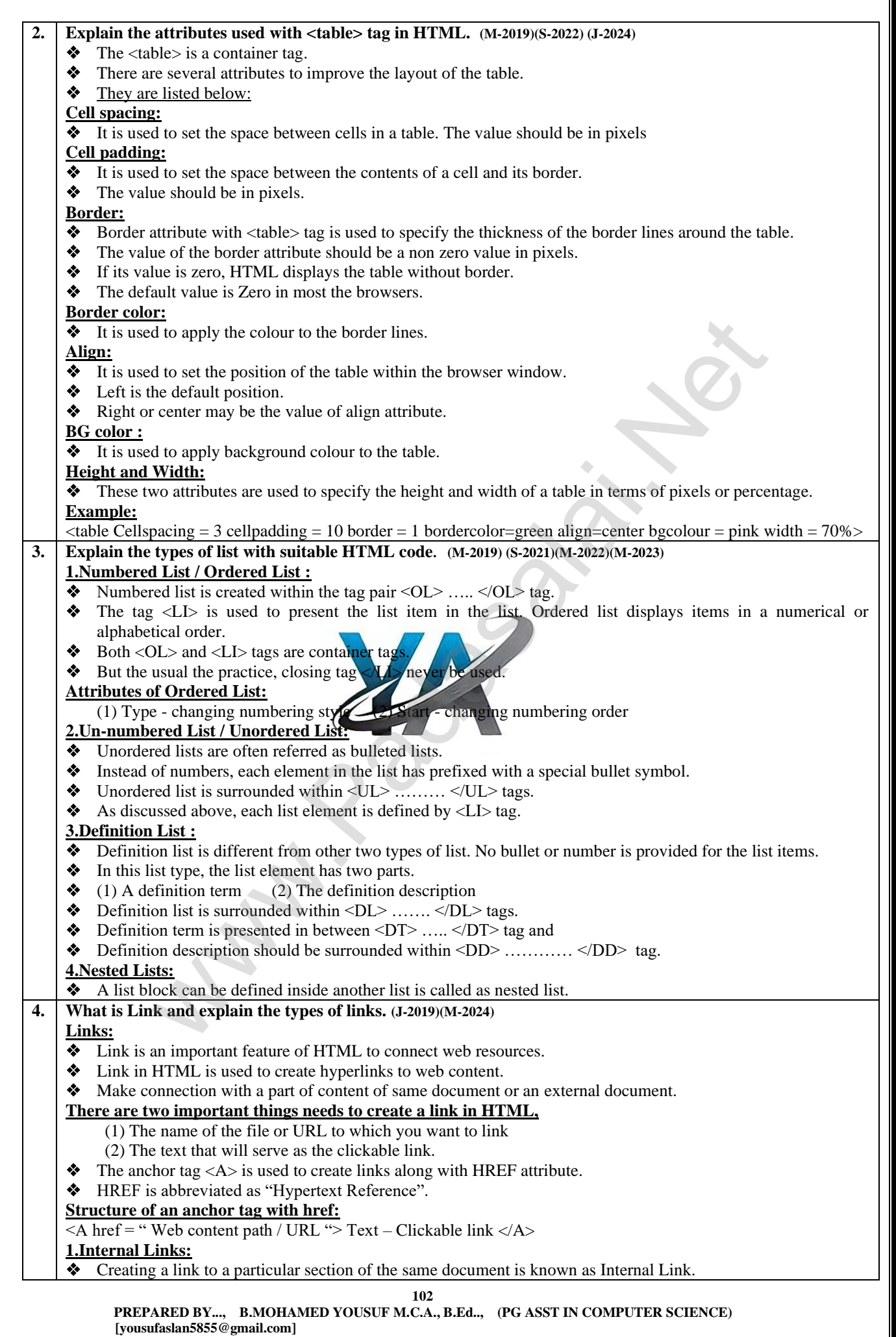

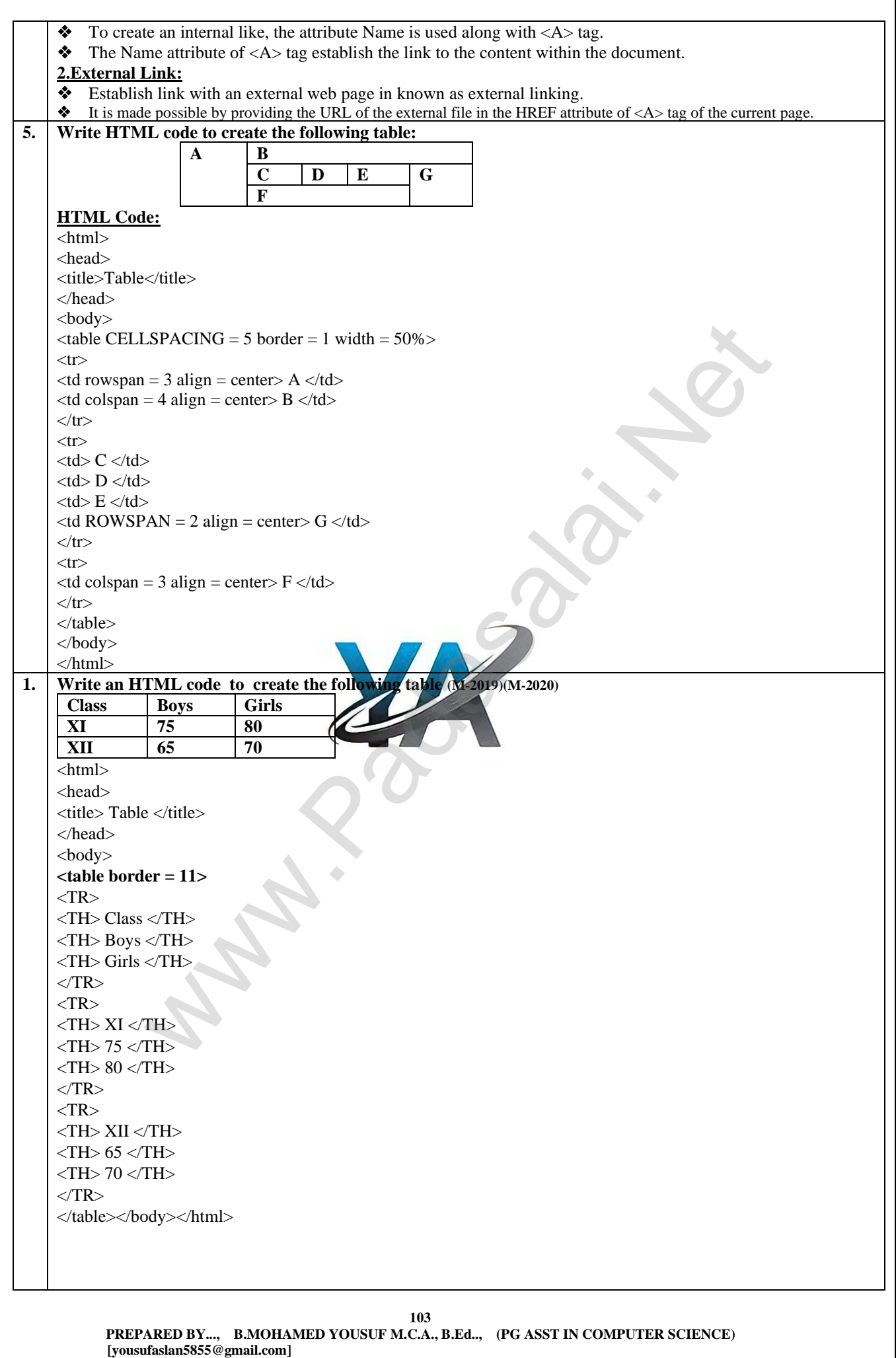

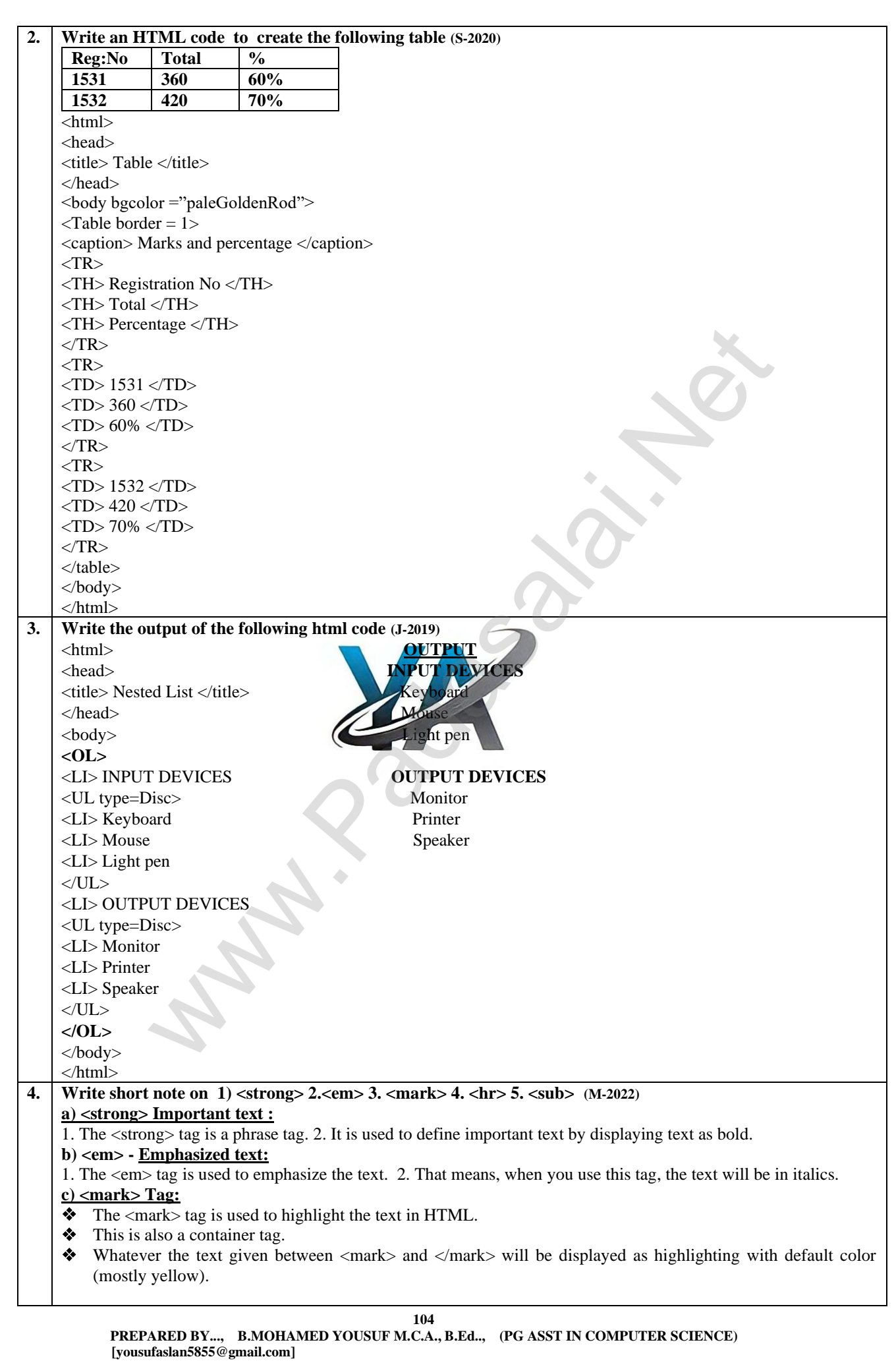

 $\overline{\mathbf{1}}$ 

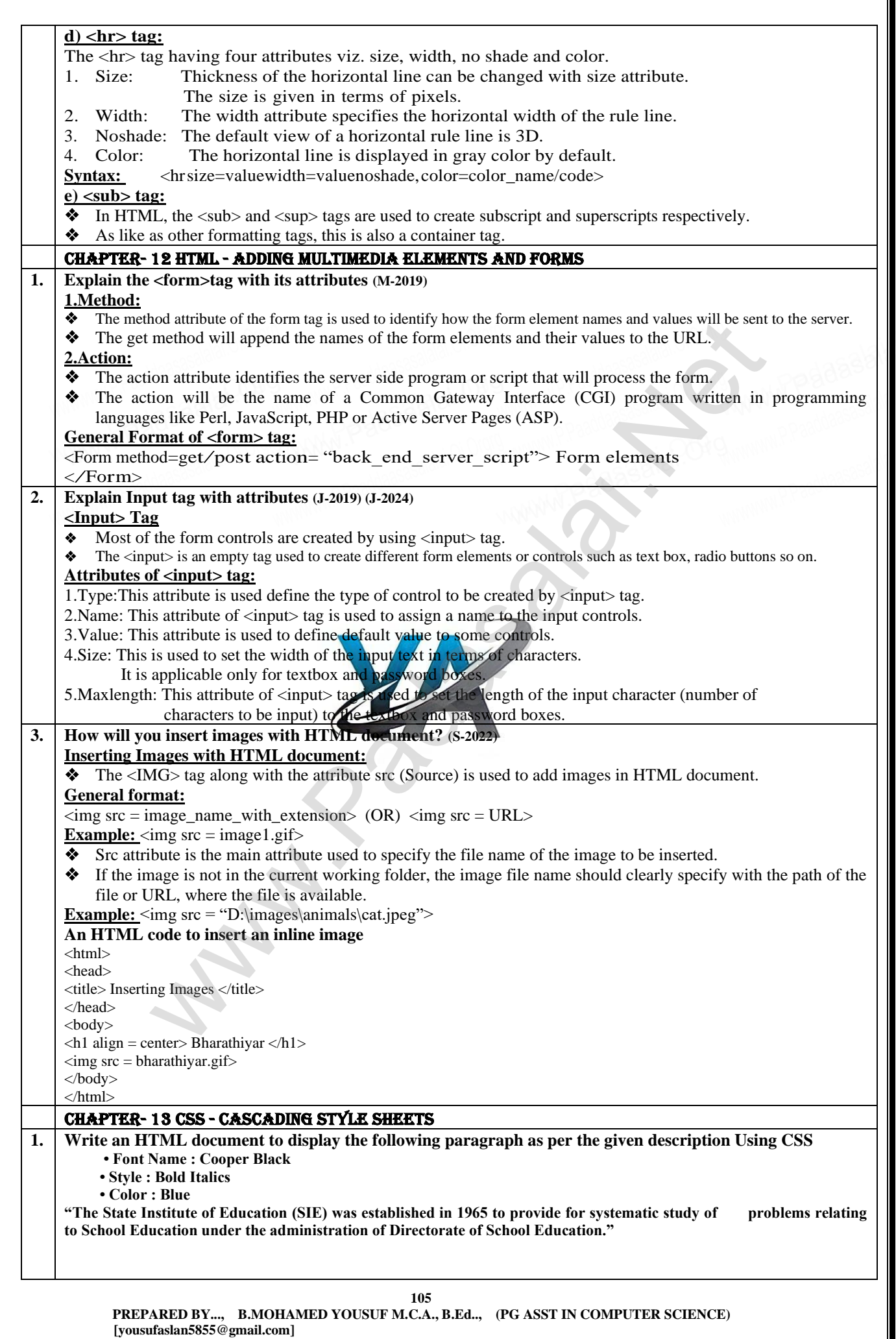

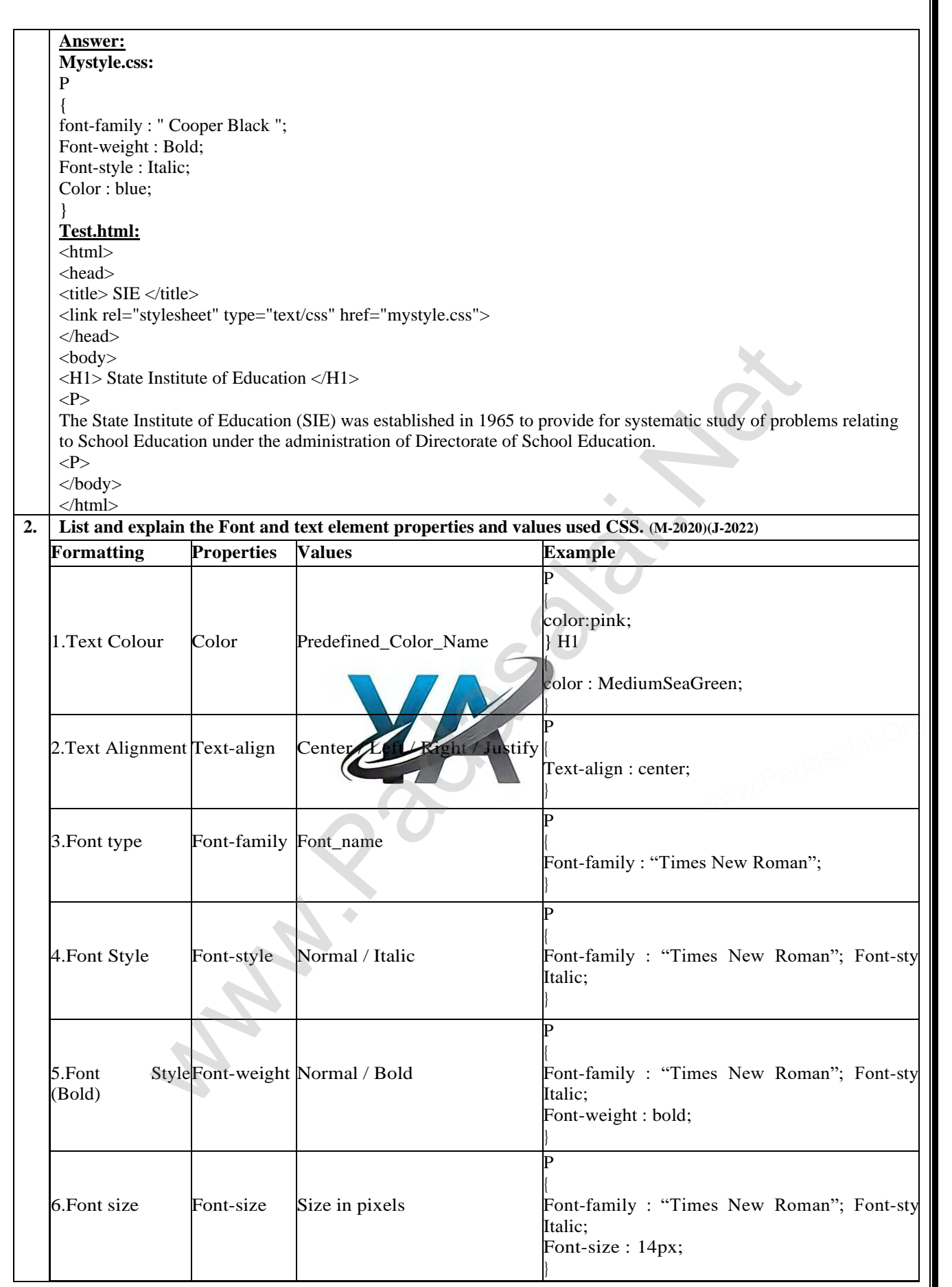

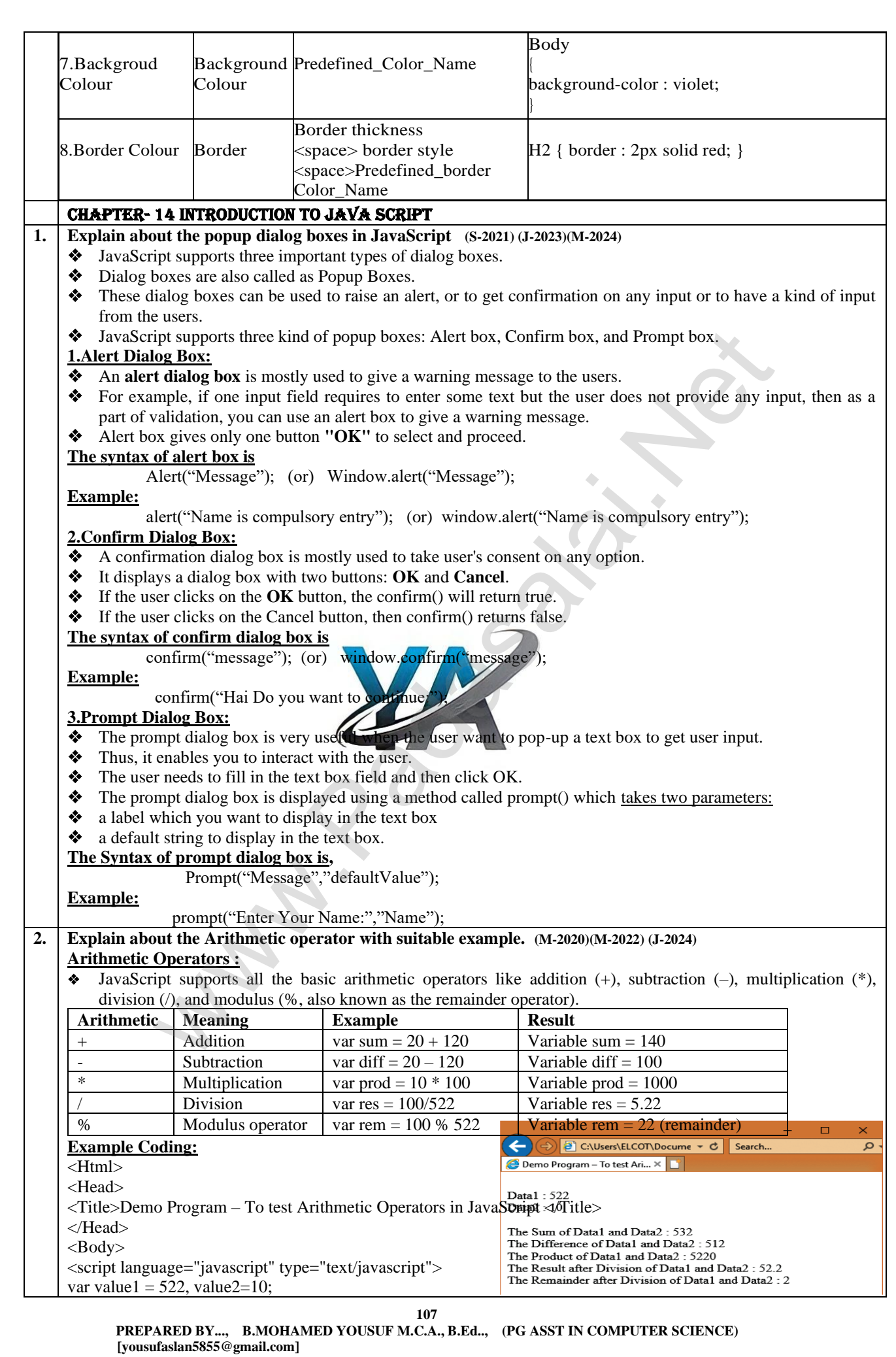
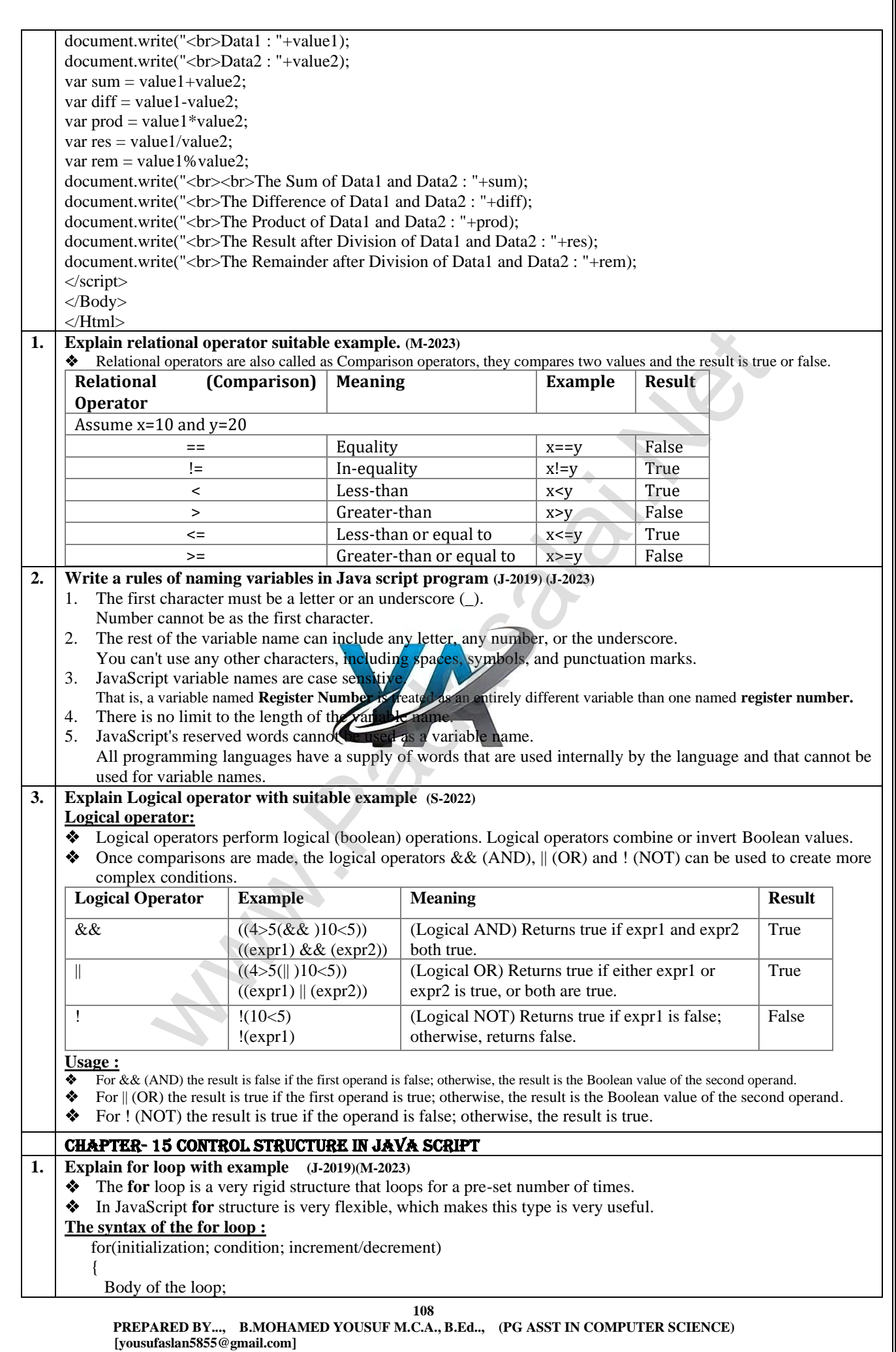

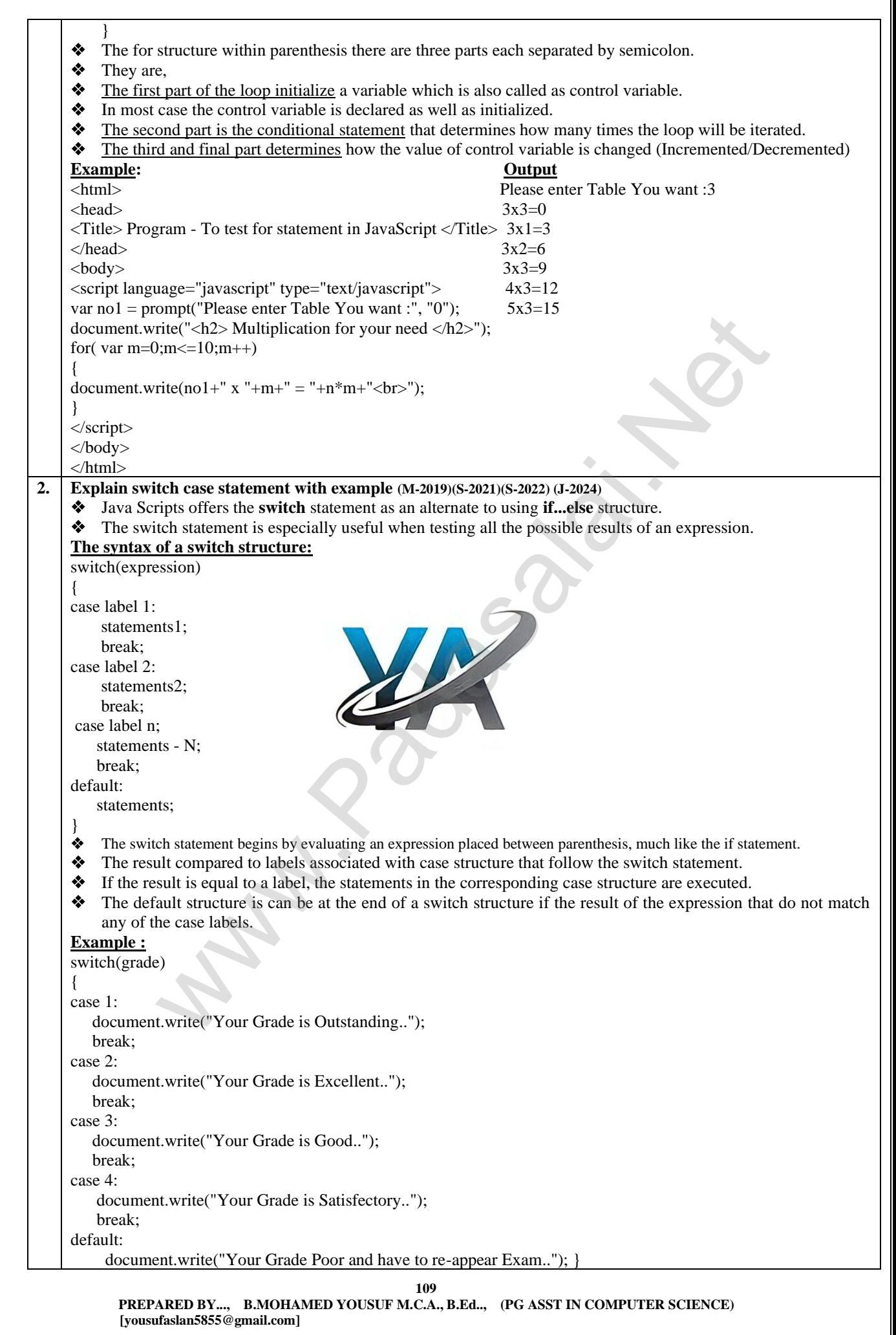

**110 PREPARED BY..., B.MOHAMED YOUSUF M.C.A., B.Ed.., (PG ASST IN COMPUTER SCIENCE) [yousufaslan5855@gmail.com] 3. Write the output for the following program Output:** <Html> Please enter table you want : 5 <Head> Multiplication for your need  $\langle$ Title> for statement $\langle$  /title> 5x1=5 5x2=10 5x3=15 5x4=20  $\langle Head \rangle$  5x5=25  $<$ Body $>$  $\le$ script language= "java Script" type = "text / javaScript") var no1= prompt ("please enter table you want:", "0" ); document write ("<h2> multiplication for your need </h2>") for (Var no2= 0; no2 <= 10; no2 + +) { document write  $(no1+ "x" + no2+ "-" + no1+no2+ "  
b<sub>r</sub>);$ } </script> </body> </Html> **4. Write a Java Script program using while statement to display 10 numbers. (S-2020)** <Html> <Head> <Title> Displaying Numbers</title> <Head>  $<$ Body $>$  $\langle$ script language= "java Script" type = "text/ javaScript"> var start = prompt ("Enter the start value:", "0"); var end = prompt ("Enter the end value:", "10" ); var inc = prompt ("Enter the increment value:", "1" ); document.write ("<h2> The numbers are</h2>") while (start  $<=$  end) { document.write (start  $+$  " $\lt$ br $>$ "); start = start + inc; } </script> </body> </Html> **1. Explain while loop and example. (J-2020) While loop :** In JavaScript **while** loop is another most basic loop. ❖ The purpose of a **while** loop is to execute a statement /block of statement repeatedly as long as an expression is true. ❖ The while statement creates a loop that executes a specified statement as long as the test condition evaluates to true. ❖ The condition is evaluated before executing the statement. **The syntax is:**  while (condition) { body of the loop } **Example:** while( $no2 \leq 5$ ) { document.write(no2+" "); no2=no2+1; } ❖ To execute a while statement, the interpreter first evaluates expression. ❖ If the value of the expression is true the interpreter executes the statement and repeats, jumping back to the top of the loop and evaluating expression again CHAPTER- 16 JavaScript Functions **1. Explain isNAN function**   $\triangleq$  The isNaN() function is used to check whether the given value or variable is valid number. This function returns true if the given value is not a number.  $\bullet$  For example isNaN("12"), isNaN("A"). **Another Example:** if(isNaN(n)==true) { document.form1.text2.value="Not a Number : "+n; **a Script program using while statement to display 10 numbers.** (\$-2020)<br>
blaying Numbers-citite><br>
having Numbers-citite><br>
page="law Script" (year the first value.", "10");<br>
compt ("Enter the inster value.", "10");<br>
rinc

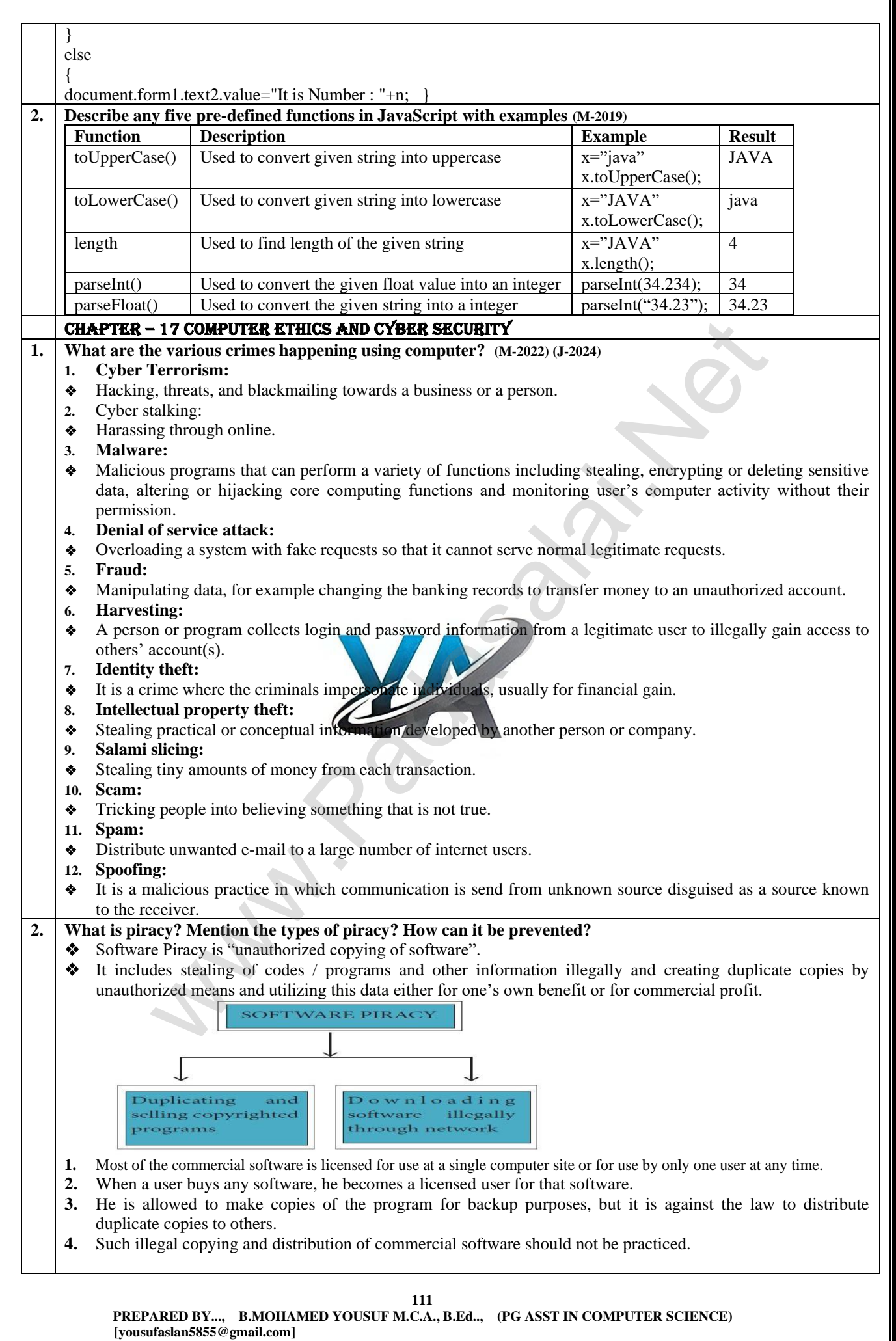

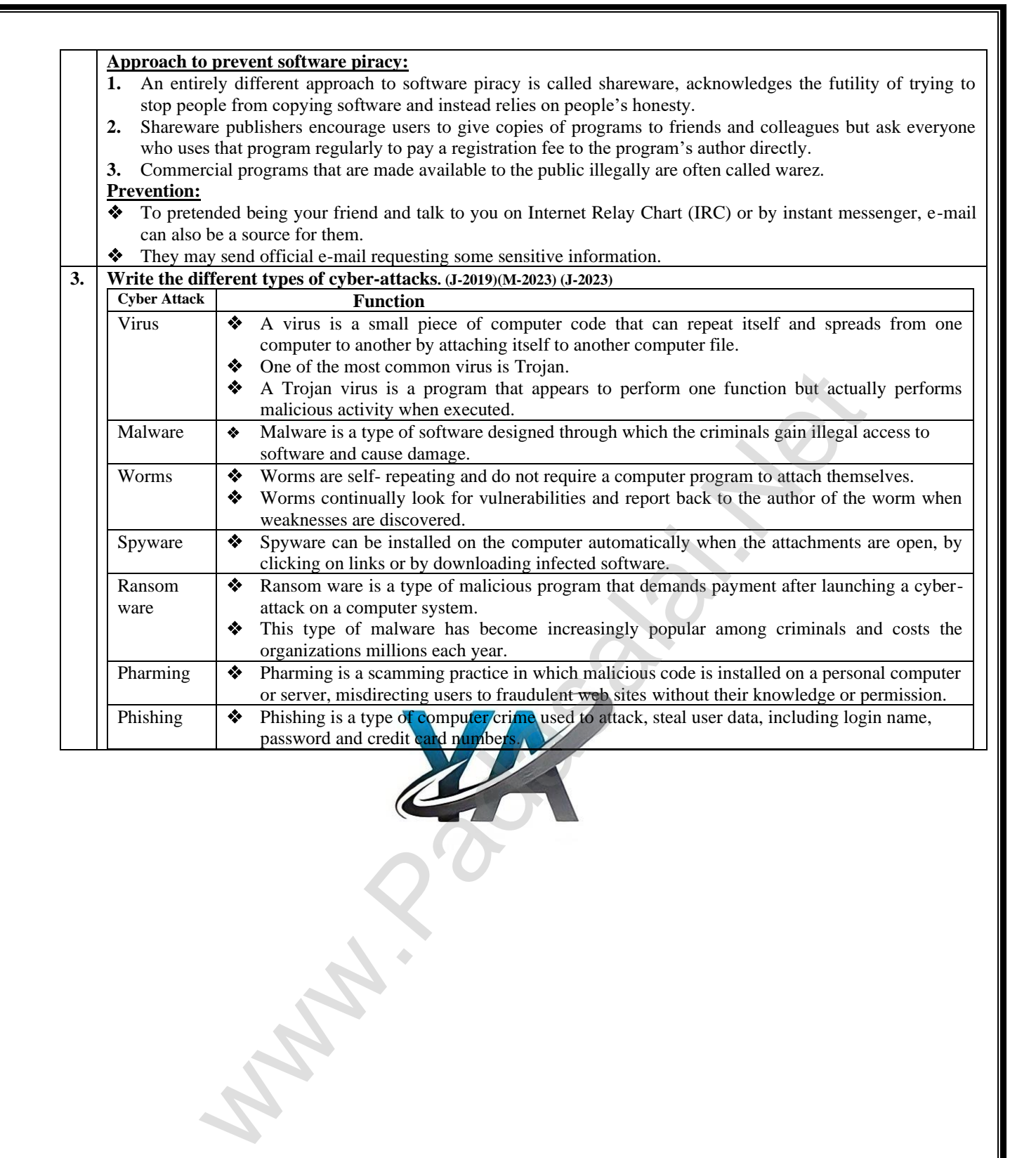

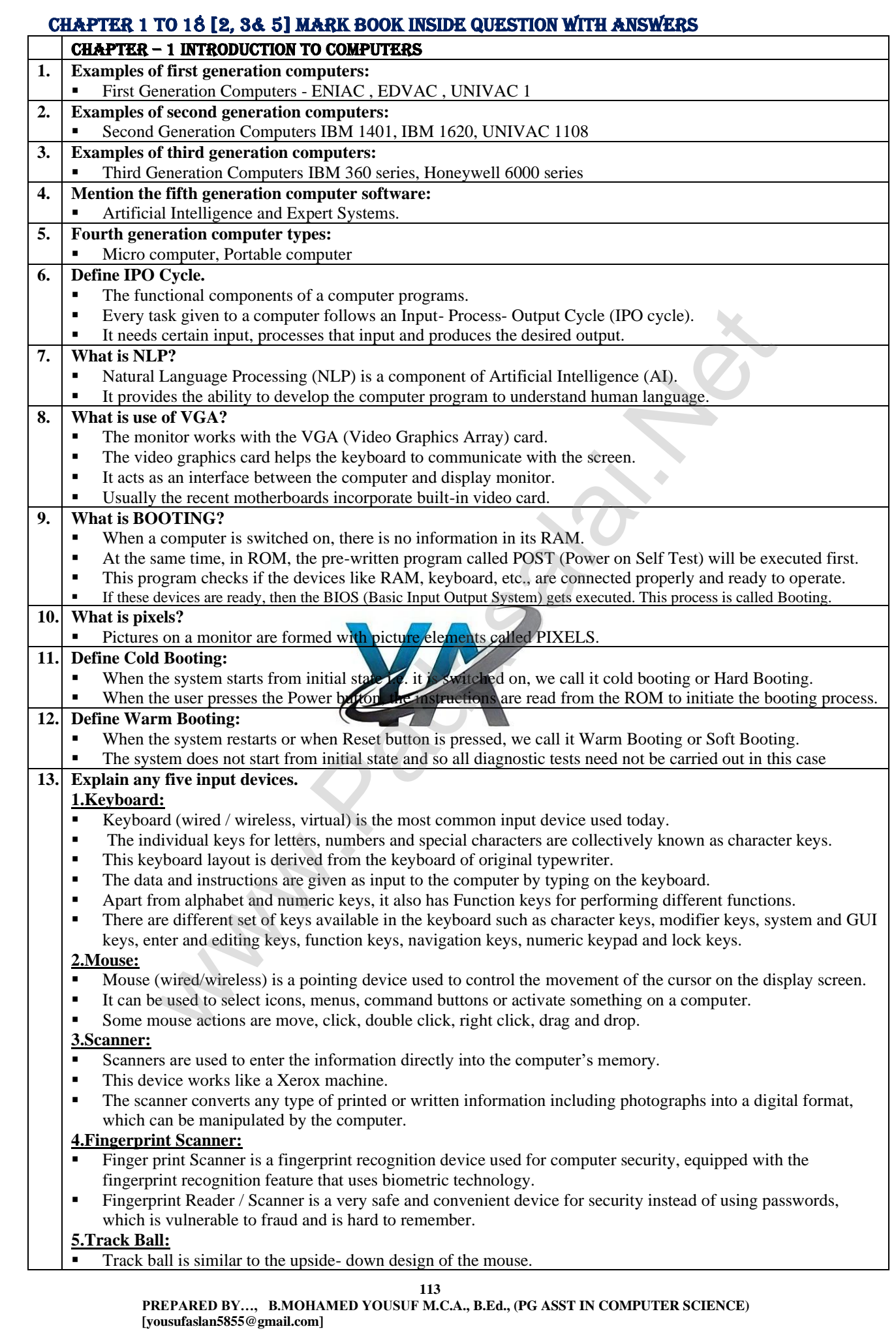

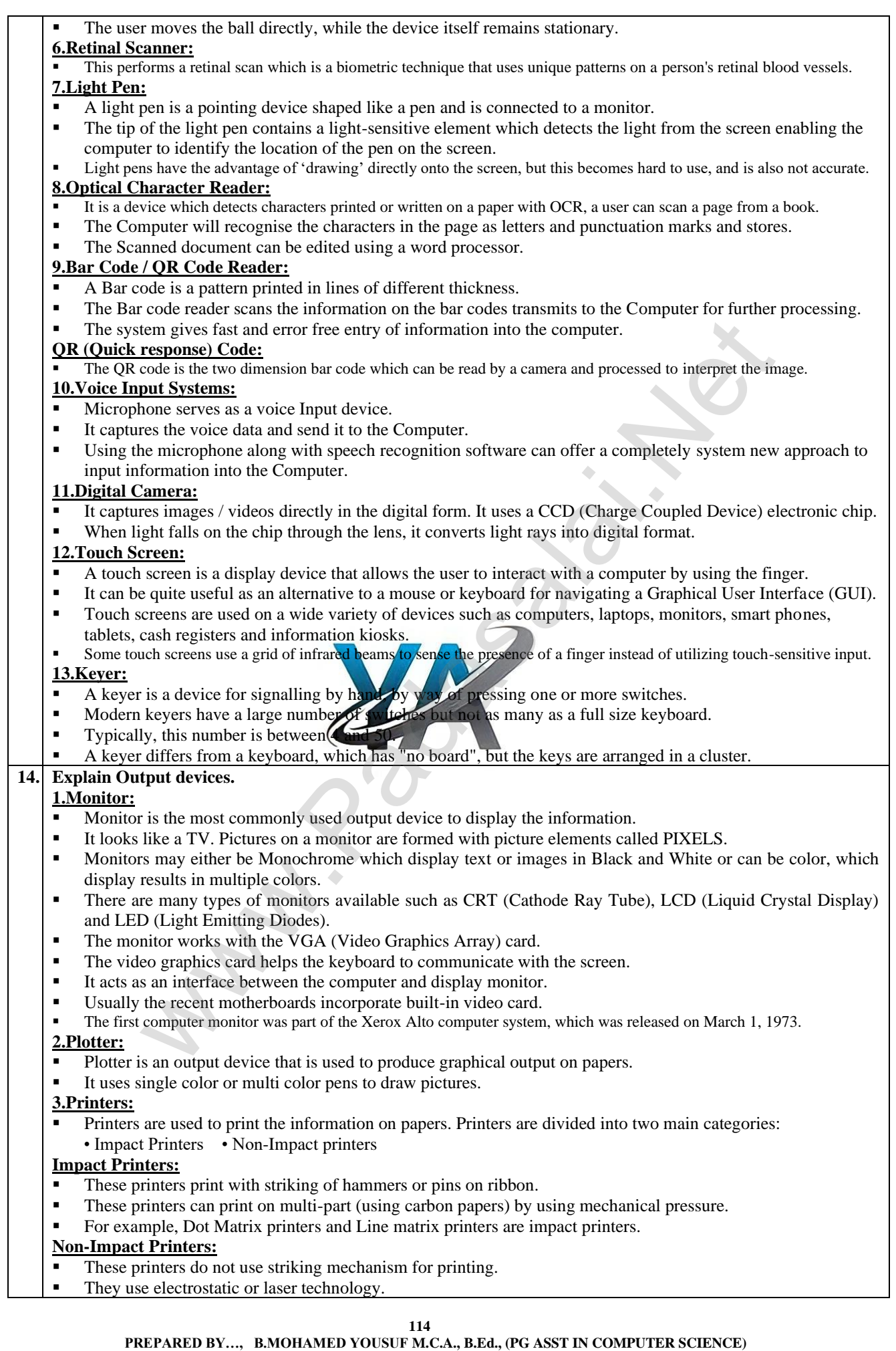

 **[yousufaslan5855@gmail.com]**

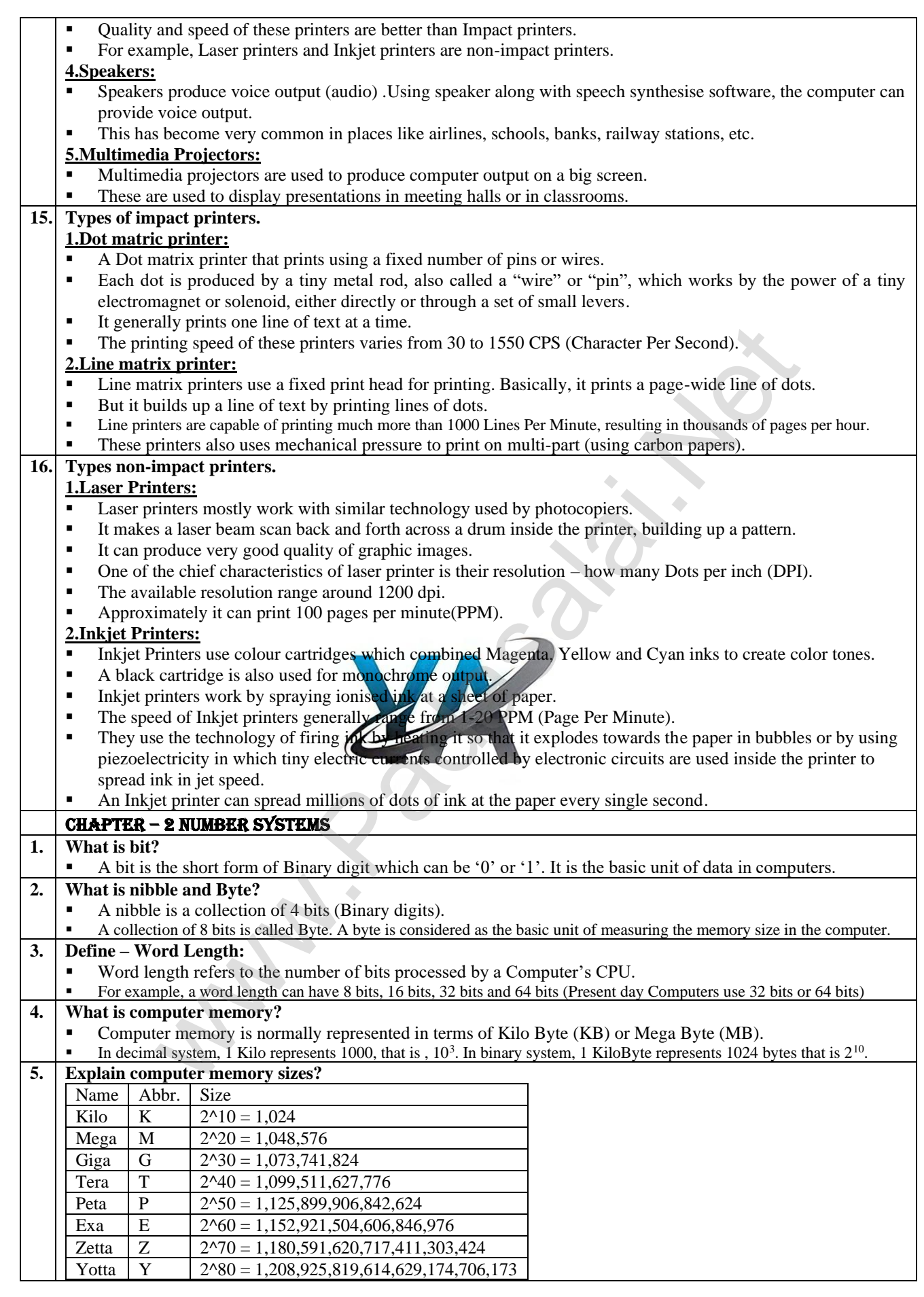

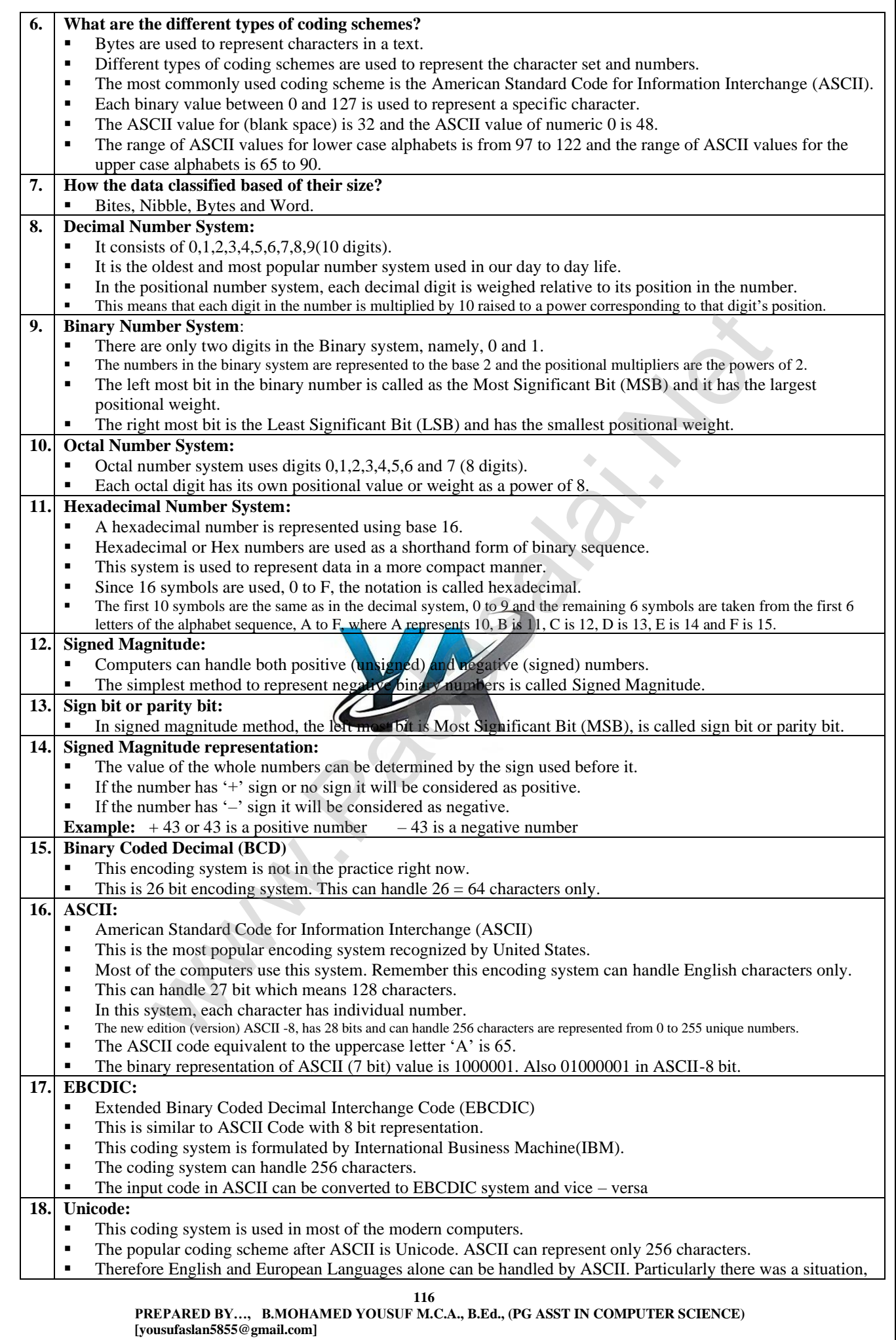

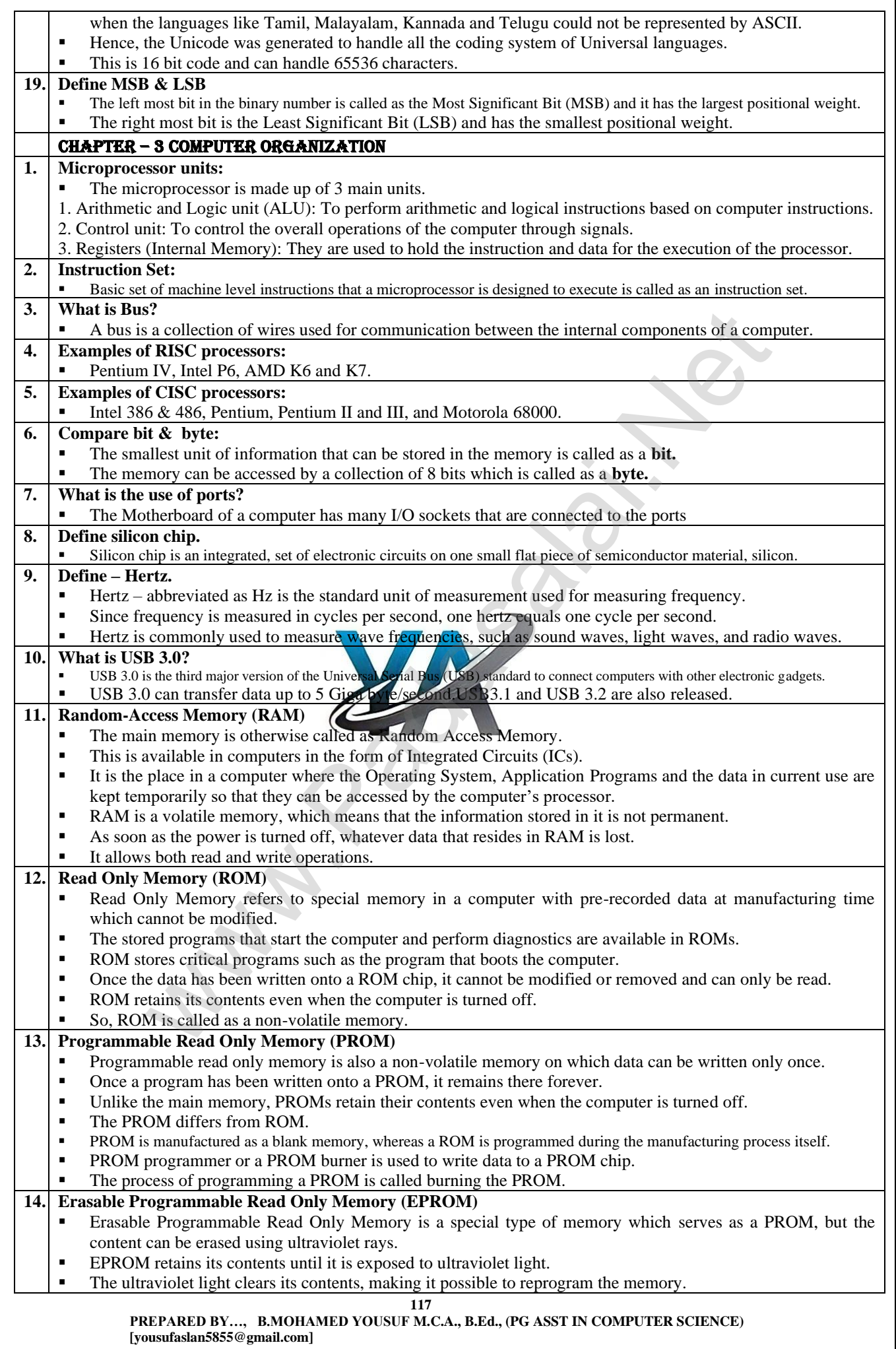

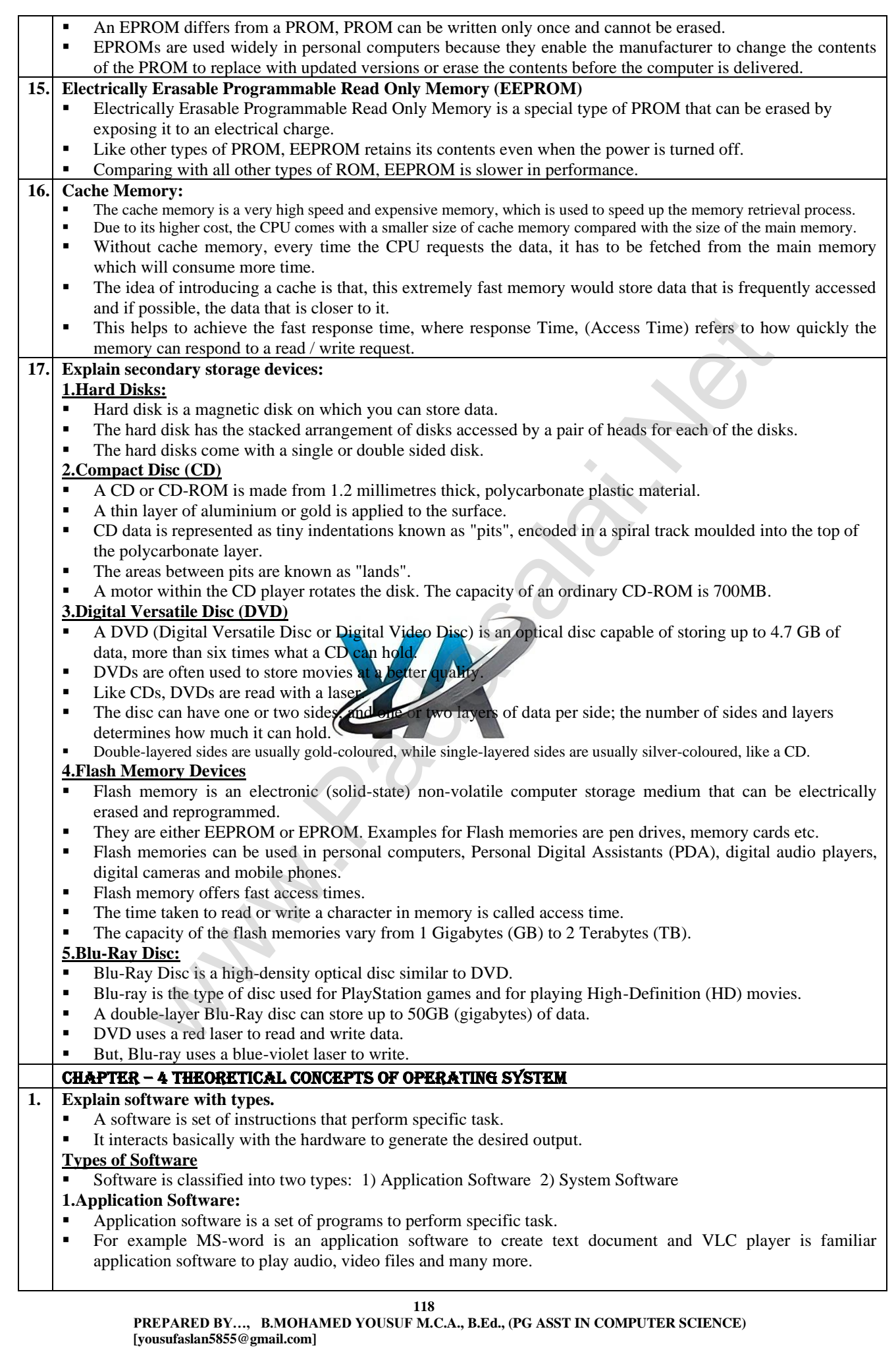

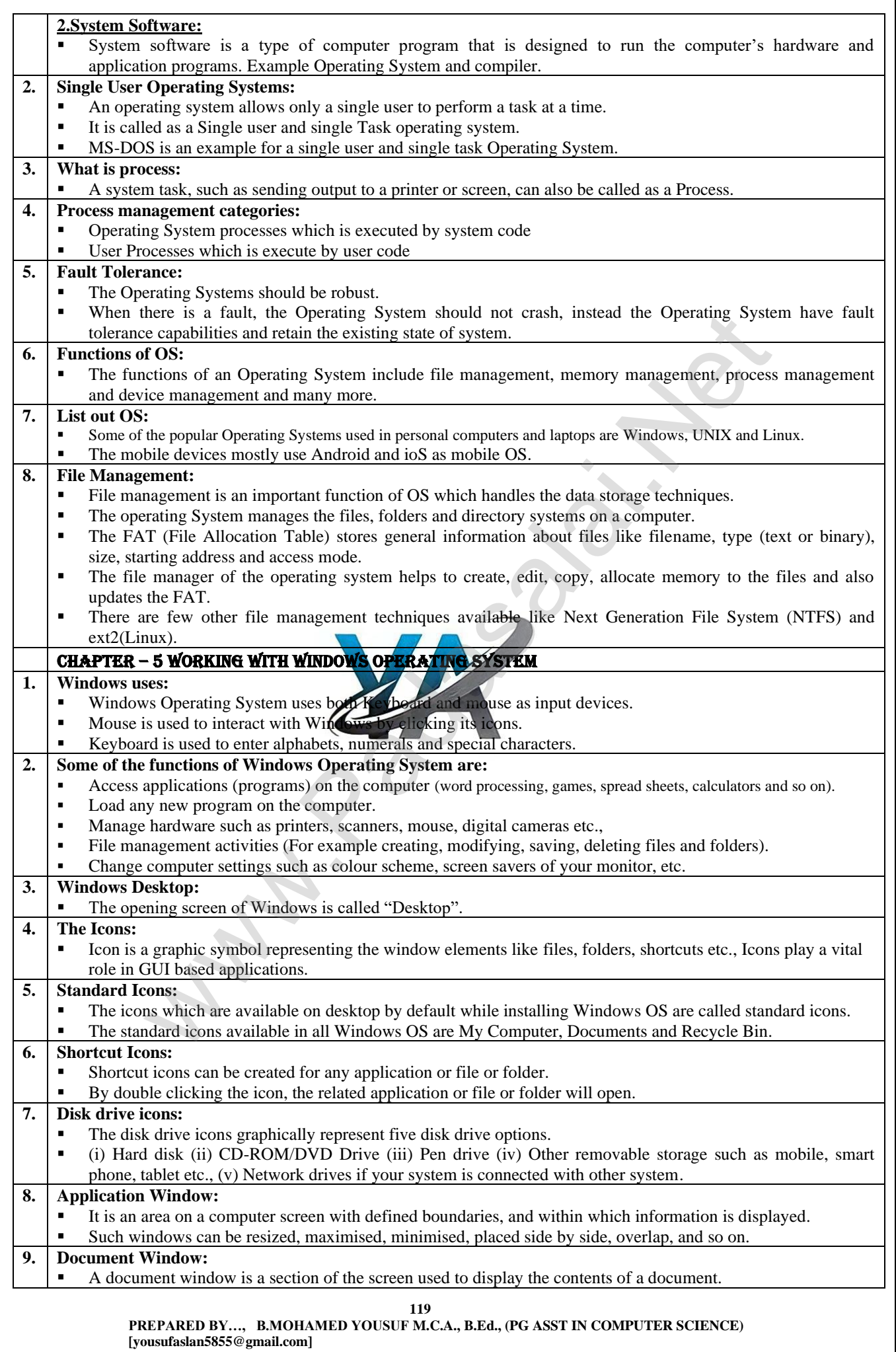

 $\overline{\mathbf{1}}$ 

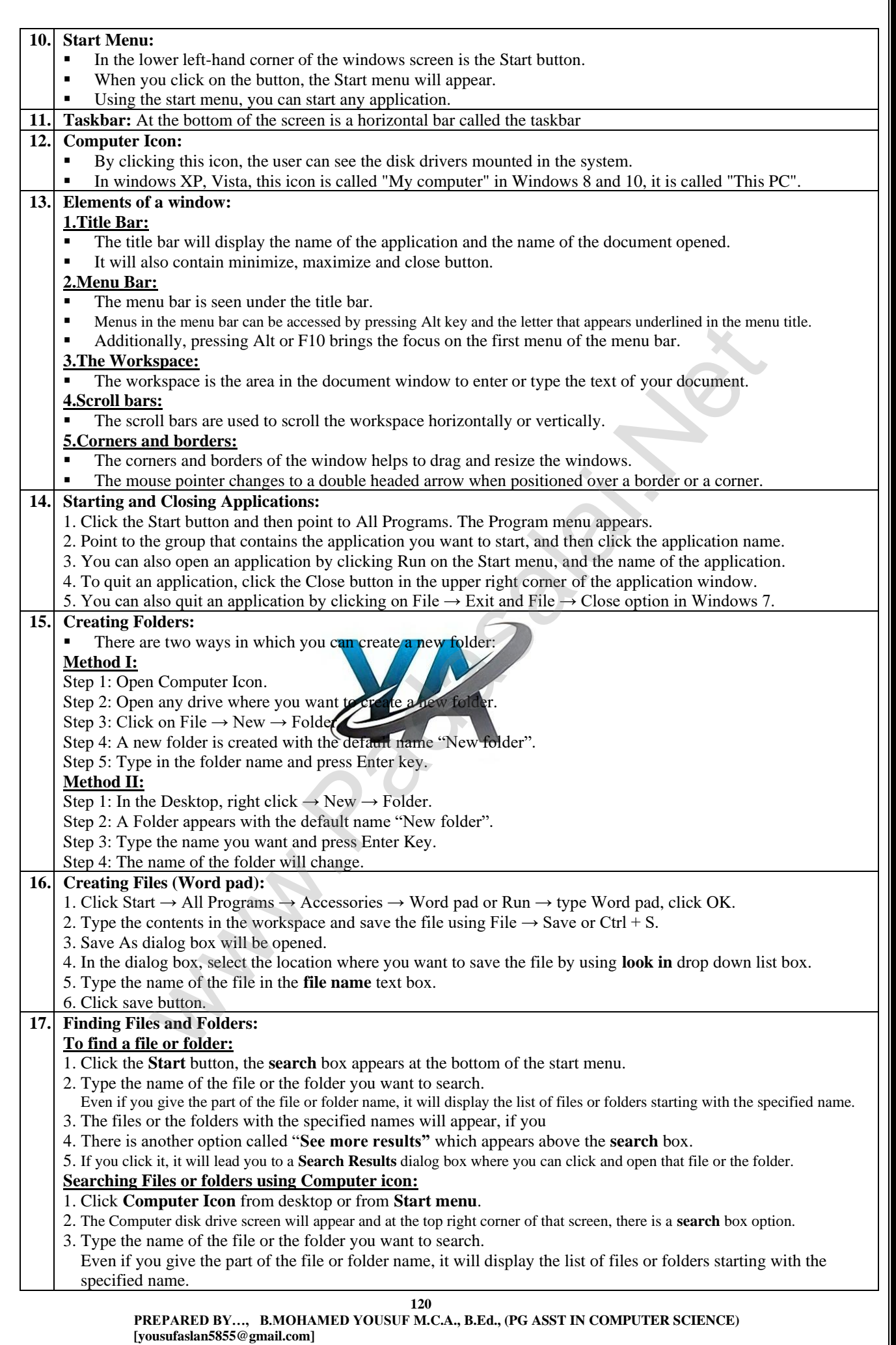

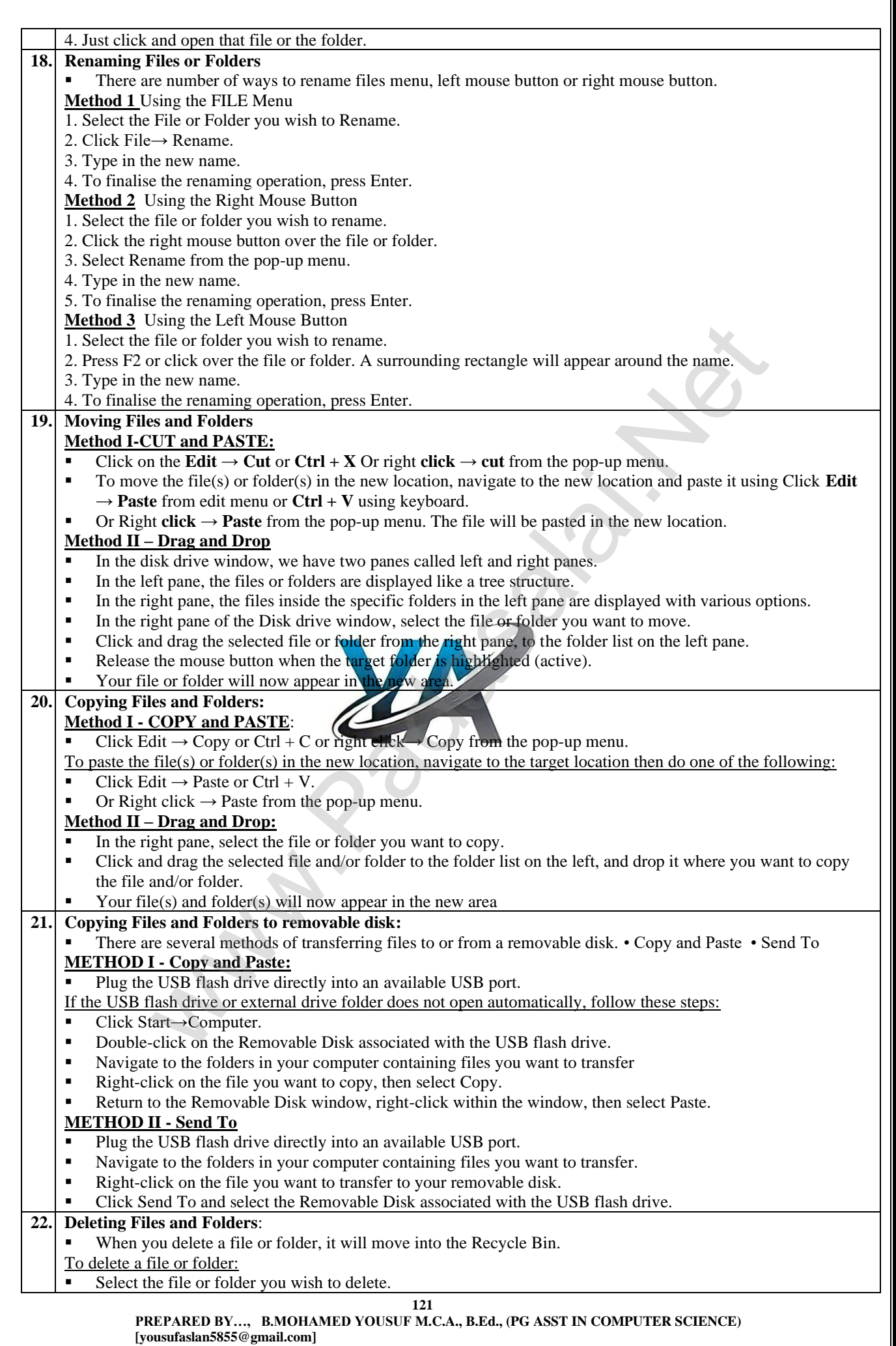

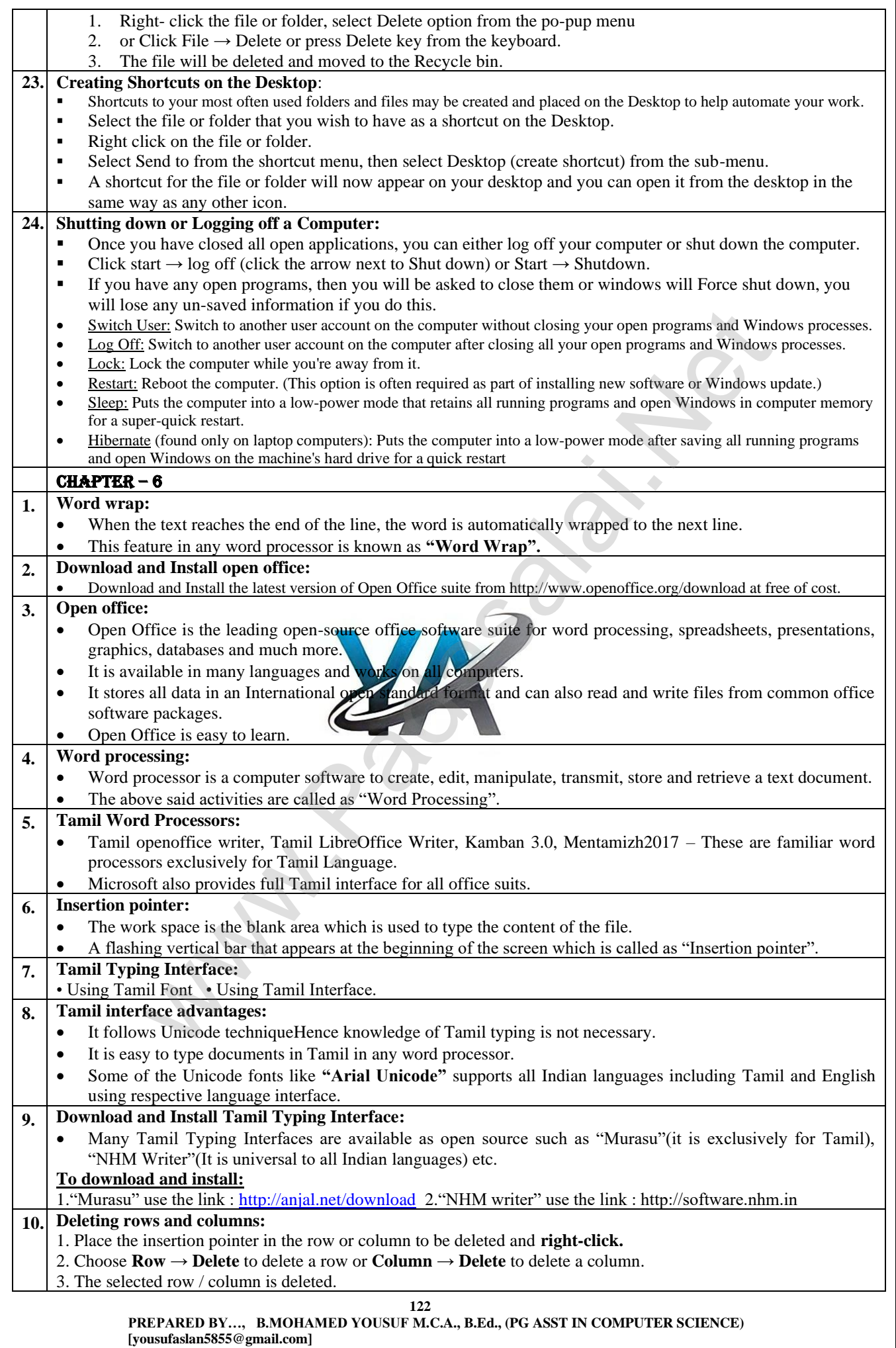

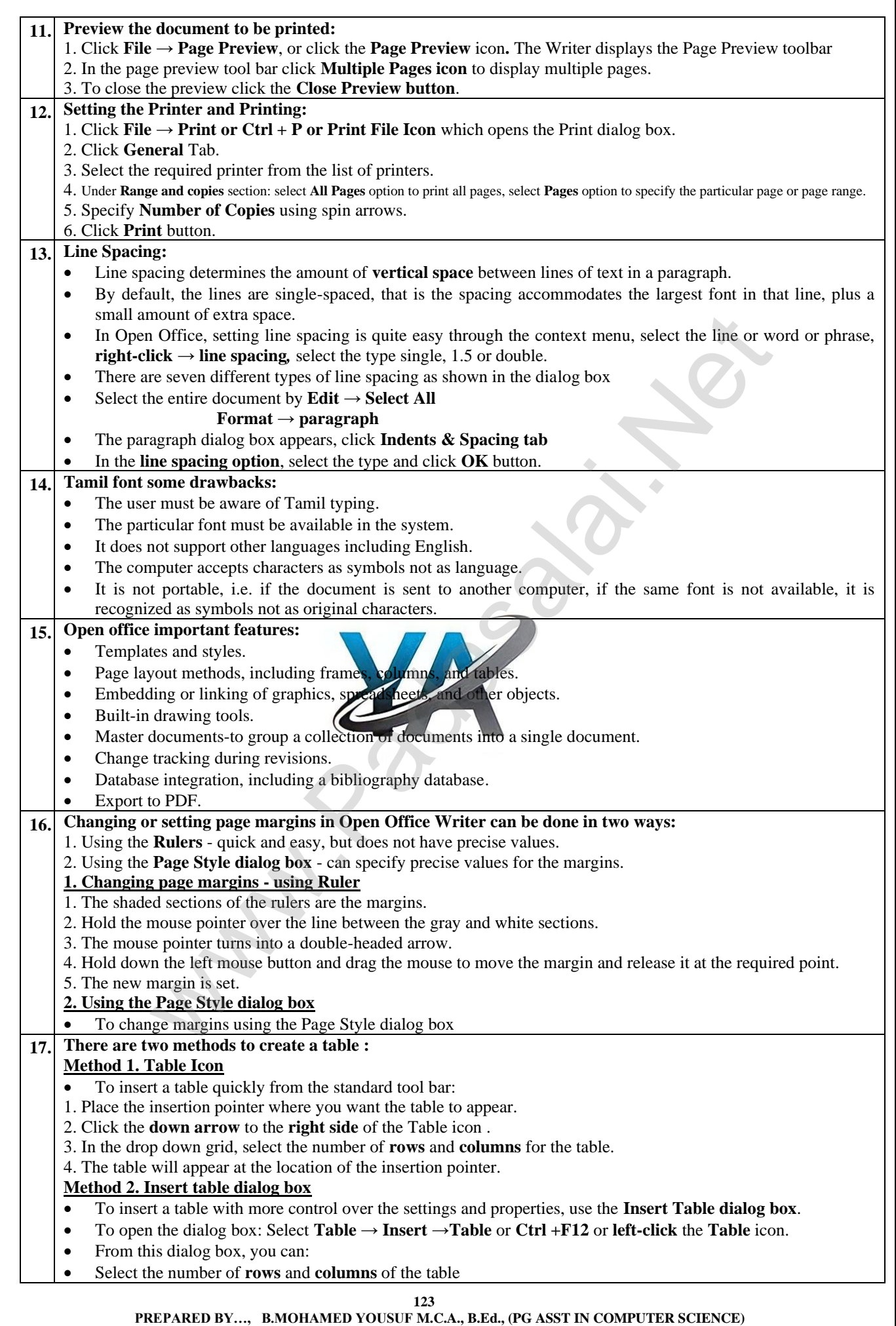

 **[yousufaslan5855@gmail.com]**

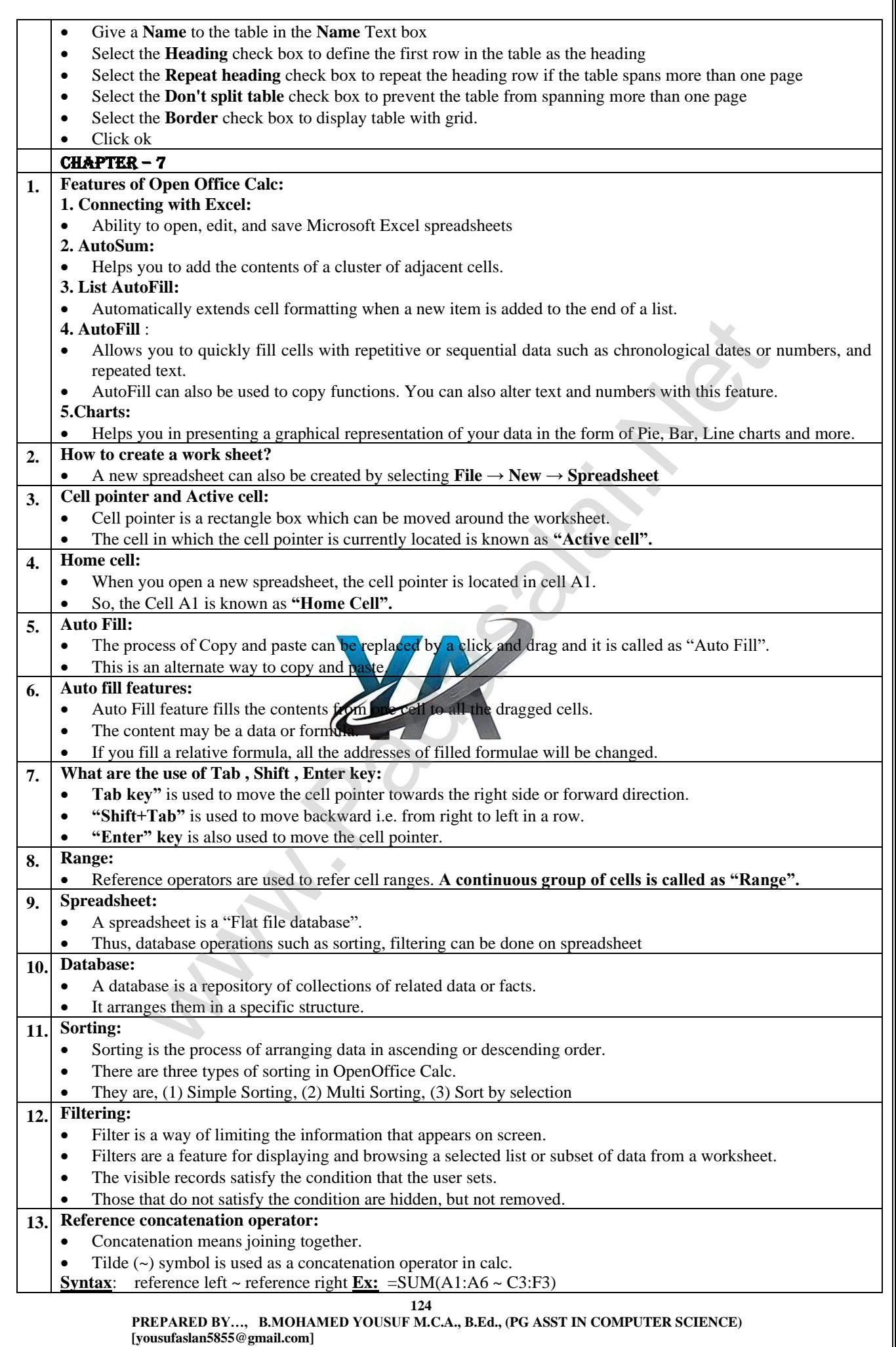

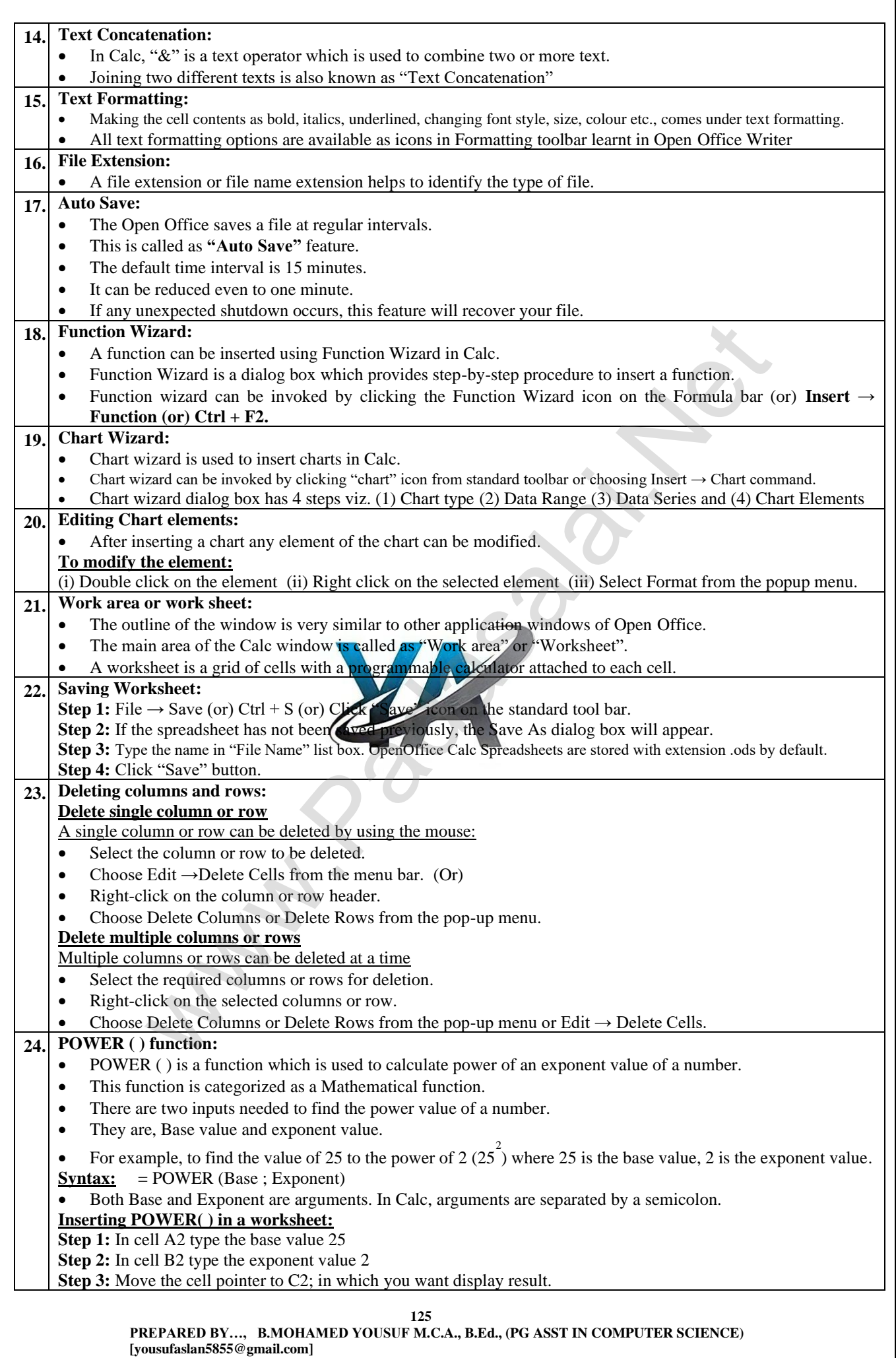

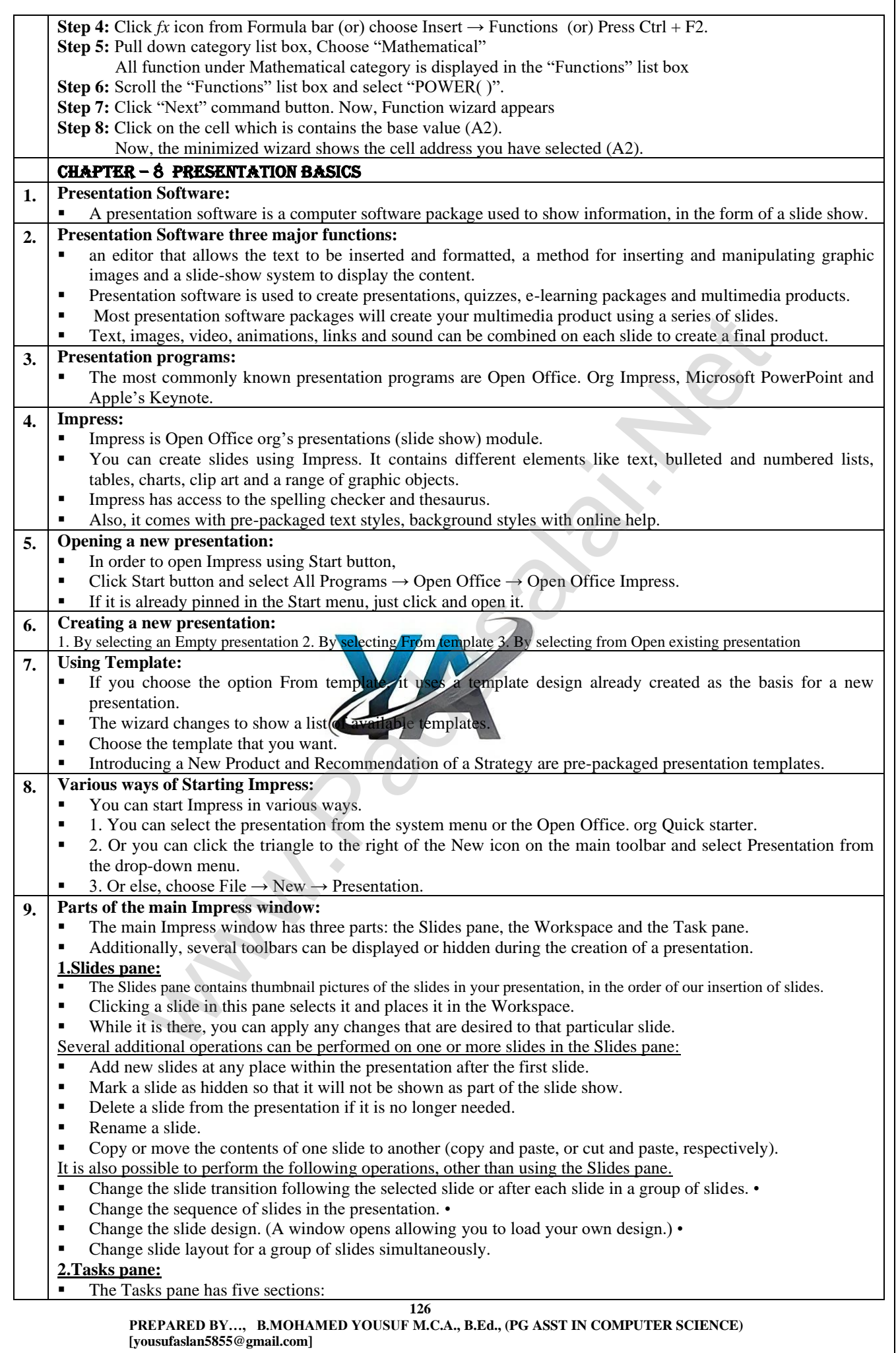

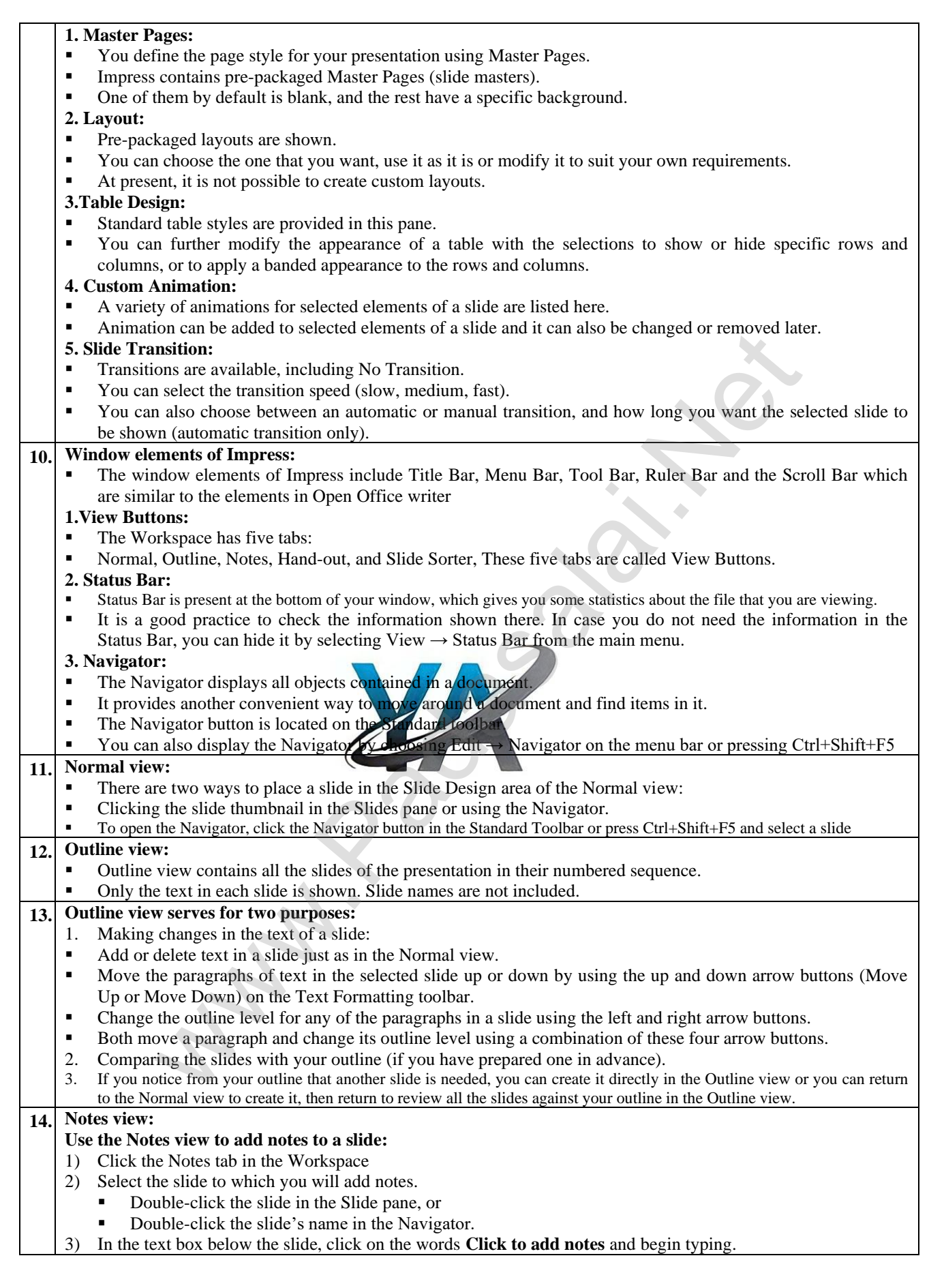

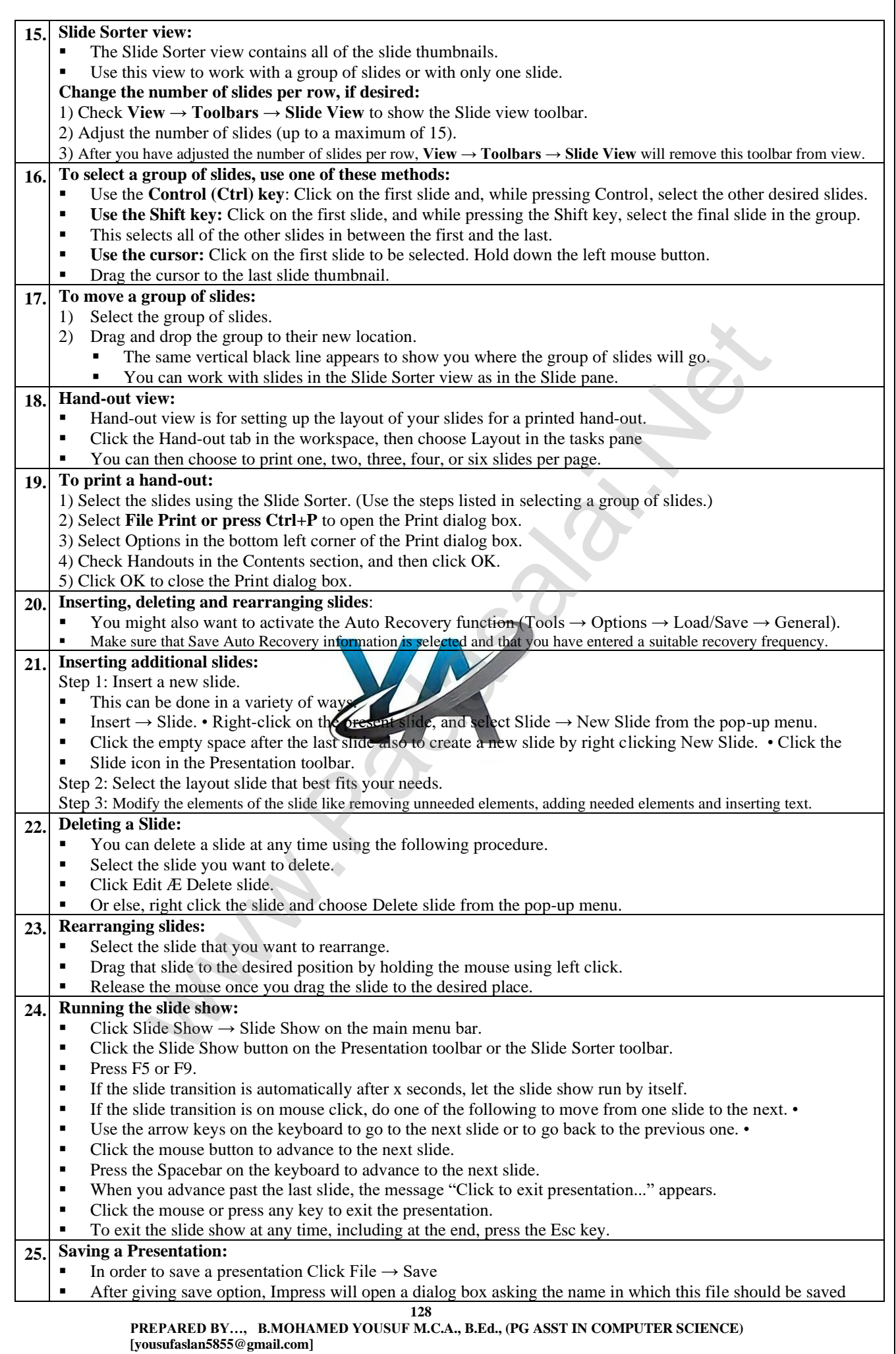

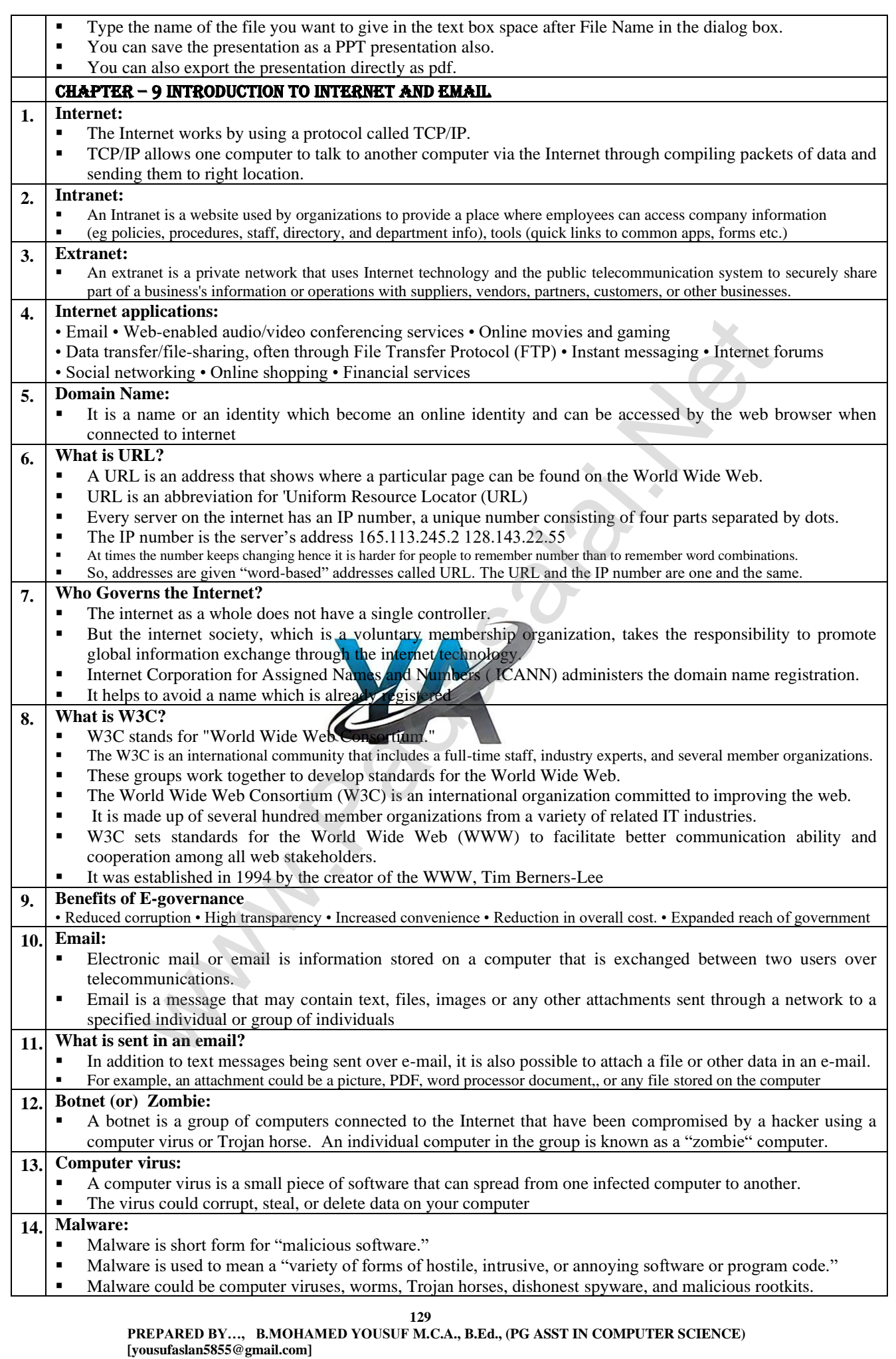

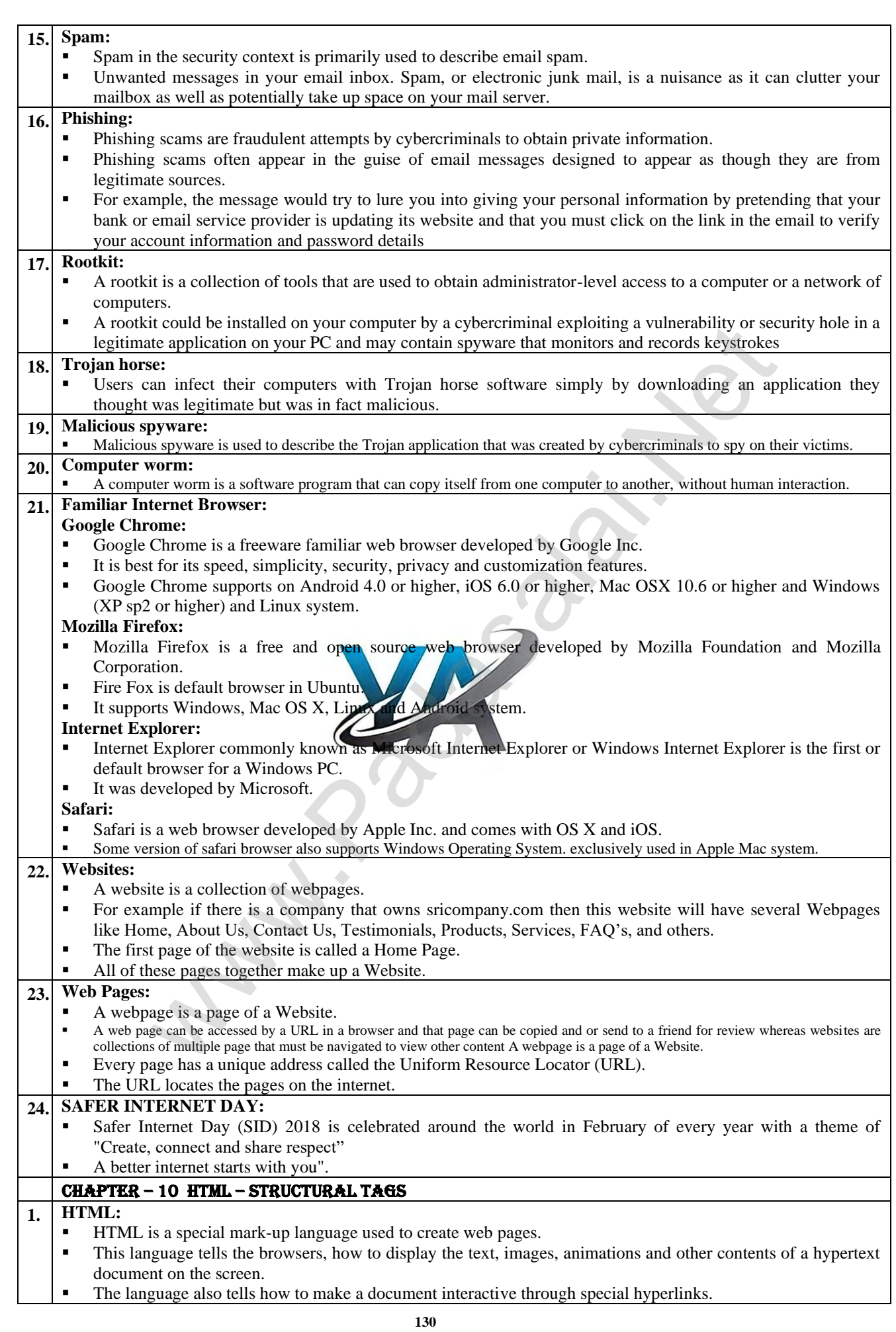

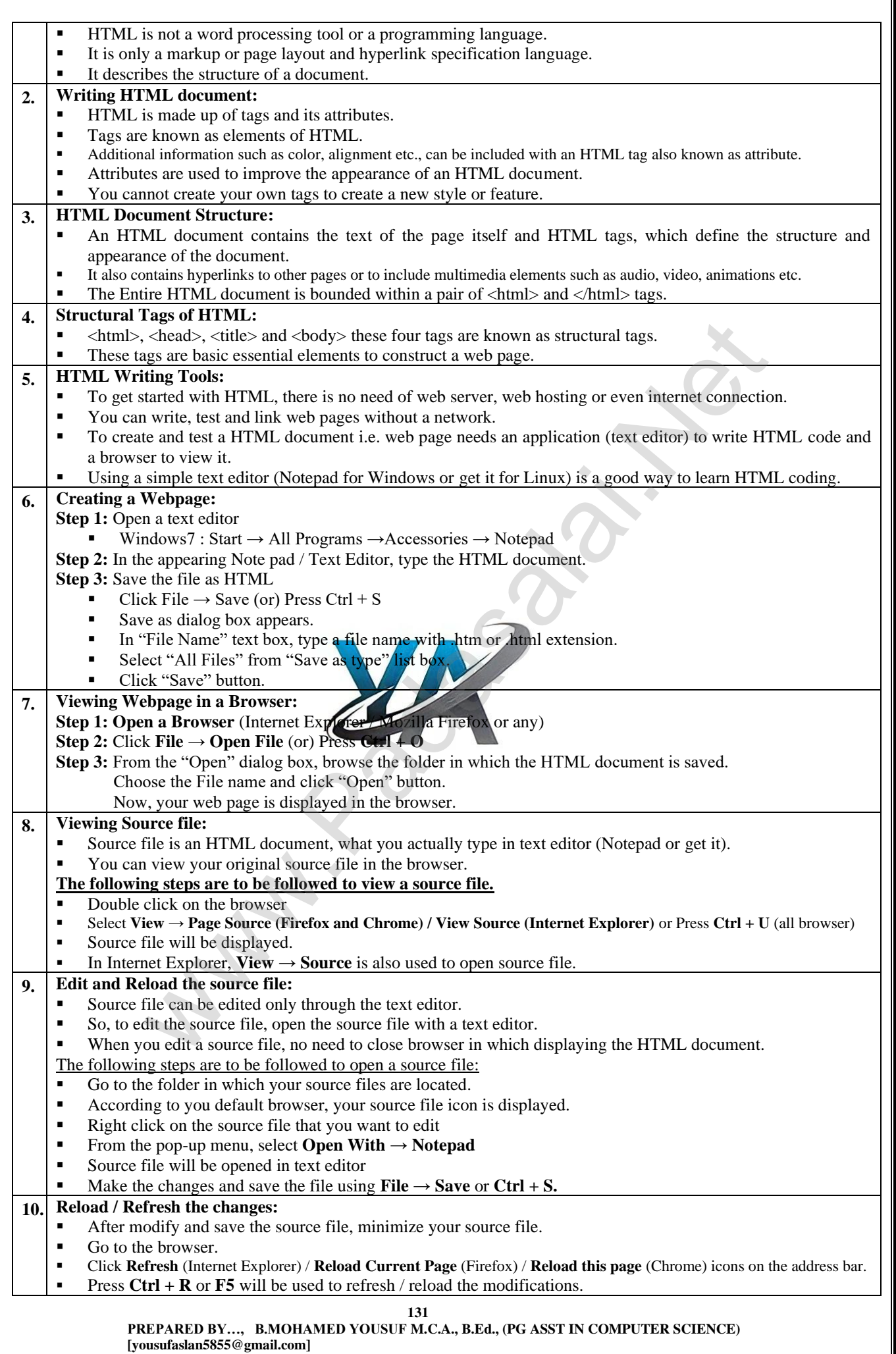

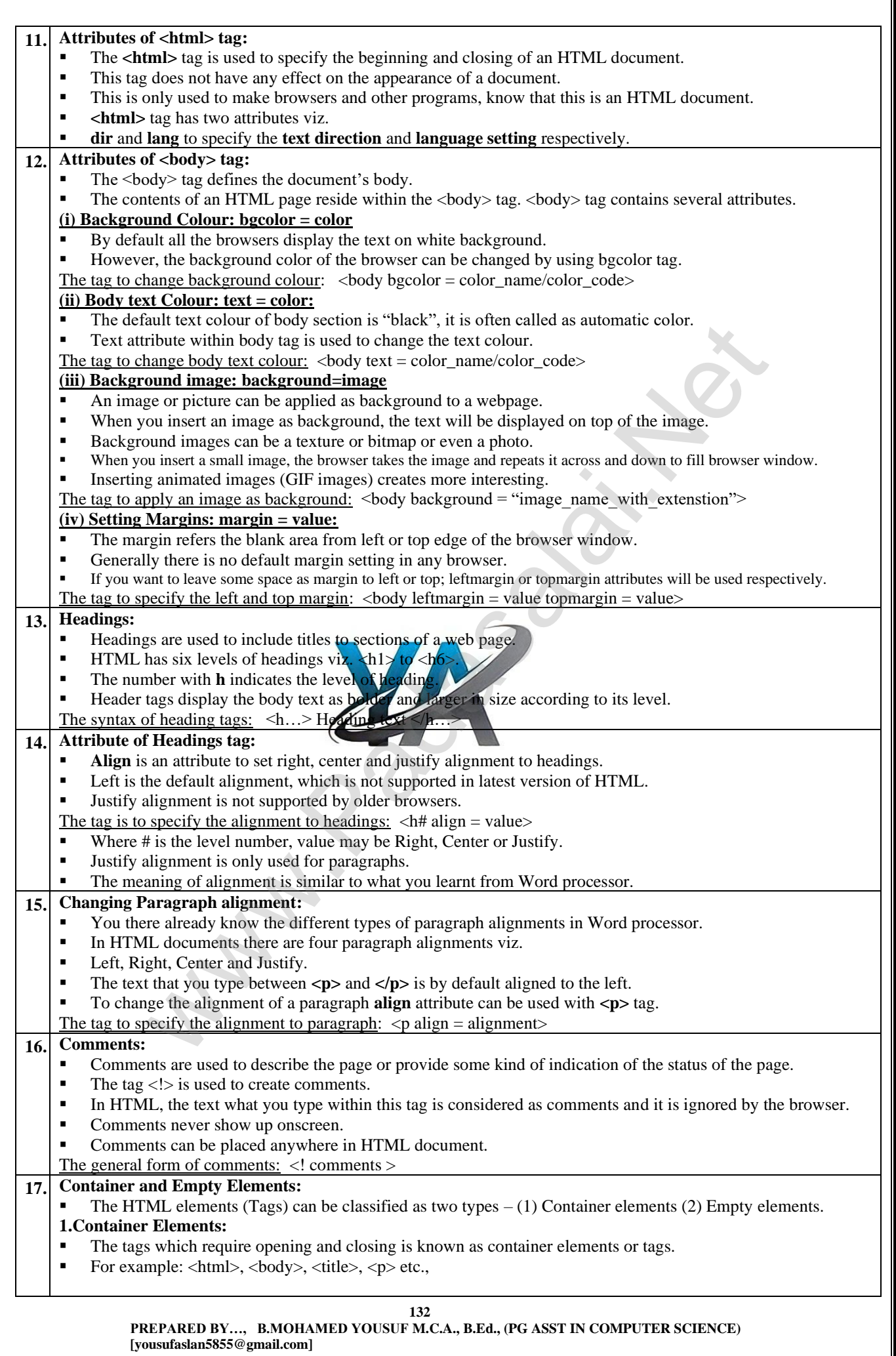

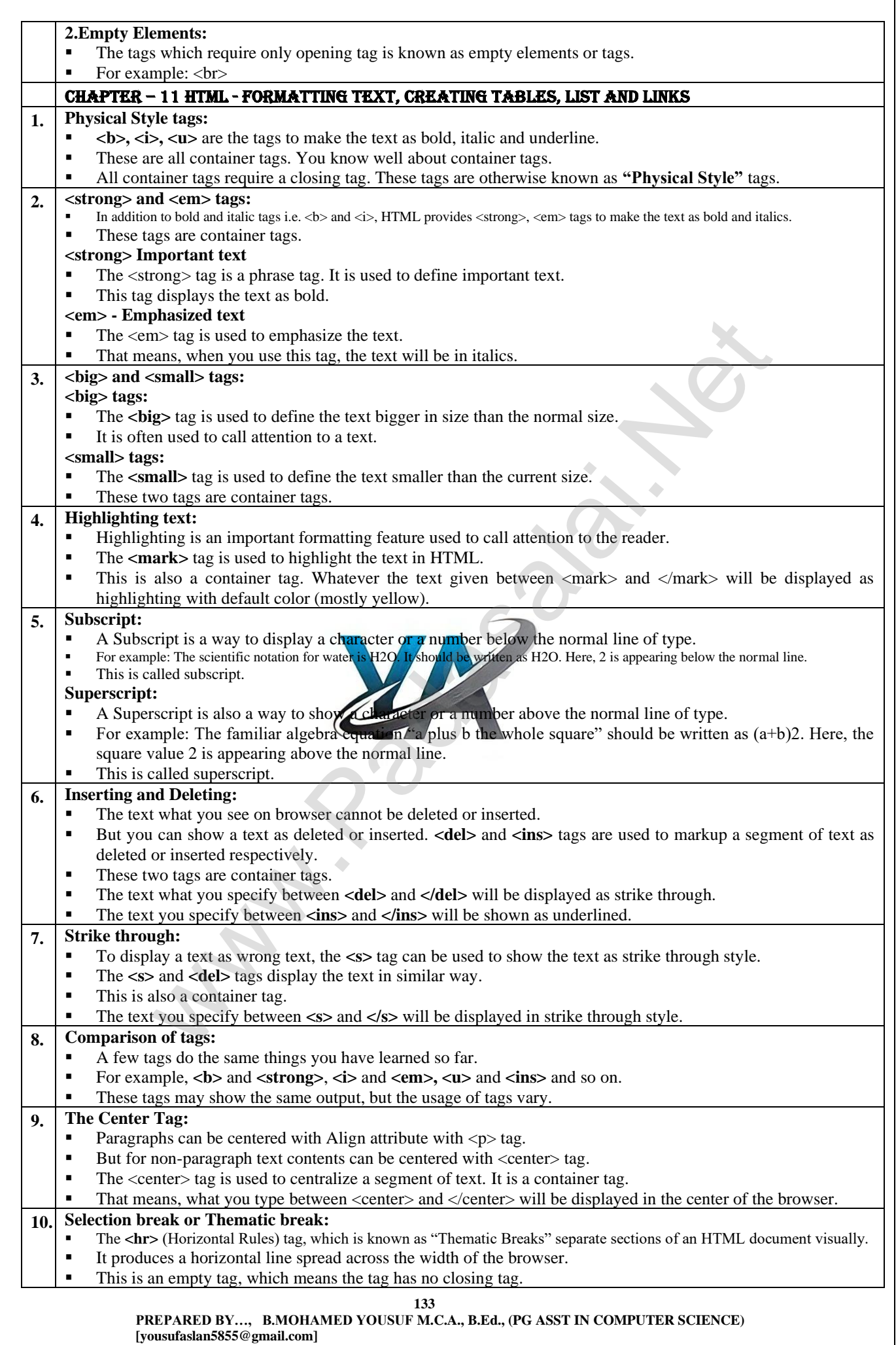

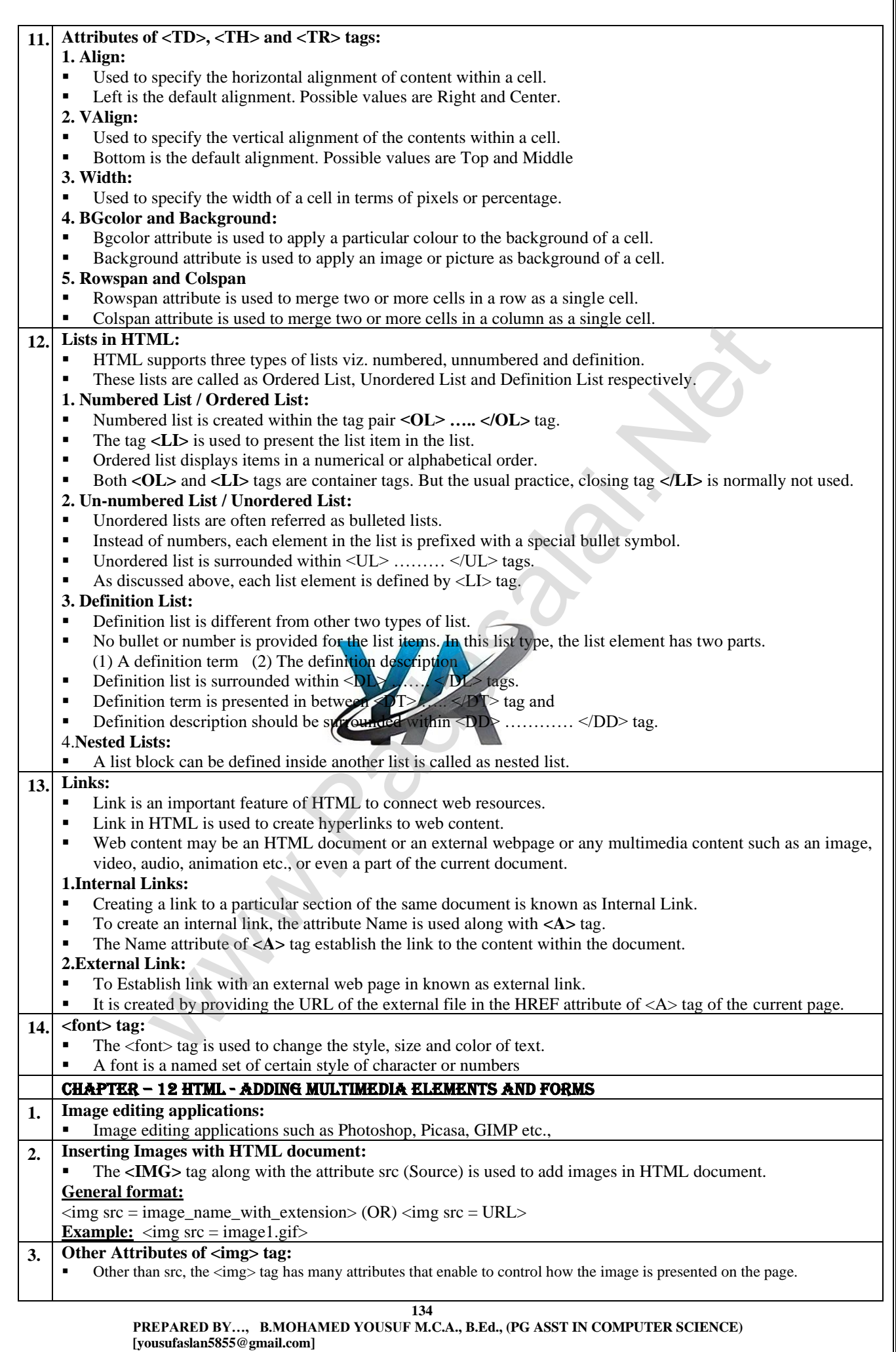

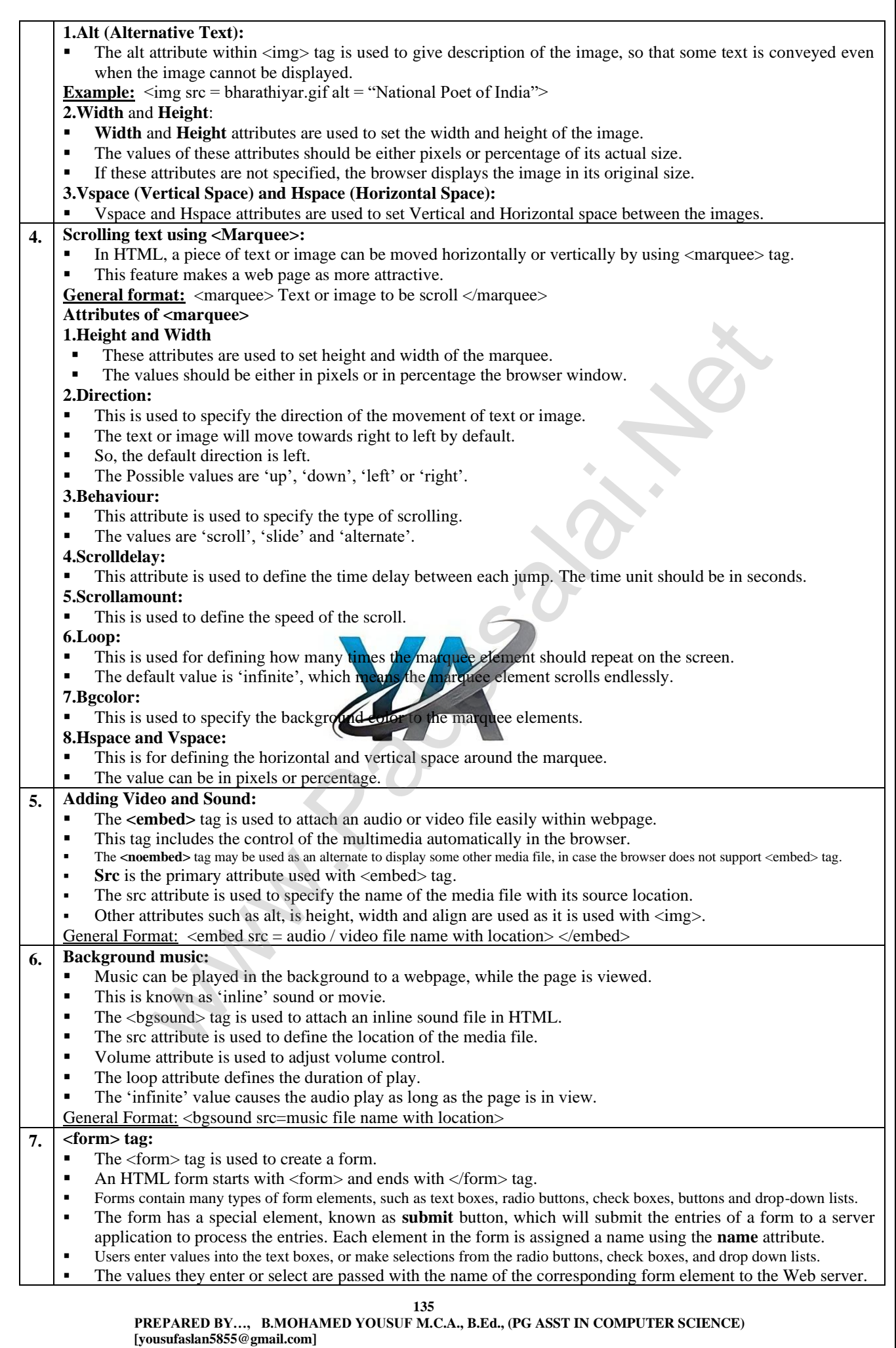

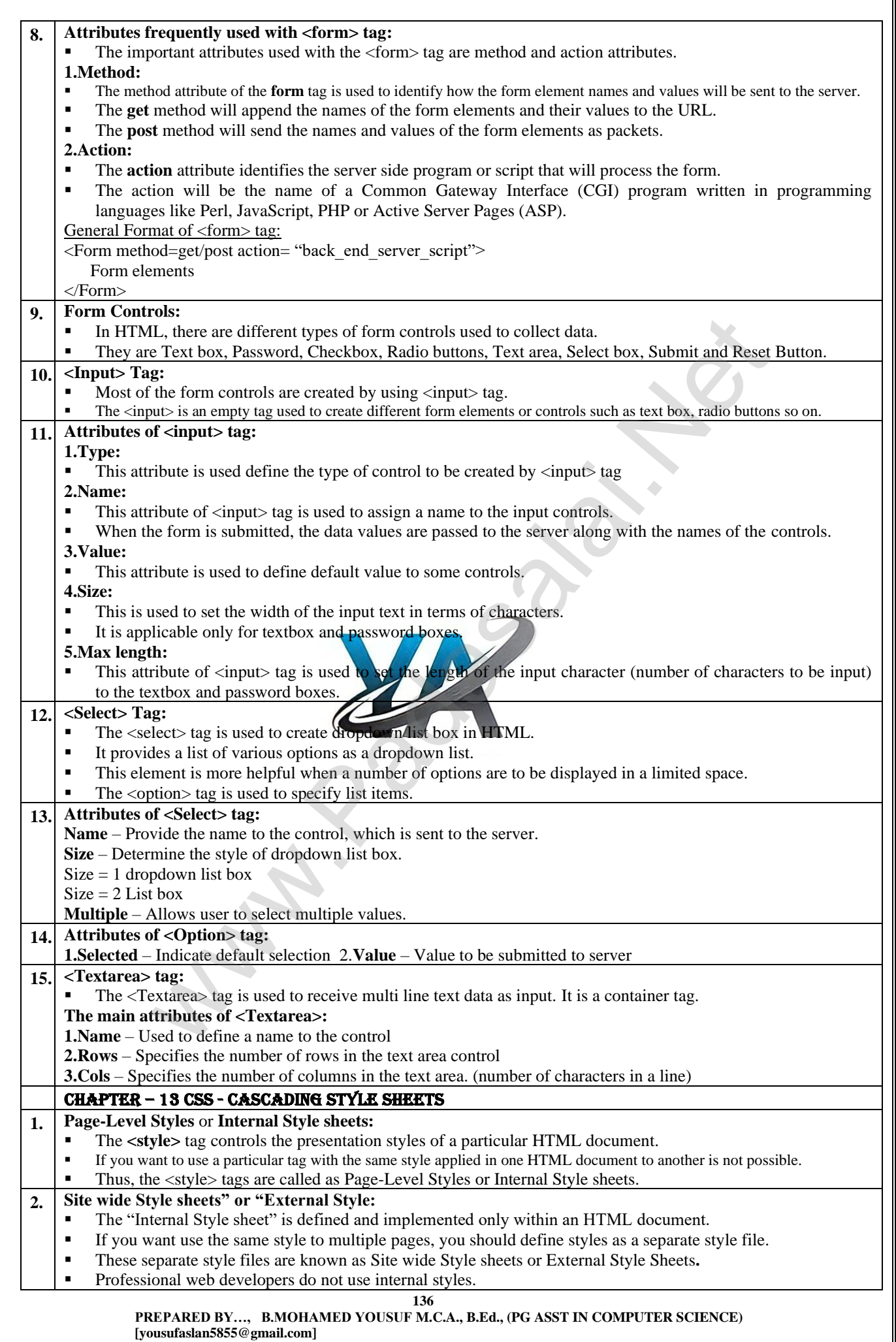

**Kindly Send Me Your Key Answer to Our email id - Padasalai.net@gmail.com**

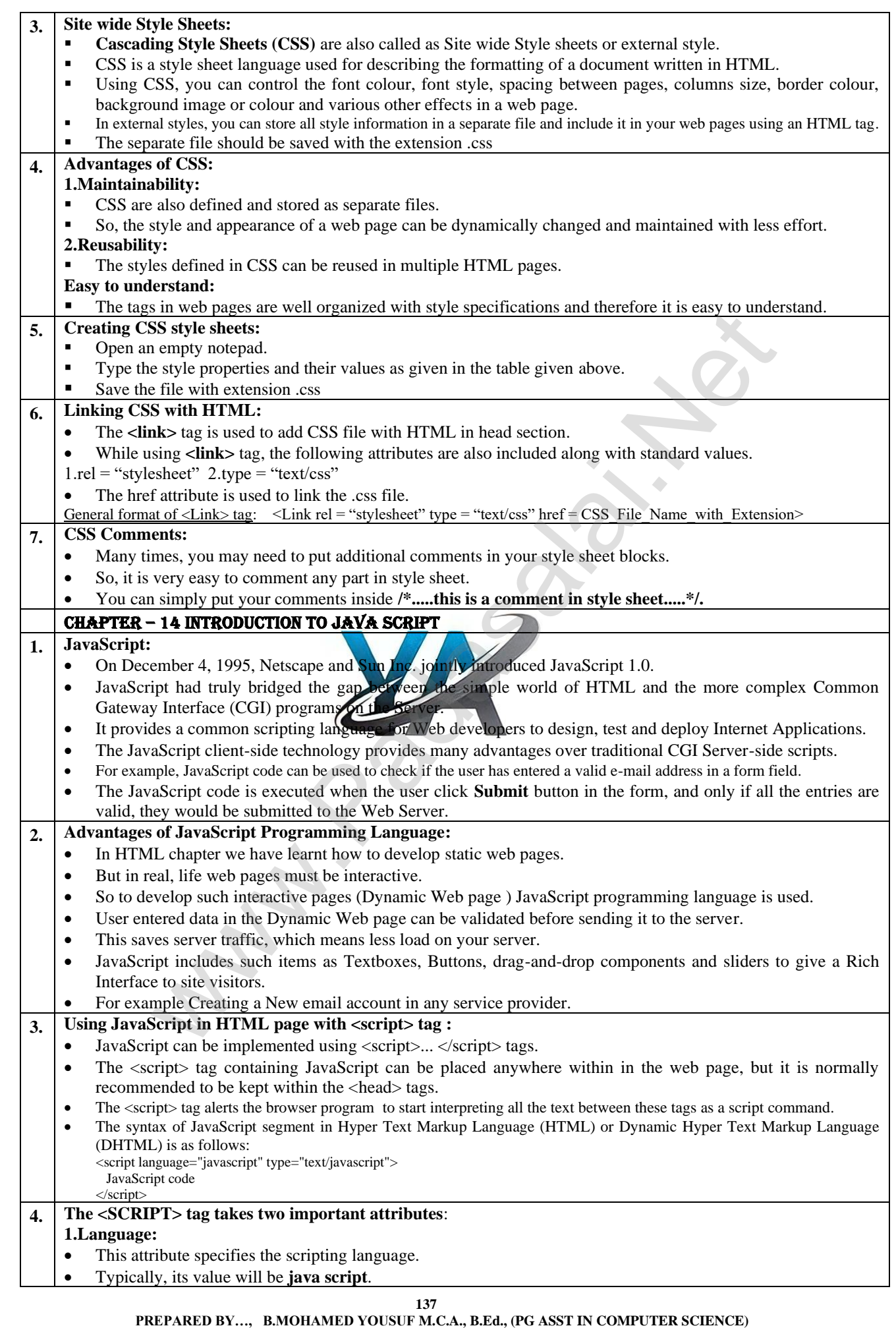

 **[yousufaslan5855@gmail.com]**

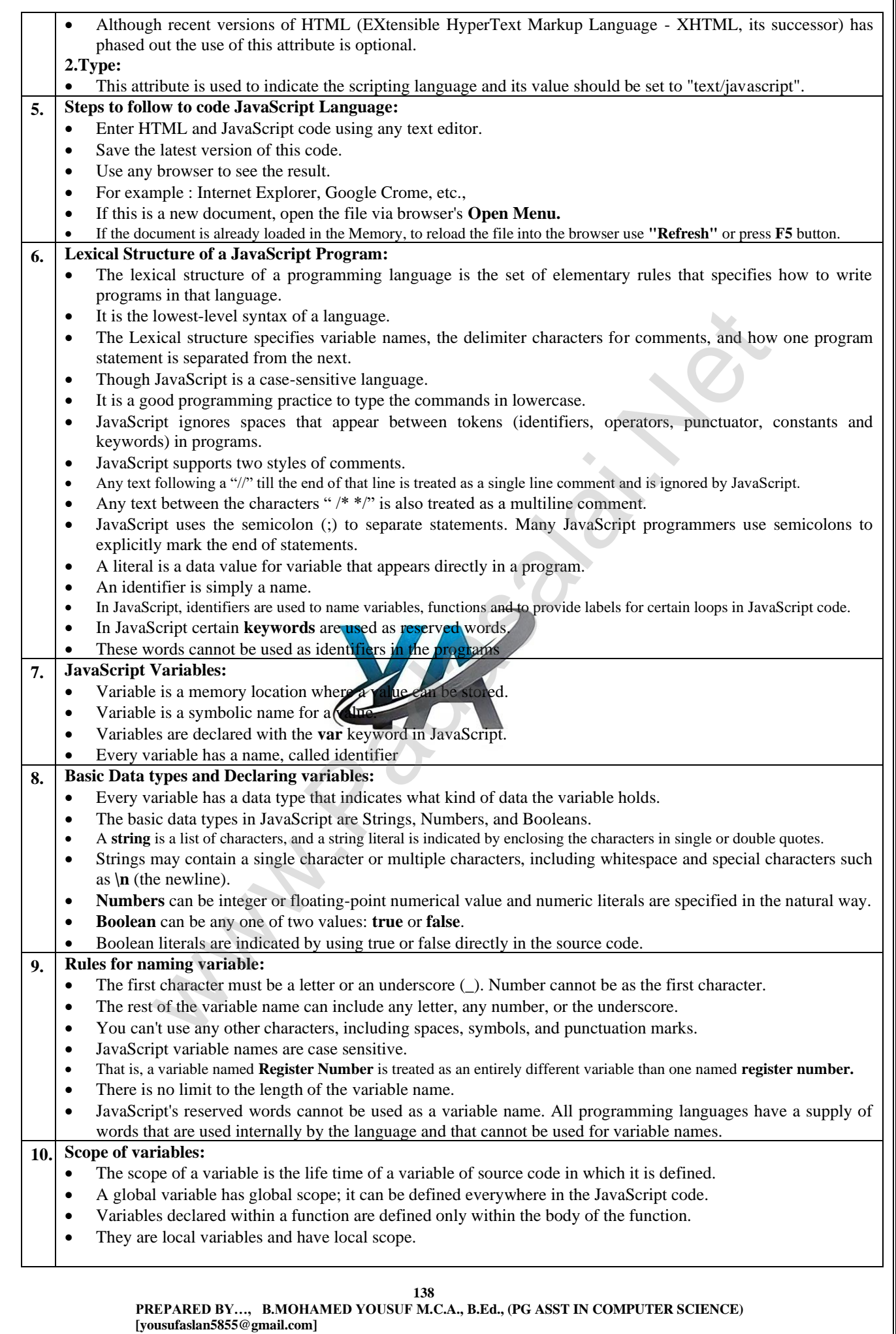

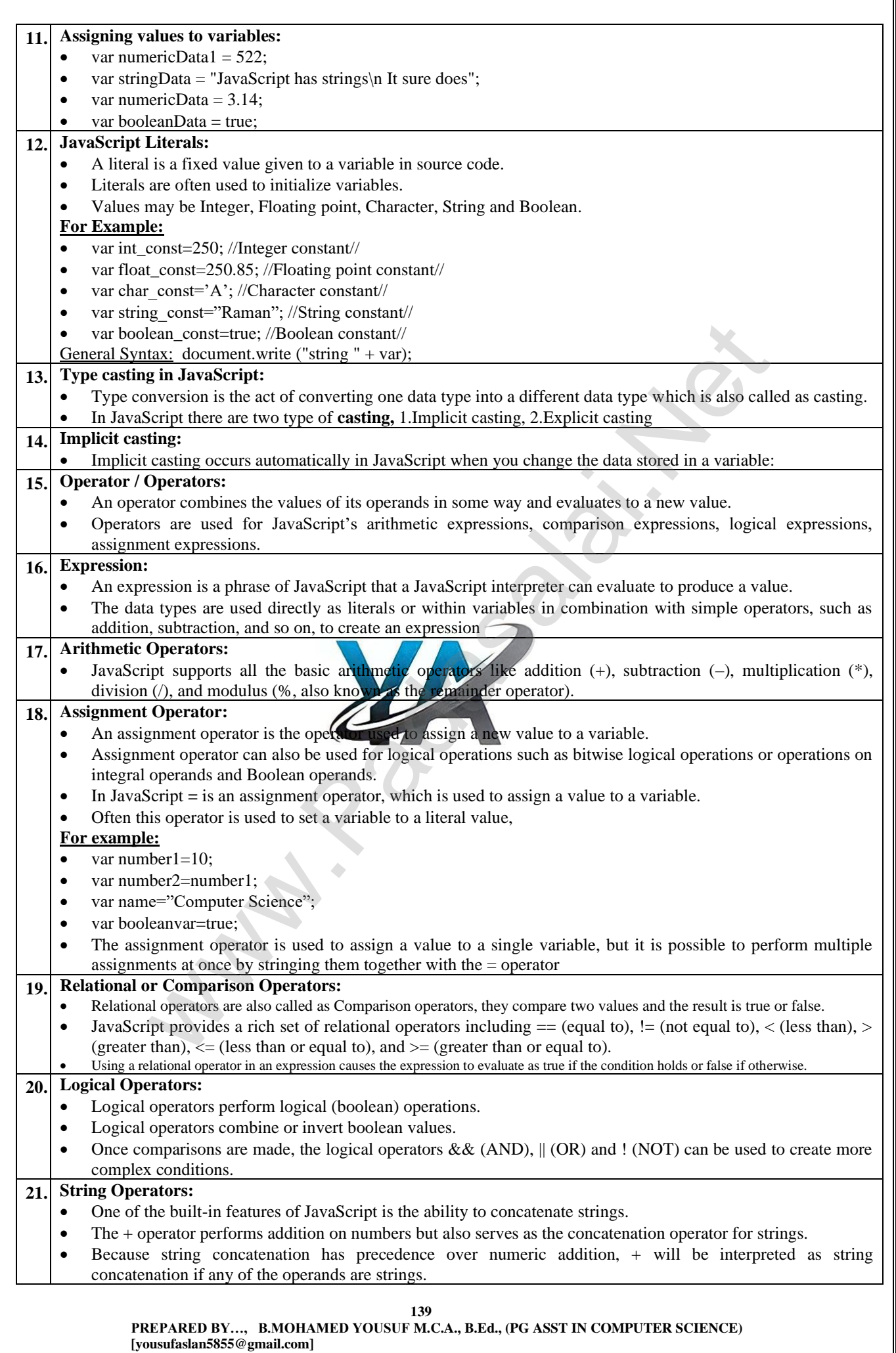

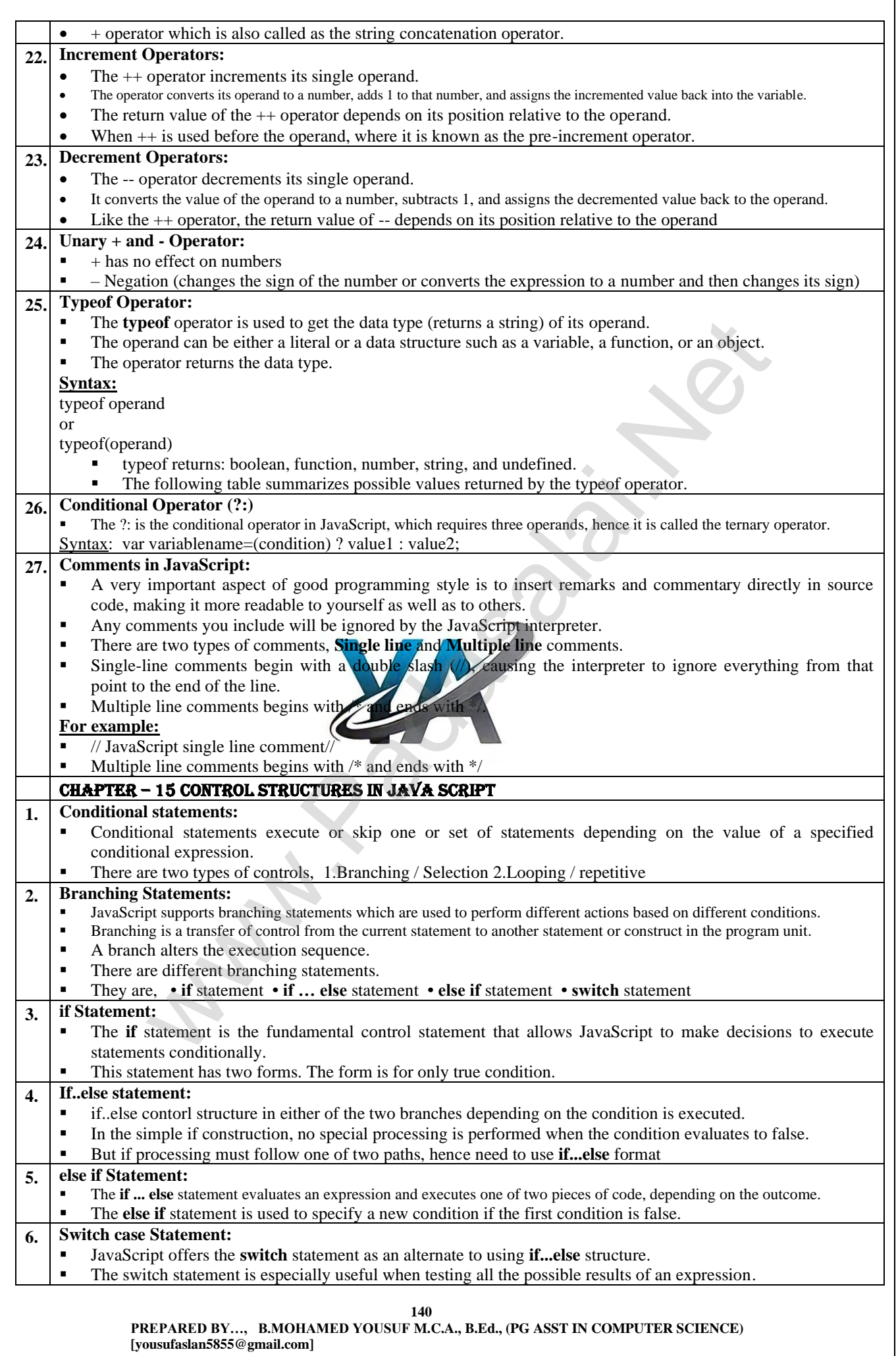

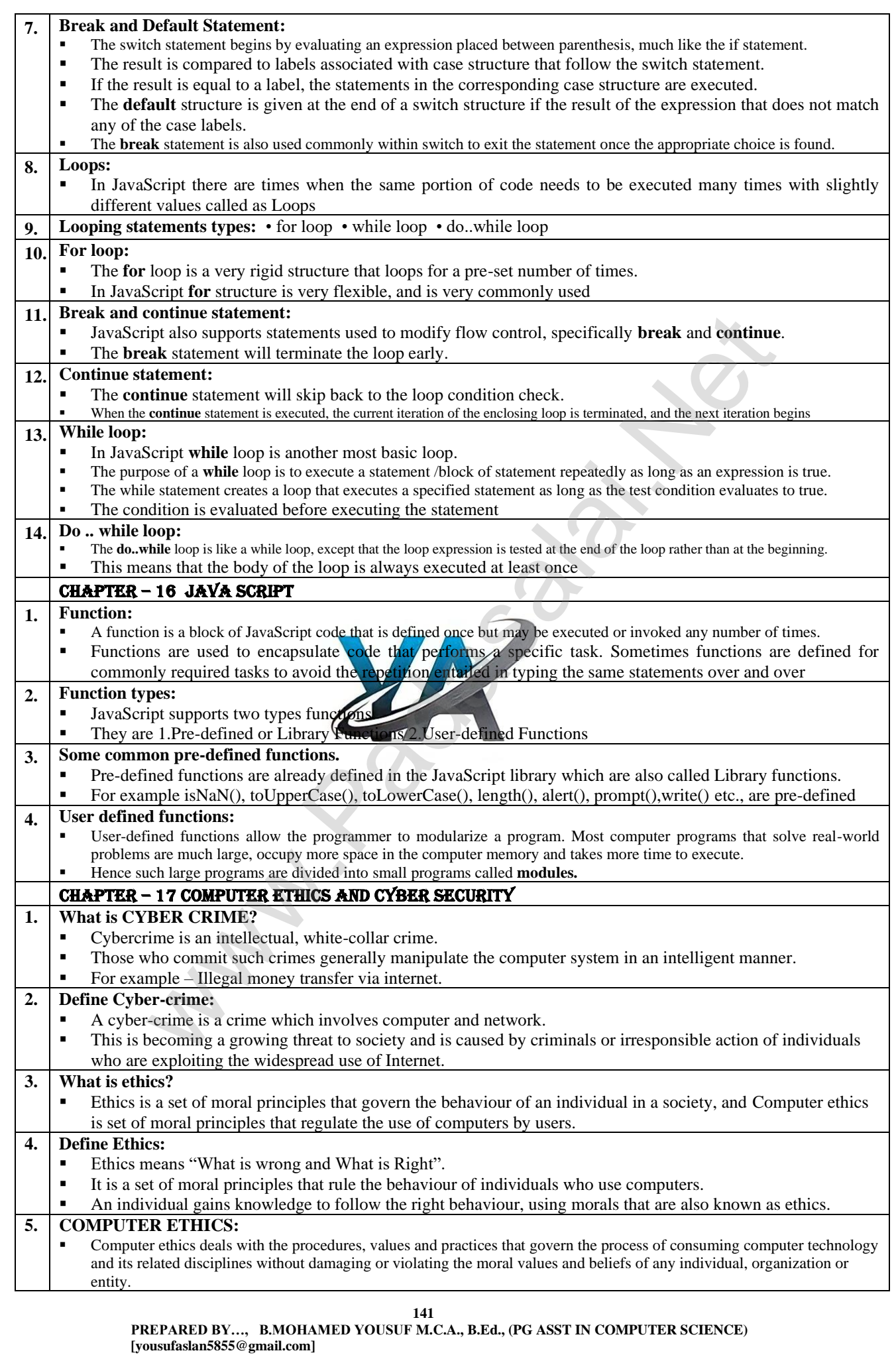

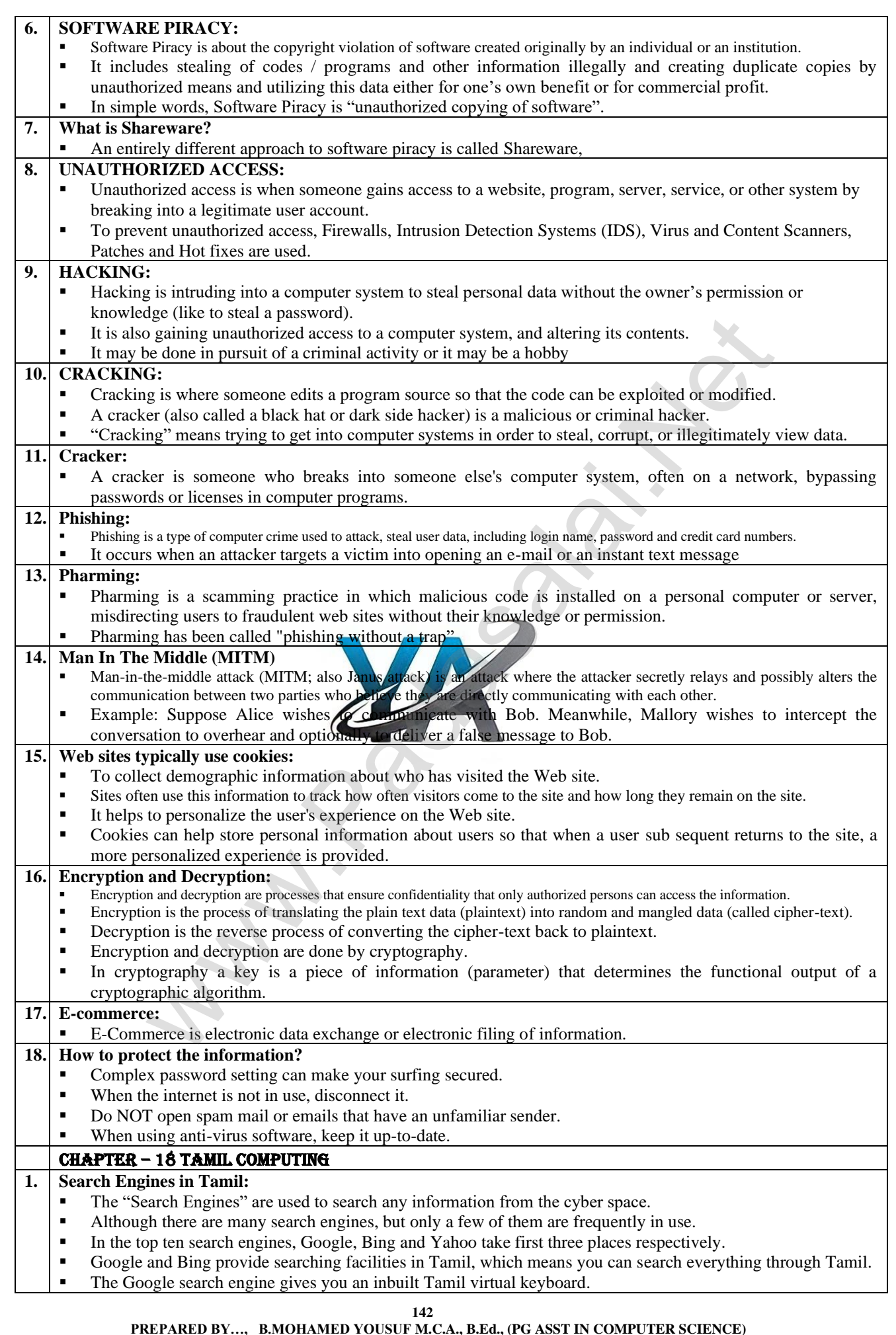

**.., B.Ed., (PG ASST IN COMPUTER SCIENCE) [yousufaslan5855@gmail.com]**

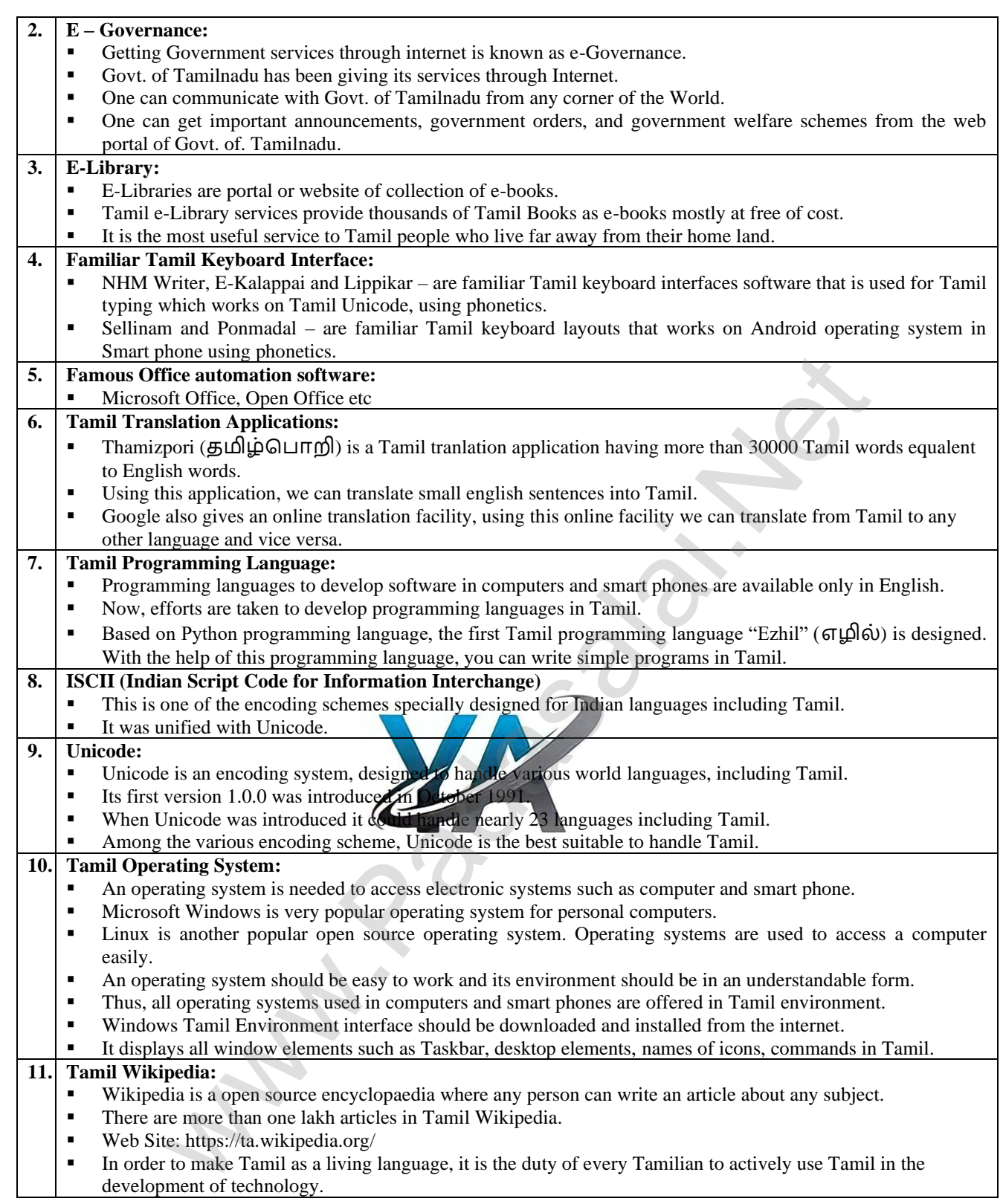
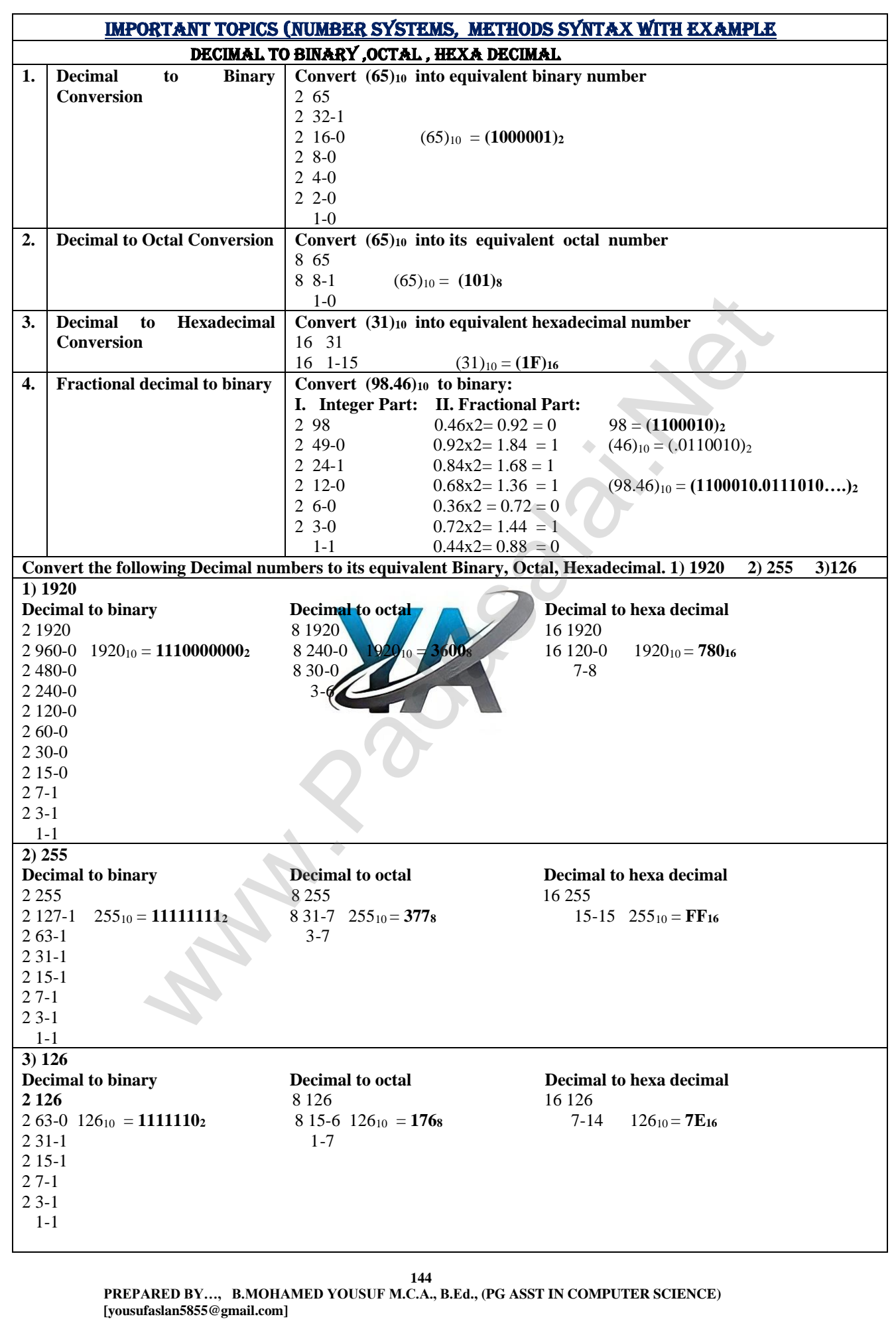

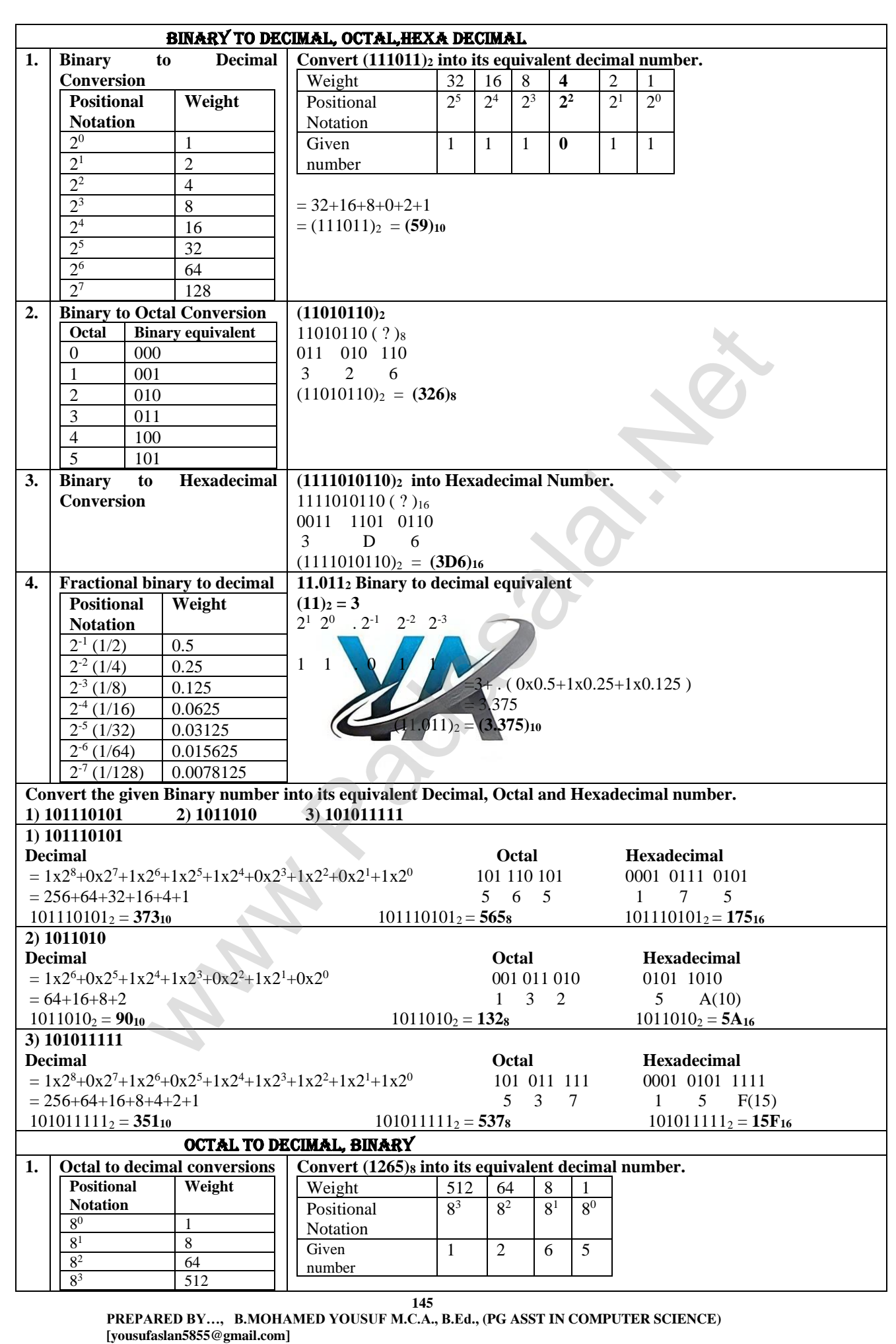

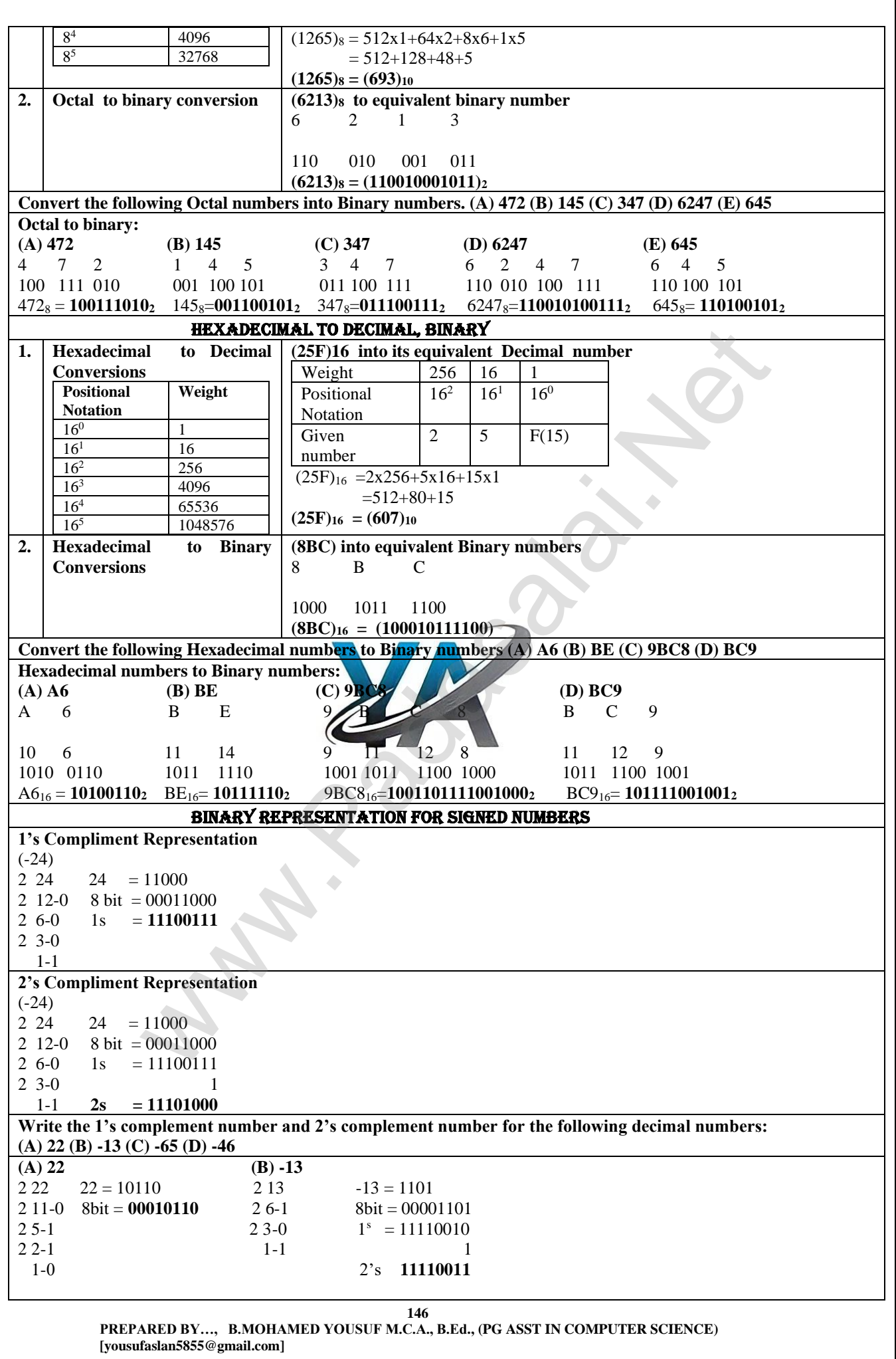

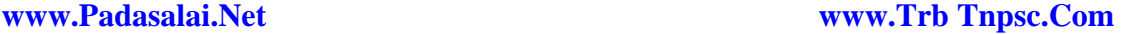

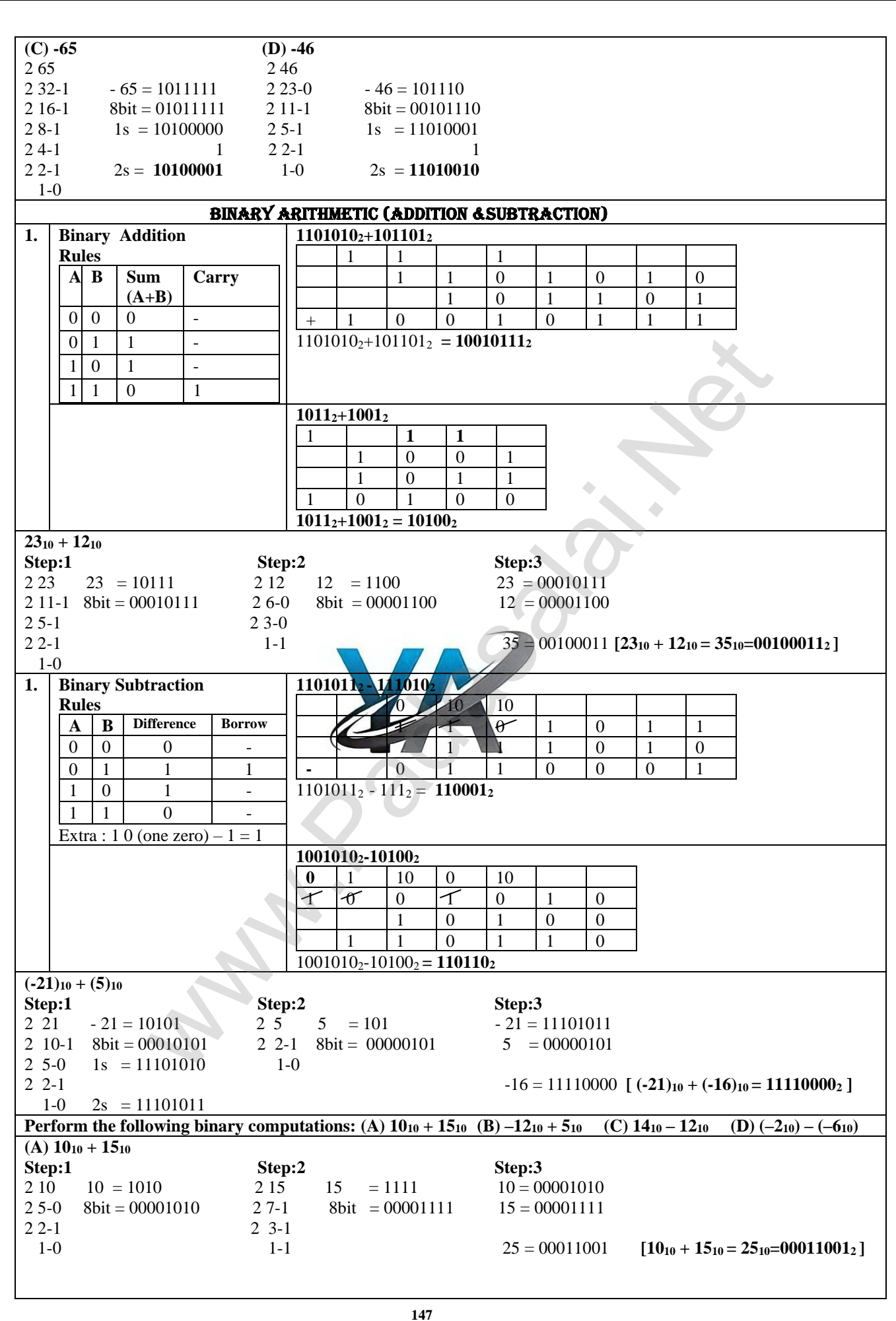

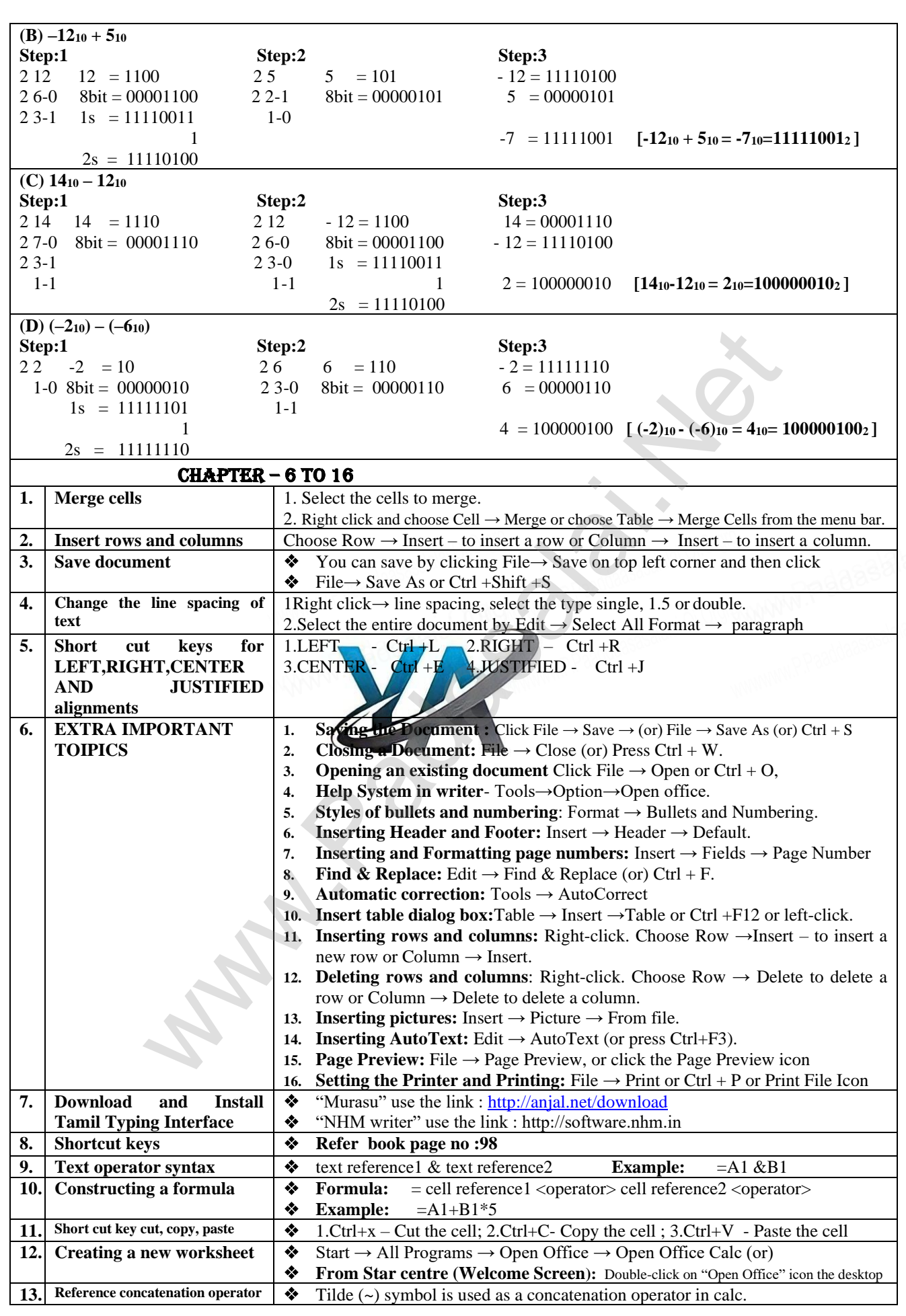

**148**

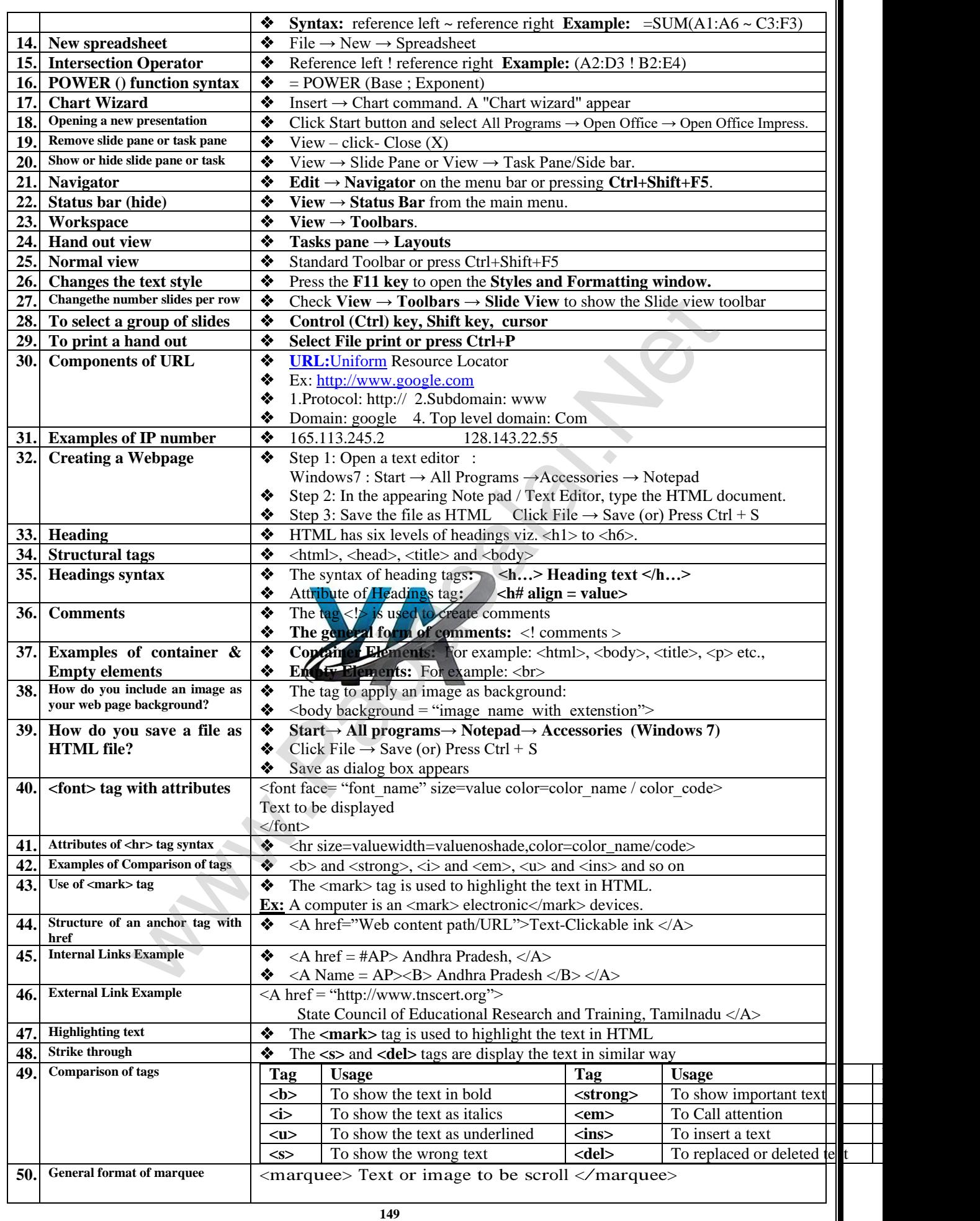

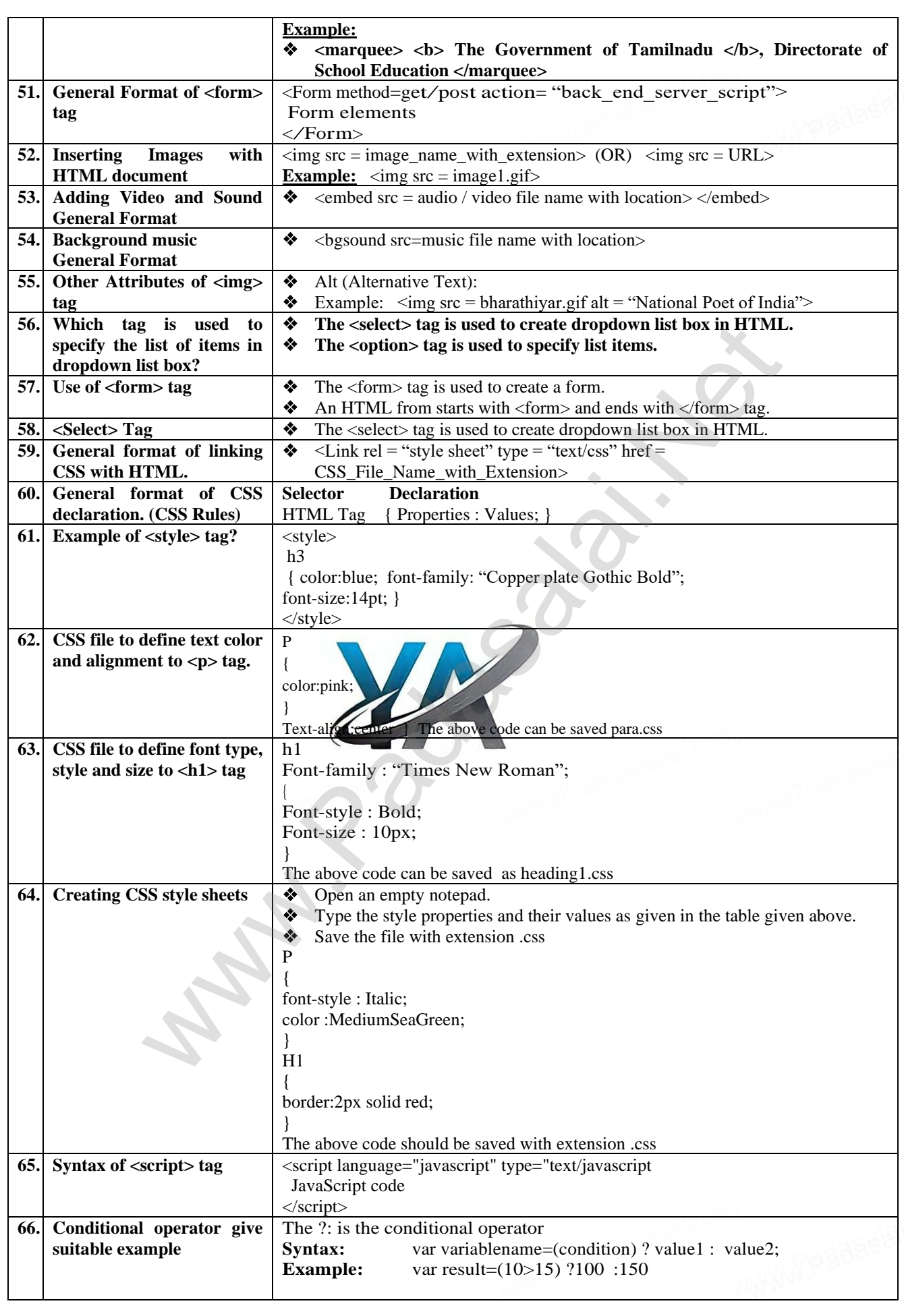

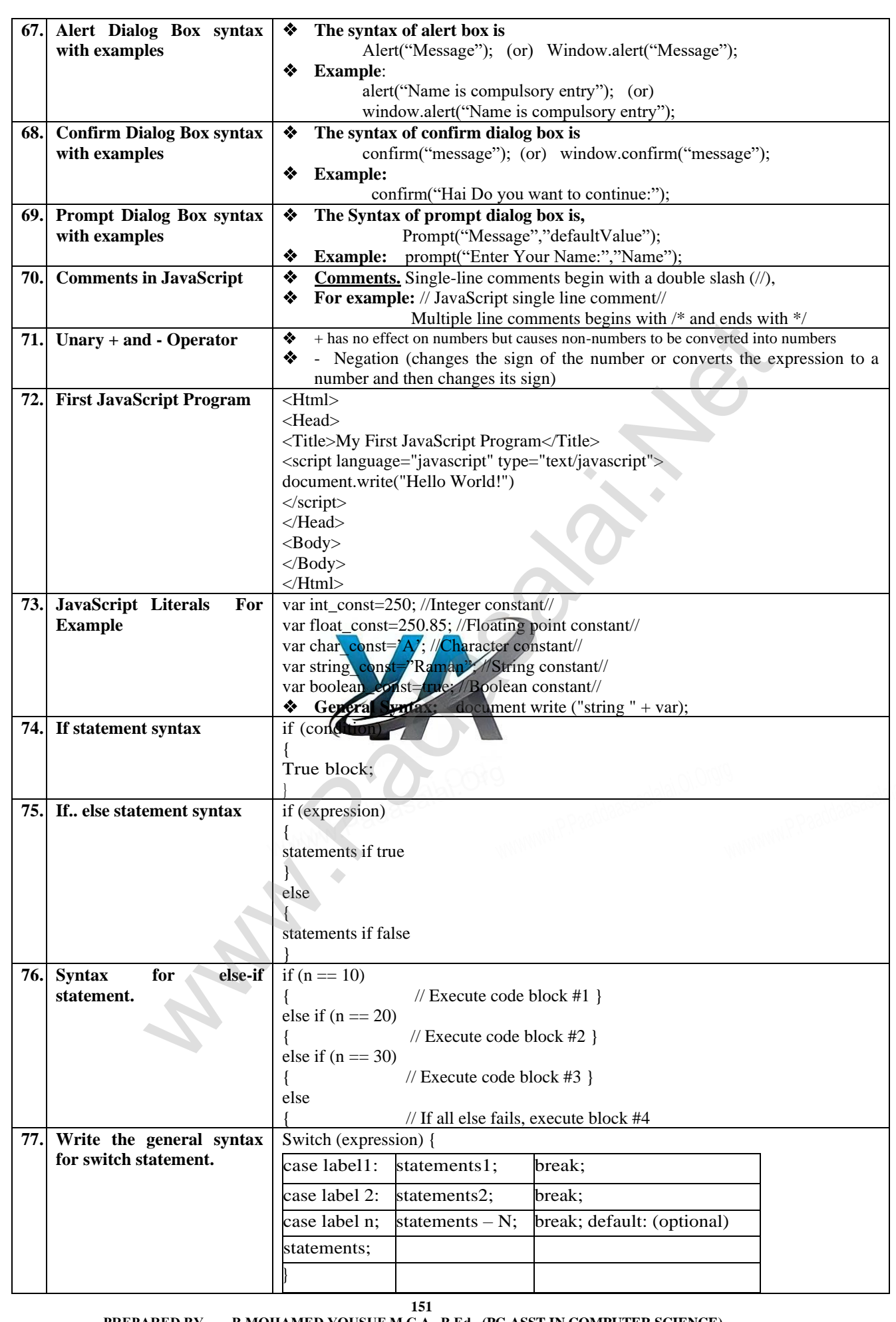

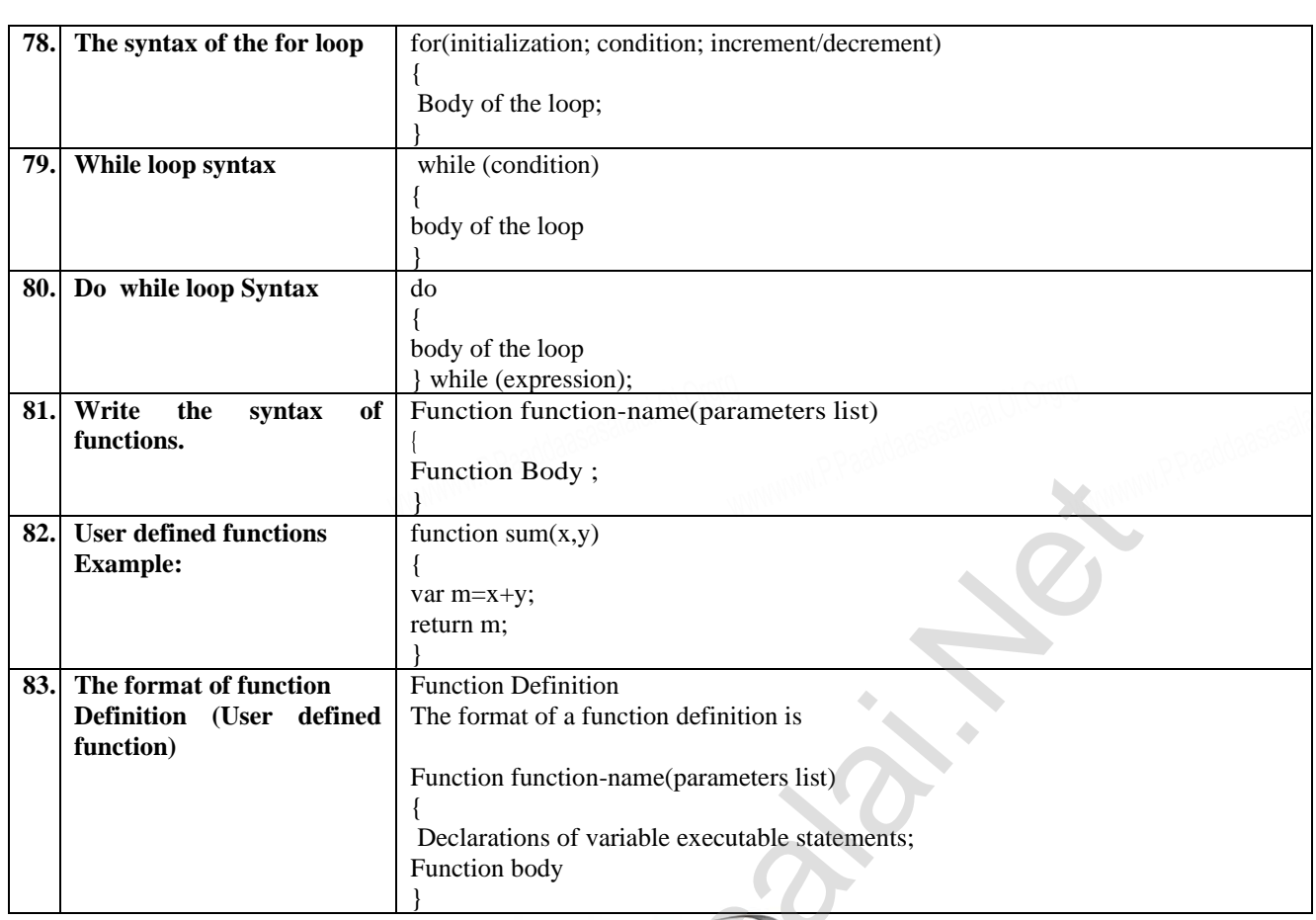

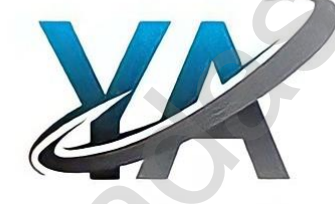

[www.Padasalai.Net](https://www.padasalai.net/)

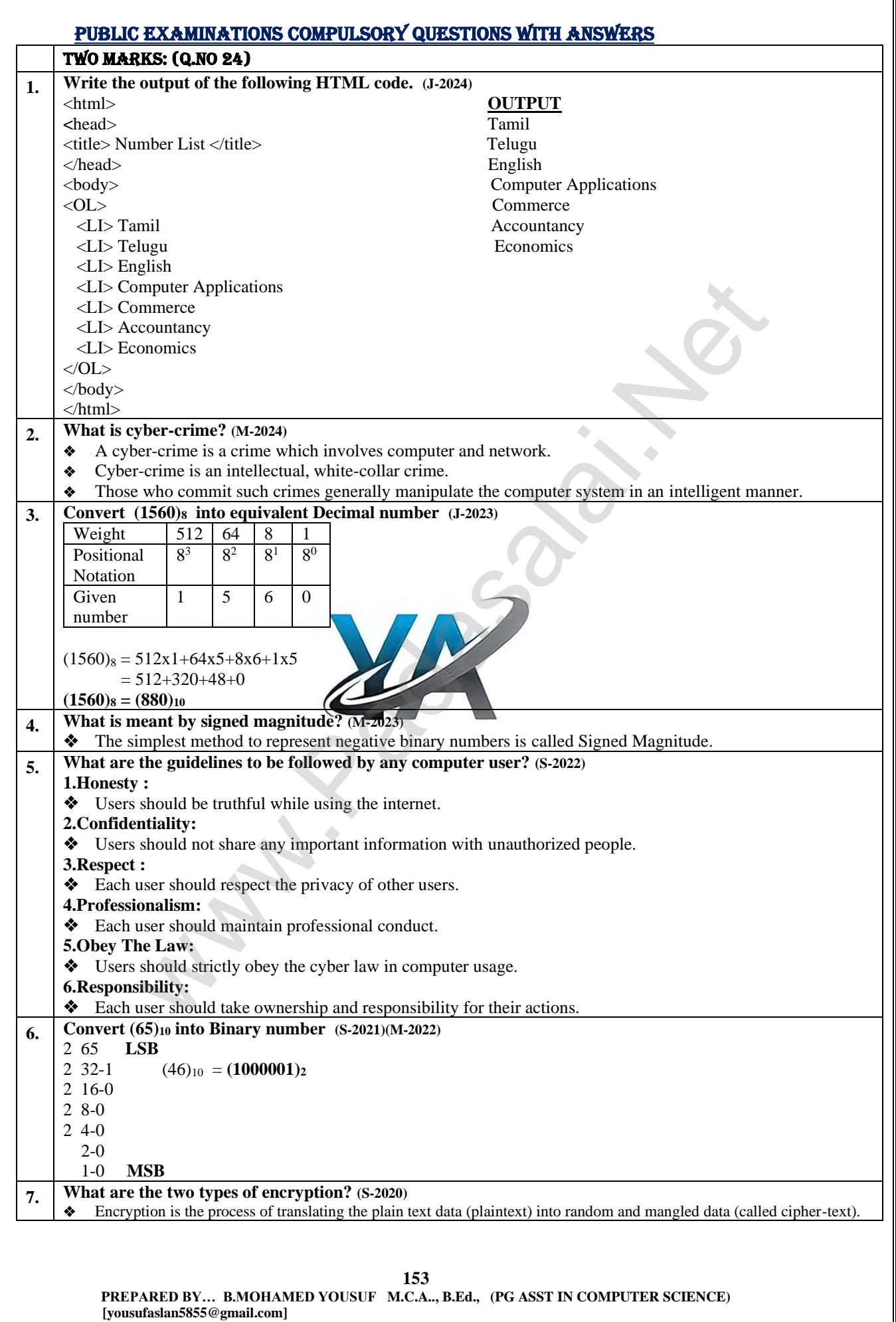

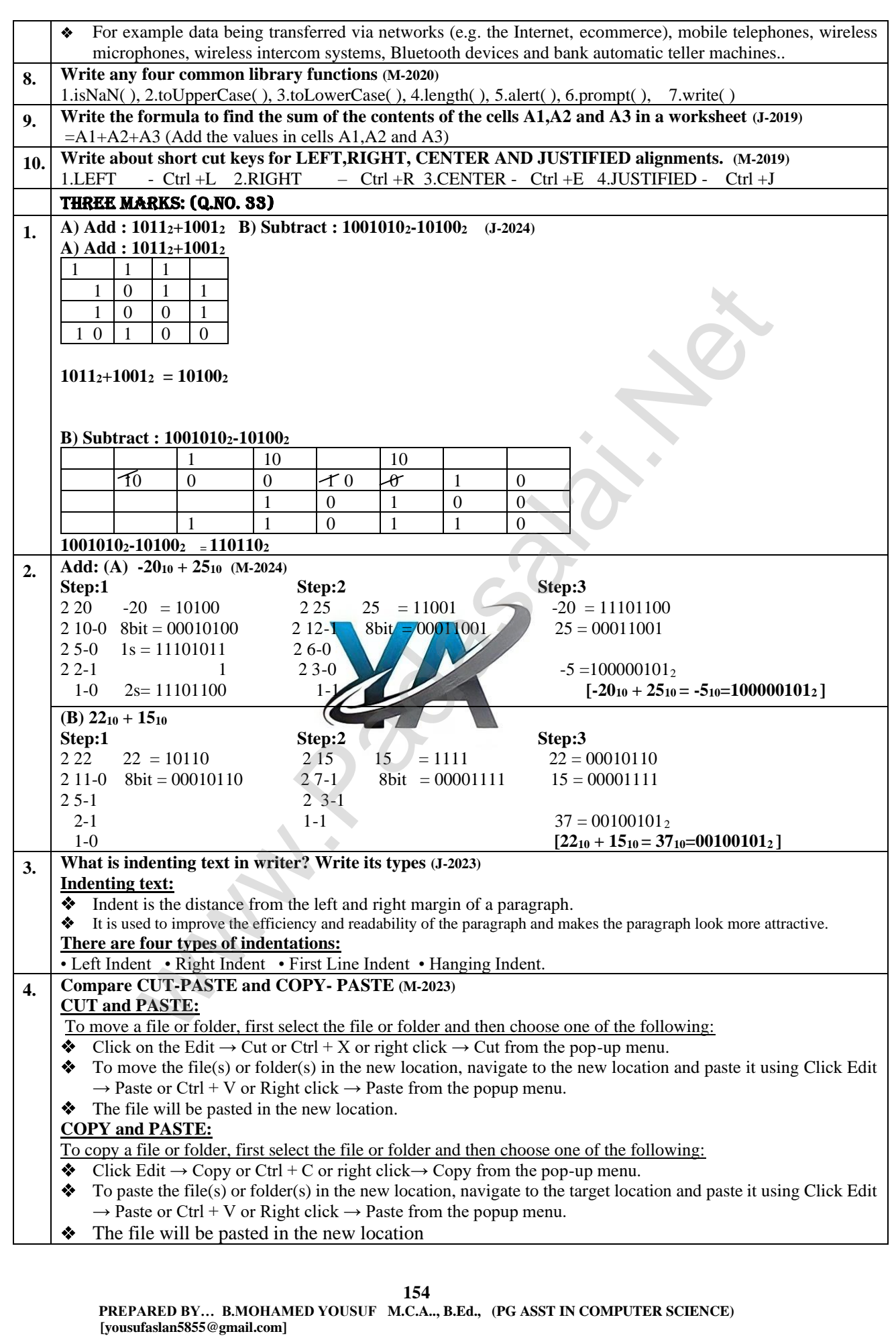

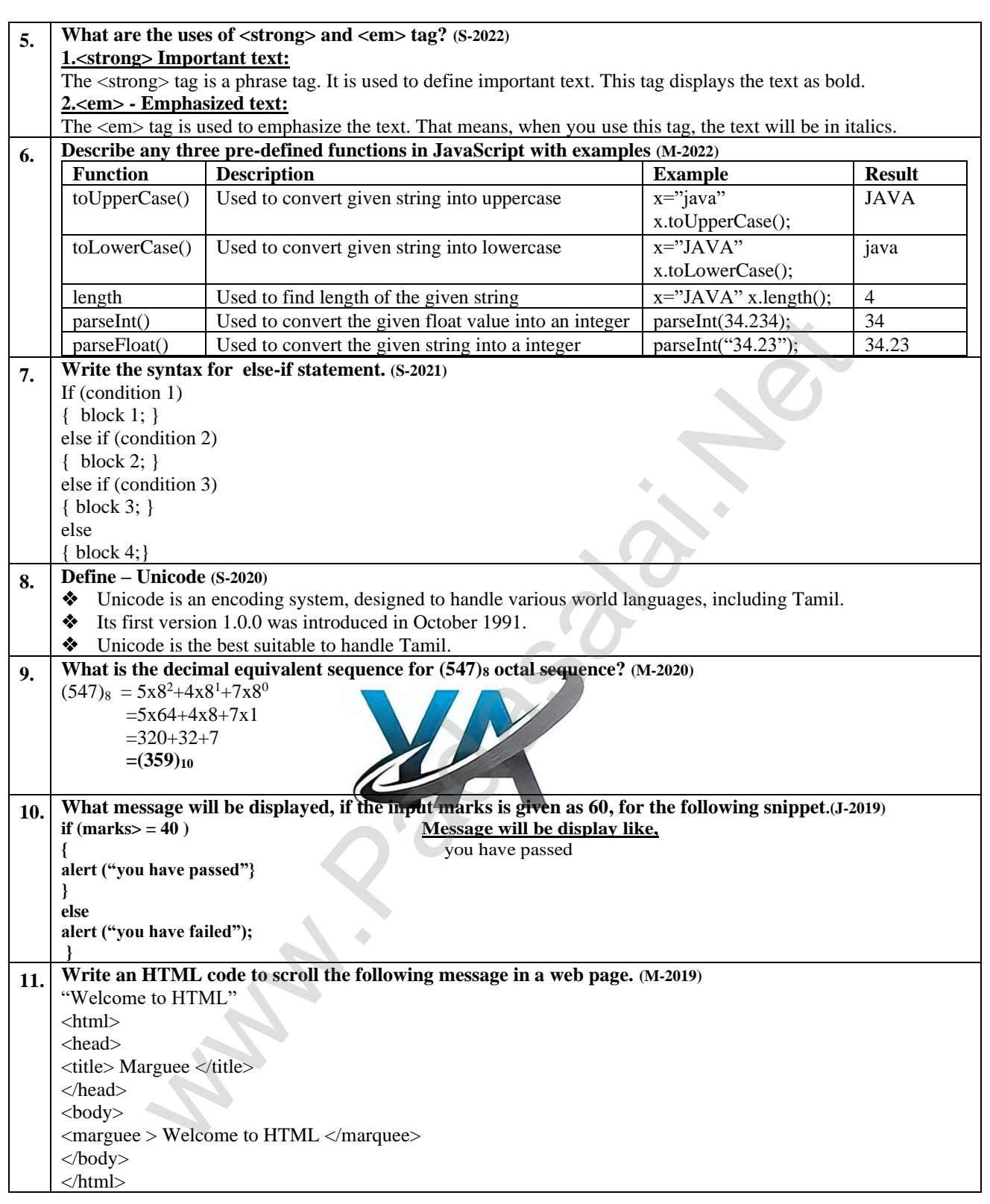